**ΤΕΧΝΟΛΟΓΙΚΟ ΕΚΠΑΙΔΕΥΤΙΚΟ ΙΔΡΥΜΑ ΔΥΤΙΚΗΣ ΕΛΛΑΔΑΣ ΣΧΟΛΗ ΔΙΟΙΚΗΣΗΣ ΚΑΙ ΟΙΚΟΝΟΜΙΑΣ ΤΜΗΜΑ ΔΙΟΙΚΗΣΗΣ ΕΠΙΧΕΙΡΗΣΕΩΝ (ΠΑΤΡΑ)** 

**ΠΤΥΧΙΑΚΗ ΕΡΓΑΣΙΑ**

**Ανάπτυξη εκπαιδευτικού υλικού για την υλοποίηση ενός Μαζικού Ανοικτού Διαδικτυακού Μαθήματος (Massive Open Online Course - MOOC) για την εκμάθηση της γλώσσας HTML** 

> Ανδρέου Άγγελος Δούκας Νικόλαος Μανιάτη Ελένη

Επιβλέπων: Κουτσονίκος Ιωάννης

ΠΑΤΡΑ, 2016

# **ΠΡΟΛΟΓΟΣ**

Στα πλαίσια της ολοκλήρωσης των σπουδών μας στο ΤΕΙ Δυτικής Ελλάδας, κληθήκαμε να εκπονήσουμε την παρούσα πτυχιακή εργασία. Η ανταπόκρισή μας ήταν άμεση αλλά και το θέμα ελκυστικό.

Στο τρίτο και κύριο μέρος της εργασίας, μετά την εισαγωγική παρουσίαση των MOOC και την περιγραφή της μεθοδολογίας, παρουσιάζονται οι πέντε ενότητες του σχεδιαζόμενου μαθήματος, οι οποίες αντιστοιχούν στο χρονικό διάστημα των πέντε έως επτά εβδομάδων διάρκειας του MOOC, με τίτλο «Μαζικό Ανοικτό Διαδικτυακό Μάθημα (MOOC) για την εκμάθηση της γλώσσας HTML». Κάθε ενότητα αποτελείται από τέσσερις το πολύ δραστηριότητες (μαθήματα) και κάθε δραστηριότητα (μάθημα) από ένα έως τέσσερα μαθησιακά αντικείμενα υποστήριξης της αντίστοιχης θεωρίας και μία έως πέντε ασκήσεις αξιολόγησης για κάθε θεωρία. Έτσι περιγράφονται συνολικά 14 περίπου δραστηριότητες (μαθήματα) που ως σκοπό έχουν την κατανόηση και την εμπέδωση των γλωσσών σήμανσης HTML και CSS ώστε ο εκπαιδευόμενος να είναι σε θέση να δημιουργήσει, επεξεργαστεί και διορθώσει ιστοσελίδες βασικών χαρακτηριστικών.

Στην πρώτη ενότητα γίνεται μία εισαγωγή του εκπαιδευόμενου στην εκμάθηση μέσω αυτού του MOOC και στις βασικές έννοιες που διαπραγματεύεται, την HTML και τη CSS. Στη δεύτερη ενότητα θα μάθει τα βασικά, απαραίτητα χαρακτηριστικά της HTML και θα έρθει σε μία πρώτη επαφή με το πρακτικό κομμάτι της. Στην τρίτη ενότητα γίνεται εισαγωγή του εκπαιδευόμενου στη CSS και έρχεται σε επαφή με τις θεμελιώδεις γνώσεις της. Στην τέταρτη ενότητα, ο εκπαιδευόμενος μαθαίνει πώς να μορφοποιεί το κείμενο και τα στοιχεία σελίδας με τη χρήση CSS. Τέλος, στην πέμπτη και τελευταία ενότητα του μαθήματος παρουσιάζονται αναλυτικά τα πιο βασικά στοιχεία της HTML ώστε ο εκπαιδευόμενος να μάθει τη χρησιμότητά τους και πώς δημιουργούνται.

Στο σημείο αυτό θέλαμε να ευχαριστήσουμε τον καθηγητή μας κ. Κουτσονίκο Ιωάννη για την πολύτιμη καθοδήγησή του στην εκπόνηση της παρούσας εργασίας αλλά και για τον χρόνο που διέθεσε. Οι παρεμβάσεις ήταν καίριες και καθοριστικές.

# **ΠΕΡΙΕΧΟΜΕΝΑ**

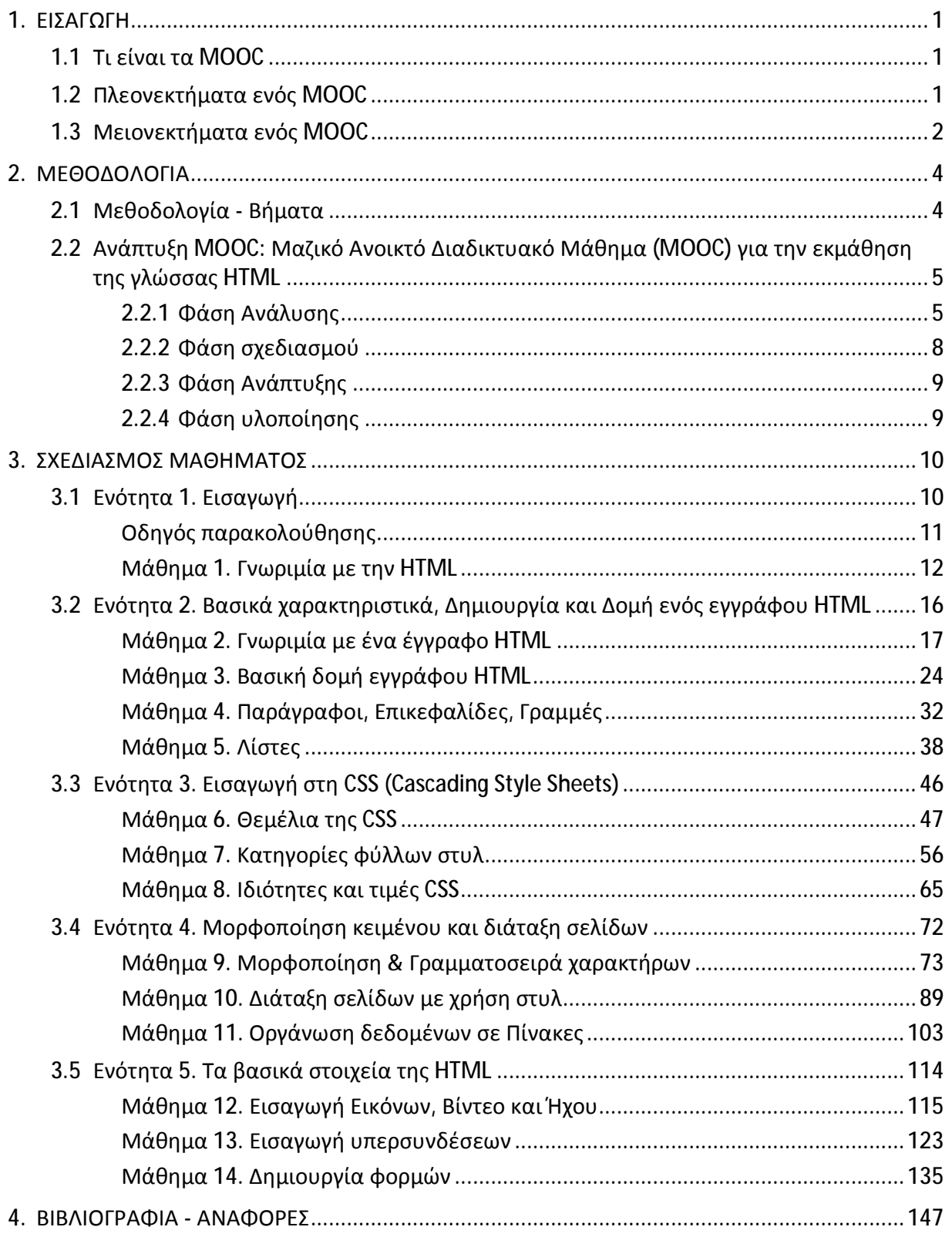

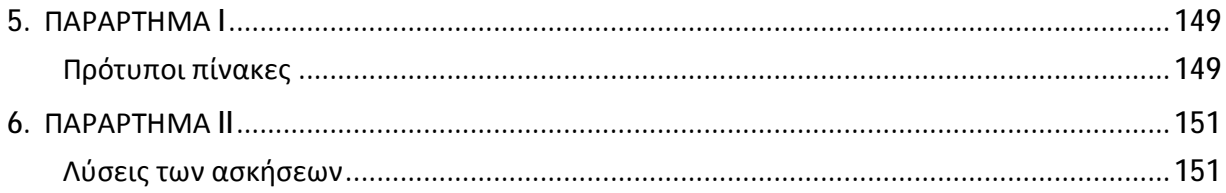

# **1. ΕΙΣΑΓΩΓΗ**

# **1.1 Τι είναι τα MOOC**

Πρόκειται για μαθήματα τα οποία πραγματοποιούνται online παρέχοντας έτσι στο χρήστη την δυνατότητα να έχει πρόσβαση στη γνώση και να επεκτείνει τους ορίζοντές του. Αυτό γίνεται πλέον εφικτό μέσω ενός MOOC (Massive Open Online Course), καθώς μέσω του διαδικτύου παρέχονται πλέον online διαλέξεις αλλά και εκπαιδευτικό υλικό (όπως παρουσιάσεις, δοκίμια, βίντεο, εργασίες κλπ.). Οποιοσδήποτε έχει πρόσβαση στο διαδίκτυο, μπορεί να εγγραφεί στα online μαθήματα αλλά και να συμμετάσχει και στις παρακολουθήσεις βιντεοδιαλέξεων, στις ανταλλαγές ιδεών κ.ά. που αυτά παρέχουν. Αυτό σημαίνει, ότι τα MOOC μπορούν να καλύψουν έναν τεράστιο αριθμό εκπαιδευομένων.

Τα μαθήματα έχουν συγκεκριμένες ημερομηνίες και ώρες έναρξης και λήξης και έχουν συνήθως διάρκεια από 6 έως 15 εβδομάδες, ενώ οι ώρες διδασκαλίας δεν γίνονται σε πραγματικό χρόνο. Αυτό σημαίνει ότι όποιος/α συμμετέχει σε ένα πρόγραμμα MOOC μπορεί να παρακολουθήσει την ηλεκτρονική διάλεξη κάποια στιγμή πιο μετά. Η διδασκαλία γίνεται με διάφορους τύπους εκπαιδευτικού υλικού, με τα εκπαιδευτικά βίντεο να αξιοποιούνται σε πολύ υψηλότερο ποσοστό. Παράλληλα, οι εκπαιδευόμενοι έχουν τη δυνατότητα αλληλεπίδρασης με τους υπόλοιπους μέσα από διαδικτυακές ομάδες συζητήσεων (forum, social media, webcasts, συνεδρίες ή ακόμα και δια ζώσης συναντήσεις).

Το MOOC πρωτοεμφανίστηκε το 2008 στην εκπαίδευση από το Πανεπιστήμιο της Manitoba του Καναδά και έκτοτε έχει επεκταθεί και σε άλλα Πανεπιστήμια τα οποία εκδήλωσαν ενδιαφέρον (π.χ. το Μίσιγκαν, Μπέρκλει στην Καλιφόρνια, το Ανοιχτό Πανεπιστήμιο στην Ελλάδα κλπ.) αλλά και αξιοποιήθηκε και από διάφορους επενδυτές (όπως η Coursera, η Udacity κλπ.).

# **1.2 Πλεονεκτήματα ενός MOOC**

Μαζικότητα: Μια πλατφόρμα MOOC μπορεί να υποστηρίξει έναν τεράστιο αριθμό ατόμων που μπορούν να συμμετέχουν. Το γεωγραφικό μέρος όπου βρίσκεται κάποιος δεν αποτελεί κριτήριο συμμετοχής σε ένα πρόγραμμα MOOC. Μία ηλεκτρονική αίθουσα μπορεί να περιλαμβάνει μεγάλο αριθμό εκπαιδευομένων, χωρίς να περιορίζεται στο κόστος των εγκαταστάσεων, της γραφικής ύλης κλπ. Αυτό σημαίνει ότι οι συμμετέχοντες είναι από όλο τον πλανήτη και δεν περιορίζονται στη χώρα ή στην πόλη όπου διεξάγεται ένα MOOC. Έτσι, υπάρχουν εκατομμύρια χρηστών ανά τον κόσμο, ο οποίοι έχουν εγγραφτεί σε online μαθήματα.

Προσβασιμότητα: Τα πάντα όσα παρέχονται μέσω ενός MOOC είναι ανοιχτά, δηλαδή προσβάσιμα από όλους τους συμμετέχοντες. Έτσι, οι συμμετέχοντες μπορούν να έχουν πρόσβαση στις πηγές πληροφόρησης που παρέχονται (π.χ. δοκίμια, ηλεκτρονικές εγκυκλοπαίδειες, εκπαιδευτικά βίντεο κλπ.). Ο χρήστης δεν χρειάζεται να αγοράζει βιβλία αλλά ούτε και να πληρώνει για να έχει πρόσβαση σε κάποια βιβλιοθήκη. Μπορεί να απολαμβάνει τα προνόμια της δωρεάν εκπαίδευσης, κάτι που σε μερικές χώρες δεν θα ήταν εφικτό, αλλά και να καταρτιστεί μέσα από αυτήν. Συνεπώς, αυτό που για μερικές χώρες είναι δεδομένο γίνεται πλέον προνόμιο και σε άλλες χώρες, όπου η εκπαίδευση γίνεται επί πληρωμή, με μόνο κόστος τη σύνδεση του χρήστη στο διαδίκτυο.

# **1.3 Μειονεκτήματα ενός MOOC**

- Πνευματικά δικαιώματα: Υλικό ενός ηλεκτρονικού μαθήματος μπορεί να χρησιμοποιηθεί ως πνευματική ιδιοκτησία είτε από κάποιο άλλο μάθημα MOOC ανταγωνίστριας εταιρίας είτε από κάποιον χρήστη με κακόβουλο σκοπό. Ειδικά για την πρώτη περίπτωση, υπάρχει φόβος για την εγκυρότητα των πιστοποιήσεων που δίνονται. Γι' αυτό το λόγο, εταιρίες όπως η Coursera και η Udacity αναπτύσσουν την τεχνική πώλησης στοιχείων των εκπαιδευομένων σε πιθανούς εργοδότες ή διαφημιστές για χρηματοδότηση των δράσεων των εταιριών. Αυτό εγείρει ηθικά ζητήματα που σχετίζονται με την αυθαίρετη χρήση δεδομένων των χρηστών. Επιπρόσθετα, η Coursera, σε ένα ποσοστό των μαθημάτων της, για να παρέχει τη δυνατότητα απόκτησης πιστοποιητικού παρακολούθησης, ο χρήστης θα πρέπει να αυθεντικοποιήσει την ταυτότητά του, δηλαδή να κάνει εγγραφή στο εκάστοτε μάθημα (με κόστος εγγραφής 30-100 δολάρια).
	- Καθοδήγηση: Δεδομένου ότι στα MOOC συμμετέχει μεγάλος αριθμός εκπαιδευομένων, δεν είναι δυνατή η καθοδήγηση όλων, γιατί ο εκάστοτε καθηγητής δεν έχει τη δυνατότητα να επικοινωνεί κατ' ιδίαν με πολλούς μαθητές του, με αποτέλεσμα να δυσχεραίνεται η εκπαιδευτική διαδικασία. Έτσι, αρκετοί εκπαιδευόμενοι εγκαταλείπουν τα μαθήματα κάνοντας έτσι το ποσοστό των ατόμων που παρακολουθούν αρκετά μικρό. Πιο συγκεκριμένα, τα ποσοστά εγκατάλειψης των μαθημάτων που παρέχονται από τα πανεπιστήμια Stanford, MIT και UC Berkley κυμαίνονται μεταξύ 80% και 95%. Αξίζει να σημειωθεί ότι δεδομένου ότι δεν χρειάζεται η καταβολή διδάκτρων, αλλά ούτε υπάρχουν και κριτήρια εισαγωγής σε ένα MOOC, αρκετοί είναι εκείνοι που εγγράφονται από καθαρή περιέργεια και όχι επειδή θέλουν να αποκομίσουν γνώσεις.
- Εκπαιδευτική διαδικασία. Ο ρόλος του εκπαιδευτικού αρχίζει να υποβαθμίζεται όλο και περισσότερο, γιατί τα κριτήρια για να επιλεγεί ένας καθηγητής για ένα μάθημα MOOC

είναι αρκετά διαφορετικά από εκείνα για ένα συμβατικό μάθημα. Ο λόγος είναι ότι θεωρούνται πλέον πιο σημαντικές οι δεξιότητες όπου έχει ένας καθηγητής παρά το ερευνητικό του έργο. Δημιουργείται έτσι η φοβία, για το αν θα αντικατασταθούν οι καθηγητές από χαμηλόμισθους βοηθούς και τεχνικό προσωπικό.

# **2. ΜΕΘΟΔΟΛΟΓΙΑ**

# **2.1 Μεθοδολογία - Βήματα**

#### **Φάση Ανάλυσης**

Σε αυτή τη φάση παρατίθενται οι εκπαιδευτικοί στόχοι του μαθήματος και προσδιορίζονται οι σκοποί μάθησης. Επιπρόσθετα, προσδιορίζεται η εκπαιδευτική ύλη του μαθήματος, αναγνωρίζεται ο τρόπος με τον οποίο θα παραδοθεί αλλά και ποιο θα ήταν το επιθυμητό αποτέλεσμα της γνώσης. Επιπλέον, καθορίζεται το εκπαιδευτικό κοινό στο οποίο απευθύνεται, καθώς και ποια θα είναι τα χαρακτηριστικά του. Επίσης, ορίζεται ποιο θα είναι το παιδαγωγικό πλαίσιο των παρεμβάσεων αλλά και ποια τα χρονικά πλαίσια αυτών.

#### **Φάση σχεδιασμού**

Σε αυτή τη φάση σχεδιάζεται ο τρόπος με τον οποίο θα προσφερθεί η γνώση στους εκπαιδευόμενους. Με άλλα λόγια, σχεδιάζεται η στρατηγική με την οποία θα διδαχθεί το μάθημα. Πιο συγκεκριμένα, καθορίζεται το περιεχόμενο του μαθήματος που θα χρησιμοποιηθεί, ο τύπος των ασκήσεων που θα περιλαμβάνονται καθώς και ο τρόπος με τον οποίο θα γίνεται η αξιολόγηση των συμμετεχόντων.

#### **Φάση Ανάπτυξης**

Σε αυτή τη φάση δημιουργείται και συγκεντρώνεται το διδακτικό περιεχόμενο που έχει αποφασιστεί στην προηγούμενη φάση. Εφαρμόζονται τεχνολογικά μέσα μέσω των οποίων θα γίνει και η διδασκαλία του μαθήματος, αλλά και γίνεται δοκιμή της λειτουργίας αυτών προκειμένου να επιτευχθεί η ορθή λειτουργία τους.

#### **Φάση Υλοποίησης**

Σε αυτή τη φάση πραγματοποιείται πιλοτική υλοποίηση του μαθήματος, όπου συμμετέχει μικρός αριθμός εκπαιδευομένων αλλά και έμπειρο εκπαιδευτικό προσωπικό. Σκοπός του πιλοτικού προγράμματος είναι να γίνει αξιολόγηση του μαθήματος αλλά και για να αντιμετωπιστούν τυχόν προβλήματα της πλατφόρμας που χρησιμοποιείται. Αξίζει να σημειωθεί ότι κατά την διάρκεια αυτής της φάσης, χρειάζεται η βοήθεια όσο το δυνατόν περισσότερων συνεργατών, προκειμένου η πιλοτική εφαρμογή να βελτιωθεί όσο το δυνατόν περισσότερο, αλλά και για να γίνει καλύτερη αξιολόγηση του μαθήματος. Έπειτα γίνεται η διεξαγωγή των μαθημάτων τα οποία πραγματοποιούνται σύμφωνα με τη χρήση του χρονικού πλαισίου που έχει ορισθεί.

Τέλος, η φάση της αξιολόγησης γίνεται με δύο τρόπους. Ο πρώτος αφορά στην αξιολόγηση κατά τη διάρκεια της υλοποίησης του μαθήματος ενώ ο δεύτερος πραγματοποιείται στο τέλος της. Ελέγχεται αν πραγματοποιήθηκαν οι αρχικοί στόχοι που είχαν οριστεί αλλά και γίνονται προτάσεις για τυχόν βελτιώσεις ή ακόμα και αναθεωρήσεις ορισμένων τομέων του μαθήματος.

# **2.2 Ανάπτυξη MOOC: Μαζικό Ανοικτό Διαδικτυακό Μάθημα (MOOC) για την εκμάθηση της γλώσσας HTML**

Η προτεινόμενη μεθοδολογία για την παρούσα πτυχιακή εργασία αφορά σε μια συνεργατική ανάπτυξη ενός μαθήματος MOOC για τη γλώσσα HTML. Η μεθοδολογία αυτή υιοθετεί τα βασικά στοιχεία του μοντέλου ADDIE (Analysis, Design, Development, Implementation, Evaluation). Σύμφωνα με τον οδηγό που χρησιμοποιήθηκε για τη μεθοδολογία αυτού του MOOC (ADDIE Model), ο όρος ADDIE αποτελεί ακρωνύμιο των διαδοχικών διαδικασιών που απαιτεί κάθε εκπαιδευτικός σχεδιασμός, τα οποία είναι: η Ανάλυση, ο Σχεδιασμός, η Ανάπτυξη, η Εφαρμογή και η Αξιολόγηση. Το ADDIE χαρακτηρίζεται ως ένα σχεδιαστικό πρότυπο και πολλά από τα σύγχρονα μοντέλα διδασκαλίας αποτελούν παραλλαγές αυτού του μοντέλου. Για παράδειγμα, το ερευνητικό εργαστήριο CELSTEC του Ανοιχτού Πανεπιστημίου της Ολλανδίας χρησιμοποίησε το μοντέλο ADDIE για το σχεδιασμό ενός συστήματος ηλεκτρονικής μάθησης, το σύστημα OpenU για τη δια βίου μάθηση ενηλίκων εξ αποστάσεως, το οποίο παρέχει ανοιχτά μαθήματα και βασίζεται στην εξατομικευμένη εκπαίδευση. Επιπροσθέτως, ενώ τα βασικά στοιχεία του μοντέλου ADDIE παραμένουν σταθερά, οι δραστηριότητες συνήθως δεν είναι οργανωμένες με ένα γραμμικό τρόπο. Αντιθέτως, η εκπαιδευτική διαδικασία σχεδιασμού είναι επαναληπτική και αυτοδιορθωτική. Επομένως, μια τέτοια διαδικασία σχεδιασμού, η οποία παρέχει συνεχή αξιολόγηση σε όλες τις φάσεις της, δίνει τη δυνατότητα συνεχών βελτιώσεων σε καινοτόμες και νέες εφαρμογές όπως είναι τα μαθήματα υπό μορφή ανοιχτών μαζικών διαδικτυακών μαθημάτων (MOOC). Οι πλατφόρμες που χρησιμοποιούν τα πιο δημοφιλή MOOCs όπως Coursera, FutureLearn, Udemy, Udacity, edΧ και Ιversity διερευνήθηκαν ως παράδειγμα προς μίμηση.

## **2.2.1 Φάση Ανάλυσης**

Στη φάση αυτή υπήρξε συνεργασία μεταξύ της ομάδας ανάπτυξης του μαθήματος (φοιτητές υλοποίησης της πτυχιακής) και του επιβλέποντα καθηγητή. Η επικοινωνία έγινε είτε μέσω ηλεκτρονικού ταχυδρομείου είτε τηλεφωνικά. Ο απώτερος σκοπός αυτής της επικοινωνίας ήταν να δοθούν κατευθυντήριες γραμμές για την ανάπτυξη και τη μεθοδολογία του MOOC, αλλά και για να συζητηθούν ιδέες και θέματα που αφορούν σε αυτή την διαδικασία.

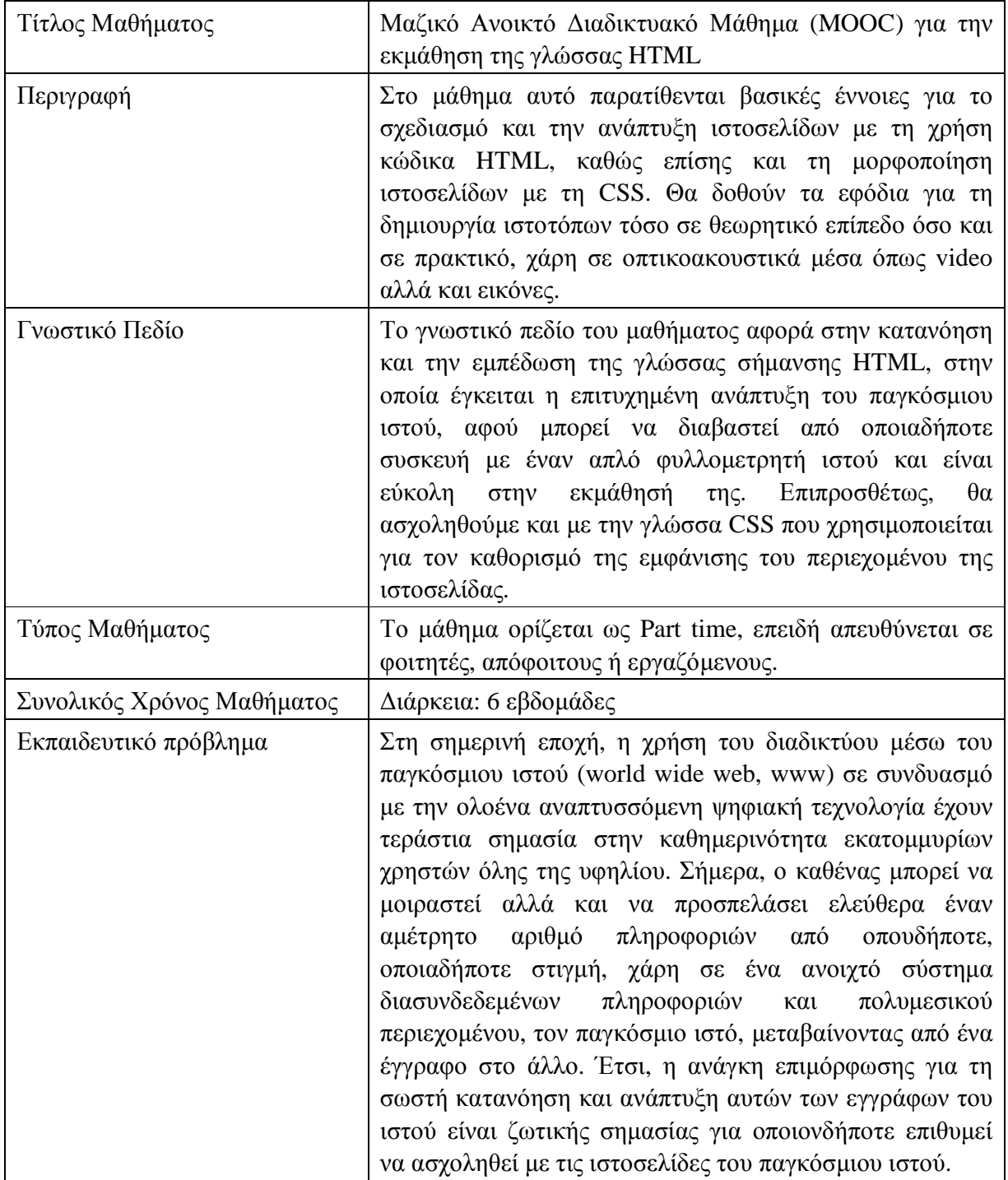

# **Περιγραφή Μαθήματος**

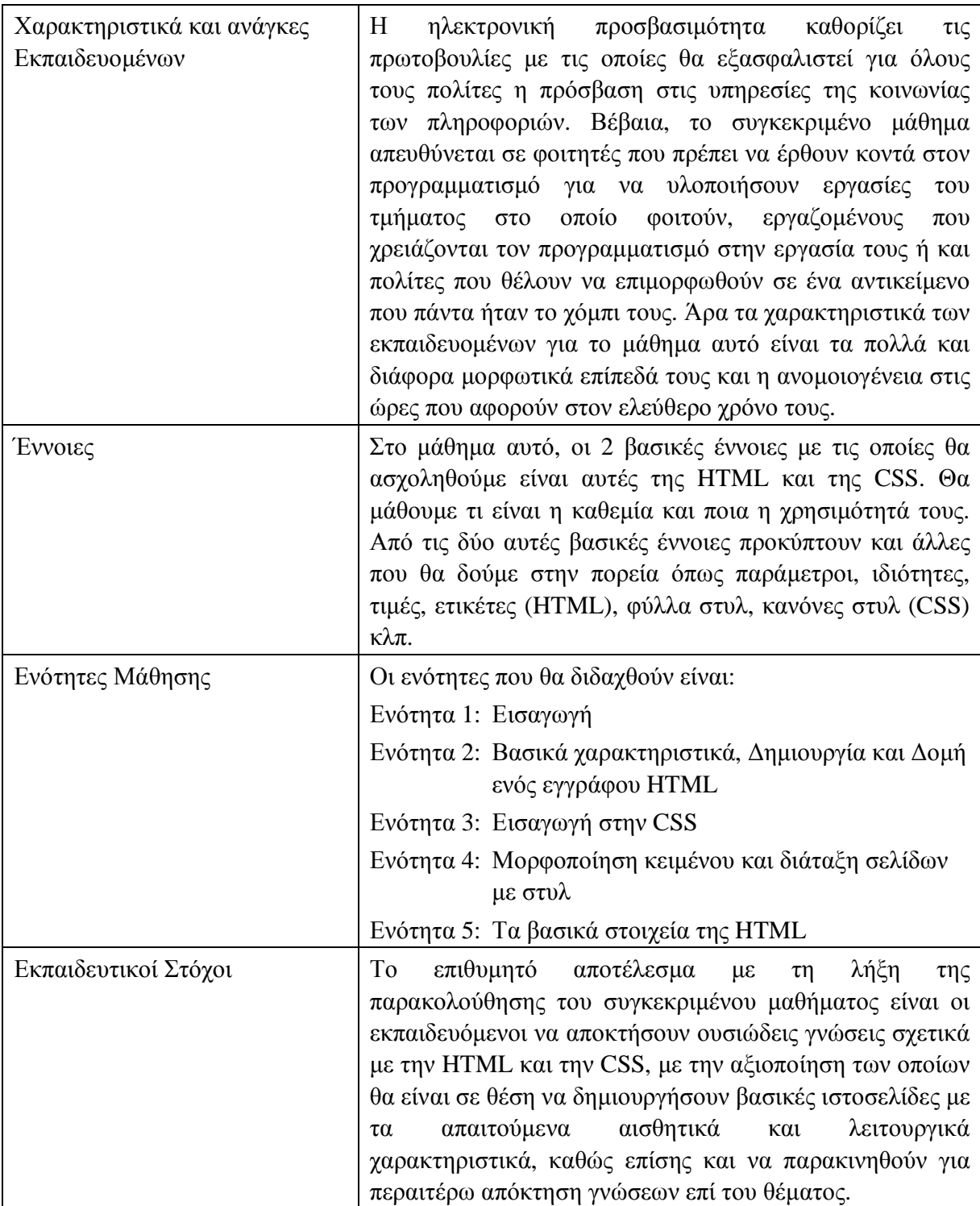

7

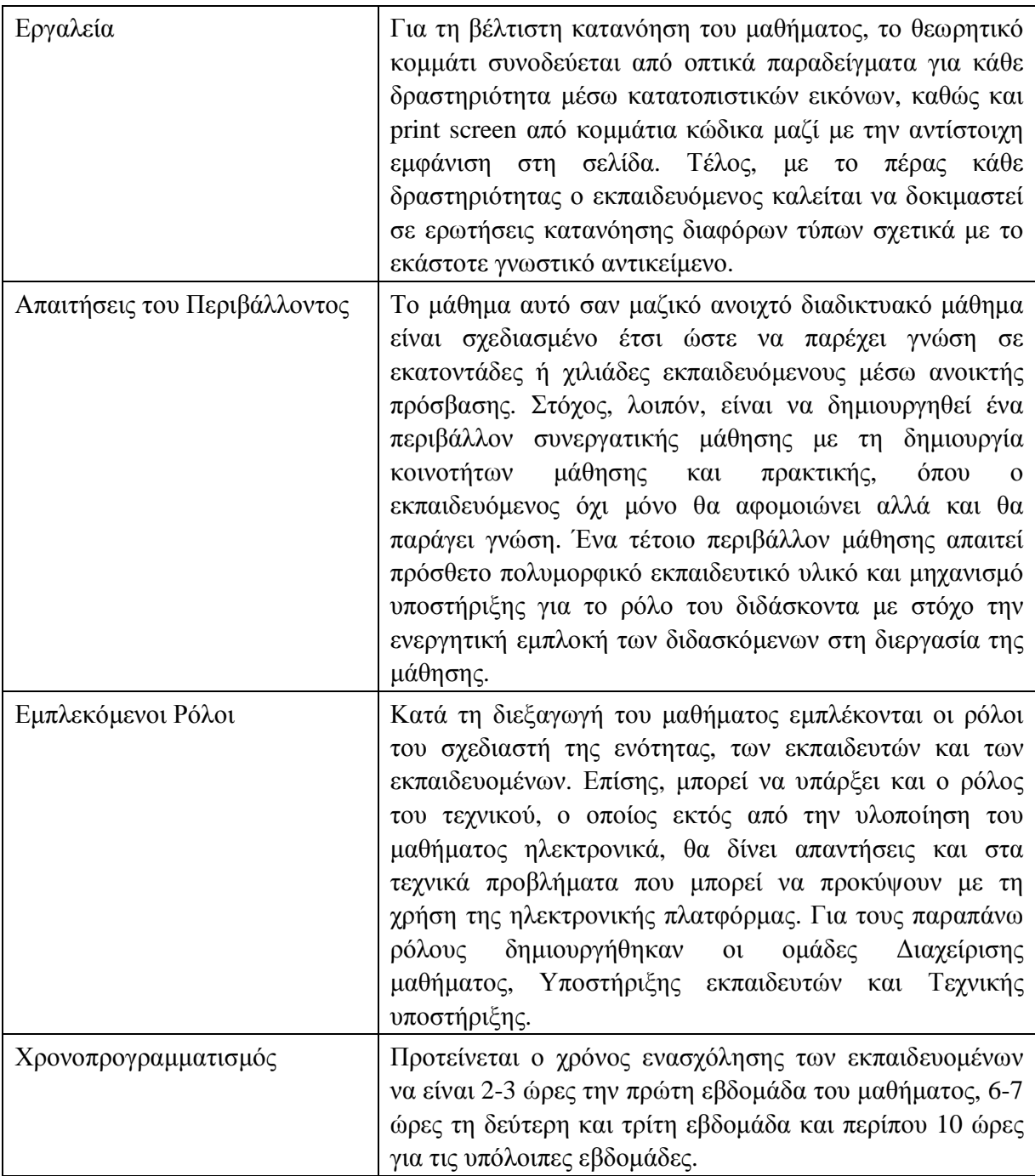

## **2.2.2 Φάση σχεδιασμού**

Οι ίδιες ομάδες συνεργάζονται κατά τη φάση του σχεδιασμού. Οι ενότητες που αποτελούν το μάθημα είναι πέντε (5), για τις οποίες πρέπει να σχεδιαστούν μαθησιακά αντικείμενα και δραστηριότητες. Η κάθε ενότητα αποτελείται από αρκετά αντικείμενα μάθησης, ενώ περιλαμβάνει και αρκετές δραστηριότητες. Επιπρόσθετα, γίνεται και η σχεδίαση των μαθησιακών δραστηριοτήτων (μαθήματα), τα οποία αποτελούνται από εκπαιδευτικά βίντεο, παρουσιάσεις, ασκήσεις αυτοαξιολόγησης (π.χ. ερωτήσεις πολλαπλής επιλογής, ερωτήσεις συμπλήρωσης κενών, ερωτήσεις σωστού - λάθους).

# **2.2.3 Φάση Ανάπτυξης**

Αναπτύχθηκαν τα μαθησιακά αντικείμενα που είχαν σχεδιαστεί στην προηγούμενη φάση από την Ομάδα Διαχείρισης. Στη συνέχεια, το εκπαιδευτικό υλικό ανέβηκε στην πλατφόρμα από την ομάδα ανάπτυξης του μαθήματος σε συνεργασία με τον επιβλέποντα καθηγητή.

## **2.2.4 Φάση υλοποίησης**

Η φάση αυτή θα υλοποιηθεί σε μεταγενέστερο χρόνο.

# **3. ΣΧΕΔΙΑΣΜΟΣ ΜΑΘΗΜΑΤΟΣ**

# **3.1 Ενότητα 1. Εισαγωγή**

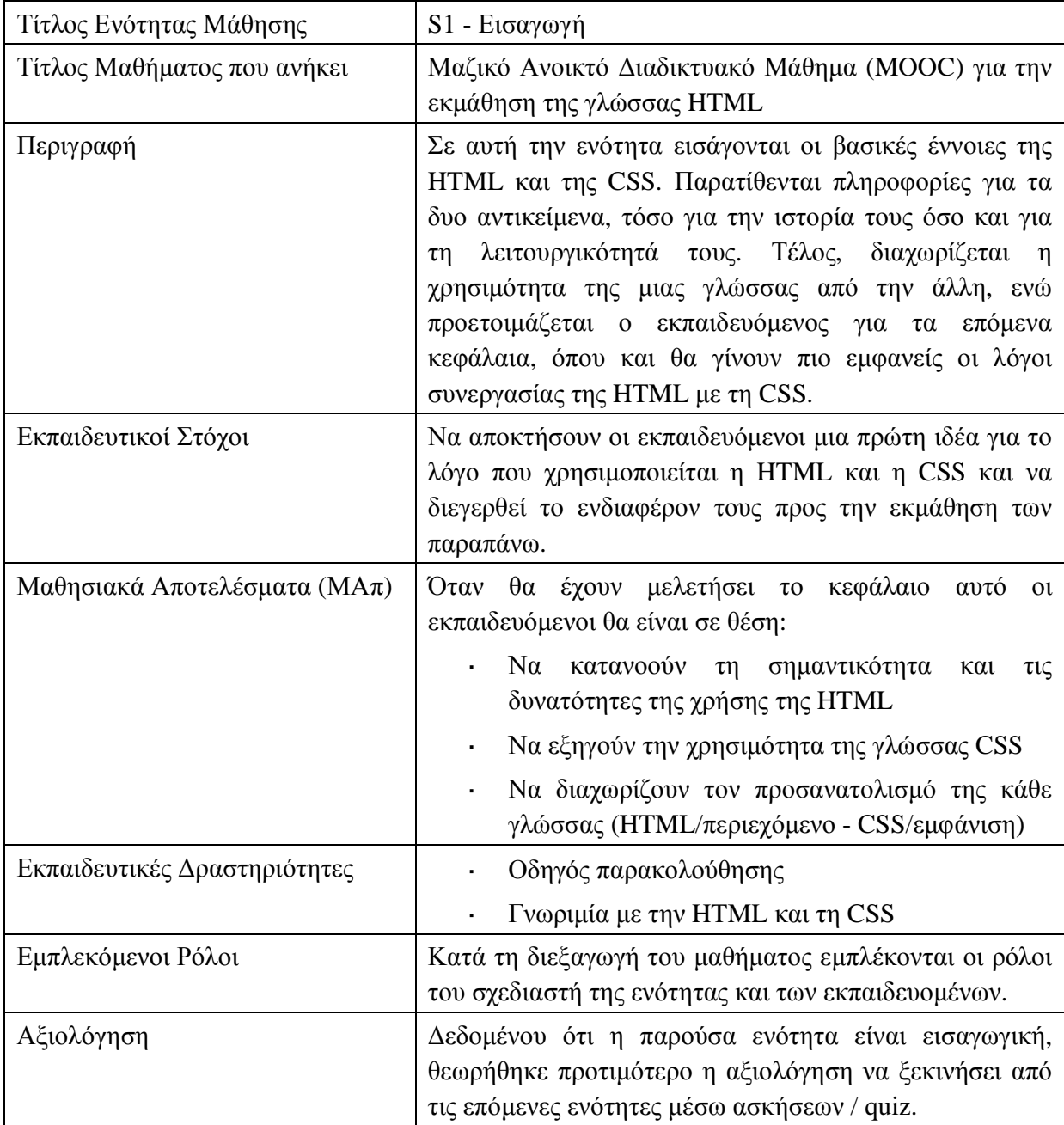

# **Οδηγός παρακολούθησης**

Τι θα χρειαστείτε;

- Έναν υπολογιστή με πρόσβαση στο Internet
- Οποιονδήποτε σύγχρονο φυλλομετρητή (web browser), όπως Chrome, Firefox, Internet Explorer ή Opera
- Μερικές πολύ βασικές δεξιότητες (αποκοπή και επικόλληση κειμένου, αποθήκευση αρχείων σε φακέλους)
- Όρεξη για μάθηση!

Τι προσφέρει αυτό το μάθημα;

- Πάνω από 10 διαλέξεις που θα σας βοηθήσουν στην κατανόηση της HTML
- Κάθε μάθημα συνοδεύεται από μια ποικιλία ασκήσεων που καλύπτει το εκάστοτε γνωστικό πεδίο
- Χρήση εικόνων για πιο παραστατική απεικόνιση του κώδικα
- Με το πέρας του μαθήματος θα είστε σε θέση να χρησιμοποιήσετε την HTML και τη CSS με ευκολία για τη δημιουργία πλήρως εκτελέσιμων HTML5 σελίδων με τα απαιτούμενα αισθητικά και λειτουργικά χαρακτηριστικά.

Είναι αυτό το μάθημα κατάλληλο για εσάς;

Το μάθημα αυτό δεν προϋποθέτει καμία προηγούμενη γνώση σχετικά με την κατασκευή ιστότοπων. Έτσι μπορούν να ασχοληθούν:

- Αρχάριοι χωρίς προηγούμενες γνώσεις κώδικα και προγραμματισμού.
- Web designers που χρειάζονται ενίσχυση των ικανοτήτων τους στον προγραμματισμό σε HTML και CSS

Πώς θα χρησιμοποιήσετε αυτό το MOOC;

Το μάθημα χωρίζεται σε 5 Ενότητες που αποτελούνται από 14 μαθήματα (δραστηριότητες). Ο χρόνος ολοκλήρωσης κάθε ενότητας είναι 2-3 εβδομάδες και του μαθήματος (δραστηριότητας) 2-3 ώρες την εβδομάδα. Κάθε μάθημα αποτελείται από μία ολοκληρωμένη διάλεξη σε κείμενο και βίντεο-διάλεξη εκπαιδευτική ακολουθία (learning sequences) και κάνει εφαρμογή και αξιολόγηση των γνώσεων μέσω κουίζ σε διάφορες μορφές ασκήσεων.

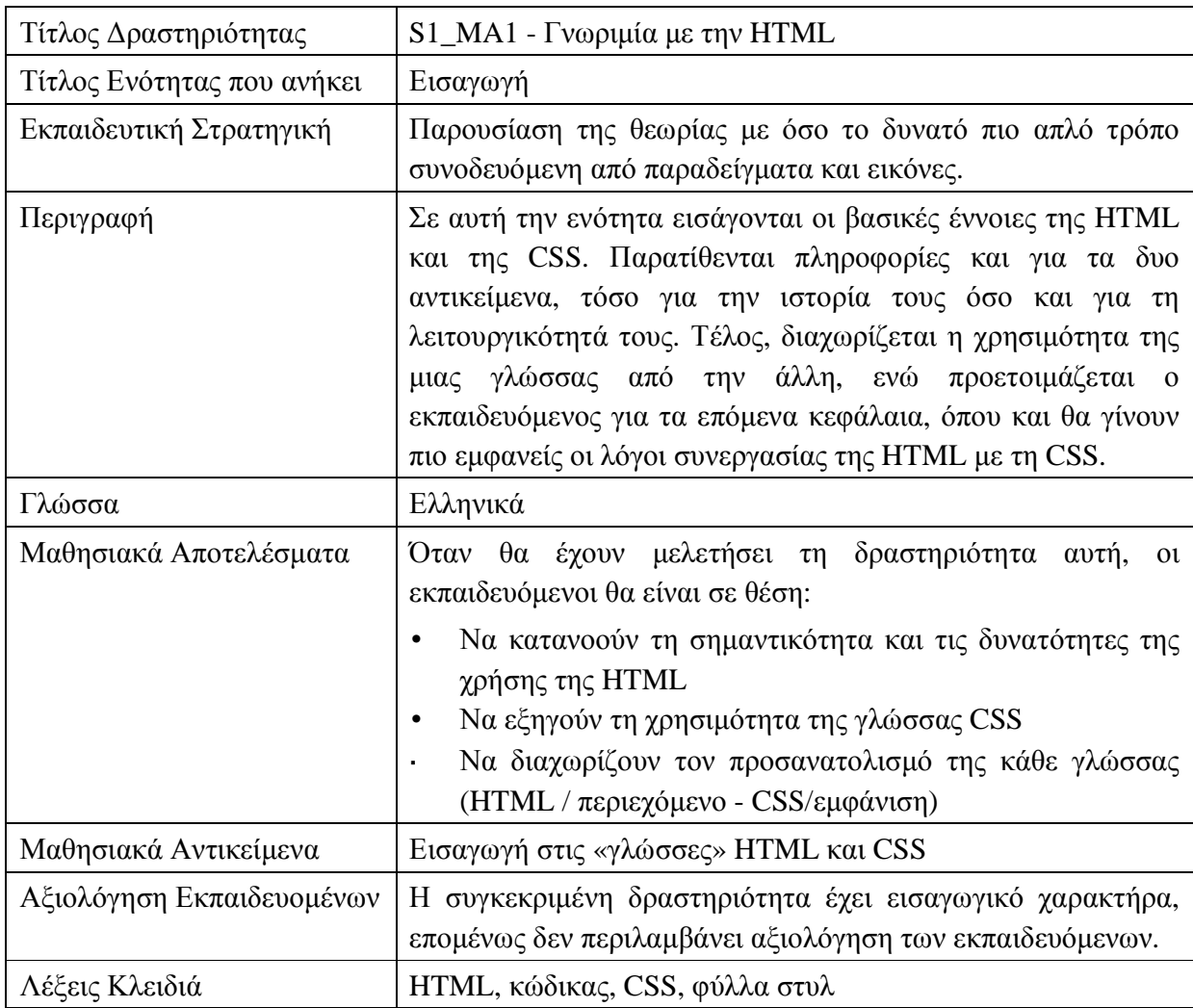

# **Μάθημα 1. Γνωριμία με την HTML**

# Εισαγωγή στις «γλώσσες» HTML και CSS

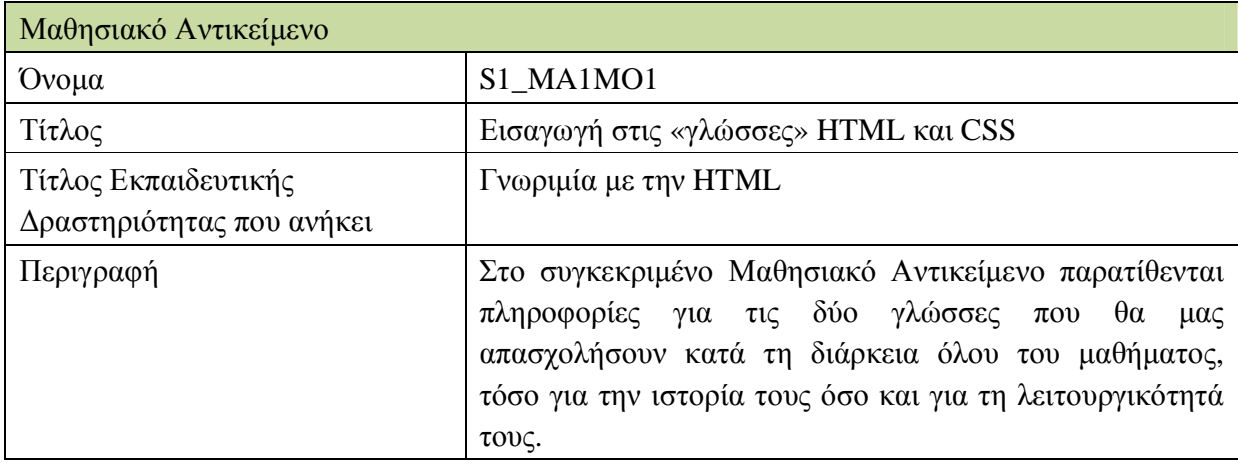

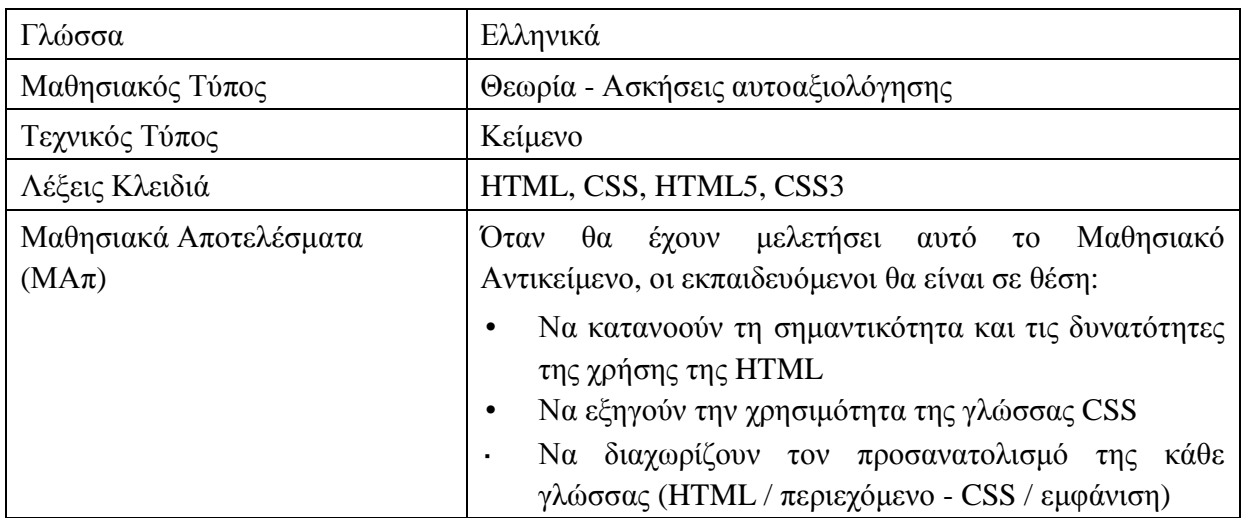

Η HTML είναι μια γλώσσα που χρησιμοποιείται για τη σύνταξη ιστοσελίδων. Τα αρχικά HTML προέρχονται από τις λέξεις HyperText Markup Language. Η HTML ανήκει σε μια ευρύτερη κατηγορία γλωσσών που ονομάζονται SGML - Standard Generalisation Markup Languages. Οι γλώσσες αυτές (συμπεριλαμβανομένης της HTML) δεν είναι γλώσσες προγραμματισμού αλλά περιγραφικές γλώσσες, καθώς αποτελούνται από οδηγίες που καθορίζουν τον τρόπο εμφάνισης των στοιχείων μιας ιστοσελίδας (εννοώντας με τον όρο 'στοιχεία' το κείμενο, τις εικόνες, τον ήχο κλπ., από τα οποία αποτελείται η ιστοσελίδα) και τον τρόπο κλήσης άλλων αρχείων ή εφαρμογών.

Πρώτη φορά χρησιμοποιήθηκαν το 1990 σαν ένα μικρό έγγραφο που περιείχε πληροφορίες για τη δημιουργία σελίδων μέσω της περιγραφής του περιεχομένου τους. Ο αριθμός έκδοσης της HTML αυξάνεται, καθώς η γλώσσα αναβαθμίζεται και βελτιώνεται με την εισαγωγή νέων στοιχείων και προσαρμογών στους κανόνες της. Η πιο πρόσφατη έκδοση που χρησιμοποιείται σήμερα είναι η 5η, εξ ου και το όνομά της HTML5.

Η HTML είναι η γλώσσα που χρησιμοποιείται στον Παγκόσμιο Ιστό (World Wide Web) για δημοσιοποίηση πληροφοριών. Η HTML παρέχει τις εξής δυνατότητες:

- § Δημοσιοποίηση εγγράφων με επικεφαλίδες, κείμενο, πίνακες, λίστες, εικόνες, κλπ.
- § Ανάκτηση πληροφοριών στον Παγκόσμιο Ιστό με τη βοήθεια υπερσυνδέσεων και με ένα απλό κλικ.
- § Σχεδίαση φορμών για δημιουργία αλληλεπίδρασης με απομακρυσμένους χρήστες, για χρήση στην αναζήτηση συγκεκριμένων πληροφοριών, για κρατήσεις, για παραγγελία προϊόντων κλπ.
- § Ενσωμάτωση βίντεο clips, ήχου και άλλων εφαρμογών σε έγγραφα.

Είναι αδύνατο να δημιουργηθεί μια ιστοσελίδα χωρίς HTML. Αν και οι ιστοσελίδες έχουν γίνει όλο και πιο περίπλοκες, η εσωτερική δομή τους παραμένει σχετικά απλή. Η HTML στεγάζει το περιεχόμενο που θέλετε και μαζί με τις παραπάνω δυνατότητες περιγράφει τη σημασία του. Με τη σειρά τους, οι φυλλομετρητές Ιστού (π.χ. Chrome, Firefox, Safari κ.ά.) αποδίδουν (render) το περιβεβλημένο από χαρακτηρισμούς έγγραφο HTML, ώστε να το προβάλλουν στους χρήστες. Κάθε ένα από τα στοιχεία σε μία ιστοσελίδα αποτελείται αποκλειστικά από κείμενο. Αυτό σημαίνει ότι κάθε ιστοσελίδα, από την πιο απλή ως την πιο σύνθετη, αποτελεί στην ουσία ένα απλό κείμενο που μπορεί να προβληθεί από οποιονδήποτε φυλλομετρητή σε οποιονδήποτε ηλεκτρονικό υπολογιστή.

Οι παρακάτω εικόνες δείχνουν τη μορφή σε HTML της ιστοσελίδας [www.youtube.com](http://www.youtube.com) και πώς εμφανίζεται στον φυλλομετρητή.

| html                                                                                     |                                                                                                    |  |
|------------------------------------------------------------------------------------------|----------------------------------------------------------------------------------------------------|--|
|                                                                                          | <html class="guide-pinned show-guide no-&lt;/td&gt;&lt;/tr&gt;&lt;tr&gt;&lt;td&gt;focus-outline content-snap-width-2" data-cast-api-enabled="true" lang="en"></html>                                                                                                    |  |
| $\blacktriangleright$ <head></head>                                                      |                                                                                                    |  |
|                                                                                          | V <body class="ltr webkit webkit-537 exp-responsive exp-&lt;/td&gt;&lt;/tr&gt;&lt;tr&gt;&lt;td&gt;not-nirvana-dogfood not-yt-legacy-css&lt;/td&gt;&lt;td&gt;scrollable-guide site-center-aligned site-as-giant-card guide-pinning-enabled&lt;br&gt;flex-width-enabled&lt;br&gt;flex-width-&lt;/td&gt;&lt;/tr&gt;&lt;tr&gt;&lt;td&gt;enabled-snap page-loaded appbar-hidden" data-spf-name="other" dir="ltr" id="body"></body> |  |
| <div id="early-body"></div>                                                              |                                                                                                    |  |
| V <div id="body-container"></div>                                                        |                                                                                                    |  |
| > <div id="ally-announcements-container" role="alert"></div>                             |                                                                                                    |  |
|                                                                                          |                                                                                                    |  |
| > <form action="/logout" method="POST" name="logoutForm"></form>                         |                                                                                                    |  |
| ▶ <div id="masthead-positioner"></div>                                                   |                                                                                                    |  |
| <div id="masthead-positioner-height-offset"></div>                                       |                                                                                                    |  |
| $\blacktriangledown$ <div id="page-container"></div>                                     |                                                                                                    |  |
| lass=" <div class="&lt;/td&gt;&lt;td&gt;not-fixed-width-tab-widescreen" id="page"></div> |                                                                                                    |  |
| $\langle$ /div>                                                                          |                                                                                                    |  |
|                                                                                          |                                                                                                    |  |
| > <div class="yt-base-gutter force-layer" id="footer-container"></div>                   |                                                                                                    |  |
| > <div class="yt-dialog hid" id="feed-privacy-1b"></div>                                 |                                                                                                    |  |
| ▶ <div class="hid" id="hidden-component-template-wrapper"></div>                         |                                                                                                    |  |
| > <script> </script>                                                                     |                                                                                                    |  |
|                                                                                          | <script class="js-&lt;/td&gt;&lt;td&gt;&lt;/td&gt;&lt;/tr&gt;&lt;tr&gt;&lt;td&gt;httpssytimgcomytsjsbinspfvflgOxyKhspfjs" name="spf/spf" src="//s.ytimg.com/yts/jsbin/spf-vflgOxyKh/spf.js" type="text/&lt;/td&gt;&lt;/tr&gt;&lt;tr&gt;&lt;td&gt;javascript"></script>                                                                                                    |  |
|                                                                                          | <script class="js-httpssytimgcomytsjsbinwwwen_USvfldOvD6Qbasejs" name="www/&lt;/td&gt;&lt;/tr&gt;&lt;tr&gt;&lt;td&gt;&lt;/td&gt;&lt;td&gt;base" src="//s.ytimg.com/yts/jsbin/www-en US-vfldOvD6O/base.js"></script>                                                                                                    |  |
|                                                                                          | F <iframe ""="" id="history-iframe" src="javascript:" style="display: none;"></iframe>                                                                                                    |  |
| $-(i$ frame>                                                                             |                                                                                                    |  |
| > <script> </script>                                                                     |                                                                                                    |  |
|                                                                                          | <script>if (window.ytcsi) {window.ytcsi.tick("je", null, '');}</script>                                                                                                    |  |
| <script>…</script>                                                                       |                                                                                                    |  |
| > <script> </script>                                                                     |                                                                                                    |  |
|                                                                                          | > <div aria-hidden="true" class="ytp-popup ytp-contextmenu" style="display:&lt;/td&gt;&lt;/tr&gt;&lt;tr&gt;&lt;td&gt;none;"></div>                                                                                                    |  |
|                                                                                          | > <iframe <="" id="oauth2relay566537711" name="oauth2relay566537711" src="https://&lt;/td&gt;&lt;/tr&gt;&lt;tr&gt;&lt;td&gt;accounts.google.com/o/oauth2/postmessageRelay?parent=https%3A&lt;/td&gt;&lt;td&gt;&lt;/td&gt;&lt;/tr&gt;&lt;tr&gt;&lt;td&gt;&lt;/td&gt;&lt;td&gt;2Frs%3DAHpOoo E1VxFHHLNAhxnRjoRHyLV5gA32A#rpctoken=524576962&amp;forcesecure=1" td=""></iframe>                                                  |  |
| tabindex="-1" style="width: 1px; height: 1px; position: absolute; top:                   |                                                                                                    |  |
| $-100px$ ; ">                                                                            |                                                                                                    |  |
| $\blacktriangleright$ <iframe id="&lt;/td"><td></td></iframe>                            |                                                                                                    |  |
|                                                                                          | "apiproxy77f63638dbf1c5d7f120b2644d991e2c6159e3680.17082383531277512" name=                                                                                                    |  |
|                                                                                          | "apiproxy77f63638dbf1c5d7f120b2644d991e2c6159e3680.17082383531277512" src=                                                                                                    |  |
|                                                                                          | "https://content.googleapis.com/static/proxy.html?jsh=m%3B%2F %2Fscs%2F                                                                                                    |  |
|                                                                                          | AhxnRjoRHyLV5gA32A#parent=https%3A%2F%2Fwww.youtube.com&rpctoken=268282519"                                                                                                    |  |
| tabindex="-1" style="width: 1px; height: 1px; position: absolute; top:                   |                                                                                                    |  |
| $-100px;$ ">                                                                             |                                                                                                    |  |
|                                                                                          | > <iframe class="gstl_50 gssb_k" style="display: none; top: 37px; left: 0px;&lt;/td&gt;&lt;/tr&gt;&lt;tr&gt;&lt;td&gt;height: 0px; "></iframe>                                                                                                    |  |
|                                                                                          | > <table cellpadding="0" cellspacing="0" class="gstl 50 gssb c" style="width:&lt;/td&gt;&lt;/tr&gt;&lt;tr&gt;&lt;td&gt;&lt;/td&gt;&lt;td&gt;582px; display: none; top: 37px; position: fixed; left: 230px;"></table>                                                                                                    |  |
|                                                                                          |                                                                                                    |  |
|                                                                                          |                                                                                                    |  |
|                                                                                          |                                                                                                    |  |

**Εικόνα 1. Κώδικας HTML της σελίδας**

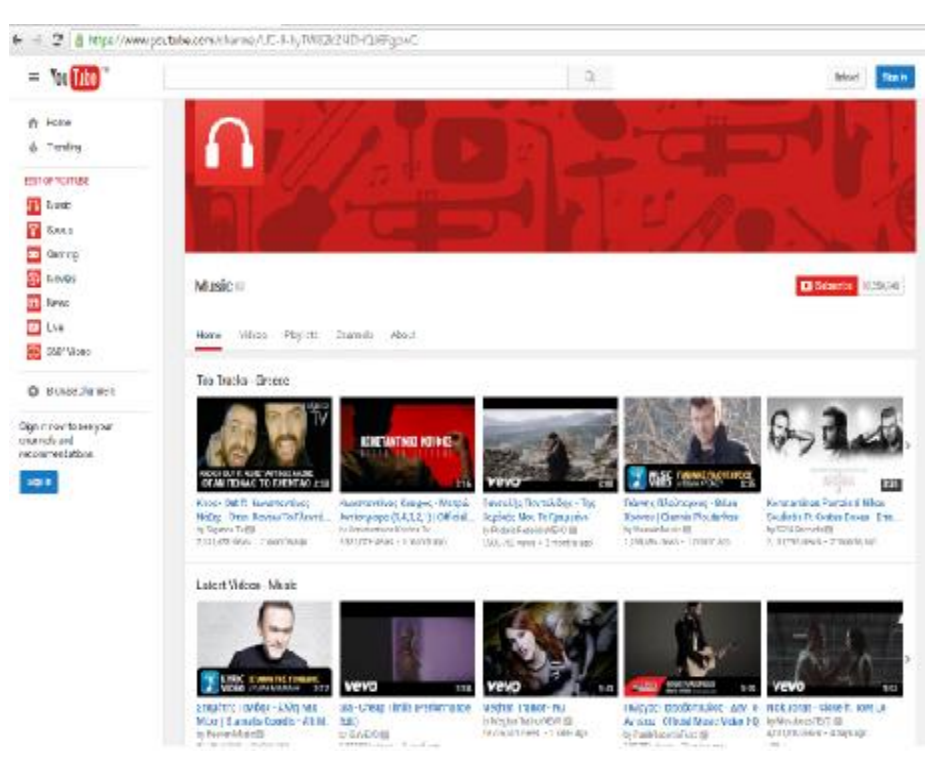

**Εικόνα 2. Εμφάνιση στον φυλλομετρητή**

Εκτός από την HTML, θα ασχοληθούμε και με τη γλώσσα CSS (Cascading Style Sheets). Η 1η έκδοσή της επισημοποιήθηκε το 1996, ενώ η πιο σύγχρονη έκδοση είναι η CSS3 η οποία, όπως ακριβώς συμβαίνει και με τις εκδόσεις της HTML, αποτελεί φυσική εξέλιξη των προγενέστερων εκδόσεων.

Σε αντίθεση με την HTML που κατά βάση ορίζει τόσο τη βασική δομή μιας σελίδας όσο και το νόημα του περιεχομένου της, η CSS εστιάζει στην εμφάνιση. Ουσιαστικά ένα φύλλο στυλ (style sheet) είναι ένα αρχείο κειμένου που περιέχει ένα σύνολο από κανόνες (μπορεί ωστόσο να έχει και έναν μοναδικό κανόνα) που μέσω ιδιοτήτων και αντίστοιχων τιμών επηρεάζουν τον τρόπο που θα εμφανιστούν συγκεκριμένα στοιχεία της ιστοσελίδας μας. Η CSS διαθέτει ένα εύρος ιδιοτήτων που κυμαίνονται από απλές μορφοποιήσεις, όπως για παράδειγμα το χρώμα της γραμματοσειράς, μέχρι πιο σύνθετες, όπως διάφορα οπτικά εφέ.

Δημιουργώντας φύλλα CSS έξω από τον κώδικα HTML της ιστοσελίδας μας επιτρέπει να εφαρμόζουμε ταυτόχρονα μορφοποιήσεις σε πολλαπλές σελίδες. Για παράδειγμα, αν θέλουμε να ορίσουμε μπλε χρώμα φόντου σε οποιοδήποτε στοιχείο που επαναλαμβάνεται σε πολλές σελίδες (π.χ. Βασικό μενού), μπορούμε με τη CSS να το γράψουμε μία φορά και να εφαρμοστεί ταυτόχρονα στο σύνολο που επιλέγουμε.

Από τις παραπάνω δυνατότητες της CSS προκύπτουν και τα πλεονεκτήματα χρήσης της έναντι των εντολών της HTML:

- κάνουμε οικονομία χρόνου, χώρου, αλλά και εύρους ζώνης δικτύου, μιας και δεν θα  $\mathbf{r}^{\prime}$ πρέπει να μορφοποιήσουμε ξεχωριστά κάθε στοιχείο,
- αποφεύγουμε λάθη, γράφοντας τη μορφοποίηση για όλες τις σελίδες μια φορά,
- πετυχαίνουμε ομοιομορφία στον ιστοχώρο μας, καθώς όλες οι σελίδες θα τροποποιηθούν με τις ίδιες ρυθμίσεις,
- ο έλεγχος και η διόρθωση γίνονται γρήγορα και εύκολα.  $\mathbf{r}$

Στα κεφάλαια που αφορούν στην CSS, θα δούμε τι είναι ένας κανόνας στυλ και πώς κατασκευάζεται, με ποιες μεθόδους μπορούμε να εφαρμόσουμε φύλλα στυλ (σε πολλές σελίδες, σε μία σελίδα ή ακόμα και σε ένα μεμονωμένο HTML στοιχείο) και διάφορα άλλα βασικά στοιχεία, η γνώση των οποίων θα βοηθήσει στην πλήρη κατανόηση της γλώσσας, καθώς και τους λόγους για τους οποίους συνεργάζεται αρμονικά με την HTML.

# **3.2 Ενότητα 2. Βασικά χαρακτηριστικά, Δημιουργία και Δομή ενός εγγράφου HTML**

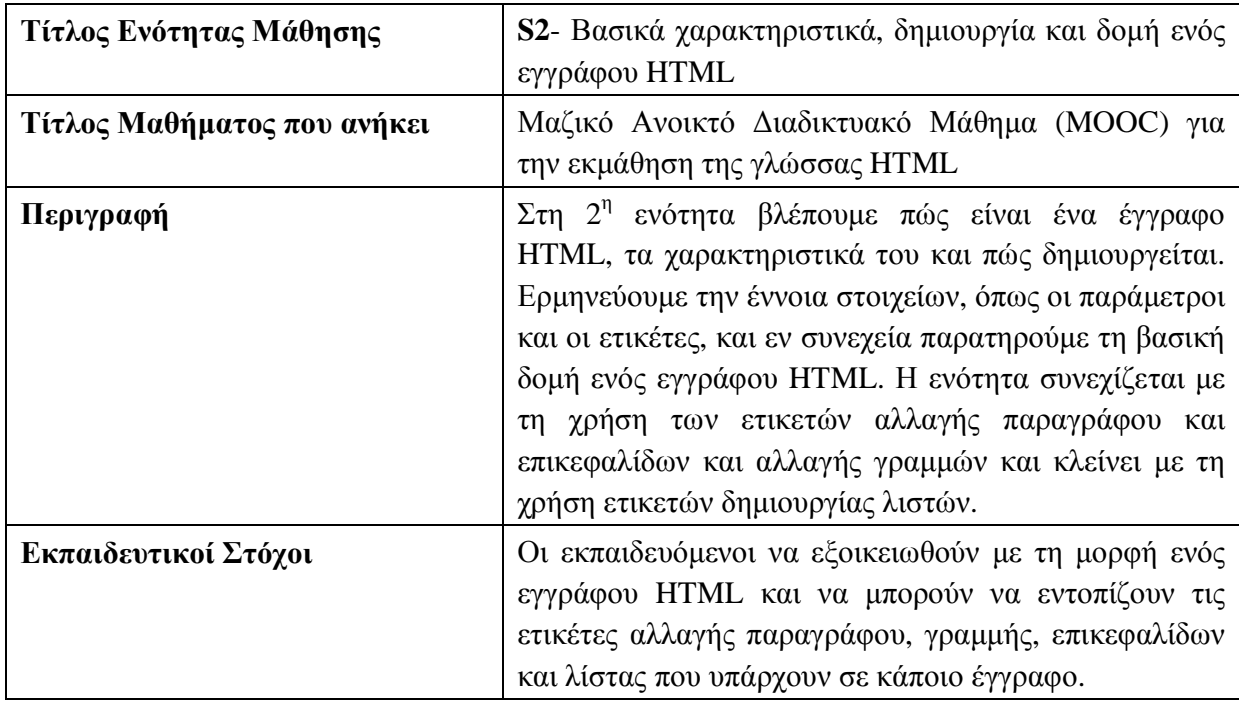

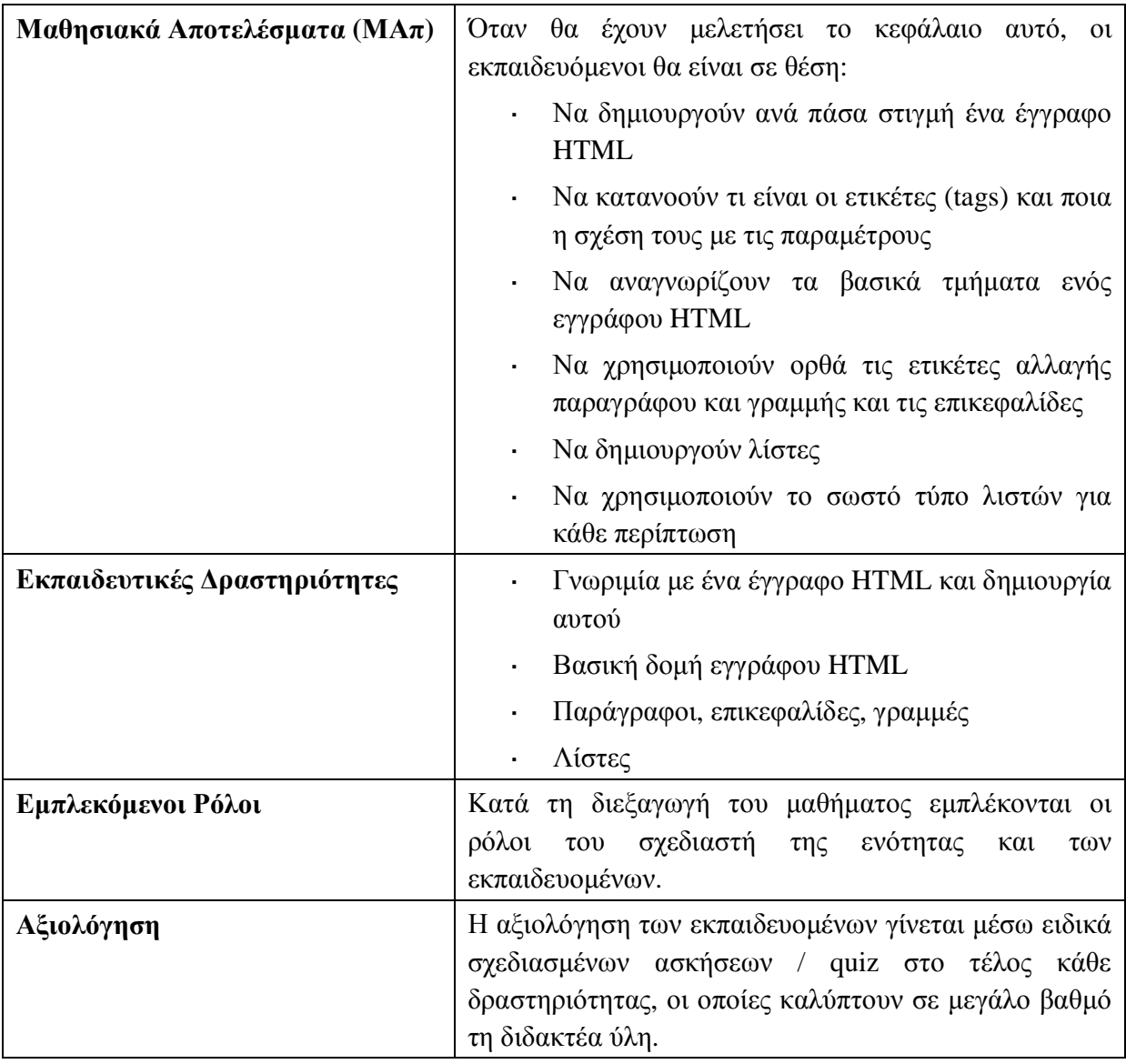

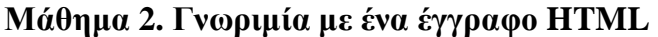

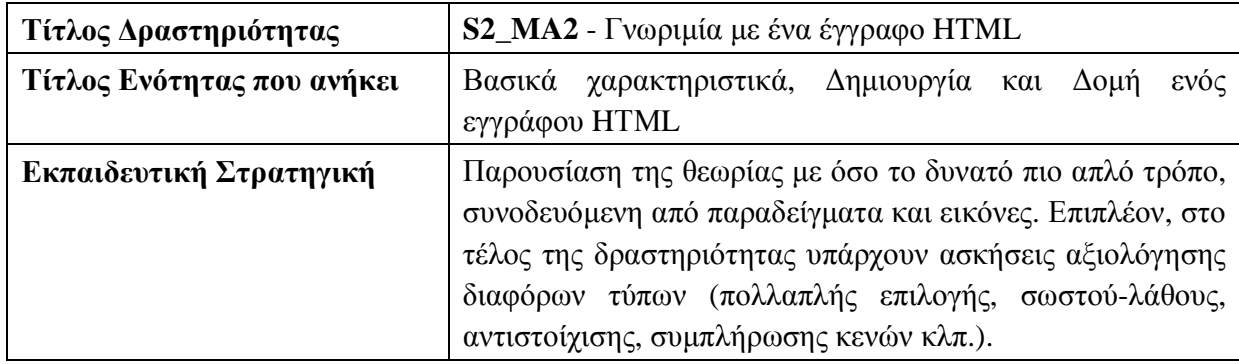

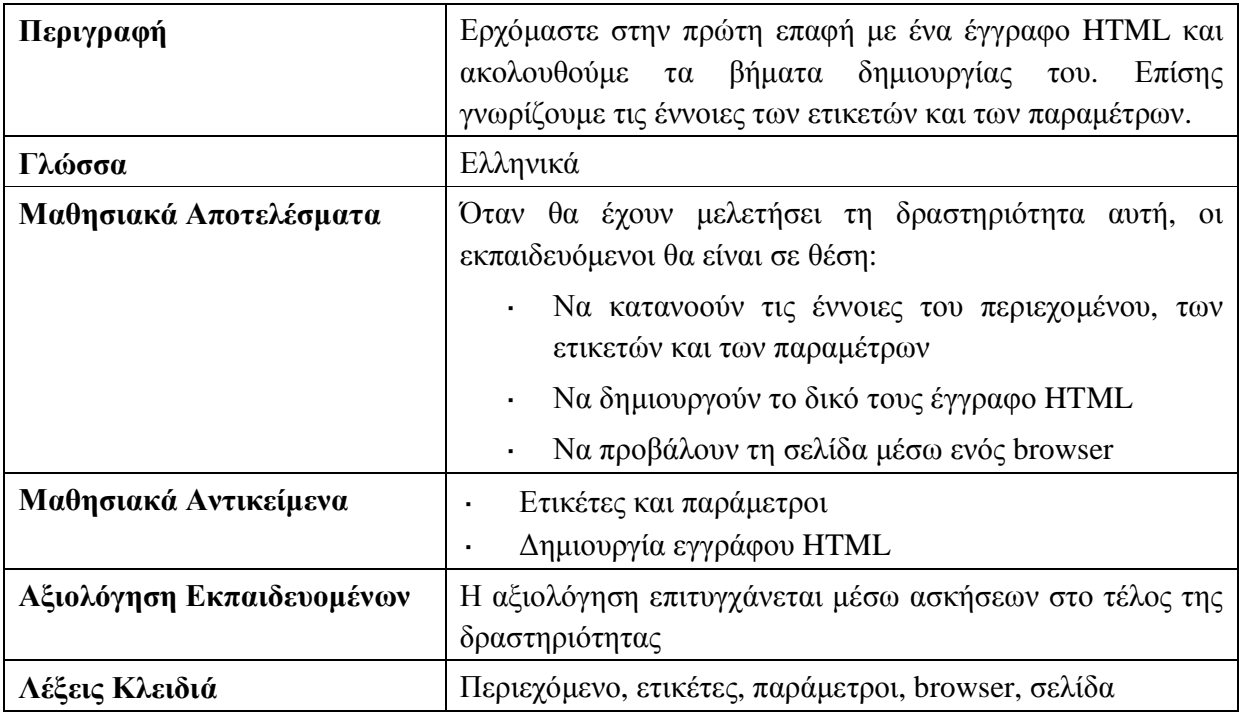

# **Ετικέτες και παράμετροι**

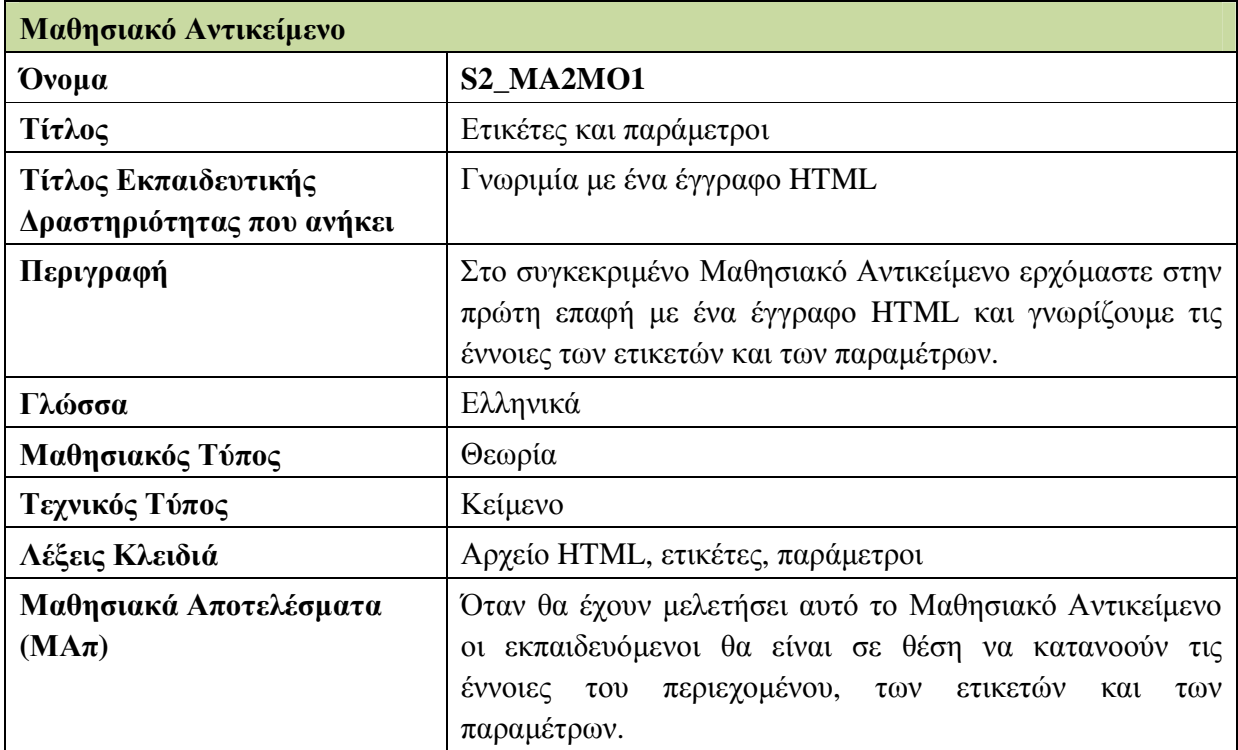

Τα αρχεία σε γλώσσα HTML (τα οποία έχουν επέκταση .html ή .htm) είναι έγγραφα σε μορφή κειμένου και περιλαμβάνουν:

1. Το *περιεχόμενο* της ιστοσελίδας, δηλαδή τα στοιχεία της ιστοσελίδας τα οποία εμφανίζονται στην οθόνη.

2. Τις *ετικέτες* που υποδεικνύουν στο φυλλομετρητή πώς να παρουσιάσει το περιεχόμενο της ιστοσελίδας.

# *Οι ετικέτες - tags της HTML*

Οι οδηγίες εμφανίζονται με τη μορφή ετικετών (*tags)* και περικλείονται από τα σύμβολα '<' (άνοιγμα ετικέτας) και '>' (κλείσιμο ετικέτας).

Οι ετικέτες εμφανίζονται συνήθως ως ζευγάρια, στην παρακάτω μορφή:

<tag> περιεχόμενο </tag>

όπου η ετικέτα <tag> δείχνει την αρχή και η </tag> το τέλος της ετικέτας. Τα tags μπορούν να γράφονται με κεφαλαία ή με πεζά γράμματα $^{\rm l}$ .

Για παράδειγμα, η ετικέτα:

<B>Η σελίδα μου</B>

εμφανίζει το περιεχόμενο «Η σελίδα μου» με έντονα (bold) γράμματα.

Υπάρχουν και κάποιες ετικέτες που εμφανίζονται μόνο με μια ετικέτα (δεν έχουν ετικέτα τέλους). Για παράδειγμα, η ετικέτα <BR> δείχνει αλλαγή γραμμής.

Ετικέτες μπορούν να περιλαμβάνουν άλλες ετικέτες, αλλά πρέπει να παραμένουν εμφωλευμένες (nested), δηλαδή αυτές που ανοίγουν πρώτες με την ετικέτα αρχής να κλείνουν τελευταίες με την ετικέτα τέλους, όπως φαίνεται στο ακόλουθο σχήμα.

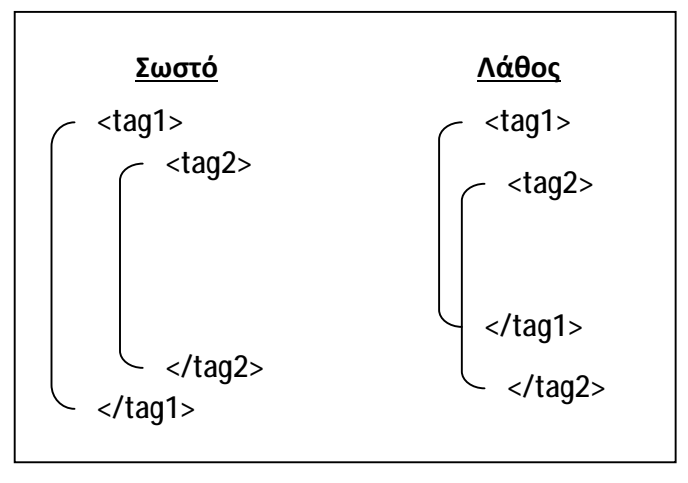

 $\overline{a}$ <sup>1</sup> Στα περισσότερα παραδείγματα που αναφέρονται σε αυτές τις σημειώσεις, οι ετικέτες δίνονται με κεφαλαία γράμματα για να διακρίνονται πιο εύκολα από το υπόλοιπο περιεχόμενο.

# *Παράμετροι*

Υπάρχουν ετικέτες που δέχονται *παραμέτρους,* οι οποίες παρέχουν επιπλέον πληροφορίες για τα στοιχεία του περιεχομένου μιας ιστοσελίδας. Για παράδειγμα, η ετικέτα:

<FORM NAME="όνομα">

είναι το tag <FORM> με παράμετρο NAME που παίρνει τιμή «όνομα». Δηλώνει ότι το όνομα (name) της φόρμας (FORM) πρέπει να είναι "όνομα". Άλλο παράδειγμα είναι η ετικέτα:

 $\langle$ TABLE BORDER=0 $>$ 

που δηλώνει ότι ο πίνακας δεν θα έχει περίγραμμα.

Οι παράμετροι μπαίνουν πάντα μόνο στα tag αρχής και έχουν τη μορφή: Όνομα\_παραμέτρου=Τιμή\_παραμέτρου

Οι τιμές των παραμέτρων εμφανίζονται συνήθως σε εισαγωγικά, είτε απλά (' ') είτε διπλά (" "), εκτός από την περίπτωση που είναι αριθμοί (όπως το παραπάνω παράδειγμα με την παράμετρο BORDER) ή δεσμευμένες λέξεις (λέξεις που χρησιμοποιούνται από τη γλώσσα για να δηλώσουν κάτι). Τα διπλά εισαγωγικά είναι τα πιο συνηθισμένα, αλλά σε περιπτώσεις που η ίδια η τιμή περιέχει διπλά εισαγωγικά είναι απαραίτητα τα απλά εισαγωγικά, για παράδειγμα: NAME= 'Νικολόπουλος Κώστας ("ο νεότερος")'.

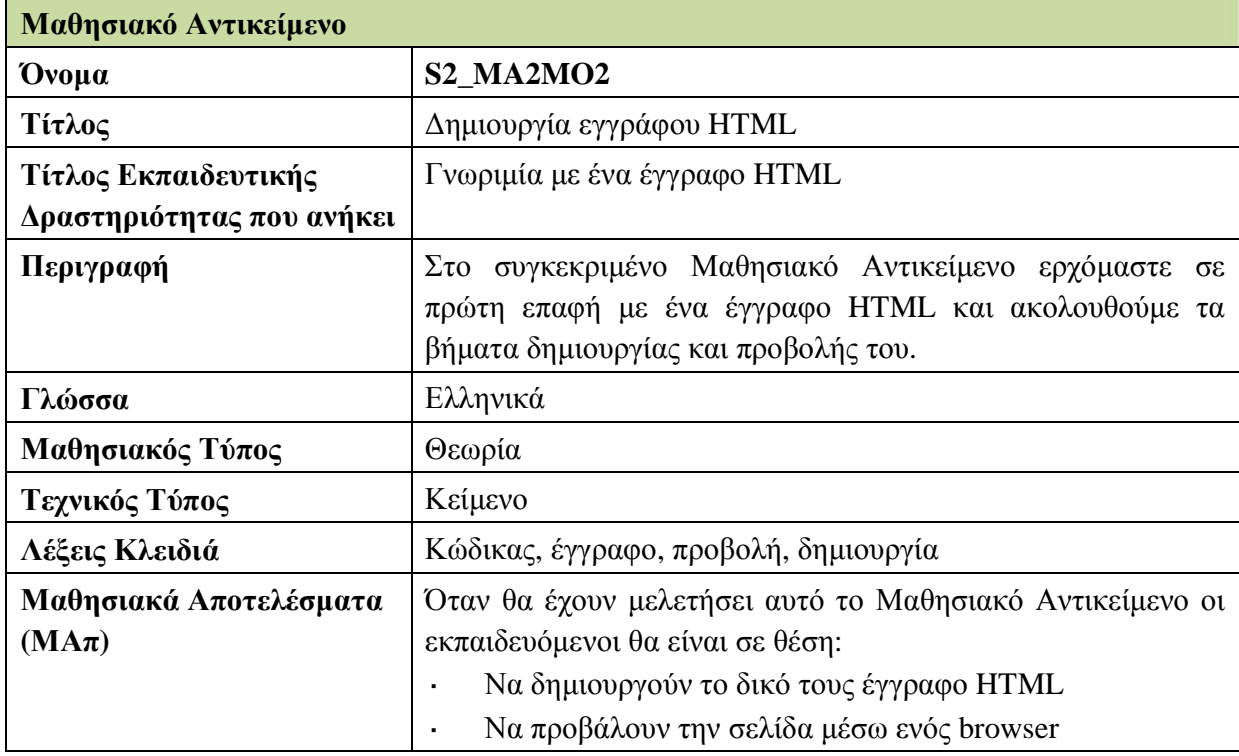

## **Δημιουργία εγγράφου HTML**

#### *Δημιουργία νέας ιστοσελίδας*

Για τη δημιουργία ιστοσελίδων, το μόνο που απαιτείται είναι ο κώδικας HTML που είναι απλό κείμενο. Έτσι μπορούμε να χρησιμοποιήσουμε οποιοδήποτε πρόγραμμα σύνταξης κειμένου, όπως το Σημειωματάριο (Notepad) των Windows (εικόνα 3) για να δημιουργήσουμε μια ιστοσελίδα.

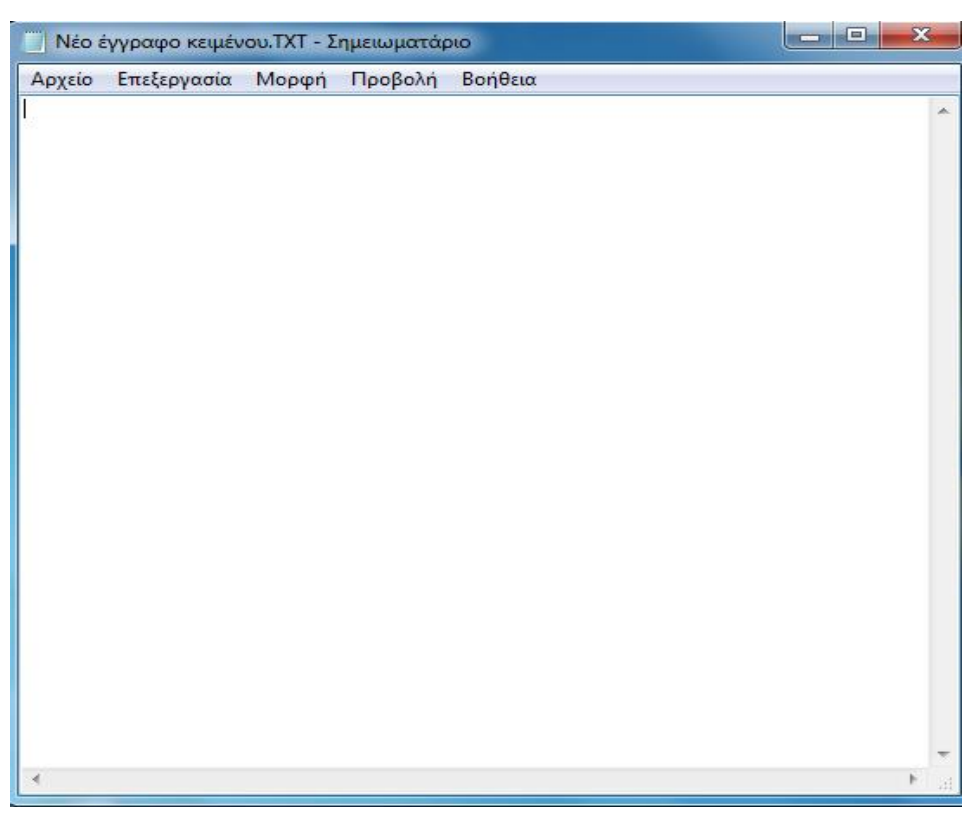

**Εικόνα 1. Σημειωματάριο**

Η διαδικασία έχει ως εξής:

1) Ανοίγουμε το σημειωματάριο (δεξί κλικ στην επιφάνεια εργασίας -> δημιουργία -> έγγραφο κειμένου).

2) Γράφουμε τον κώδικα που θα αποτελεί το περιεχόμενο HTML, όπως θα μάθουμε ξεκινώντας από τα επόμενα κεφάλαια.

3) Μόλις τελειώσουμε με τα 2 παραπάνω βήματα πρέπει να αποθηκεύσουμε το αρχείο (αρχείο -> αποθήκευση ως) με επέκταση ονόματος αρχείου .html, για παράδειγμα example.html (υπάρχουν και άλλες δυνατότητες αποθήκευσης όπως η .htm αλλά δεν προτιμώνται) για να είναι αναγνωρίσιμο και ερμηνεύσιμο από τους φυλλομετρητές. Στο πλαίσιο «αποθήκευση ως» επιλέγουμε «όλα τα αρχεία» ενώ στο πλαίσιο «κωδικοποίηση» (encoding) επιλέγουμε το «UTF-8» και πατάμε το κουμπί αποθήκευση αφού επιλέξουμε πού θα αποθηκευτεί (εικόνα 4).

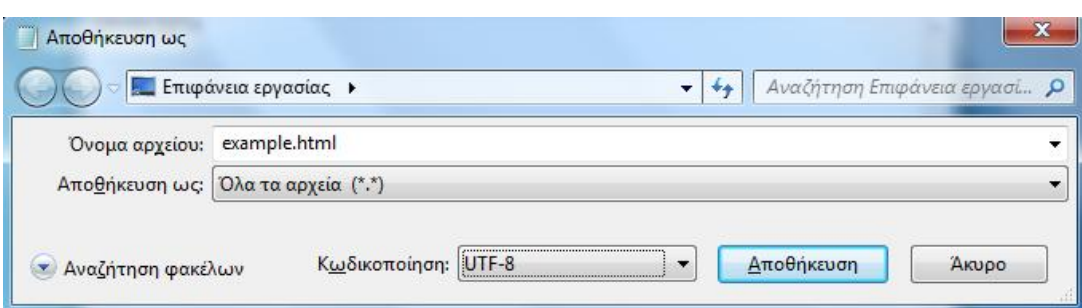

**Εικόνα 2. Αποθήκευση αρχείου σημειωματάριου**

#### **Επεξεργασία και προβολή σελίδας**

Οι ιστοσελίδες προβάλλονται μέσω ενός φυλλομετρητή, όταν προσπαθήσετε να ανοίξετε το αρχείο με διπλό κλικ αυτόματα θα ανοίξει τον προεπιλεγμένο φυλλομετρητή (browser) και θα την εμφανίσει. Γι' αυτό το λόγο, όταν θέλουμε να επεξεργαστούμε την ιστοσελίδα μας για να ανοίξουμε το αρχείο στο συντάκτη κειμένου, πατάμε με το δεξί πλήκτρο του ποντικιού στο εικονίδιο ή το όνομα αρχείου του εγγράφου και επιλέγουμε Edit (επεξεργασία) ή Open With (άνοιγμα με) και από το μενού επιλέγουμε το συντάκτη κειμένου που θέλουμε.

Για να δούμε πώς εμφανίζεται η σελίδα σε έναν φυλλομετρητή:

Κάνουμε διπλό κλικ στο αρχείο για να ανοίξει αυτόματα στον προεπιλεγμένο browser

ή

Ανοίγουμε το φυλλομετρητή και σύρουμε το εικονίδιο του αρχείου και το αφήνουμε στο παράθυρο του φυλλομετρητή

ή

Στη γραμμή πλοήγησης του browser γράφουμε την ακριβή διαδρομή που βρίσκεται το αρχείο.

Αν η σελίδα δεν εμφανίζεται, βεβαιωθείτε ότι την έχετε αποθηκεύσει σωστά με επέκταση .html.

## Σημείωση 1

*Για να εμφανιστεί στον φυλλομετρητή το έγγραφο δεν χρειάζεται να είναι κλειστός ο συντάκτης κειμένου, αλλά θα πρέπει να έχει γίνει αποθήκευση. Για να δείτε οποιαδήποτε αλλαγή έχετε κάνει στη σελίδα μέσω του συντάκτη κειμένου αφού την έχετε ανοίξει και στο φυλλομετρητή αποθηκεύστε το αρχείο και χρησιμοποιήστε το κουμπί ανανέωσης του φυλλομετρητή ή πατήστε ctrl+r.* 

#### Σημείωση 2

*Μπορείτε να εμφανίσετε τον κώδικα HTML οποιασδήποτε σελίδας που έχετε επισκεφθεί στο φυλλομετρητή σας με τη διαταγή view source ή page source ή κάποια αντίστοιχη επιλογή του browser που χρησιμοποιείτε. Αυτή είναι μια χρήσιμη τεχνική για να έχετε πηγή έμπνευσης για τη δική σας σελίδα καθώς και για μελέτη και πειραματισμό.* 

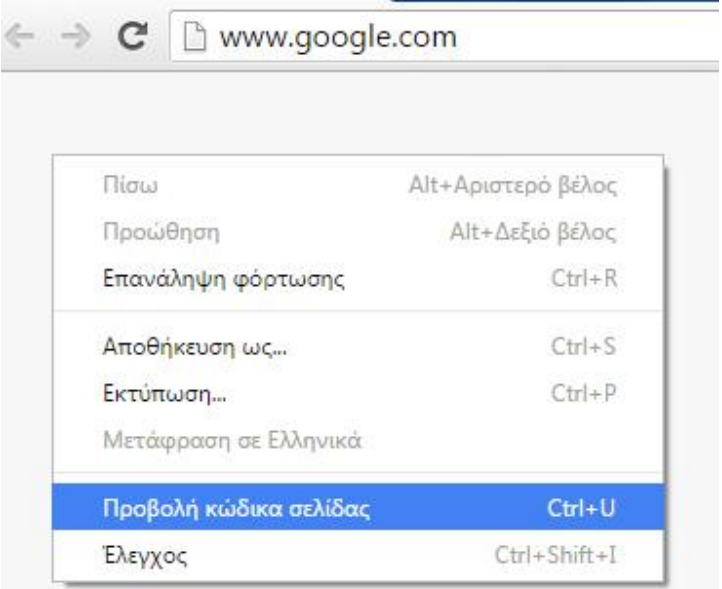

## **Ασκήσεις Μαθήματος 2**

#### **1) Ερωτήσεις τύπου σωστό - λάθος**

Ποιες από τις παρακάτω προτάσεις είναι σωστές και ποιες όχι;

1) Οι ιστοσελίδες αποθηκεύονται σε μορφή απλού κειμένου.

2) Οι ετικέτες προσδιορίζουν το πώς θα εμφανιστεί στον browser το περιεχόμενο της ιστοσελίδας.

3) Όλες οι ετικέτες ξεκινούν με μια ετικέτα αρχής και τελειώνουν με μια ετικέτα τέλους.

4) Η εντολή για αλλαγή γραμμής έχει ετικέτα αρχής <br> και ετικέτα τέλους </br>

5) Εμφωλευμένη ετικέτα θεωρείται μια ετικέτα που βρίσκεται ανάμεσα στην ετικέτα αρχής και ετικέτα τέλους μιας άλλης ετικέτας.

6) Υπάρχουν ετικέτες τέλους που δέχονται παραμέτρους στην HTML.

7) Δεν γίνεται να δημιουργήσουμε μια ιστοσελίδα χρησιμοποιώντας μόνο έναν απλό συντάκτη κειμένου.

#### **2) Ερωτήσεις συμπλήρωσης κενών (fill in the blanks)**

- 1) Η ετικέτα <br> (αλλαγή γραμμής) έχει ετικέτα \_\_\_\_\_\_ αλλά όχι ετικέτα \_\_\_\_\_\_.
- 2) Οι ετικέτες υποδεικνύουν στον \_\_\_\_\_\_\_ πώς να παρουσιάσει το περιεχόμενο της ιστοσελίδας.
- 3) Υπάρχουν ετικέτες που δέχονται \_\_\_\_\_\_\_*,* οι οποίες παρέχουν επιπλέον πληροφορίες για τα στοιχεία του περιεχομένου μιας ιστοσελίδας.
- 4) Πρέπει να αποθηκεύσουμε το αρχείο με τον κώδικα της σελίδας με επέκταση ονόματος αρχείου \_\_\_\_\_.

#### **3) Άσκηση αυτοαξιολόγησης**

Έστω ότι θέλουμε να εμφωλεύσουμε την ετικέτα χ στην ετικέτα ψ. Τοποθετήστε τις παρακάτω ετικέτες αρχής και τέλους στη σωστή σειρά ώστε να έχουμε το επιθυμητό αποτέλεσμα.

- $1. < y >$
- 2.  $$
- $3. <\psi>$
- $4. < \psi$

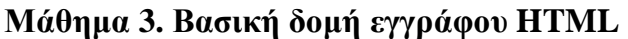

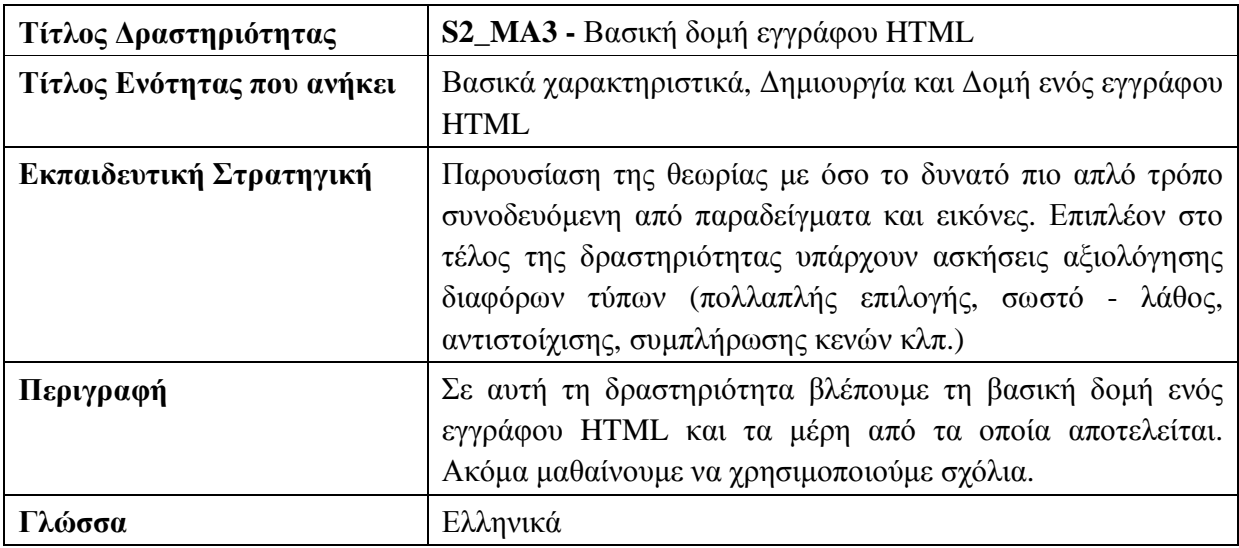

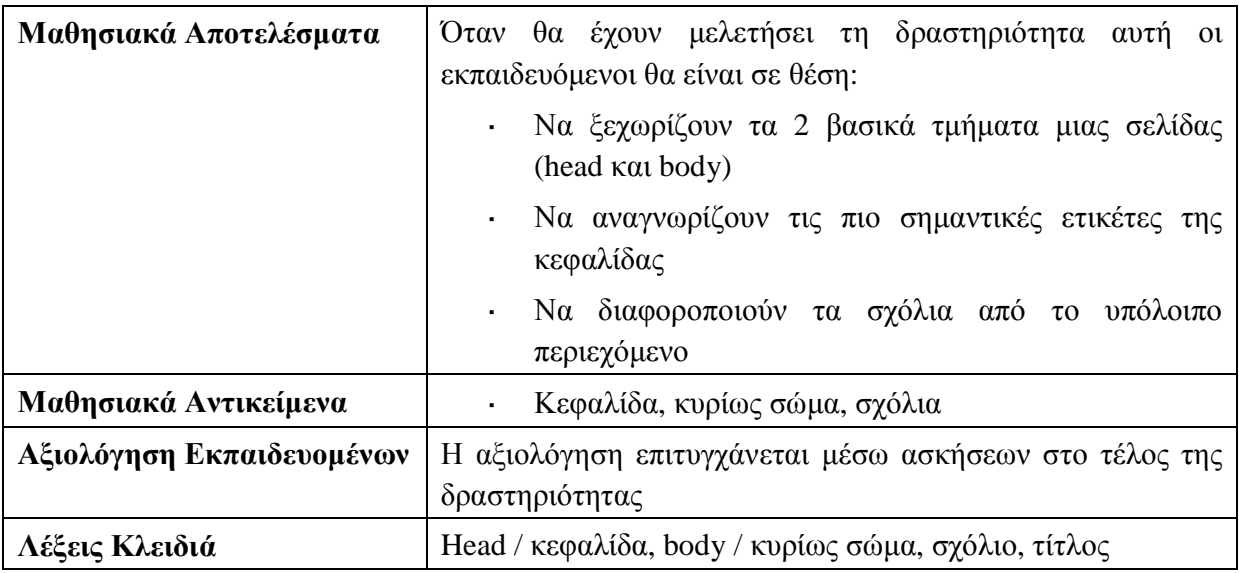

Ένα έγγραφο HTML αρχίζει και τελειώνει με τα tags <HTML> και </HTML>, αντίστοιχα, που χρησιμοποιούνται ως κωδικοί αναγνώρισης του κειμένου από το φυλλομετρητή ως HTML. Η ιστοσελίδα αποτελείται από δύο βασικά τμήματα: την κεφαλίδα (head) και το κυρίως σώμα (body).

#### **Κεφαλίδα, κυρίως σώμα, σχόλια**

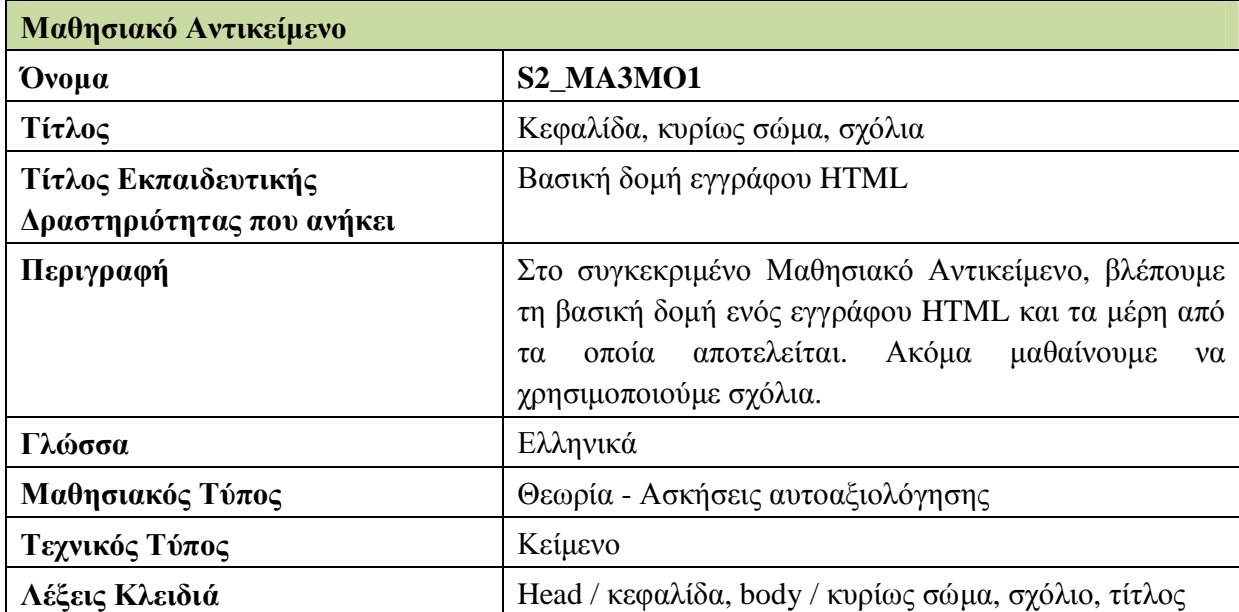

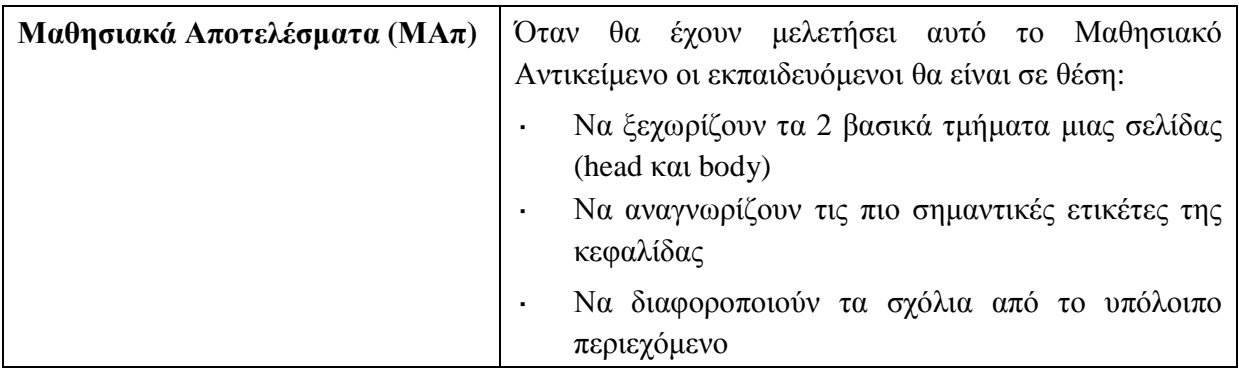

#### *Κεφαλίδα (head)*

Η *κεφαλίδα* προσδιορίζεται από το ζεύγος των tags **<HEAD>** και **</HEAD>** και περιέχει γενικές πληροφορίες σχετικά με την ιστοσελίδα, όπως τον τίτλο της ιστοσελίδας, τις λέξεις - κλειδιά που χρησιμεύουν σε μηχανές αναζήτησης (search engines) για τον εντοπισμό της ιστοσελίδας και άλλα στοιχεία που δεν αποτελούν περιεχόμενο της ιστοσελίδας. Στον πίνακα 1 παρουσιάζονται τα βασικότερα tags που μπορεί να περιλαμβάνει η κεφαλίδα μιας ιστοσελίδας.

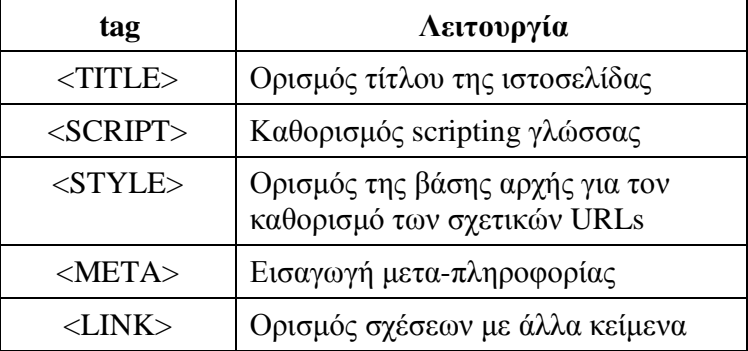

**Πίνακας 1: Βασικά tags για το τμήμα της κεφαλίδας**

Το tag TITLE ορίζει τον τίτλο της ιστοσελίδας που θα εμφανιστεί στη γραμμή τίτλου του παραθύρου στο φυλλομετρητή του επισκέπτη. Αν και δεν είναι υποχρεωτικό, κάθε ιστοσελίδα πρέπει να έχει το δικό της τίτλο και μάλιστα αυτός ο τίτλος να είναι λιτός αλλά και μεστός σε περιεχόμενο. Ο τίτλος εκτός από τη γραμμή τίτλου που προαναφέραμε εμφανίζεται και σε διάφορα άλλα σημεία όπως στην καρτέλα της σελίδας, στη λίστα του ιστορικού, καθώς επίσης και στους σελιδοδείκτες. Ο τίτλος έχει μεγάλη σημασία, μιας και τόσο το Google όσο και άλλες μηχανές αναζήτησης τον χρησιμοποιούν ως συνδεδεμένο κείμενο προς τη σελίδα μας στα αποτελέσματα αναζήτησης. Ένας τίτλος για να είναι αποτελεσματικός θα πρέπει να εστιάζει σε λέξεις - κλειδιά που δείχνουν την κεντρική ιδέα / περιεχόμενο της σελίδας.

Το tag SCRIPT ορίζει τη scripting γλώσσα της ιστοσελίδας, δηλαδή τη γλώσσα στην οποία έχουν αναπτυχθεί ειδικά προγράμματα (scripts) που συνοδεύουν την ιστοσελίδα ή που έχουν ενσωματωθεί στην ιστοσελίδα. Τα προγράμματα αυτά θα εκτελεστούν στον υπολογιστή του επισκέπτη της ιστοσελίδας είτε αμέσως μετά τη μεταφορά της ιστοσελίδας είτε σε κάποια άλλη στιγμή (π.χ. όταν γίνει μια κίνηση του mouse ή όταν πατηθεί κάποια υπερσύνδεση), παρέχοντας τη δυνατότητα εμπλουτισμού της ιστοσελίδας με δυναμικά και αλληλεπιδραστικά στοιχεία (π.χ. αλλαγή των περιεχομένων της ιστοσελίδας, επεξεργασία των στοιχείων που συμπληρώνονται σε μία φόρμα, σχηματισμός γραφικών στην οθόνη).

Το tag META επιτρέπει τον ορισμό μετα-πληροφορίας, δηλαδή πληροφορίας σχετικά με το περιεχόμενο της ιστοσελίδας. Η μετα-πληροφορία αποτελείται από δύο στοιχεία - παραμέτρους: όνομα (name) και περιεχόμενο (content). Για παράδειγμα:

*<META NAME="keywords" CONTENT="html, web, Internet, site">*

Ορισμός λέξεων - κλειδιών στην ιστοσελίδα

*<META NAME="description" CONTENT="Στο site περιγράφεται η HTML και η χρήση της στην κατασκευή ιστοσελίδων για τον Παγκόσμιο Ιστό">*

Περιγραφή του περιεχομένου της ιστοσελίδας

*<META NAME="author" CONTENT="Steve Davis">*

Ορισμός του συγγραφέα της ιστοσελίδας

Όπως βλέπουμε, με το tag META αφ' ενός με το name ορίζουμε μια ιδιότητα (στα παραπάνω παραδείγματα, οι ιδιότητες είναι, αντίστοιχα, keywords, description και author) και αφ' ετέρου με το content δίνουμε μια τιμή στην ιδιότητα.

## *Κυρίως σώμα (body)*

Το *κυρίως σώμα* οριοθετείται από το ζεύγος των tags **<BODY>** και **</BODY>** και περιλαμβάνει το περιεχόμενο της ιστοσελίδας (όπως κείμενο, εικόνες, ήχος, video και άλλα αλληλεπιδραστικά περιεχόμενα) και ετικέτες για την εμφάνισή του.

Το κυρίως σώμα αποτελείται από ετικέτες που ορίζουν βασικές δομές κειμένου, το κείμενο ή το ίδιο το περιεχόμενο της ιστοσελίδας.

#### *Εισαγωγή σχολίων σε έγγραφο HTML*

Υπάρχει η δυνατότητα εγγραφής σχολίων οπουδήποτε μέσα σε ένα έγγραφο HTML. Τα σχόλια στην HTML έχουν την ακόλουθη σύνταξη:

- $\langle -1 \alpha v \tau_0 \rangle$  είναι ένα σχόλιο --> Σχόλιο σε μία γραμμή
- $\cdot$ <!-- αυτό το σχόλιο καταλαμβάνει περισσότερες από μία γραμμές --> Σχόλιο σε περισσότερες γραμμές

Τα σχόλιά μας τα εισάγουμε μεταξύ των χαρακτήρων '<!--' και '-->' (όπως παραπάνω) και δεν έχουν κάποια ιδιαίτερη σημασία (δεν εμφανίζονται από τον φυλλομετρητή).

Καλό είναι να μην εισάγονται παύλες '--' ανάμεσα στα σχόλια για να μη δημιουργηθεί σύγχυση με τους χαρακτήρες κλεισίματος του tag.

#### **Ένα απλό HTML πρόγραμμα**

Ακολουθεί ένα παράδειγμα απλού HTML προγράμματος, στο οποίο φαίνεται η βασική δομή ενός HTML εγγράφου.

<HTML>

```
<!--Απλό HTML πρόγραμμα-->
```
 $<$ HEAD $>$ 

```
<TITLE> Απλό HTML πρόγραμμα </TITLE>
```
 $<$ /HEAD $>$ 

 $<$ BODY $>$ 

Η πρώτη μου ιστοσελίδα

</BODY>

</HTML>

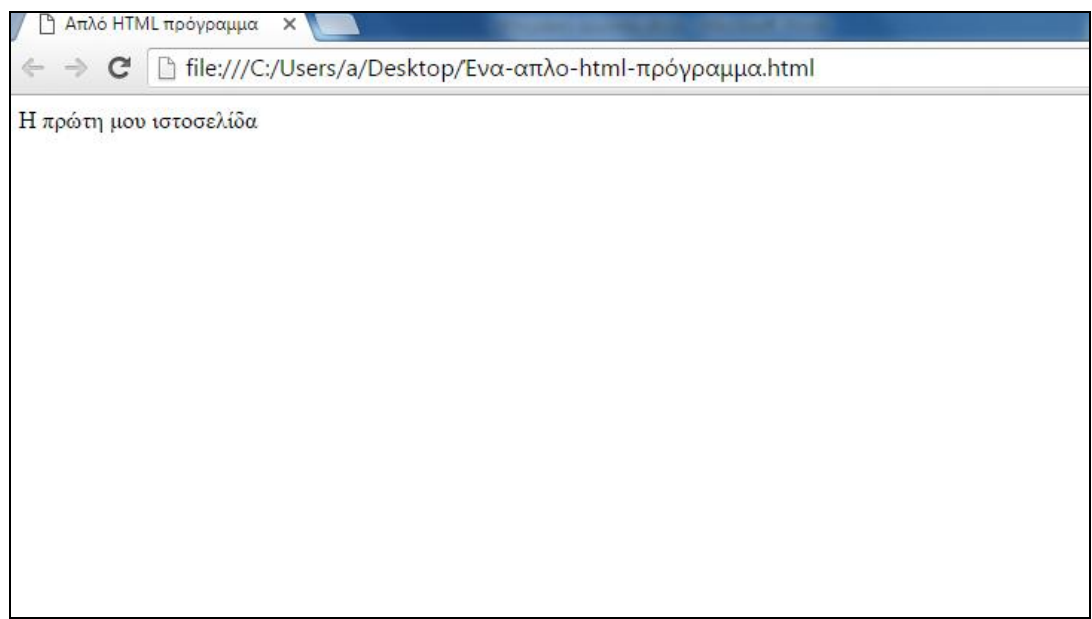

# **Ασκήσεις μαθήματος 3**

#### **1) Ερωτήσεις τύπου σωστό - λάθος**

*Ποιες από τις παρακάτω προτάσεις είναι σωστές και ποιές όχι;* 

1) Το ζεύγος <head> και </head> προσδιορίζει μια κεφαλίδα.

2) Στην κεφαλίδα βρίσκουμε στοιχεία που αποτελούν περιεχόμενο της ιστοσελίδας.

3) Ο τίτλος (<title>) είναι ένα από τα βασικά tags που εντοπίζουμε σε μια συνηθισμένη κεφαλίδα.

4) Η ετικέτα <link> μέσα στην κεφαλίδα δίνει την δυνατότητα να οριστούν σχέσεις με άλλα κείμενα.

5) Κάθε ιστοσελίδα πρέπει απαραιτήτως να έχει ξεχωριστό τίτλο που να τη διαχωρίζει από τις υπόλοιπες.

6) Ο τίτλος εμφανίζεται αποκλειστικά και μόνο στη γραμμή τίτλου της σελίδας.

7) Οι μηχανές αναζήτησης λαμβάνουν ισχυρά υπόψη τον τίτλο μιας ιστοσελίδας για τα αποτελέσματα των αναζητήσεων.

8) Στα meta tags η μετα-πληροφορία αποτελείται από όνομα και περιεχόμενο.

9) Στα meta tags χρησιμοποιώντας το content δίνουμε μια τιμή στην ιδιότητα που ορίσαμε με το name.

10) Το στοιχείο body περικλείεται από το περιεχόμενο της ιστοσελίδας.

11) Τα σχόλια δεν έχουν ιδιαίτερη σημασία και γι' αυτό τον λόγο εμφανίζονται στον φυλλομετρητή με μικρά γράμματα.

#### **2) Ερωτήσεις συμπλήρωσης κενών (fill in the blanks)**

1) Για να ορίσουμε ως λέξεις κλειδιά τις λέξεις «HTML» και «\_\_\_\_\_\_» σε ένα tag Meta χρησιμοποιούμε την εντολή: <meta name = "\_\_\_\_\_\_\_\_\_\_\_\_" Content= "\_\_\_\_\_\_, πτυχιακή">

2) Για να ορίσουμε ως συγγραφέα τον Γιώργο Γεωργόπουλο χρησιμοποιούμε την εντολή: <meta name= "\_\_\_\_\_\_\_\_" \_\_\_\_\_\_\_\_="Γιώργος Γεωργόπουλος">

3) Στα meta tags με το name ορίζουμε μια \_\_\_\_\_\_\_ ενώ με το content δίνουμε μια \_\_\_\_\_

4) Με την ετικέτα <<br>
<u>Σεπτεφορ</u>ίσκεται στην \_\_\_\_\_\_ του εγγράφου ορίζουμε τον τίτλο της ιστοσελίδας.

5) Η φράση <!--hello world  $\lambda$ αμβάνεται υπ' όψιν ως

#### **3) Ερωτήσεις πολλαπλής επιλογής**

1) Σε ποιο tag της κεφαλίδας θέτουμε πληροφορίες όπως λέξεις κλειδιά και όνομα συγγραφέα;

- Α) Title
- B) Script
- Γ) Meta
- Δ) Link

2) Ποιο από τα παρακάτω δεν αποτελεί όνομα (name) που συναντάμε στο meta;

- Α) Keyword
- Β) Author
- Γ) Text
- Δ) Description

3) Ποια από τις παρακάτω είναι η σωστή βασική δομή ενός HTML εγγράφου

 $A)$  <html>

<head>

</head>

<body>

</body>

</html>

 $B)$  <html>

<title>

</title>

<body>

</body>

</html>

Γ)  $\langle$ html $>$ 

<head>

<title></title>

</head>

<body>

 $\langle$ html $>$ 

 $\Delta$ ) < html >

<head>

<body>

</body>

</html>

| Τίτλος Δραστηριότητας      | <b>S2_MA4</b> - Παράγραφοι, Επικεφαλίδες, Γραμμές                                                                                                    |
|----------------------------|----------------------------------------------------------------------------------------------------|
| Τίτλος Ενότητας που ανήκει | Βασικά στοιχεία, Δημιουργία και Δομή ενός εγγράφου<br><b>HTML</b>                                                                                                    |
| Εκπαιδευτική Στρατηγική    | Παρουσίαση της θεωρίας με όσο το δυνατό πιο απλό τρόπο,<br>συνοδευόμενη από παραδείγματα και εικόνες. Επιπλέον, στο<br>τέλος της δραστηριότητας υπάρχουν ασκήσεις αξιολόγησης<br>διαφόρων τύπων (πολλαπλής επιλογής, σωστό-λάθος,<br>αντιστοίχισης, συμπλήρωσης κενών κλπ.).                   |
| Περιγραφή                  | Γνωριμία με τις παραγράφους, τις επικεφαλίδες και την<br>αλλαγή γραμμής και ευχέρεια στην εφαρμογή των παραπάνω.                                                                                                    |
| Γλώσσα                     | Ελληνικά                                                                                                    |
| Μαθησιακά Αποτελέσματα     | Όταν θα έχουν μελετήσει τη δραστηριότητα αυτή, οι<br>εκπαιδευόμενοι θα είναι σε θέση:<br>Να κατανοούν την χρησιμότητα και την λειτουργία της<br>αλλαγής παραγράφου<br>Να ξεχωρίζουν τις επικεφαλίδες από το υπόλοιπο<br>κείμενο<br>Να προσθέτουν γραμμή<br>Να χρησιμοποιούν στοιχεία στοίχισης |
| Μαθησιακά Αντικείμενα      | Παράγραφοι και Επικεφαλίδες σελίδας<br>٠<br>Στοίχιση τμημάτων σελίδας                                                                                                    |
| Αξιολόγηση Εκπαιδευομένων  | Η αξιολόγηση επιτυγχάνεται μέσω ασκήσεων στο τέλος της<br>δραστηριότητας                                                                                                    |
| Λέξεις Κλειδιά             | Παράγραφος, γραμμή, επικεφαλίδα, div, span, br, hr                                                                                                    |

**Μάθημα 4. Παράγραφοι, Επικεφαλίδες, Γραμμές**

# **Παράγραφοι και Επικεφαλίδες σελίδας**

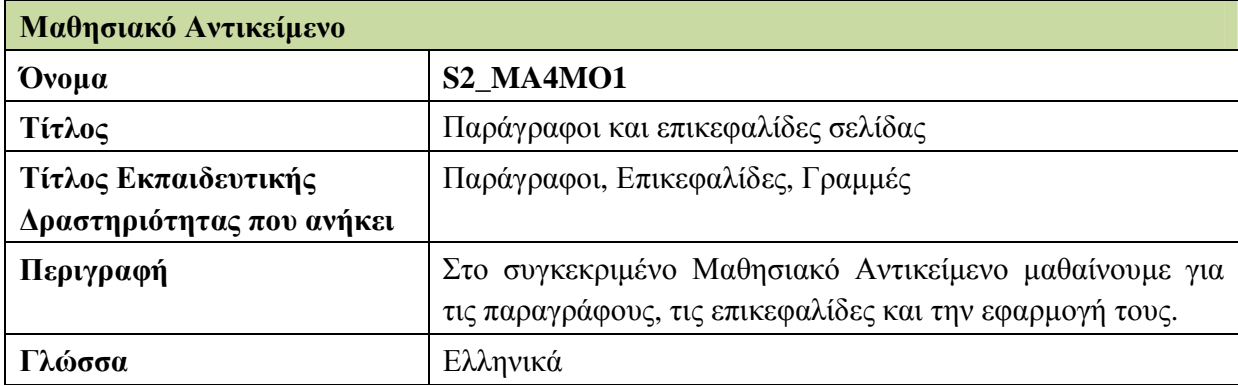
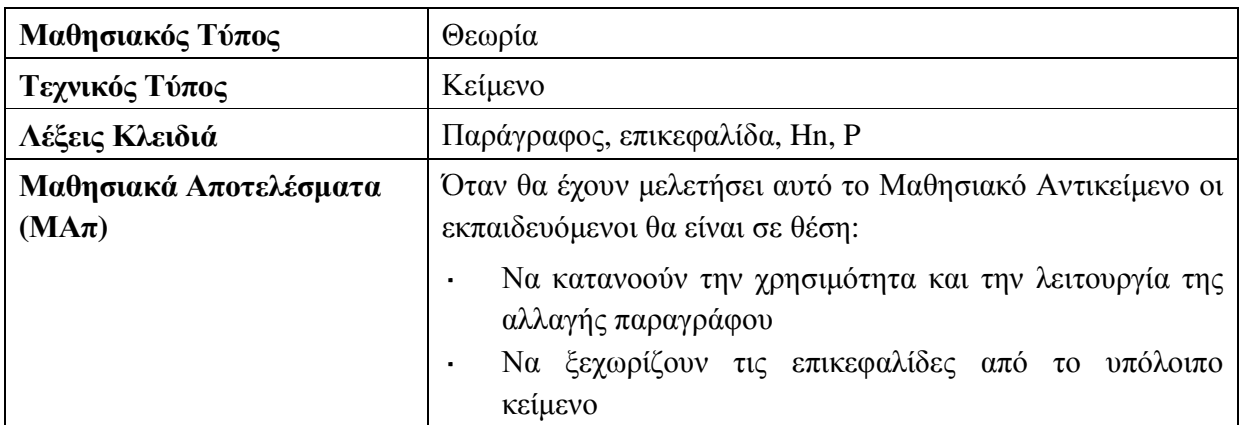

### *Παράγραφοι*

Ο φυλλομετρητής δεν *αναγνωρίζει τα διαστήματα μεταξύ των λέξεων ή μεταξύ των γραμμών* στο κείμενο που γράφουμε σε HTML. Γι' αυτό το λόγο, για την αλλαγή παραγράφου χρησιμοποιούμε ένα tag για να υποδεικνύουμε τη νέα παράγραφο, το **<Ρ>**. Η ετικέτα αυτή εισάγεται κάθε φορά που χρειάζεται το κενό μιας παραγράφου στο κείμενο και δεν χρειάζεται αντίστοιχη ετικέτα κλεισίματος (δηλαδή (δηλαδή το </P>).

Σημείωση: Η ετικέτα τέλους </p> δεν είναι λάθος αν χρησιμοποιηθεί αλλά γενικά καλό είναι να αποφεύγουμε περιττά στοιχεία κώδικα.

### *Παράδειγμα:*

 $<$ BODY $>$ 

<P> Αυτή είναι η πρώτη παράγραφος

<Ρ> Αυτή είναι η δεύτερη παράγραφος

<Ρ> Αυτή είναι η τελευταία παράγραφος

</BODY>

Το αποτέλεσμα θα εμφανιστεί στον φυλλομετρητή ως εξής:

Αυτή είναι η πρώτη παράγραφος

Αυτή είναι η δεύτερη παράγραφος

Αυτή είναι η τελευταία παράγραφος

Σε περίπτωση που θέλουμε να εμφανίζεται κείμενο ακριβώς με τον τρόπο που το γράφουμε (όταν δηλαδή τα κενά που αφήνουμε είναι σημαντικά), χρησιμοποιούμε την ετικέτα <**PRE**>.

#### *Επικεφαλίδες*

Σε ένα κείμενο μπορούν να μπουν ενδιάμεσα επικεφαλίδες που ποικίλουν σε μέγεθος από το 1 (το μεγαλύτερο) μέχρι το 6 (το μικρότερο). Τα αντίστοιχα tags είναι **<Ηn>** που ανοίγει τηδιαδικασία και **</Ηn>** που την κλείνει, όπου n = 1, 2, 3, 4, 5 ή 6.

#### *Παράδειγμα:*

 $<$ BODY $>$ 

<H1> >1> Επικεφαλίδα <sup>1</sup> </H1> <H2> 2> Επικεφαλίδα 2 </H2> <H3> 3> Επικεφαλίδα 3 </H3> <H4> 4> Επικεφαλίδα 4 </H4> <H5> 5> Επικεφαλίδα 5 </H5> <H6> 6> Επικεφαλίδα 6 </H6> </BODY BODY>

Το αποτέλεσμα θα εμφανιστεί στον φυλλομετρητή ως εξής:

# Επικεφαλίδα 1

Επικεφαλίδα 2

Επικεφαλίδα 3

Επικεφαλίδα 4

Επικεφαλίδα 5

Επικεραλίδα 6

**Στοίχιση τμημάτων σελίδας**

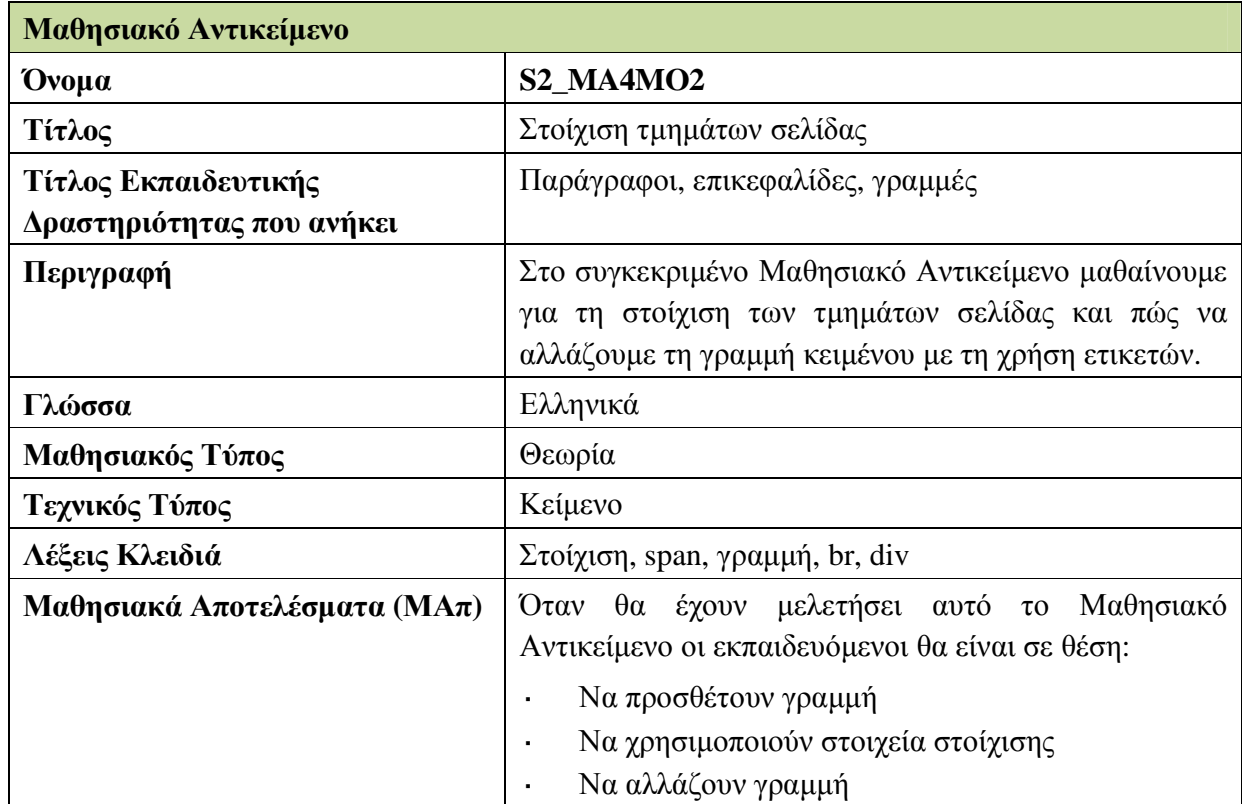

### *Στοίχιση τμήματος σελίδας*

Η ετικέτα <DIV>...</DIV> (Document Division element), στοιχείο της HTML 3.2, αναφέρεται σε ένα τμήμα σελίδας, δηλαδή σε μια σειρά από επικεφαλίδες ή παραγράφους συνολικά. Το τμήμα της σελίδας που θα στοιχηθεί με τη <DIV> μπορεί να περιέχει και ετικέτες εισαγωγής εικόνων και άλλων στοιχείων της HTML.

### *Παράδειγμα:*

<DIV align=left><H1>Επικεφαλίδα 1</H1><H3>Επικεφαλίδα 3</H3> <P>Παράδειγμα για την ετικέτα DIV.</DIV>

Το αποτέλεσμα θα εμφανιστεί στον φυλλομετρητή ως εξής:

# Επικεφαλίδα 1

### Επικεφαλίδα 3

Παράδειγμα για την ετικέτα DIV.

### *Δημιουργία στοιχείων SPAN*

Η ετικέτα <SPAN>...</SPAN> όπως και το στοιχείο DIV δεν έχει σημασιολογική ερμηνεία, αναφέρεται μόνο σε μία λέξη ή φράση και είναι χρήσιμο συνήθως όταν θέλουμε να επιλέξουμε μικρά κομμάτια κειμένου για μορφοποίηση και άλλες αλλαγές.

### *Αλλαγή γραμμής*

Ο φυλλομετρητής δεν αναγνωρίζει τα διαστήματα που υπάρχουν στο κείμενο, αλλά ούτε και τις αλλαγές γραμμής που έχουν εισαχθεί. Για να αλλάξει η γραμμή στη ροή του κειμένου χρησιμοποιείται η ετικέτα **<BR>** (συντομογραφία του Break = σπάζω), για την οποία δεν χρειάζεται αντίστοιχη ετικέτα κλεισίματος. κλεισίματος.

### *Παράδειγμα:*

 $<$ BODY $>$ Εδώ εισάγουμε κείμενο κείμενο <BR> εδώ το κείμενο συνεχίζεται σε άλλη γραμμή  $<$ /BODY>

θα εμφανιστεί στο φυλλομετρητή ως εξής:

Εδώ εισάγουμε κείμενο εδώ το κείμενο συνεχίζεται σε άλλη γραμμή

Παρατηρήστε τη σχέση της ετικέτας <BR> με την <P>. Η <BR> αλλάζει γραμμή ενώ η <P> και αλλάζει γραμμή και αφήνει μια γραμμή κενή πριν ξεκινήσει η νέα παράγραφος. Δηλαδή, μια <P> ισοδυναμεί με δύο συνεχόμενα <BR>.

### *Οριζόντιες γραμμές*

Με τις οριζόντιες γραμμές μπορούμε να διαχωρίζουμε μεταξύ τους διάφορα τμήματα του κειμένου, καθώς και τμήματα σελίδας που διαφέρουν θεματικά. Αυτό επιτυγχάνεται με την ετικέτα **<ΗR>** (συντομογραφία του Horizontal Rule), για την οποία δεν χρησιμοποιείτ χρησιμοποιείται ετικέτακλεισίματος.

### *Παραδείγματα:*

 $<$ HR $>$ 

Η γραμμή που θα εμφανιστεί θα είναι: είναι

### **Ασκήσεις μαθήματος 4**

### **1) Ερωτήσεις τύπου σωστό - λάθος**

Ποιες από τις παρακάτω προτάσεις είναι σωστές και ποιές όχι;

1) Ο φυλλομετρητής αναγνωρίζει το "enter" στην γραμμή του κώδικα ως αλλαγή παραγράφου όπως συμβαίνει για παράδειγμα και με το MS-Word.

2) Για κάθε νέα παράγραφο που θέλουμε να εισάγουμε χρησιμοποιούμε την ετικέτα <p>

3) Σε διαδοχικές παραγράφους μπορούμε να παραλείψουμε τη χρήση της ετικέτας τέλους </p> εφόσον το tag <p> σημαίνει τόσο την εκκίνηση νέας παραγράφου όσο και το τέλος της προηγούμενης.

4) Για να ξεκινήσει νέα επικεφαλίδα <h<sub>n</sub>> πρέπει να υπάρχει προηγουμένως η ετικέτα τέλους  $<\!/h_{n-1}\!>$ 

5) H ετικέτα div μας επιτρέπει να στοιχίσουμε ομοιόμορφα ένα σύνολο από παραγράφους, κεφαλίδες κ.ά.

6) Για να αλλάξει η γραμμή στη ροή του κειμένου χρησιμοποιείται η ετικέτα **<hr>.** 

7) Για την ετικέτα <br> δεν χρειάζεται η προσθήκη ετικέτας κλεισίματος.

8) Η ετικέτα <br> προστίθεται για να αλλάξουμε παράγραφο.

9) Χρησιμοποιήστε την <hr> ετικέτα, για να καθορίσει μια θεματική αλλαγή στο περιεχόμενο.

### **2) Ερωτήσεις Συμπλήρωσης Κενών**

- 1. Για την εισαγωγή των οριζόντιων γραμμών εισάγουμε το tag \_\_\_\_\_\_\_\_ .
- 2. Για να αλλάξουμε γραμμή χρησιμοποιούμε την ετικέτα \_\_\_\_\_\_\_\_.
- 3. Με τις οριζόντιες γραμμές μπορούμε να διαχωρίζουμε μεταξύ τους διάφορα τμήματα σελίδας που διαφέρουν \_\_\_\_\_\_\_\_\_\_\_\_\_\_\_\_\_\_\_\_.
- 4. Χρησιμοποιούμε την ετικέτα < \_ \_ > με παράμετρο \_ \_ \_ για να στοιχίσουμε ένα κομμάτι της σελίδας

# **Μάθημα 5. Λίστες**

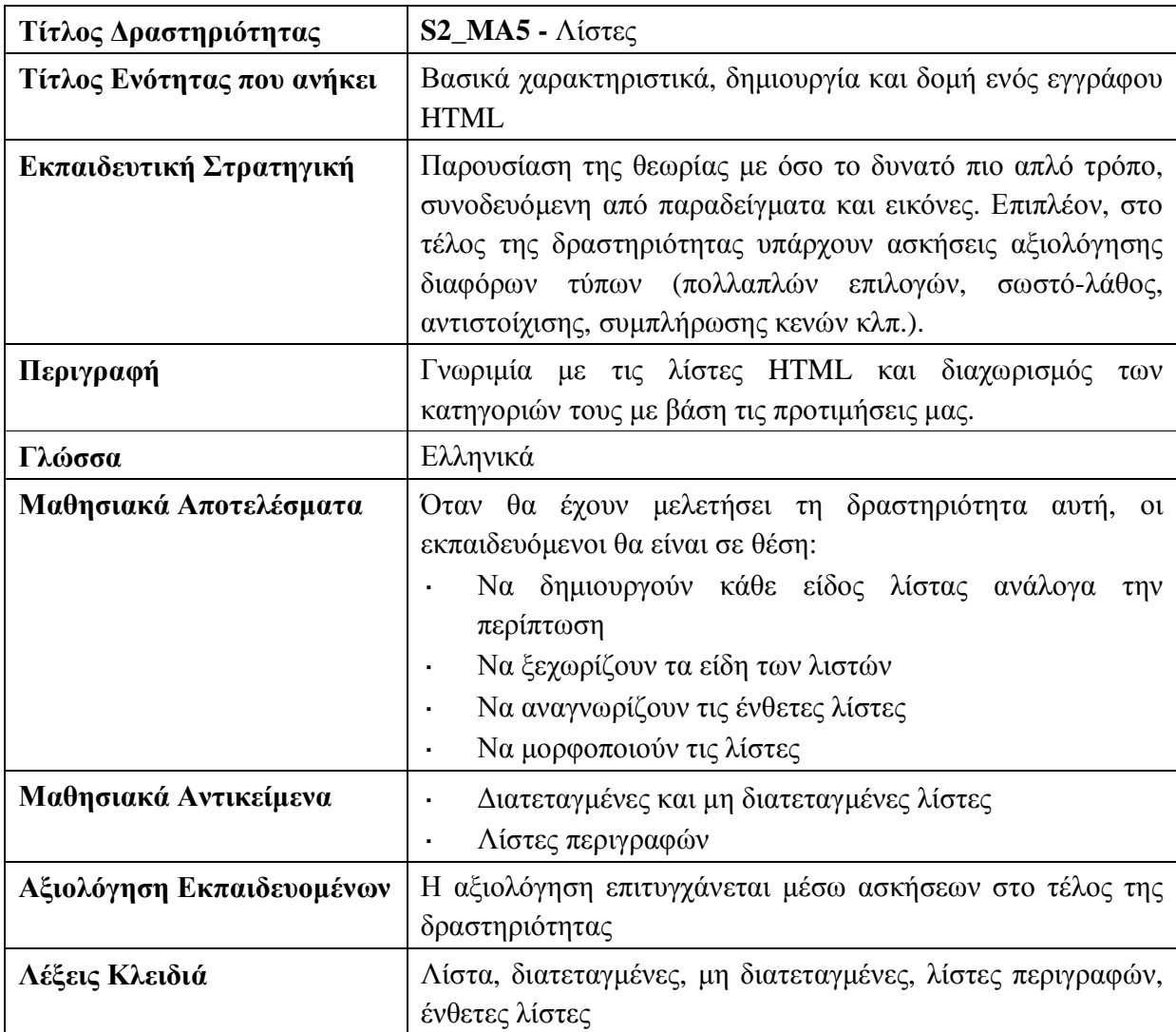

### **Διατεταγμένες και μη διατεταγμένες λίστες**

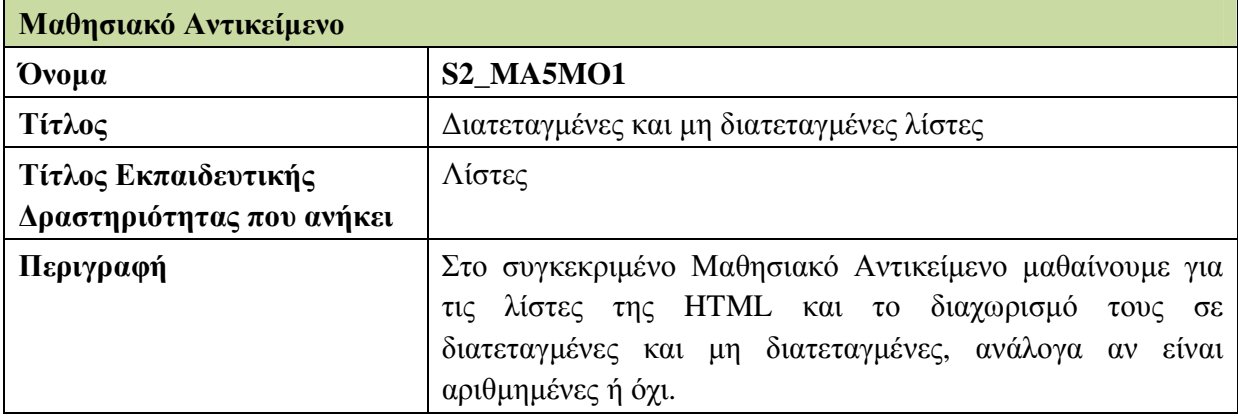

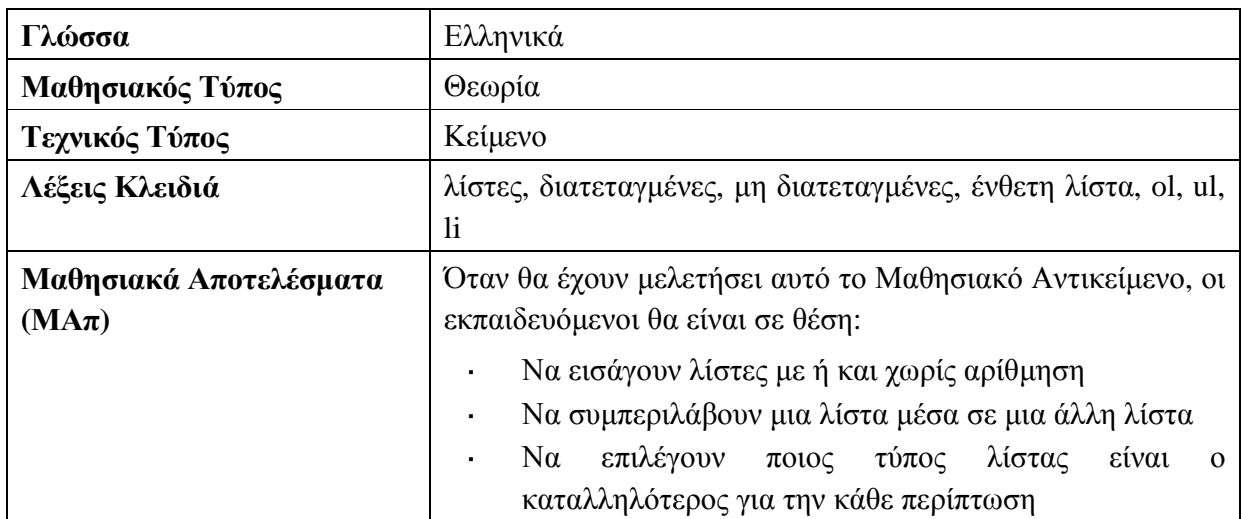

### *Διατεταγμένες λίστες*

Για να εισάγουμε διατεταγμένες (δηλαδή αριθμημένες) λίστες χρησιμοποιούμε τις ακόλουθες ετικέτες:

- $\mathbf{r}^{\prime}$ Το ζεύγος **<OL>** … **</OL> >**, που δηλώνουν την αρχή και το τέλος της διατεταγμένηςλίστας, και
- Το **<LI>** πριν από κάθε στοιχείο της λίστας.

### *Παράδειγμα:*

Έστω το παρακάτω τμήμα εγγράφου HTML:

<BODY BODY>

< <OL>

<LI> Πρώτο στοιχείο

<LI> Δεύτερο στοιχείο

<LI> Τρίτο στοιχείο

</ </OL>

#### </BODY BODY>

Θα εμφανιστεί στο φυλλομετρητή ως εξής:

- Πρώτο σταχείο  $\mathbf{1}$
- 2 Δεύτερο στοιχείο
- 3 Τρίτο στοιχείο

Για το tag <LI> δεν χρειάζεται να χρησιμοποιηθεί το αντίστοιχο κλείσιμο </LI>.

Ο τύπος της αρίθμησης των στοιχείων μιας διατεταγμένης λίστας (αραβικοί αριθμοί, αγγλικά γράμματα και λατινικοί αριθμοί) μπορεί να οριστεί με την παράμετρο TYPE της ετικέτας OL ως εξής:

- Αραβικοί αριθμοί (1, 2, 3, …): <OL TYPE=1>
- Aγγλικά πεζά γράμματα (a, b, c, ...): <OL TYPE=a>
- Αγγλικά κεφαλαία γράμματα (A A, B, C, …): <OL TYPE=A>
- Λατινικοί πεζοί αριθμοί (i, ii, iii, ...): <OL TYPE=i>
- Λατινικοί κεφαλαίοι αριθμοί (I, II, III, ...): <OL TYPE=I>

Όταν δεν υπάρχει η παράμετρος TYPE, χρησιμοποιούνται οι αραβικοί αριθμοί.

#### *Μη διατεταγμένες λίστες*

Ομοίως με τις διατεταγμένες λίστες, για τις μη διατεταγμένες χρησιμοποιούμε τις ακόλουθες ετικέτες:

- Το ζεύγος **<UL>** … **</UL> >**, που δηλώνουν την αρχή και το τέλος της μη διατεταγμένηςL. λίστας, και
- Το **<LI>** πριν από κάθε στοιχείο της λίστας.

#### *Παράδειγμα:*

Έστω το παρακάτω τμήμα εγγράφου HTML:

```
<BODY
BODY> 
     <UL>
```

```
<LI> Στοιχείο
<LI> Στοιχείο
```
<LI> Στοιχείο

```
\langle/UL>
```
#### </BODY BODY>

Θα εμφανιστεί στο φυλλομετρητή ως εξής:

- Στοιχείο
- Eccuelo
- Στοινείο

Τα ενδεικτικά σημάδια (κουκκίδες) κάθε στοιχείου μιας μη διατεταγμένης λίστας μπορούν να οριστούν με την ιδιότητα **style= "list-style-type:** και να πάρουν τις εξής μορφές:

- l Μαύρα δισκάκια (<UL STYLE="list-style-type:disc">)
- m Κυκλάκια (<UL STYLE="list-style-type:circle">)
- o Τετραγωνάκια (<UL STYLE="list-style-type:square">)

Χωρίς ενδεικτικά σημάδια (<UL STYLE="list-style-type:none">)

Όταν δεν υπάρχει η STYLE, οι κουκκίδες εμφανίζονται ως μαύρα δισκάκια.

### **Πώς να διαλέξεις ποιος τύπος λίστας είναι ο καταλληλότερος για την κάθε περίπτωση**

Κάθε λίστα που φτιάχνουμε έχει προφανώς τη δική της σημασία. Αν η σημασία της λίστας αλλάζει όταν αλλάξει η σειρά των στοιχείων της, τότε χαρακτηρίζουμε τη λίστα ως διατεταγμένη ενώ σε διαφορετική περίπτωση χρησιμοποιούμε μη διατεταγμένη λίστα.

### *Λίστες μέσα σε άλλες λίστες*

Μπορούμε να συμπεριλάβουμε μια λίστα μέσα σε μια άλλη λίστα, όπως φαίνεται στο παράδειγμα που ακολουθεί. Η εσωτερική λίστα καλείται ένθετη λίστα (nested) και μπορούμε να χρησιμοποιήσουμε οποιοδήποτε τύπο λίστας προτιμάμε.

### *Παράδειγμα:*

Έστω το παρακάτω τμήμα εγγράφου HTML:

 $<$ BODY $>$ 

### $<$ UL $>$

### <LI> ΠΕΡΙΦΕΡΕΙΑ ΔΥΤΙΚΗΣ ΕΛΛΑΔΑΣ

### $<$ UL $>$

<LI> Νομός Αχαΐας

<LI> Νομός Ηλείας

<LI> Νομός Αιτωλοακαρνανίας

 $\langle$ /UL>

#### <LI> ΠΕΡΙΦΕΡΕΙΑ ΠΕΛΟΠΟΝΝΗΣΟΥ

< <UL>

<LI> Νομός Αρκαδίας

<LI> Νομός Κορινθίας

<LI> Νομός Αργολίδας

<LI> Νομός Μεσσηνίας

</ </UL>

 $\langle$ /UL $>$ 

#### $<$ /BODY>

Θα εμφανιστεί στο φυλλομετρητή ως εξής:

- ΓΕΡΙΦΕΡΕΙΑ ΔΥΤΙΚΗΣ ΕΛΛΑΔΑΣ
	- ο Νομός Αχαΐας
	- ο Νομός Ηλείας
	- ο Νομός Αιτωλοακαρνανίας
- ΓΕΡΙΦΕΡΕΙΑ ΠΕΛΟΠΟΝΝΗΣΟΥ
	- ο Νομός Αρκαδίας
	- ο Νομός Κορινθίας
	- ο Νομός Αργολίδας
	- ο Νομός Μεσσηνίας

#### **Λίστες περιγραφών**

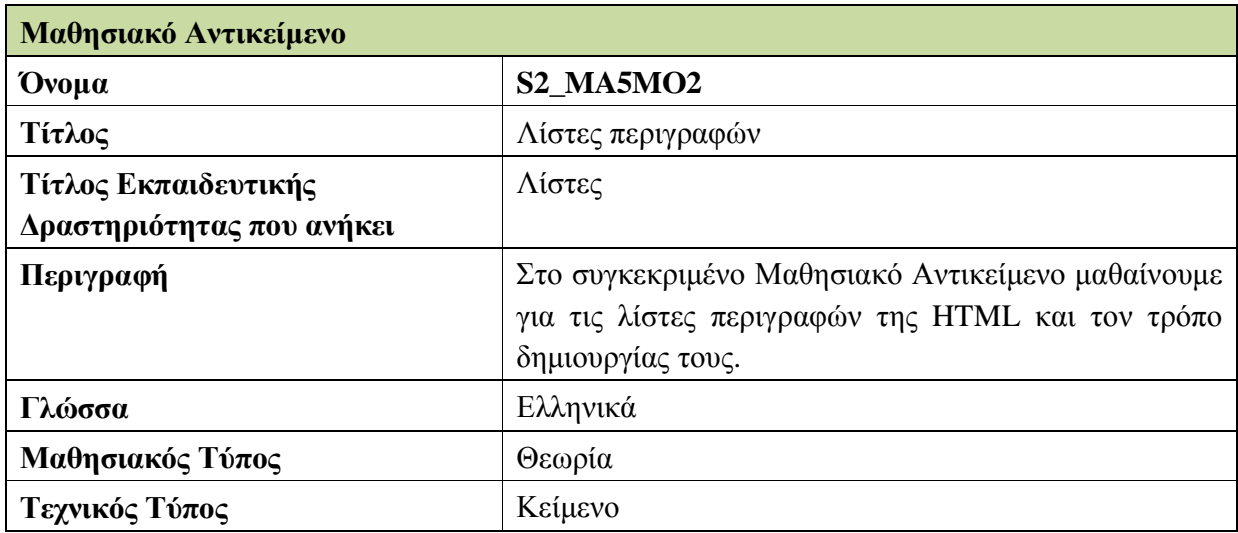

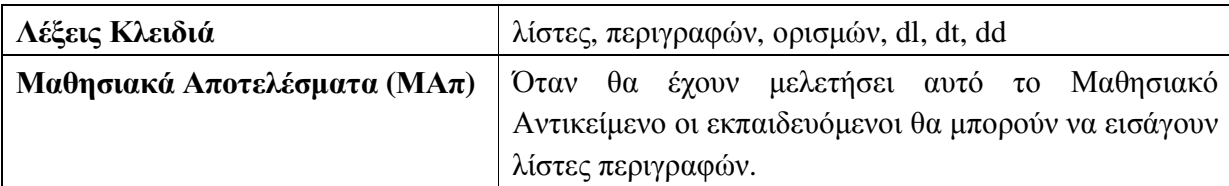

Η HTML εκτός από τις λίστες που προαναφέρθηκαν και που χρησιμοποιούνται κατά κύριο λόγο, παρέχει και έναν ακόμα τύπο λίστας που αφορά στη συσχέτιση μεταξύ ονομάτων και των αντίστοιχων τιμών σε ομάδες. Οι λίστες αυτές ονομάζονταν λίστες ορισμών (definition lists) στις προηγούμενες εκδόσεις της HTML ενώ στην HTML5 λέγονται λίστες περιγραφών περιγραφών (description lists). Παραδείγματα ομάδων ονομάτων - τιμών είναι: έννοιες και ορισμοί, ερωτήσεις και απαντήσεις, μεταβλητές και τιμές μεταβλητών κλπ.

Οι λίστες περιγραφών περιέχονται σε ένα στοιχείο dl. Κάθε ομάδα ονόματος - τιμής τιμής που υπάρχει μέσα στο στοιχείο dl διαθέτει ένα ή παραπάνω στοιχεία dt (ονόματα) και εν συνεχεία ένα ή περισσότερα στοιχεία dd (τιμές). Ακολουθεί ένα απλό παράδειγμα σχετικά με τις λίστεςπεριγραφών.

#### **Κώδικας:**

<html> <body> <b> Λίστα των 3 Top Scorer του Ελληνικού πρωταθλήματος ποδοσφαίρου (περίοδος 2015-2016) </b>  $<$ dl> <dt> Κώστας Φορτούνης </dt> <dd> Top scorer με 18 τέρματα παίζοντας με την φανέλα του Ολυμπιακού <dd> Θέση: μέσος <dt> Μάρκους Μπεργκ </dt> <dd> 2ος στη λίστα με 15 goal αγωνιζόμενος με την φανέλα του Παναθηναϊκού <dd> Θέση: επιθετικός <dt> Απόστολος Γιάννου </dt> <dd> Τρίτος στην λίστα με 13 τέρματα και συμμετοχή με την ομάδα του Πανιωνίου <dd> Θέση: επιθετικός </dd>  $\langle$ /dl> </body> </html>

### **Εμφάνιση στον φυλλομετρητή:**

Λίστα των 3 Top Scorer του Ελληνικού πρωταθλήματος ποδοσφαίρου (περίοδος 2015-2016) Κώστας Φορτούνης Top scorer με 18 τέρματα παίζοντας με την φανέλα του Ολυμπιακού Θέση: μέσος Μάρκους Μπεργκ 2ος στη λίστα με 15 goal αγωνιζόμενος με την φανέλα του Παναθηναϊκού Θέση: επιθετικός Απόστολος Γιάννου Τρίτος στην λίστα με 13 τέρματα και συμμετοχή με την ομάδα του Πανιωνίου Θέση: επιθετικός

### **Ασκήσεις μαθήματος 5**

#### **1) Ερωτήσεις τύπου σωστό - λάθος**

Ποιες από τις παρακάτω προτάσεις είναι σωστές και ποιες όχι;

1) Όταν αναφερόμαστε σε διατεταγμένες λίστες εννοούμε τις λίστες εκείνες που δεν είναι αριθμημένες.

2) Το ζεύγος <ol>...</ol> δηλώνει την αρχή και το τέλος μιας μη διατεταγμένης λίστας.

3) Η ετικέτα αρχής <li> δεν είναι αναγκαίο να ακολουθείται από την ετικέτα τέλους </li>.

4) Με την παράμετρο type (ετικέτα ol) μπορούμε να ορίσουμε τον τύπο αρίθμησης μιας διατεταγμένης λίστας.

5) Οι εντολές <ol type=a> και <ol type=A> έχουν ακριβώς το ίδιο οπτικό αποτέλεσμα σε μια λίστα.

6) Οι αραβικοί αριθμοί είναι η default επιλογή σε περίπτωση που δεν ορίσουμε κάτι διαφορετικό με την παράμετρο type σε μια διατεταγμένη λίστα.

7) Το ζεύγος <ul>…</ul> δηλώνει την αρχή και το τέλος μιας μη διατεταγμένης λίστας.

8) Το <li> που βρίσκεται πριν από κάθε στοιχείο της λίστας είναι χαρακτηριστικό τόσο των διατεταγμένων όσο και των μη διατεταγμένων λιστών.

9) Τα «κυκλάκια» είναι η default επιλογή σε περίπτωση που δεν ορίσουμε κάτι διαφορετικό με τη χρήση style σε μια μη διατεταγμένη λίστα.

10) Σε μια μη διατεταγμένη λίστα δεν μας ενδιαφέρει ιδιαίτερα η σειρά των στοιχείων της.

11) Είναι δυνατόν να συμπεριλάβουμε μια λίστα μέσα σε μια άλλη και τότε αυτή καλείται ένθετη λίστα.

12) Οι λίστες περιγραφών δεν ανήκουν στα είδη λιστών που υποστηρίζει η HTML.

13) Κάθε λίστα περιγραφών περιέχεται σε ένα στοιχείο dl.

14) Στις λίστες περιγραφών με τα στοιχεία dd θέτουμε τα ονόματα και με τα στοιχεία dt τις αντίστοιχες τιμές τους.

### **2) Άσκηση τύπου "drag & drop"**

Μεταφέρετε τις παρακάτω ιδιότητες στη σωστή γραμμή του πίνακα με "drag & drop"

Α) <ol>…</ol>, Β) <li>…</li>, Γ) <dl>…</dl>, Δ) <dd>….</dd>, Ε) <ul>…</ul>, ΣΤ)  $<$ dt $>...$  $<$ /dt $>$ 

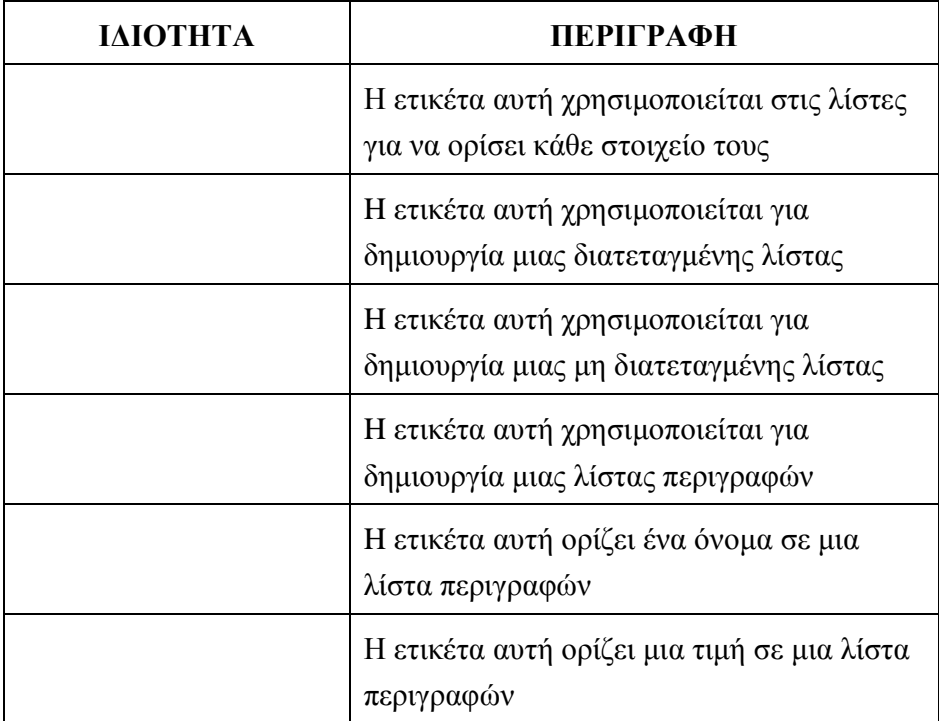

### **3) Ερωτήσεις συμπλήρωσης κενών (fill in the blanks)**

1) Η ετικέτα \_\_\_\_\_ εισάγει μια αριθμημένη λίστα στη σελίδα μας

2) Το tag <li> χρησιμοποιείται για να διαχωρίσει τα \_\_\_\_\_\_\_ μιας λίστας μεταξύ τους

3) Η ιδιότητα list- \_\_\_-\_\_\_: ορίζει το σύμβολο που βρίσκεται μπροστά από κάθε στοιχείο της λίστας. Ορίζοντάς της την τιμή \_\_\_\_\_ αφαιρούμε το σύμβολο μπροστά από τα στοιχεία της μη αριθμημένης λίστας.

4) Η εσωτερική, σε μια άλλη, λίστα ονομάζεται \_\_\_\_\_\_\_ λίστα

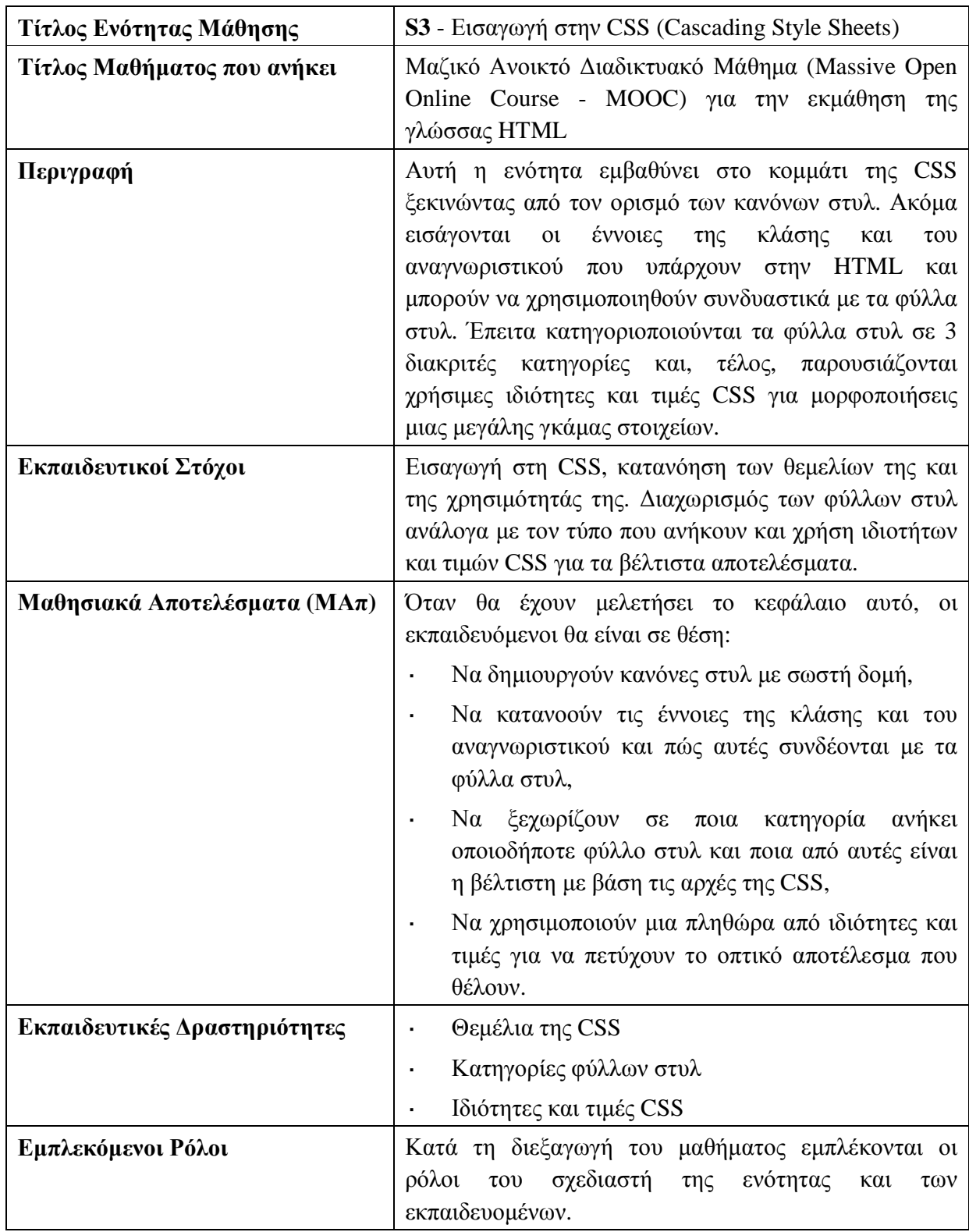

# **3.3 Ενότητα 3. Εισαγωγή στη CSS (Cascading Style Sheets)**

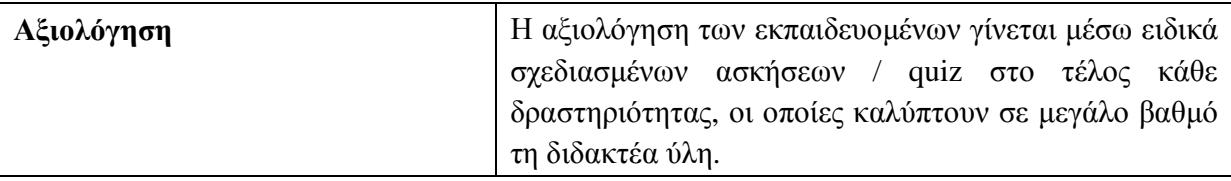

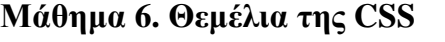

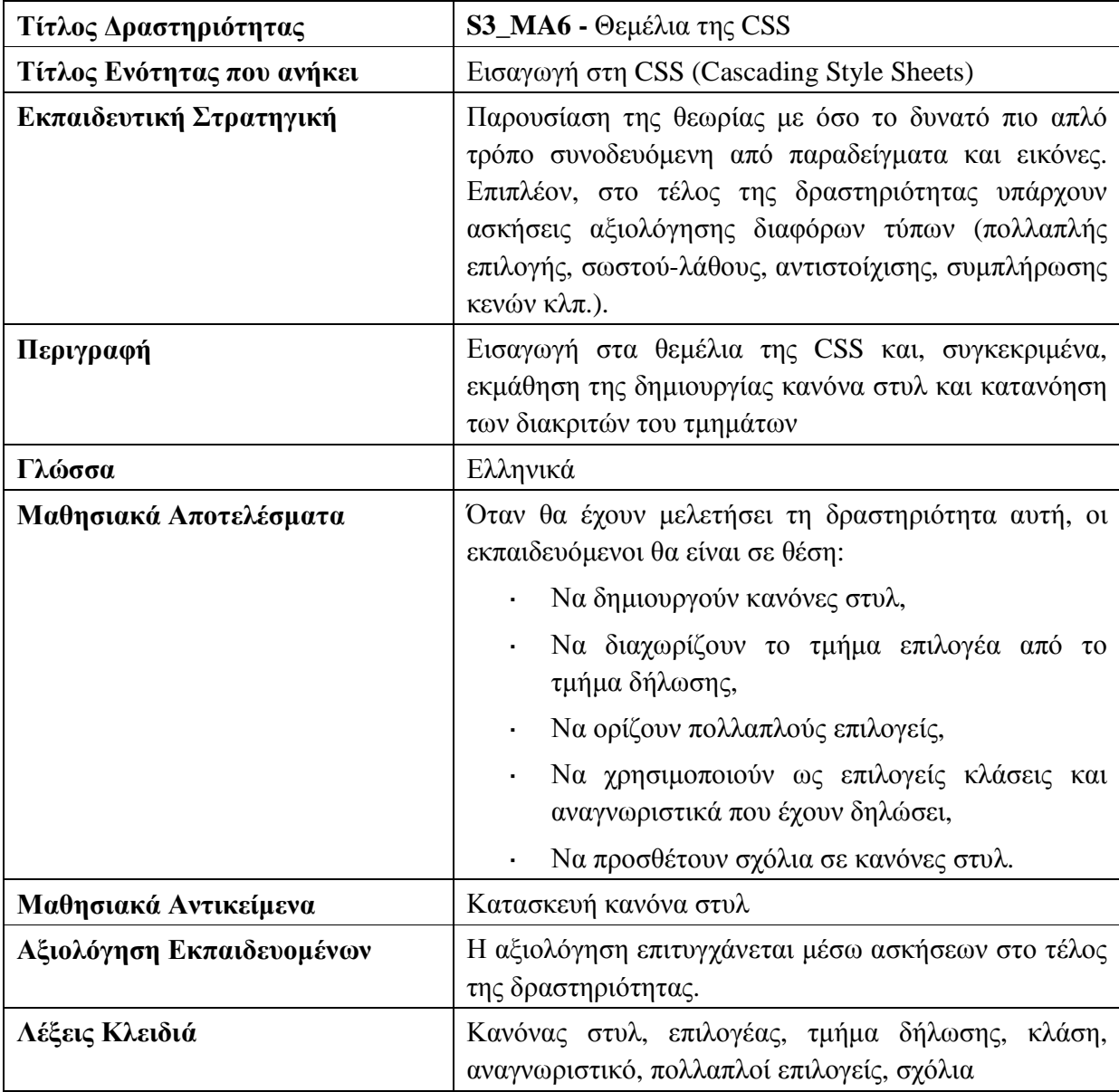

### **Κατασκευή κανόνα στυλ**

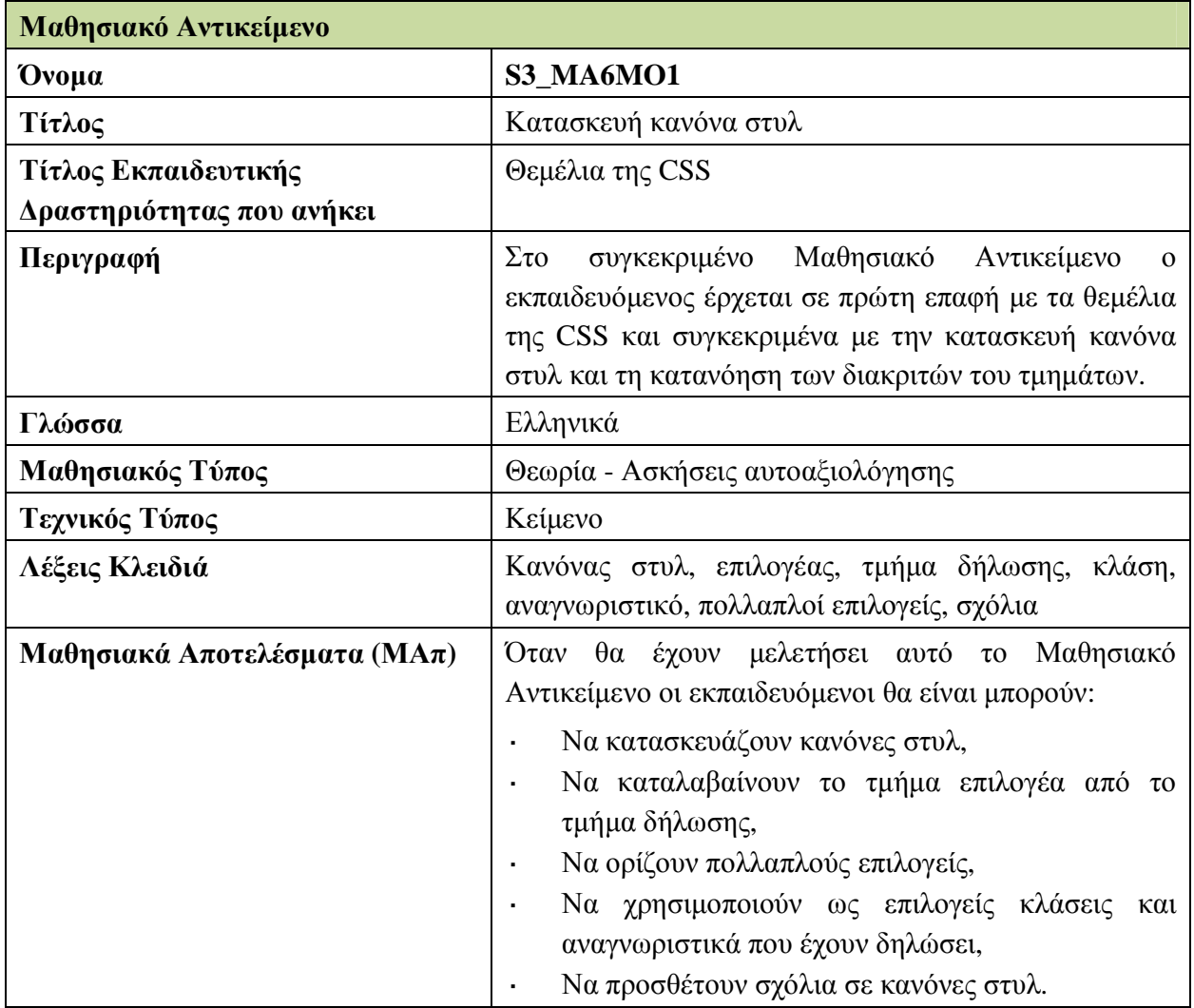

Πρώτο βήμα για την εκμάθηση της CSS αποτελεί η κατασκευή ενός κανόνα στυλ, ο οποίος θα ορίζει ποιο ή ποια στοιχεία επηρεάζονται και με ποιον τρόπο. Ένας τέτοιος κανόνας αποτελείται από δύο κύρια τμήματα.

- $\hat{\mathbf{e}}$  To 1° τμήμα είναι αυτό στο οποίο ορίζουμε το στοιχείο που θέλουμε να επηρεάσουμε και ονομάζεται επιλογέας (selector).
- $\triangle$  To 2<sup>o</sup> τμήμα λέγεται τμήμα δήλωσης (declaration block) και αποτελείται από ένα ή παραπάνω ζευγάρια ιδιότητας και τιμής, τα οποία συνιστούν μια δήλωση και ορίζουν πώς θα επηρεαστεί το στοιχείο που επιλέξαμε με τον επιλογέα.

Παρακάτω φαίνεται η γενική μορφή ενός κανόνα στυλ*:* 

**Επιλογέας {** 

**Ιδιότητα1: τιμή1**;

....

....

**ΙδιότηταΝ: τιμήΝ**;

}

### **Παρατηρήσεις**:

1. Ν = πλήθος των ζευγών ιδιότητας τιμής

2. Το τμήμα δήλωσης ξεκινά με το εναρκτήριο άγκιστρο {

3. Με το "}" τερματίζουμε τόσο το τμήμα δήλωσης όσο και τον κανόνα στυλ

4. Μετά από κάθε ζεύγος ιδιότητας- τιμής χρησιμοποιούμε το ";" για να το διαχωρίσουμε από το επόμενο ζεύγος (μπορούμε να παραλείψουμε το ερωτηματικό μετά το τελευταίο ζεύγος, ωστόσο το βέλτιστο είναι να το γράφουμε πάντα)

### **Παράδειγμα:**

Έστω ότι θέλουμε να ορίσουμε στην επικεφαλίδα1 μπλε χρώμα. Τότε ο κανόνας στυλ είναι ο παρακάτω:

 $h1$ {

color: blue;

}

### **Προσδιορισμός ομάδων στοιχείων (πολλαπλοί επιλογείς)**

Υπάρχουν περιπτώσεις στις οποίες θέλουμε ο ίδιος κανόνας στυλ να εφαρμοστεί σε 2 ή και περισσότερα στοιχεία ταυτόχρονα. Αντί να εφαρμόζουμε λοιπόν τον κανόνα σε κάθε στοιχείο ξεχωριστά, μπορούμε να συνδυάσουμε τους επιλογείς που θέλουμε σε έναν κανόνα στυλ. Αυτό γίνεται πληκτρολογώντας τους επιλογείς που θέλουμε χωρίζοντάς τους με ένα κόμμα.

### **Γενική μορφή:**

επιλογέας1, επιλογέας2, …, επιλογέας Ν { ιδιότητα: τιμή; }

### **Παράδειγμα:**

p, li, h1{ text-align: center; color: red; }

### **Επιλογή στοιχείων με βάση την κλάση ή το αναγνωριστικό**

Η HTML μας επιτρέπει να ορίσουμε για κάποιο στοιχείο την κλάση (class) στην οποία ανήκει ή να του δώσουμε ένα αναγνωριστικό (ID). Μόλις το κάνουμε αυτό, έχουμε τη δυνατότητα να εφαρμόζουμε στυλ σε όλα τα στοιχεία που έχουν είτε το ίδιο αναγνωριστικό είτε ανήκουν στην ίδια κλάση ταυτόχρονα.

### *Πώς θέτουμε σε ένα στοιχείο ένα μοναδικό αναγνωριστικό;*

Πληκτρολογούμε στην ετικέτα αρχής του στοιχείου: **id="όνομα"**. Το όνομα δεν επιτρέπεται να περιέχει κενά ή να ξεκινά με αριθμό.

#### *Πώς αντιστοιχίζουμε ένα στοιχείο σε μια κλάση;*

Πληκτρολογούμε στην ετικέτα αρχής του στοιχείου: **class="όνομα"**, όπου το όνομα προσδιορίζει την κλάση. Μπορούμε να αντιστοιχίσουμε περισσότερες από μια κλάσεις αρκεί να τις διαχωρίσουμε με κενό.

**Παράδειγμα**: class= **"**name1 name2**"**

### *Πώς επιλέγουμε στοιχεία προς μορφοποίηση με βάση την κλάση τους;*

Α) Πληκτρολογούμε τελεία (.).

Β) Χωρίς κενό γράφουμε το όνομα της κλάσης στην οποία θέλουμε να εφαρμόσουμε το στυλ.

Γ) Δηλώνουμε τα χαρακτηριστικά που θέλουμε να εφαρμοστούν σε όλα τα στοιχεία που ανήκουν σε αυτή την κλάση.

### **Παράδειγμα:**

Αρχείο HTML:

```
<html>
<head>
<title> class example </title>
<style>
.BlueItalic{
color:blue;
font-style: italic;
Þ
.RedUnderline{
color:red;
text-decoration:underline;
</stvle>
</head>
<body>
<h1> Γειά σας! </h1>
<h2 class=BlueItalic> αυτό είναι ένα παράδειγμα
<h3 class=RedUnderline> της λειτουργίας των κλάσεων
</body>
</html>
```
Στο κόκκινο ορθογώνιο βλέπουμε τον ορισμό 2 κλάσεων. Όσα στοιχεία ανήκουν στην κλάση BlueItalic θα έχουν χρώμα γραμματοσειράς μπλε και πλάγια γραφή ενώ όσα ανήκουν στην RedUnderline θα έχουν κόκκινο χρώμα γραμμάτων και υπογράμμιση.

RedUnderline θα έχουν κόκκινο χρώμα γραμμάτων και υπογράμμιση.<br>Οι πράσινες γραμμές δείχνουν την αντιστοίχιση 2 στοιχείων (h2 και h3) στις 2 κλάσεις που ορίσαμε προηγουμένως.

Εμφάνιση σελίδας:

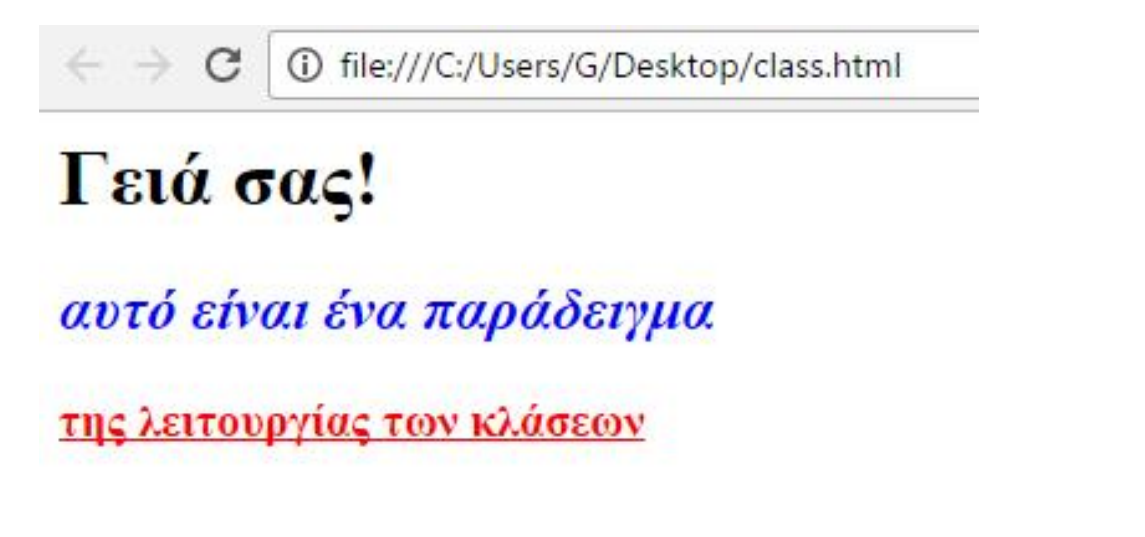

*Πώς επιλέγουμε στοιχεία προς μορφοποίηση με βάση το αναγνωριστικό τους;* 

Α) Πληκτρολογούμε δίεση (#)

Β) Χωρίς κενό γράφουμε το αναγνωριστικό που προσδιορίζει το στοιχείο που επιθυμούμε να τροποποιήσουμε

Γ) Προσθέτουμε τις ιδιότητες και τις τιμές που ορίζουν πώς θα επηρεαστεί το στοιχείο.

### **Παράδειγμα:**

Αρχείο HTML:

Με κίτρινο χρώμα είναι υπογραμμισμένοι οι ορισμοί των αναγνωριστικών ενώ με την μπλε χρώμα είναι Γ) Προσθέτουμε τις ιδιότητες και τις τιμές που ορίζουν πώς θα επηρεαστεί το στοιχείο.<br>**Παράδειγμα:**<br>Αρχείο HTML:<br>Με κίτρινο χρώμα είναι υπογραμμισμένοι οι ορισμοί των αναγνωριστικών ενώ με την μπλε<br>υπογράμμιση βλέπουμε τη που τους δώσαμε.

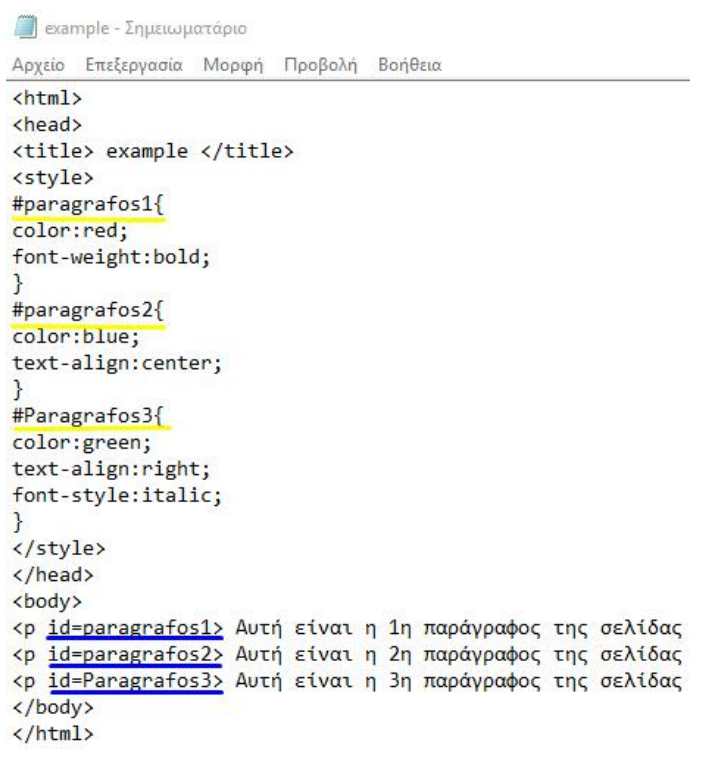

#### Εμφάνιση σελίδας:

C A hile///C/Users/G/Desktop/example.html

 $\frac{\Lambda}{M}$ 

Αυτή είναι η 1η παράγραφος της σελίδας

Αυτή είναι η 2η παράγραφος της σελίδας

Αυτή είναι η 3η παράγραφος της σελίδας

#### *Προσθήκη σχολίων σε κανόνες στυλ*

Στη CSS καλό είναι να χρησιμοποιούμε τα σχόλια, μιας και είναι ιδιαίτερα χρήσιμα εφόσον μας δίνουν τη δυνατότητα να επεξηγούμε συγκεκριμένα κομμάτια κώδικα, κάτι που μπορεί να διευκολύνει τόσο εμάς (π.χ. για πιθανές διορθώσεις ή για υπενθύμιση συγκεκριμένων σημείων), όσο και άλλα άτομα που έρχονται σε επαφή με τον κώδικά μας, ώστε να κατανοήσουν ευκολότερα τους κανόνες και τις δηλώσεις που έχουμε ορίσει. Τα σχόλια όπως συμβαίνει και στην HTML δεν εμφανίζονται στους browsers μιας και είναι για προσωπική χρήση.

#### Εισαγωγή σχολίων

Τα σχόλια στους κανόνες στυλ εισάγονται πληκτρολογώντας /\* ακολουθούμενο από το σχόλιο που θέλουμε και κλείνουν με \*/

**Παράδειγμα**: /\* αυτό είναι ένα σχόλιο \*/

### **Παρατηρήσεις:**

1. Δεν μπορούμε να συμπεριλάβουμε σχόλια μέσα σε άλλα σχόλια, δηλαδή τα σχόλια δεν μπορούν να περιλαμβάνουν την ακολουθία χαρακτήρων \*/

2. Τα σχόλια δεν περιορίζονται πάντα σε μια γραμμή, αλλά μπορούν να εκτείνονται σε πολλαπλές γραμμές.

3. Μπορούμε να τοποθετήσουμε σχόλια σε δική τους ξεχωριστή γραμμή, σε τμήματα δήλωσης ή ακόμα και μετά το τέλος ενός κανόνα στυλ

#### Έξυπνη χρήση σχολίων

Μπορούμε να βάλουμε σχόλια γύρω από κανόνες στυλ (ή στο εσωτερικό) έτσι ώστε να τους αποκρύψουμε από τον browser. Αυτό είναι μια καλή πρακτική έτσι ώστε να δοκιμάζουμε την επιρροή ενός φύλλου στυλ στη σελίδα, αφού μπορούμε να «κρύψουμε» και μετά να «επανεμφανίσουμε» (διαγράφοντας τα σχόλια) κάποιον κανόνα και να παρατηρήσουμε τις αλλαγές στη σελίδα μας. Το παραπάνω είναι ένα χρήσιμο tip για αποσφαλμάτωση και το χρησιμοποιούμε για να ελέγξουμε εάν κάποιο στοιχείο προκαλεί πρόβλημα ή όχι στη σελίδα.

### *Ασκήσεις μαθήματος 6*

#### **1) Ερωτήσεις τύπου σωστό - λάθος**

Ποιες από τις παρακάτω προτάσεις είναι σωστές και ποιες όχι;

1) Στα φύλλα στυλ ένας κανόνας στυλ αποτελείται από έναν επιλογέα και περισσότερα από ένα τμήματα δήλωσης.

2) Στους κανόνες στυλ ορίζουμε αρχικά το στοιχείο που επηρεάζεται και μετέπειτα τον τρόπο με τον οποίο συμβαίνει αυτό.

3) Σε κάθε τμήμα δήλωσης ενός κανόνα στυλ αντιστοιχεί ένα μοναδικό ζευγάρι ιδιότητας-τιμής.

4) Μετά από κάθε ζεύγος ιδιότητας - τιμής στο τμήμα δήλωσης ενός κανόνα πληκτρολογούμε το } για να το διαχωρίσουμε από τα επόμενα.

5) Είναι δυνατό να παραλείψουμε το ";" μετά το τελευταίο ζεύγος ιδιότητας - τιμής σε ένα κανόνα στυλ.

6) Μπορούμε να ορίσουμε πολλά ζεύγη ιδιοτήτων - τιμών σε ένα κανόνα στυλ, αλλά μόνο έναν επιλογέα κάθε φορά.

7) Αν στο τμήμα που ορίζουμε τον επιλογέα έχουμε "επιλογέας1, επιλογέας2", τότε τα περιεχόμενα του τμήματος δήλωσης που ακολουθεί θα εφαρμοστούν και στους 2 παραπάνω επιλογείς.

8) Σε περιπτώσεις που έχουμε πολλούς επιλογείς με ίδιο τμήμα δήλωσης, είναι καλή πρακτική να τους γράφουμε όλους στην ίδια σειρά χωρισμένους με κόμμα για εξοικονόμηση χώρου.

9) Αν πληκτρολογήσουμε στην ετικέτα αρχής ενός στοιχείου "class: test" το αντιστοιχούμε στην κλάση με όνομα test.

10) Αν πληκτρολογήσουμε στην ετικέτα αρχής ενός στοιχείου "id=test" θέτουμε στο στοιχείο το αναγνωριστικό test.

11) Μπορούμε να επιλέξουμε στοιχεία προς μορφοποίηση που ανήκουν σε μια κλάση test γράφοντας στο τμήμα του επιλογέα: .test

12) Το /\* comment \*/ αποτελεί ένα σχόλιο και επομένως δεν εμφανίζεται στην σελίδα.

13) Τα σχόλια πρέπει αυστηρά να ξεκινούν και να τελειώνουν στην ίδια γραμμή.

### **2) Ερωτήσεις συμπλήρωσης κενών (fill in the blanks)**

1) Ένας κανόνας στυλ αποτελείται από έναν \_\_\_\_\_\_\_\_\_ που ορίζει το στοιχείο που θέλουμε να μορφοποιήσουμε και ένα \_\_\_\_\_\_\_\_\_\_ \_\_\_\_\_\_\_\_\_ που δείχνει τα ζεύγη ιδιοτήτων - \_\_\_\_\_\_\_\_ που θα χρησιμοποιήσουμε.

2) Ο κανόνας στυλ: p {

color: blue; text-align: middle; }

επηρεάζει το στοιχείο \_\_\_\_\_ θέτοντάς του μπλε χρώμα και στοίχιση στο κέντρο.

3) Μπορούμε να επιλέξουμε στοιχεία προς μορφοποίηση με βάση το \_\_\_\_\_\_\_\_\_ τους χρησιμοποιώντας τη δίεση και με βάση την κλάση τους χρησιμοποιώντας την \_\_\_\_\_\_.

### **3) Άσκηση τύπου "drag & drop"**

Μεταφέρετε τα παρακάτω στοιχεία στη στήλη του πίνακα που αντιστοιχούν με "drag & drop"

A) p B) color: blue  $\Gamma$ ) { $\Delta$ ) title E) h1  $\Sigma$ T) { $Z$ ) font-family: arial H);  $\Theta$ ) h2

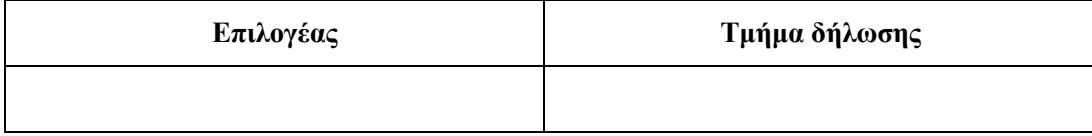

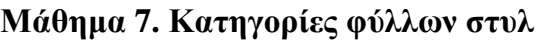

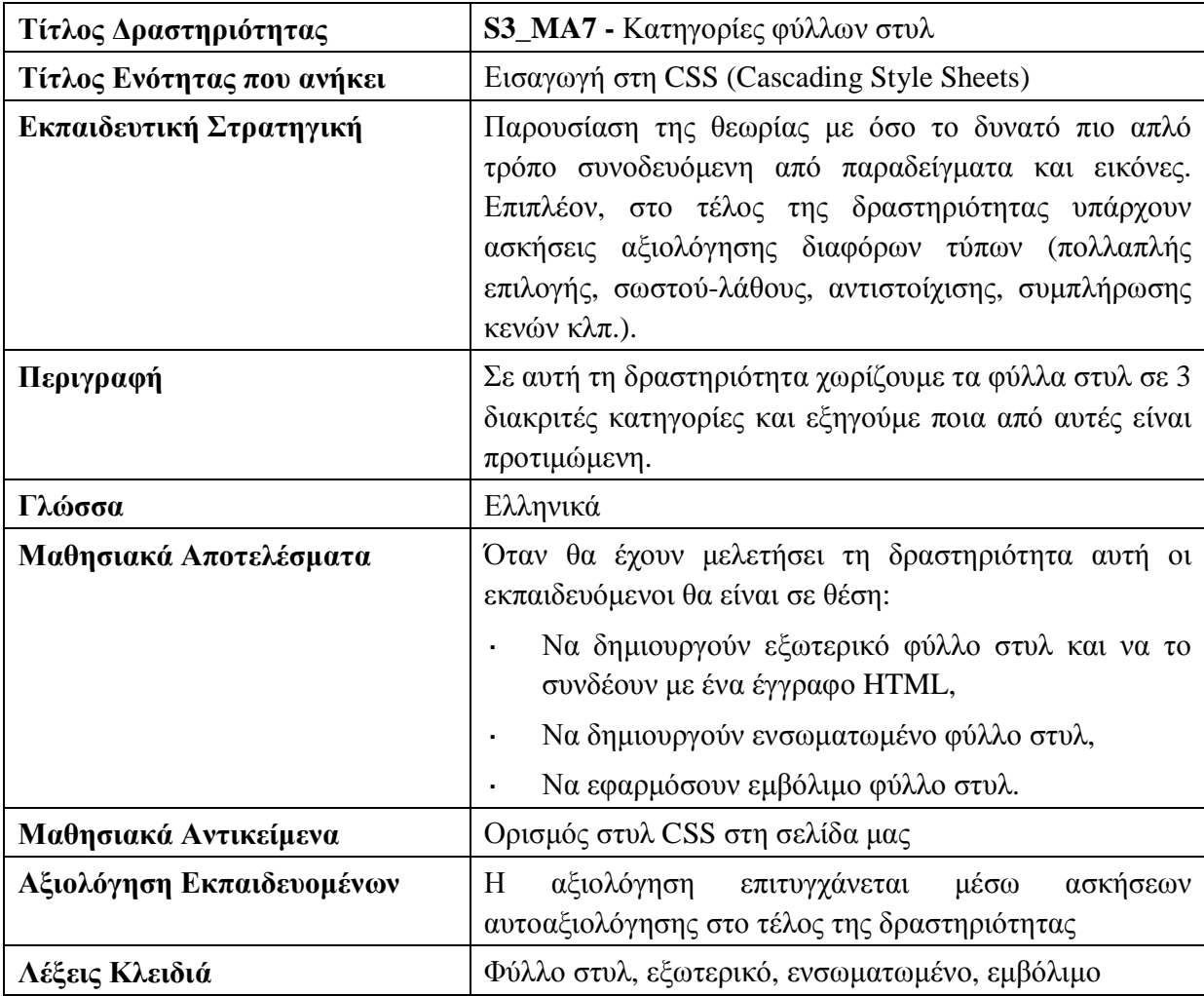

## **Ορισμός στυλ CSS στη σελίδα μας**

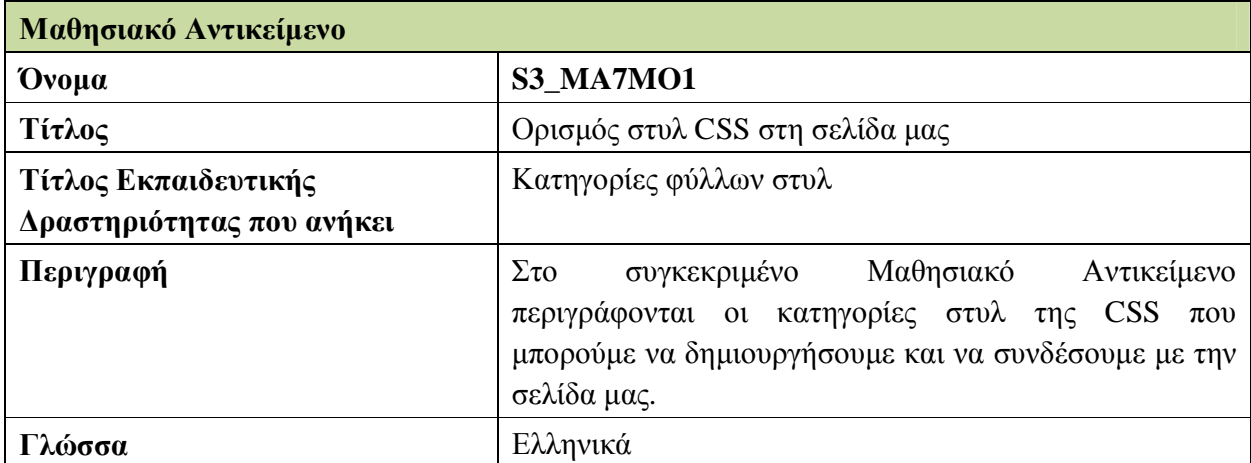

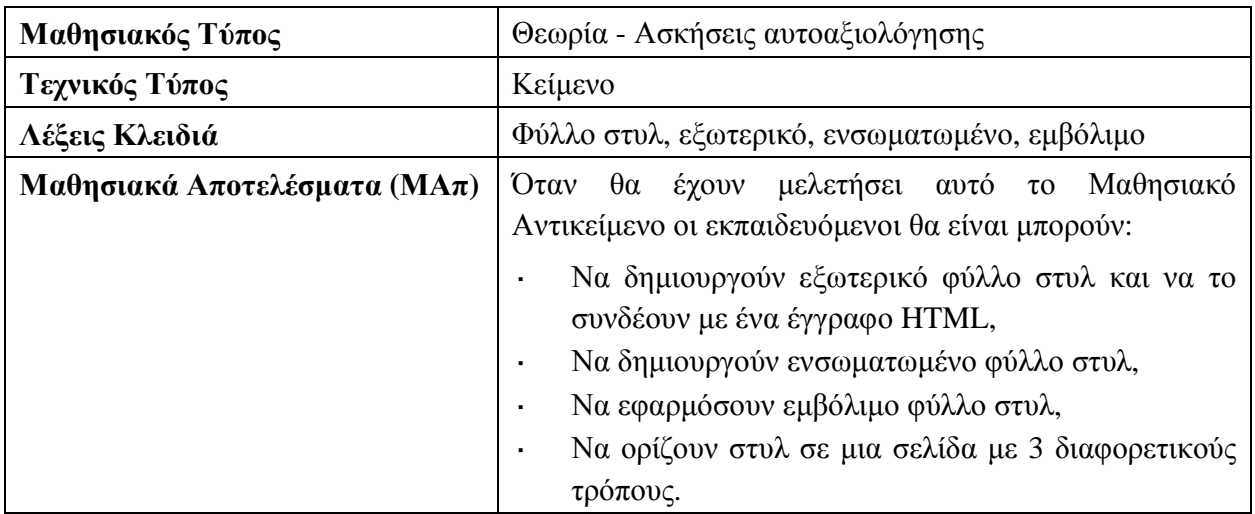

Μπορούμε να ορίσουμε στυλ σε μια σελίδα με 3 διαφορετικούς τρόπους. Αυτοί είναι οι εξής:

**1) Δημιουργία εξωτερικού φύλλου στυλ (External):** Αποτελεί τη βέλτιστη πρακτική μιας και έχουμε τη δυνατότητα να ορίσουμε όλα τα στυλ σε ένα εξωτερικό φύλλο και ύστερα να μεταβούμε σε κάθε σελίδα της τοποθεσίας μας και να τη συνδέσουμε με αυτό το αρχείο. Έτσι εξασφαλίζεται ότι όλες οι σελίδες θα τροποποιηθούν με τις ίδιες ρυθμίσεις.

*Πώς δημιουργούμε ένα εξωτερικό φύλλο στυλ;* 

Α) Με τον συντάκτη κειμένου της προτίμησής μας δημιουργούμε ένα νέο έγγραφο κειμένου.

Β) Καθορίζουμε τους κανόνες στυλ για τις σελίδες μας (μην ξεχνάμε τη χρήση των σχολίων CSS όπου είναι χρήσιμα).

Γ) Αποθηκεύουμε το έγγραφό μας στο σημείο που θέλουμε θέτοντας την επέκταση ".css" μετά το όνομα έτσι ώστε να το ορίσουμε ως Επάλληλο Φύλλο Στυλ (CSS).

*Πώς συνδέουμε μια σελίδα με ένα εξωτερικό φύλλο στυλ;* 

Α) Πηγαίνουμε στη σελίδα HTML που θέλουμε να χρησιμοποιήσει το φύλλο στυλ και συγκεκριμένα στην ενότητα Head. Εκεί πληκτρολογούμε: **<link rel="stylesheet"** 

B) Αφήνοντας ένα διάστημα πληκτρολογούμε: **href="url.css"**, όπου url είναι το όνομα του φύλλου στυλ

Γ) Πληκτρολογούμε ένα διάστημα και κλείνουμε με το **/> ή**

Δεν πληκτρολογούμε διάστημα και γράφουμε απλά **>** 

**Παρατήρηση**: Όταν αλλάξουμε κάτι στο εξωτερικό φύλλο στυλ ενημερώνεται αυτόματα οποιαδήποτε σελίδα το χρησιμοποιεί, κάτι που είναι ιδιαίτερα χρήσιμο.

### **Παράδειγμα:**

#### *Αρχείο html:*

```
example - Σημειωματάριο
Αρχείο Επεξεργασία Μορφή Προβολή Βοήθεια
\frac{h}{m}<head> <link rel=stylesheet href=example.css>
<title> example </title>
</head>
<body>
<h1> αυτή είναι η επικεφαλίδα 1 </h1>
<p> αλλαγή παραγράφου
<h2> αυτή είναι η επικεφαλίδα 2 </h2>
\langle ul \rangle<li> στοιχείο1
<li> στοιχείο2
\langleli> στοιχείο3 \langle/li>
\langle/ul>
<table border=1 height=150 width =150> <caption> πίνακας </caption>
<tr> <td> κελί1
       <td> κελί2 </td>
<tr>
       <th> kEli3
       <th> κελί4 </th>
\langle/tr>
</table>
</body>
\langle/html>
```
Η κόκκινη υπογράμμιση δείχνει τη σύνδεση του αρχείου example.html με το φύλλο στυλ example.css

#### *Φύλλο CSS:*

example - Σημειωματάριο Αρχείο Επεξεργασία Μορι  $th, p, h1, li$ { color:green; font-family: arial;  $\mathcal{F}$ 

Η κόκκινη υπογράμμιση δείχνει τα τα στοιχεία του αρχείου example.html που θα μορφοποιηθούν με βάση το τμήμα δήλωσης που βλέπουμε στο φύλλο example.css

### *Εμφάνιση σελίδας:*

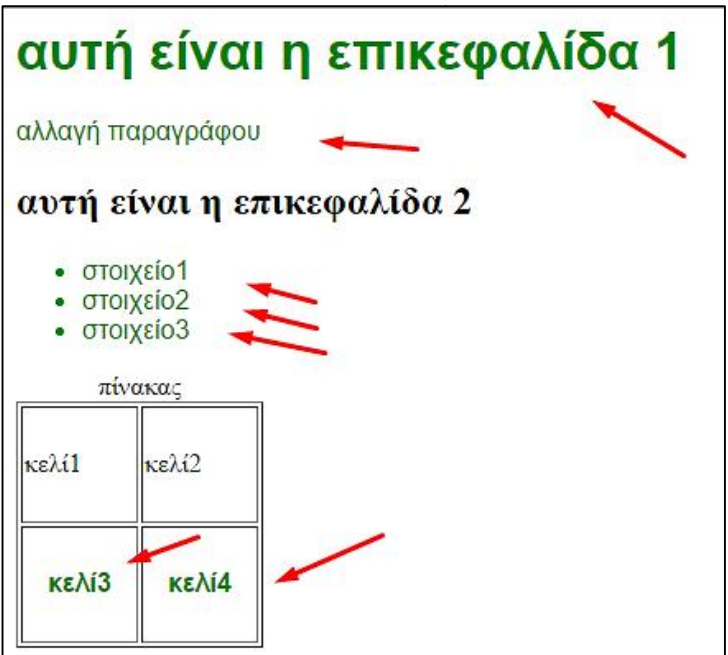

Τα κόκκινα βέλη δείχνουν τα στοιχεία εκείνα του αρχείου example.html που μορφοποιήθηκαν

**2) Δημιουργία ενσωματωμένου φύλλου στυλ (Embedded):** Με τη 2<sup>η</sup> μέθοδο εφαρμογής στυλ CSS σε μια σελίδα μπορούμε να ορίσουμε στυλ κατευθείαν στο HTML αρχείο που θέλουμε να επηρεαστεί. Ωστόσο, αφού τα στυλ βρίσκονται μόνο στο αρχείο HTML δεν εφαρμόζετ εφαρμόζεται το στυλ σε άλλες σελίδες όπως είδαμε στα εξωτερικά φύλλα.

*Πώς δημιουργούμε ένα ενσωματωμένο φύλλο στυλ;* 

- Α) Στην ενότητα head του αρχείου HTML πληκτρολογούμε **<style>**
- B) Ορίζουμε τους κανόνες στυλ που θέλουμε
- Γ) Πληκτρολογούμε **</style>** ολοκληρώνοντας κληρώνοντας τη διαδικασία

Παρατήρηση: Μπορούμε να χρησιμοποιήσουμε ενσωματωμένα φύλλα στυλ και στην ενότητα body της σελίδας μας, ωστόσο δεν συνιστάται μιας και η μίξη κώδικα HTML και CSS παραβιάζει τη βέλτιστη πρακτική του διαχωρισμού του περιεχομένου (HTML) και της παρουσίασης (CSS).

Γενικά, είναι πιο εύκολο να συντηρούμε φύλλα στυλ σε εξωτερικά αρχεία παρά ενσωματωμένα σε αρχεία HTML (ειδικά αν είναι μέσα στο body).

**Παράδειγμα:** Ας πάρουμε πάλι το αρχείο html που χρησιμοποιήσαμε στο προηγούμενο παράδειγμα. Αυτή τη φορά δεν θα το συνδέσουμε με εξωτερικό φύλλο (άρα δεν θα υπάρχει το <link> στην ενότητα head). Αντιθέτως θα χρησιμοποιήσουμε το <style> για να δημιουργήσουμε ένα ενσωματωμένο φύλλο στυλ.

#### *Αρχείο html:*

```
example - Σημειωματάριο
Αρχείο Επεξεργασία Μορφή Προβολή Βοήθεια
\leftarrow<head>
<style>
th, p, h1, li{
color:red;
font-family: arial;
</style>
<title> example </title>
\langle/head>
<body>
<h1> αυτή είναι η επικεφαλίδα 1 </h1>
<p> αλλαγή παραγράφου
<h2> αυτή είναι η επικεφαλίδα 2 </h2>
\langle u1 \rangle<li> στοιχείο1
<li> στοιχείο2
<li> στοιχείο3 </li>
\langle/ul>
<table border=1 height=150 width =150> <caption> πίνακας </caption>
<tr> <td> κελί1
       <td> κελί2 </td>
\langle \text{tr} \rangle<th> κελί3
      <th> κελί4 </th>
\langle/tr>
</table>
</body>
\langle/html>
```
Το κόκκινο ορθογώνιο περικλείει το ενσωματωμένο φύλλο στυλ (για λόγους διάκρισης από το προηγούμενο παράδειγμα επιλέχθηκε να εφαρμοστεί κόκκινο χρώμα στα επηρεαζόμενα στοιχεία αυτή τη φορά).

*Εμφάνιση σελίδας:* 

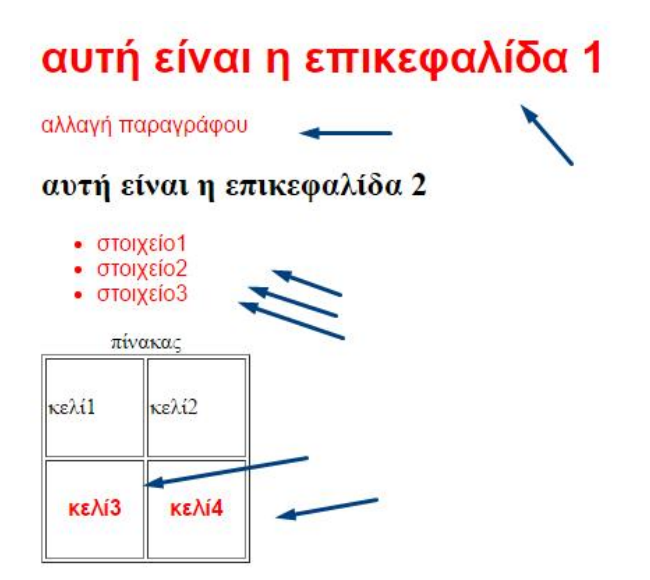

Παρατηρήστε τις μορφοποιήσεις στα τα στοιχεία που δείχνουν τα μπλε βέλη.

**3) Δημιουργία <mark>εμβόλιμου στυλ (Inline):</mark> Η** 3<sup>η</sup> επιλογή που έχουμε είναι η χρήση εμβόλιμων στυλ που μας επιτρέπει να επηρεάσουμε μόνο ένα στοιχείο. Είναι η λιγότερο προτιμώμενη από τις 3 μεθόδους που είδαμε, μιας και αγνοεί ένα από τα βασικά οφέλη των εξωτερικών φύλλων στυλ, δηλαδή την δυνατότητα να γράφουμε 1 φορά των κώδικα και να εμφανίζεται σε όλες τις σελίδες που θέλουμε. Παρά το προαναφερθέν προαναφερθέν γεγονός, τα εμβόλιμα στυλ μπορούν να φανούν χρήσιμα όταν επιθυμούμε να δοκιμάσουμε μια γρήγορη μορφοποίηση και αν τα αποτελέσματα μας ικανοποιήσουν, να την μεταφέρουμε στο εξωτερικό φύλλο στυλ όπου και θα συντηρείται πολύ πιο εύκολα.

### *Πώς εφαρμόζουμε εμβόλιμο στυλ;*

A) Πληκτρολογούμε **style=** στο στοιχείο που θέλουμε να μορφοποιήσουμε (για μη κενά στοιχεία το προσθέτουμε στην ετικέτα αρχής του).

Β) Δημιουργούμε τον κανόνα στυλ που θέλουμε χωρίς όμως άγκιστρα και χωρίς επιλογέα μιας και έχουμε ήδη ορίσει ποιο στοιχείο θέλουμε να επηρεαστεί.

Γ) Για πρόσθετους ορισμούς στυλ πληκτρολογούμ πληκτρολογούμε **;** και επαναλαμβάνουμε το Β

Δ) Πληκτρολογούμε τα τελικά διπλά εισαγωγικά **"** 

### **Παράδειγμα:**

#### *Αρχείο html:*

```
Sample - Σημειωματάριο
Αρχείο Επεξεργασία Μορφή Προβολή Βοήθεια
\hbox{thtm1}<head>
 \left\langle \text{title} \right\rangle example \left\langle \text{/tilt} \right\rangle</head><br></head>
<br/>body><br>
chl style=color:blue; font-family:arial> αυτή είναι η επικεφαλίδα 1 </h1><br>
chl style=color:blue; font-family:arial> αλλαγή παραγράφου<br>
ch2> αυτή είναι η επικεφαλίδα 2 </h2><br>
cul style=color:blue; font-family:a
\langle \mu 1 \rangle</u1><br><table border=1 height=150 width =150> <caption> πίνακας </caption>
xtr> xtd> κελί1<br>xtd> κελί1<br>xtd> κελί2 </td>
xta> kελι2 </ta><br>str style=color:blue; font-family:arial><br>sth> κελί3<br></th> κελί4 </th>
</table><br></table><br></body><br></html>
```
Τα υπογραμμισμένα κομμάτια του κώδικα δείχνουν τα εμβόλιμα στυλ που τέθηκαν στα στοιχεία της επιλογής μας.

### *Εμφάνιση σελίδας:*

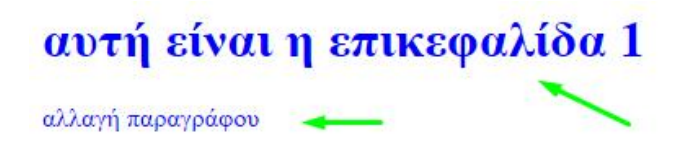

αυτή είναι η επικεφαλίδα 2

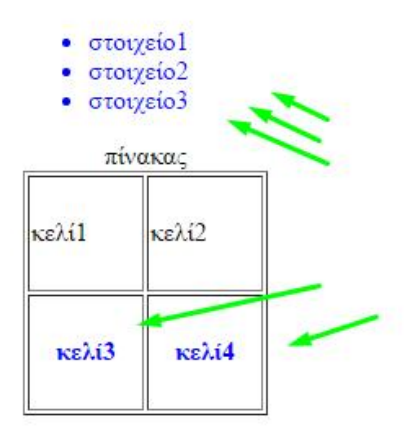

Τα βέλη δείχνουν τα στοιχεία τα οποία τροποποιήθηκαν με χρήση εμβόλιμου στυλ.

### **Ασκήσεις μαθήματος 7**

#### **1) Ερωτήσεις τύπου σωστό - λάθος**

Ποιες από τις παρακάτω προτάσεις είναι σωστές και ποιες όχι;

1) Μπορούμε να ορίσουμε στυλ στις σελίδες μας με 3 διαφορετικούς τρόπους.

2) Για να εφαρμόσουμε ένα εξωτερικό φύλλο στυλ σε μια σελίδα αρκεί να δημιουργήσουμε ένα αρχείο κειμένου με κατάληξη .css που θα περιλαμβάνει τους κανόνες που επιθυμούμε.

3) Όταν δημιουργούμε ένα εξωτερικό φύλλο στυλ, αυτό συνδέεται αυτόματα με τη σελίδα που επιθυμούμε.

4) Η εντολή στην ενότητα head που χρησιμοποιούμε για σύνδεση σελίδας - εξωτερικού φύλλου είναι η link=stylesheet.

5) Οποιαδήποτε αλλαγή σε ένα εξωτερικό φύλλο επηρεάζει αυτόματα όσες σελίδες έχουν συνδεθεί με αυτό.

6) Με το tag  $\langle$ style $\rangle$  ...  $\langle$ style $\rangle$  στην ενότητα head μπορούμε να δημιουργήσουμε ένα ενσωματωμένο φύλλο στυλ.

7) Η χρήση ενσωματωμένων φύλλων στυλ στην ενότητα body είναι μια συνιστώμενη πρακτική.

8) Τα εμβόλιμα στυλ είναι ιδιαίτερα βολικά όταν θέλουμε να κάνουμε κάποιες γρήγορες μορφοποιήσεις σε μεμονωμένα στοιχεία.

9) Τα εμβόλιμα στυλ εφαρμόζονται με την ετικέτα <style> … </style> μέσα στο στοιχείο που θέλουμε να επηρεαστεί.

### **2) Ερωτήσεις πολλαπλής επιλογής**

1) Ποιο από τα παρακάτω δεν αποτελεί τρόπο ορισμού στυλ σε μια σελίδα;

Α) Εξωτερικό φύλλο στυλ

Β) Εσωτερικό φύλλο στυλ

Γ) Ενσωματωμένο φύλλο στυλ

Δ) Εμβόλιμο φύλλο στυλ

2) Η σωστή χρήση της ετικέτας που συνδέει μια σελίδα με ένα εξωτερικό φύλλο στυλ (έστω example.css) είναι:

- A) link=stylesheet href="example.css"
- B) link=stylesheet href: "example.css"
- Γ) <link=stylesheet href="example.css" />
- Δ) <link=stylesheet href: "example.css">

3) Ποιο από τα παρακάτω φύλλα στυλ θα προτιμούσατε σε περίπτωση που θέλατε να τροποποιείται ομοίως πολλές σελίδες ταυτόχρονα;

- Α) Εξωτερικό
- Β) Ενσωματωμένο
- Γ) Εμβόλιμο
- Δ) Κανένα από τα παραπάνω
- 4) Για γρήγορη μορφοποίηση μεμονωμένων στοιχείων προτιμούμε τη χρήση:
- Α) Εξωτερικού φύλλου στυλ
- Β) Ενσωματωμένου φύλλου στυλ
- Γ) Εμβόλιμου φύλλου στυλ
- Δ) Κανένα από τα παραπάνω

# **Μάθημα 8. Ιδιότητες και τιμές CSS**

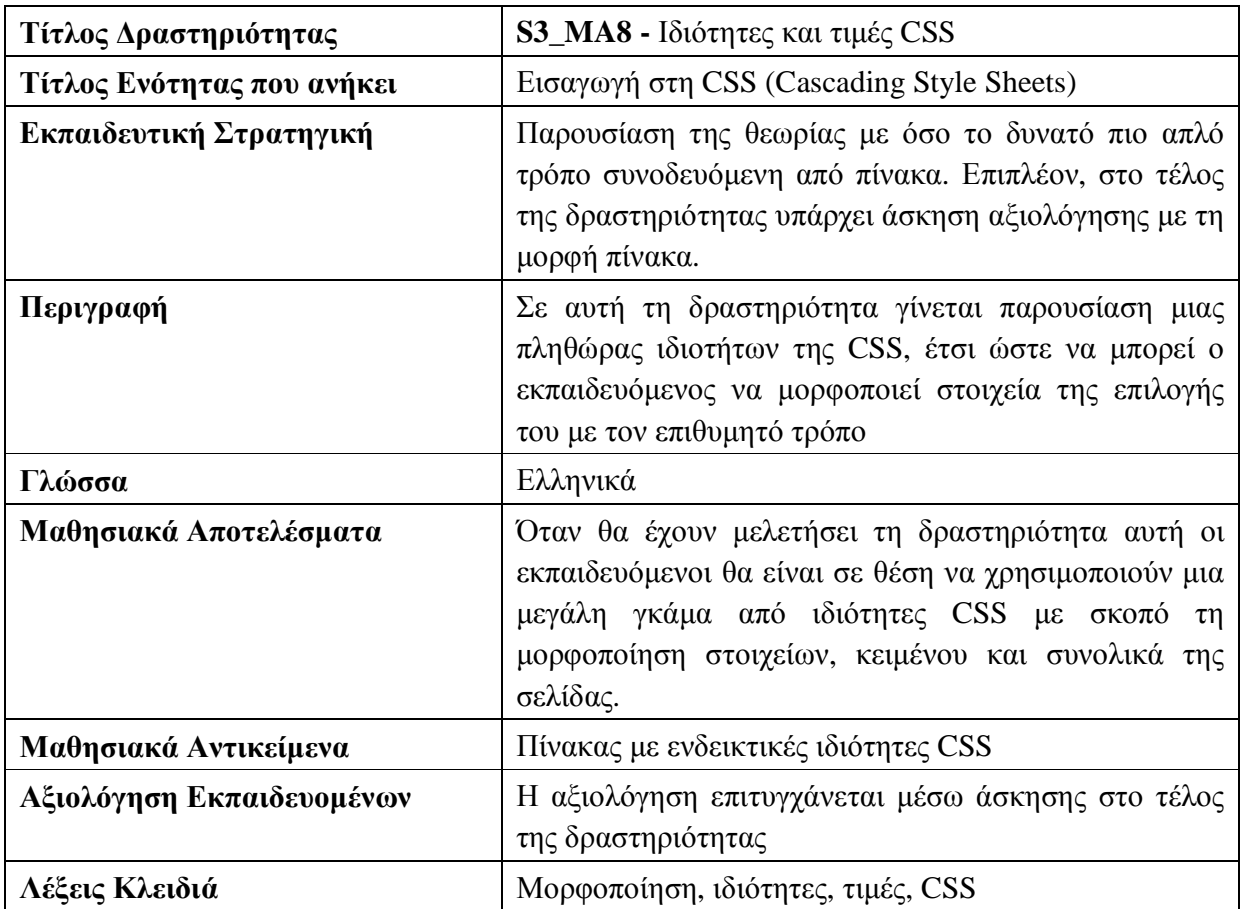

## **Πίνακας με ενδεικτικές ιδιότητες CSS**

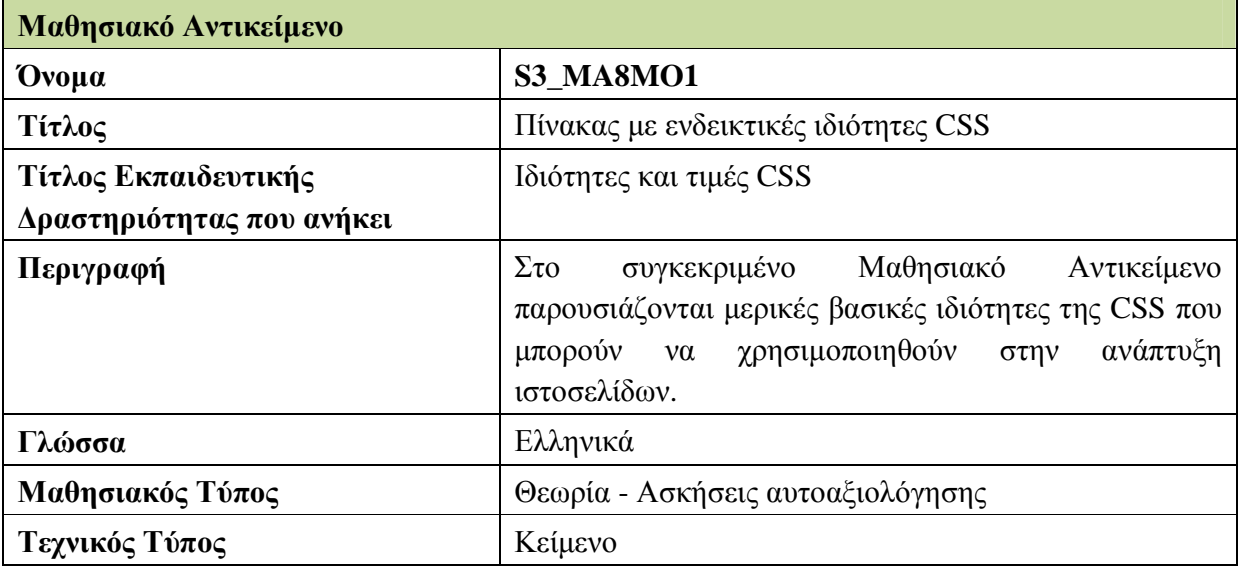

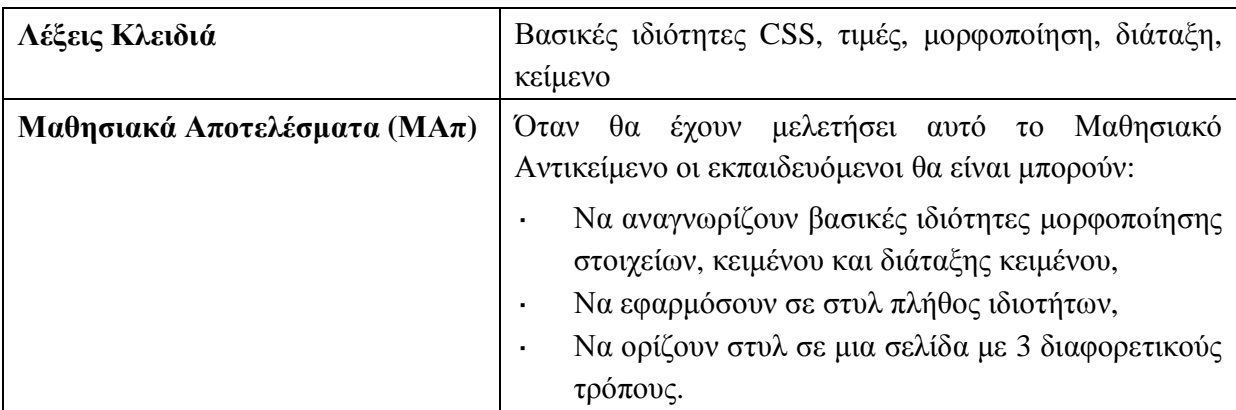

Η CSS χρησιμοποιεί μια μεγάλη πληθώρα από ιδιότητες για τη μορφοποίηση οποιουδήποτε στοιχείου της σελίδας (όπως αυτά που έχουμε μάθει, αλλά και τα στοιχεία που θα μάθουμε στη συνέχεια). Σε αυτό το μάθημα δίνεται πίνακας με τις πιο συνηθισμένες και χρήσιμες ιδιότητες CSS με τις επιτρεπόμενες τιμές τους και τα στοιχεία στα οποία μπορούν να εφαρμοστούν που θα χρησιμοποιήσουμε στη διάρκεια του μαθήματος. Δεν χρειάζεται να τον απομνημονεύσετε μπορείτε απλώς να ανατρέχετε εδώ όποτε χρειάζεστε βοήθεια για τη μορφοποίηση της σελίδας σας. Ο πλήρης πίνακας που προέρχονται αυτές οι προδιαγραφές είναι πνευματική ιδιοκτησία του © World Wide Web Consortium (Massachusetts Institute of Technology, Institut National de Recherche en Informatique et en Automatique, Keio University).

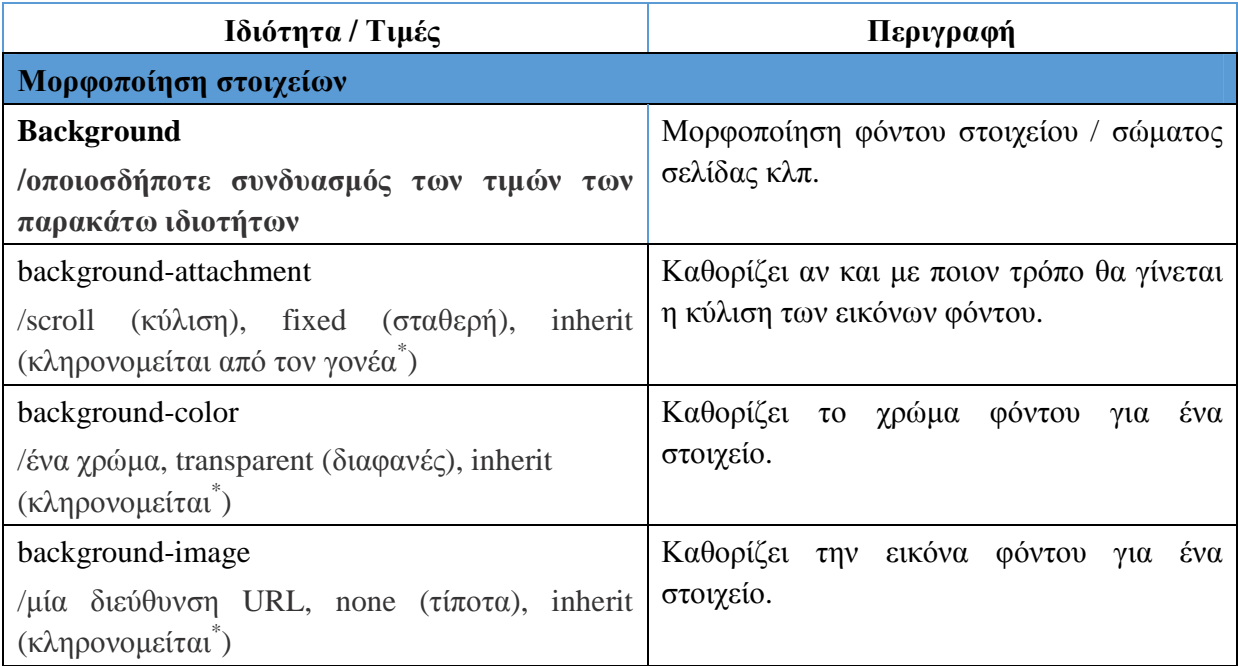

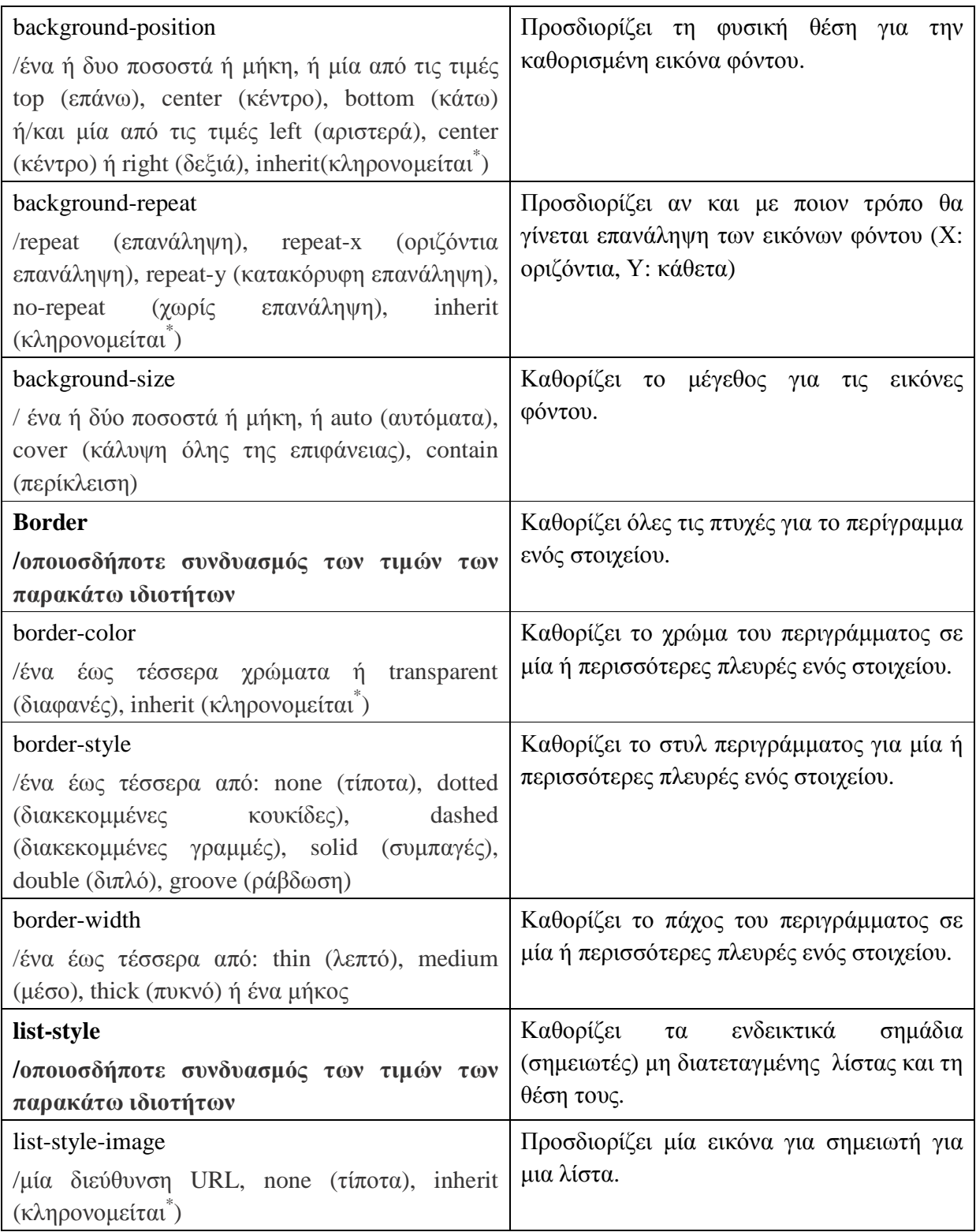

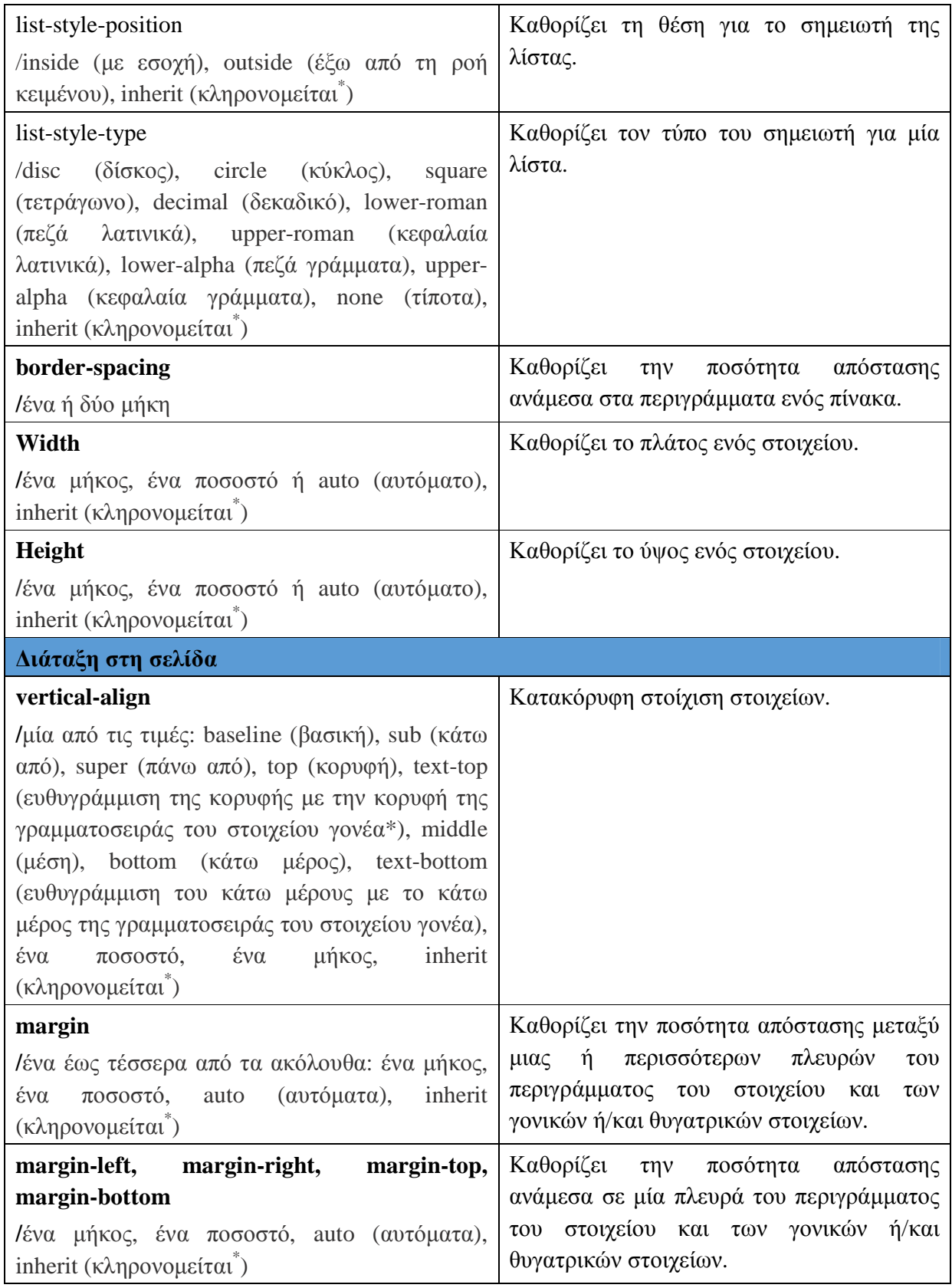
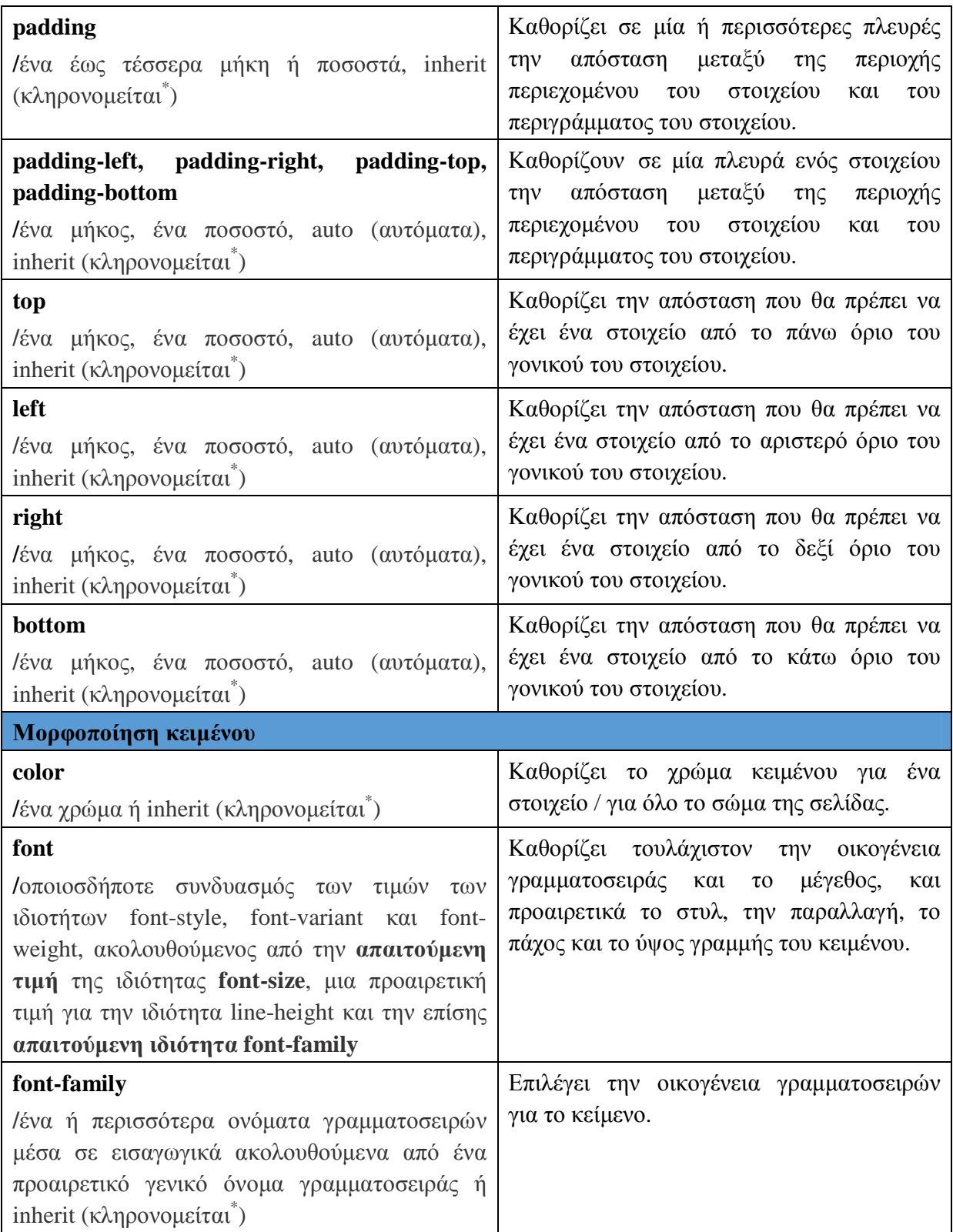

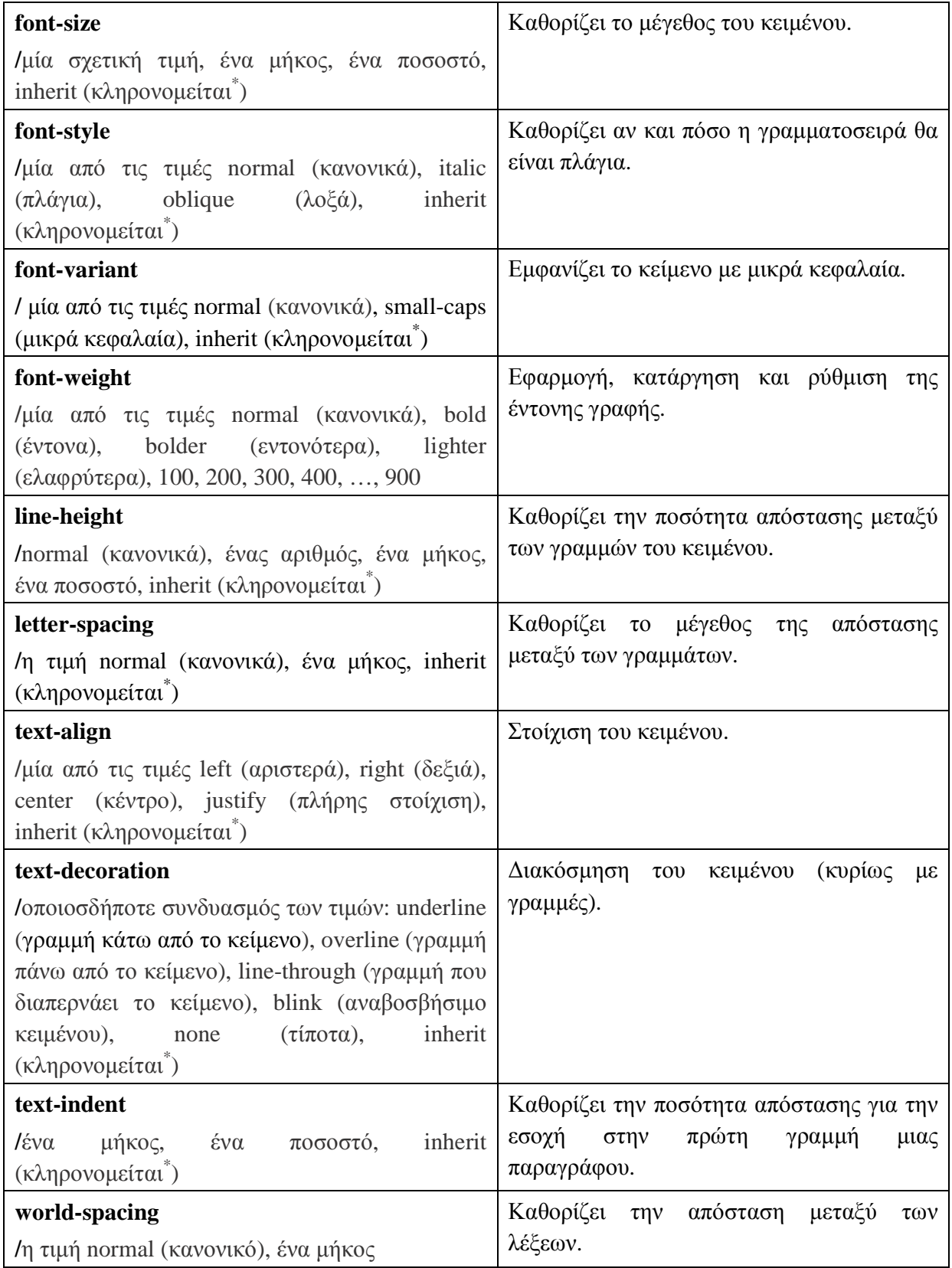

**\*Κληρονομικότητα και γονέας**: Στην HTML όταν ένα στοιχείο περιέχει στο εσωτερικό του κάποιο άλλο στοιχείο, θεωρείται ότι είναι ο "γονέας" (γονικό) του εσώκλειστου (θυγατρικού) στοιχείου (π.χ. <div>γονέας στοιχείο div <span>κείμενο με γονέα το στοιχείο div<p> θυγατρική παράγραφος με γονέα το στοιχείο span </p></span></div> ).

Η τιμή "inherit" προσδιορίζει ότι η ιδιότητα θα πάρει (κληρονομήσει) τιμή ίδια με εκείνη του στοιχείου "γονέα" της.

# **Άσκηση μαθήματος 8**

# **1) Άσκηση τύπου "drag & drop"**

Συμπληρώστε τον πίνακα αντιστοιχίζοντας σωστά τις ιδιότητες CSS στον πίνακα στη σωστή στήλη.

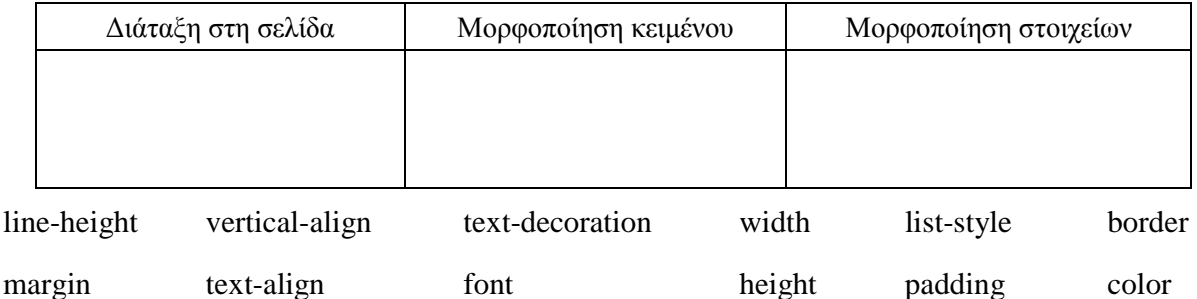

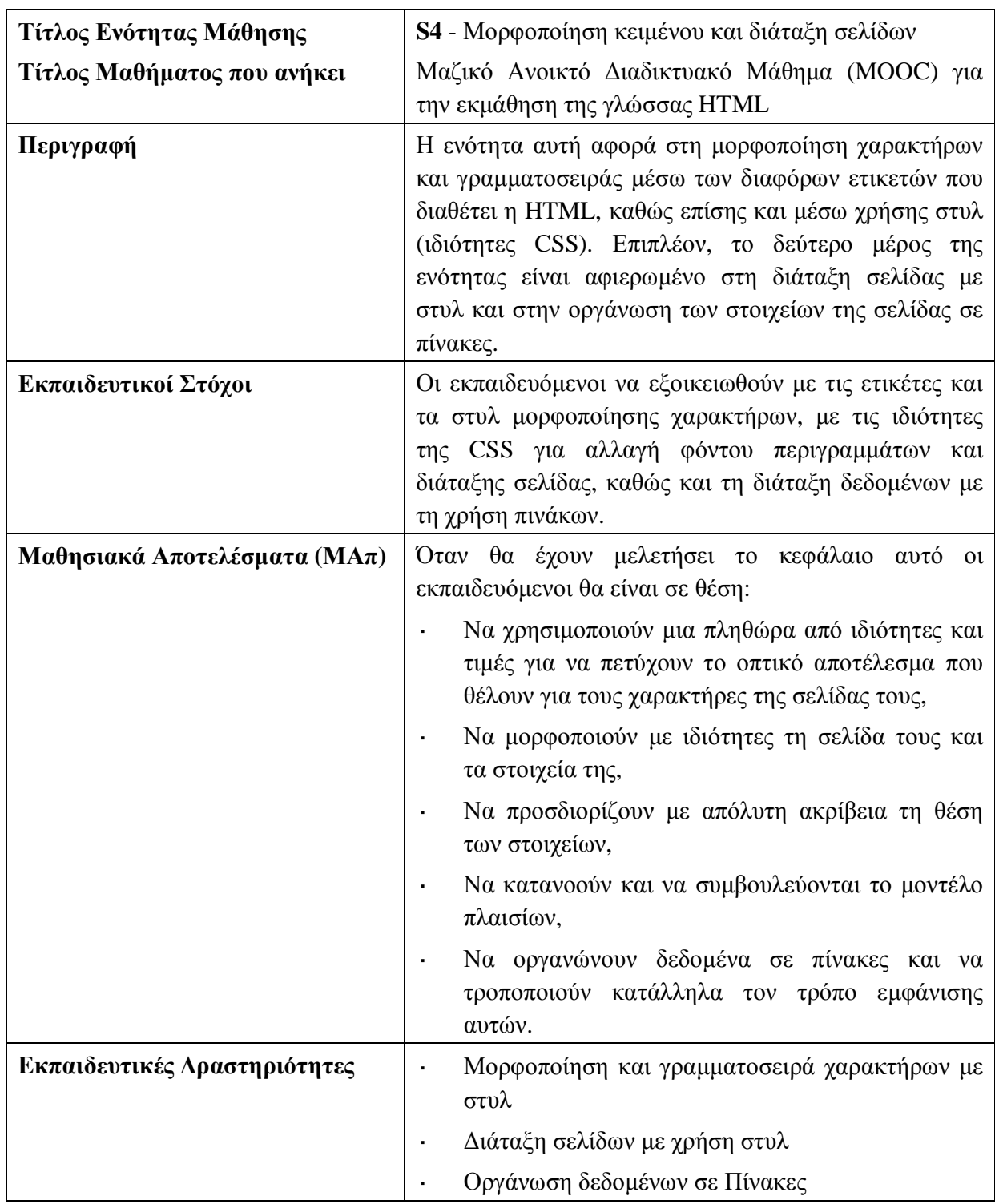

# **3.4 Ενότητα 4. Μορφοποίηση κειμένου και διάταξη σελίδων**

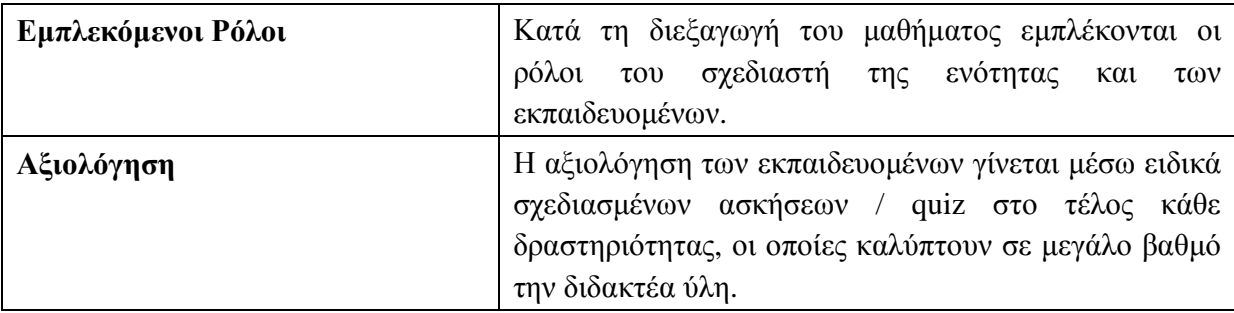

# **Μάθημα 9. Μορφοποίηση & Γραμματοσειρά χαρακτήρων**

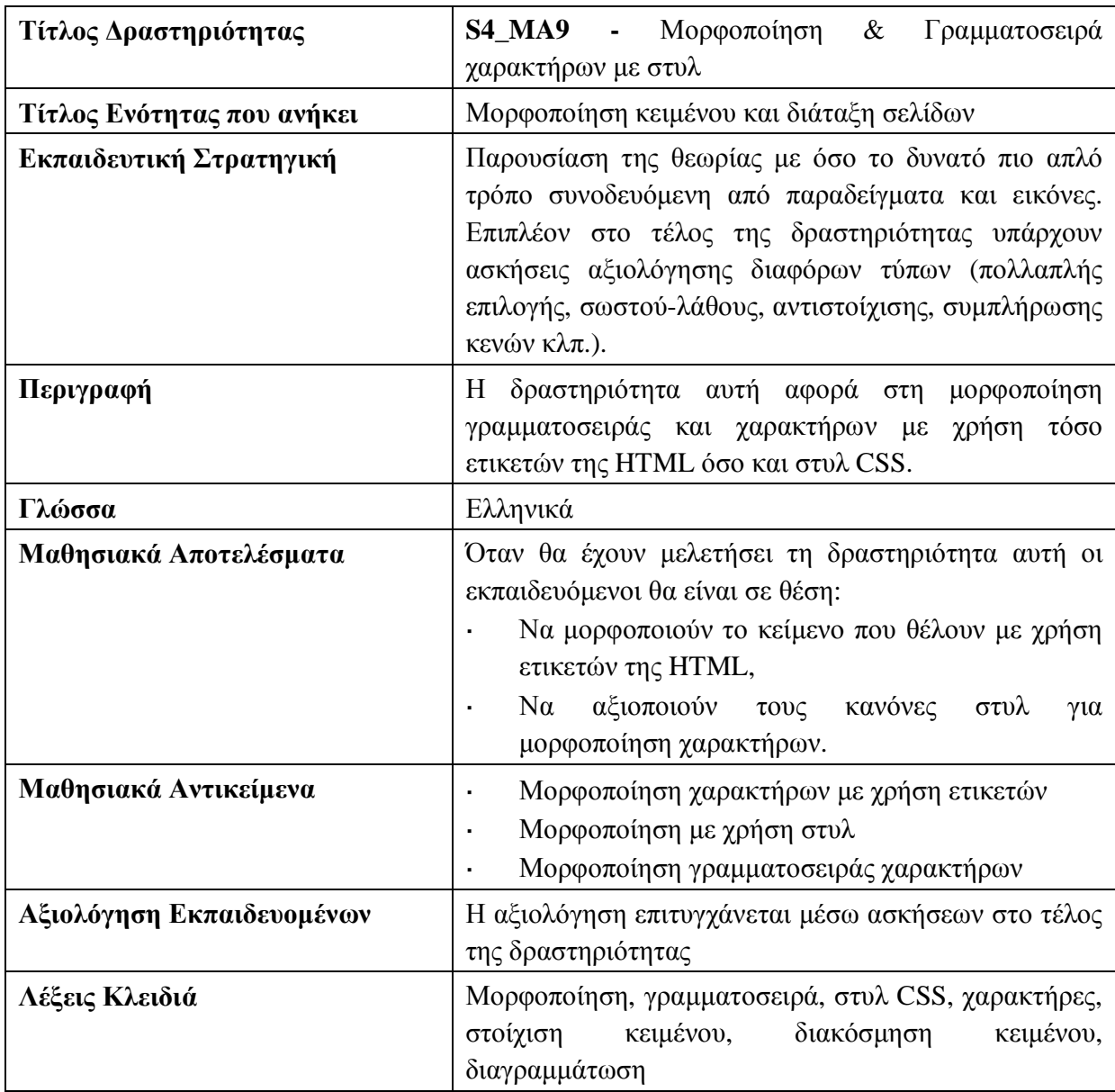

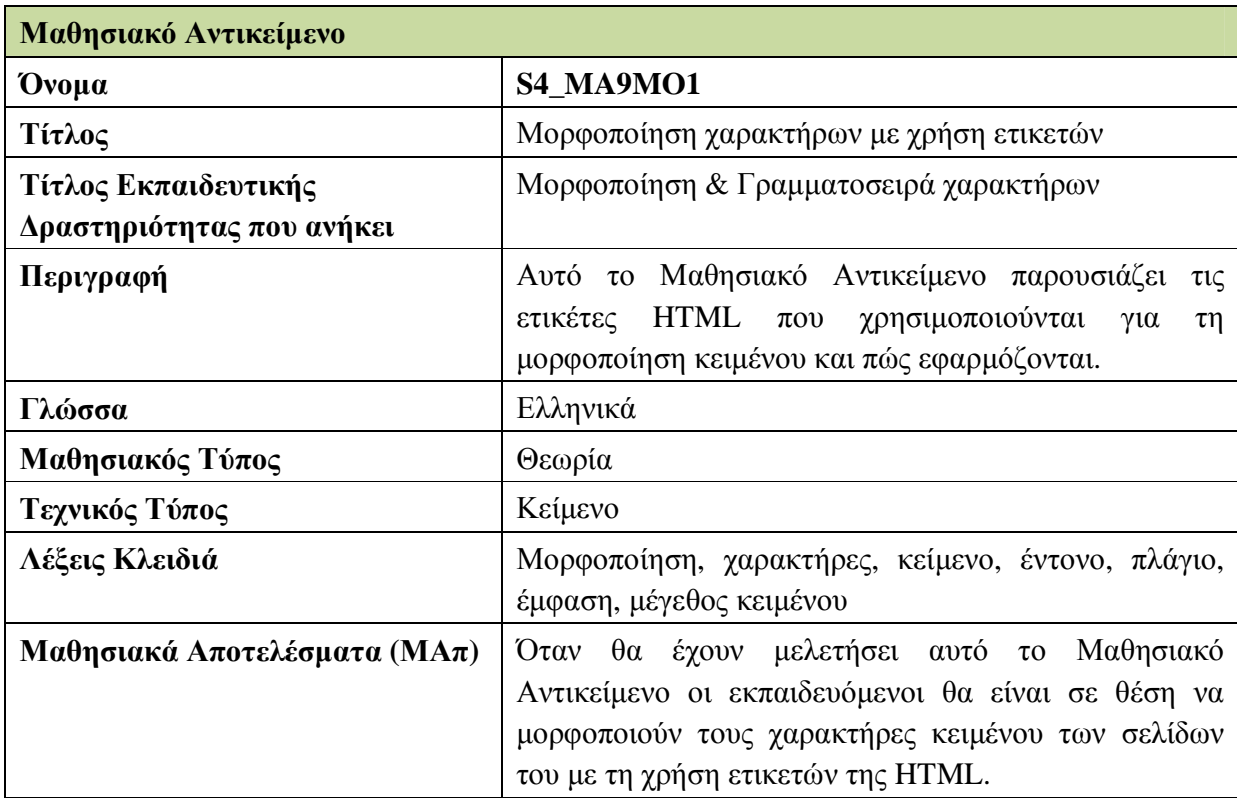

Μορφοποίηση χαρακτήρων με χρήση ετικετών

Όλες οι ετικέτες μορφοποίησης χαρακτήρων του κειμένου έχουν την εξής μορφή:

<tag> κείμενο που θέλουμε να μορφοποιήσουμε </tag>

Στον παρακάτω πίνακα αναφέρονται συνοπτικά τα σπουδαιότερα tags.

# **Πίνακας:** Τα βασικότερα tags μορφοποίησης κειμένου της HTML

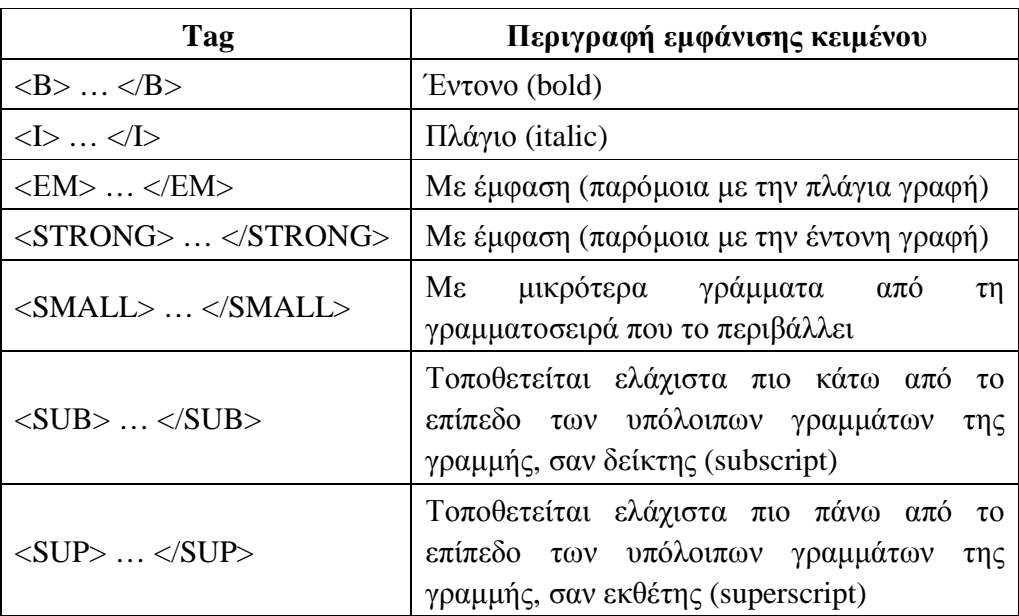

# *Παράδειγμα:*

Το τμήμα εγγράφου που ακολουθεί:

<P><B>bold</B>, <I>italic</I>, <B><I>bold italic</I></B>, and

<SMALL>small</SMALL> text.

θα εμφανιστεί στην οθόνη ως εξής:

bold, italic, bold italic, and small text.

Όπως βλέπουμε, όταν θέλουμε περισσότερες από μια μορφοποιήσεις για το ίδιο κείμενο, πρέπει να χρησιμοποιήσουμε τα tags εμφωλευμένα.

Μορφοποίηση κειμένου με χρήση στυλ

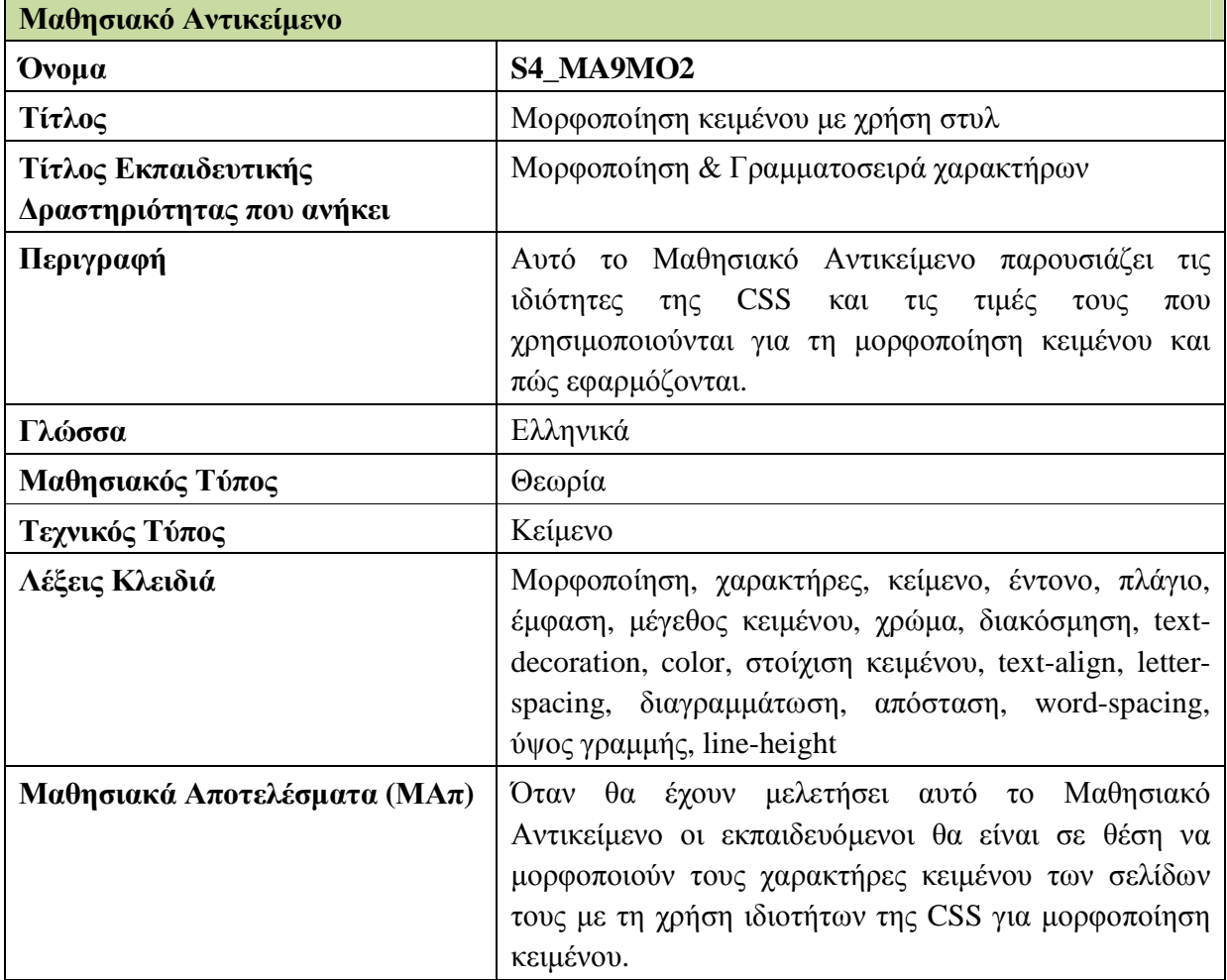

Στην ενότητα αυτή θα δούμε πώς μπορούμε να μορφοποιήσουμε το κείμενο στις σελίδες μας χρησιμοποιώντας CSS ιδιότητες.

# *Χρώμα στο κείμενο*

Χρησιμοποιούμε την ιδιότητα **color** για να αλλάξουμε το χρώμα του κειμένου.

Στη CSS, τα χρώματα περιγράφονται με:

- τη συνήθη αγγλική ονομασία τους (π.χ. red, blue, white, green)
- είτε ως ποσοστό κόκκινου, πράσινου και μπλε σε ακέραιες τιμές από 0 μέχρι 255 (σύστημα RGB - Red, Green, Blue), π.χ. "rgb(255,0,255)" που σημαίνει 255 κόκκινο, 0 πράσινο και 255 μπλε (αποτέλεσμα φούξια)
- είτε με δεκαεξαδική αναπαράσταση του χρώματος της μορφής #rrggbb, όπου rr, gg και bb τα ποσοστά κόκκινου, πράσινου και μπλε, αντίστοιχα, σε δεκαεξαδικές τιμές. π.χ. color: #FF00FF, που σημαίνει 255 κόκκινο και 255 μπλε (αποτέλεσμα φούξια)

Στον πίνακα που ακολουθεί εμφανίζονται τα ονόματα των χρωμάτων που μπορούν να χρησιμοποιηθούν ως τιμές της παραμέτρου COLOR και οι αντίστοιχες δεκαεξαδικές τιμές των χρωμάτων αυτών στο σύστημα RGB (για τα συγκεκριμένα 16 χρώματα, μπορεί να χρησιμοποιηθεί εναλλακτικά είτε το όνομα είτε η RGB τιμή του χρώματος, για άλλα χρώματα πρέπει να προσδιοριστεί η RGB τιμή).

| Χρώμα | Όνομα χρώματος | $RGB$ τιμή | Χρώμα | Όνομα χρώματος | $RGB$ τιμή |
|-------|----------------|------------|-------|----------------|------------|
|       | <b>Black</b>   | #000000    |       | Green          | #008000    |
|       | Silver         | #C0C0C0    |       | Lime           | #00FF00    |
|       | Gray           | #808080    |       | Olive          | #808000    |
|       | White          | #FFFFFF    |       | Yellow         | #FFFF00    |
|       | Maroon         | #800000    |       | Navy           | #000080    |
|       | Red            | #FF0000    |       | Blue           | #0000FF    |
|       | Purple         | #800080    |       | Teal           | #008080    |
|       | Fuchsia        | #FF00FF    |       | Aqua           | #00FFFF    |

**Πίνακας:** Τα ονόματα των χρωμάτων και οι RGB τιμές τους

Το προεπιλεγμένο χρώμα κειμένου για όλη τη σελίδα καθορίζεται στον επιλογέα του body.

# **Παράδειγμα:**

<body style="color: Aqua">

<h1 style="color: red">Επικεφαλίδα 1</h1>

<p>Αυτή η παράγραφος έχει το προεπιλεγμένο χρώμα κειμένου που έχει καθοριστεί από το body.</p>

</body>

**Εμφάνιση:**

# **Επικεφαλίδα 1**

Αυτή η παράγραφος έχει το προεπιλεγμένο χρώμα κειμένου που έχει καθοριστεί από το body.

#### *Διακόσμηση κειμένου*

Με την ιδιότητα **text-decoration** μπορούμε να διακοσμήσουμε το κείμενό μας με υπογραμμίσεις και γραμμές αλλά και να αφαιρέσουμε αυτές τις αλλαγές.

Τιμές παραμέτρου:

- **underline**: υπογράμμιση κειμένου  $\mathbf{r}$  .
- **overline:** τοποθέτηση γραμμής πάνω από το κείμενο t.
- **line-through:** εφαρμογή διακριτής διαγραφής  $\mathbb{Z}^2$
- **none:** κατάργηση των διακοσμήσεων

# **Παράδειγμα:**

<html>

<head>

<style>

h1 {

text-decoration: underline;

}

h2 {

text-decoration: line-through;

```
}
```
h3 {

text-decoration: overline;

}

span{

text-decoration: underline;

}

</style>

</head>

<body>

<h1>Επικεφαλίδα 1</h1>

<h2>Επικεφαλίδα 2</h2>

 $\langle h3\rangle E\pi$ ικεφαλίδα<span> 3</span></h3>

</body>

</html>

**Εμφάνιση:** 

<u>Επικεφαλίδα 1</u> Επικεφαλίδα 2 Επικεφαλίδα 3

# *Στοίχιση κειμένου*

Η ιδιότητα **text-align** χρησιμοποιείται για να καθορίσουμε την οριζόντια στοίχιση του κειμένου.

Τιμές:

Το κείμενο μπορεί να βρίσκεται **left -** στοιχισμένο αριστερά (προκαθορισμένη τιμή), **right**  στοιχισμένο δεξιά, **center -** στοιχισμένο στο κέντρο ή **justify -** με πλήρη στοίχιση (το κείμενο κατανέμεται ομοιόμορφα μεταξύ των περιθωρίων).

# **Παράδειγμα:**   $\langle$ html $>$ <head> <style> h1 {text-align: right;} h2 {text-align: left;} h3 {text-align: center;} </style> </head> <body>

 $\langle h1\rangle$ Επικεφαλίδα 1 (right) $\langle h1\rangle$ 

<h2> Επικεφαλίδα 2 (left)</h2>

<h3> Επικεφαλίδα 3 (centered)</h3>

</body>

</html>

#### **Εμφάνιση:**

Επικεφαλίδα 1 (right)

Επικεφαλίδα 2 (left)

**Επικεφαλίδα 3 (centered)** 

# *Διαγραμμάτωση*

Με την ιδιότητα **letter-spacing** ορίζουμε την απόσταση μεταξύ των γραμμάτων ενός κειμένου.

Τιμές: ένας αριθμός με μονάδες (μπορεί να πάρει αρνητική τιμή).

# **Παράδειγμα:**

 $\langle$ html $>$ 

<head>

<style>

```
h1 { 
   letter-spacing: 4px; 
} 
span { 
   letter-spacing: -3px; 
} 
</style> 
</head> 
<body> 
<h1>Αυτή <span>είναι μία</span> επικεφαλίδα</h1> 
</body> 
</html>
```

```
Εμφάνιση:
```
# **Αυτ ή είναιμία επικεφαλ ίδ α**

# *Απόσταση λέξεων*

Με την ιδιότητα **word-spacing** ορίζουμε την απόσταση μεταξύ των λέξεων ενός κειμένου.

Τιμές: ένας αριθμός με μονάδες (μπορεί να πάρει αρνητική τιμή)

```
Παράδειγμα: 
\langlehtml><head> 
<style> 
h1 { 
   word-spacing: 12px; 
} 
p { 
   word-spacing: -6px; 
} 
</style>
```
</head> <body> <h1>Αυτή είναι η επικεφαλίδα 1</h1> <p>Αυτή είναι μία παράγραφος </p> </body> </html>

**Εμφάνιση:** 

# Αυτή είναι η επικεφαλίδα 1

Αυτήείναιμίαπαράγραφος

#### *Ύψος γραμμής*

Η ιδιότητα **line-height** χρησιμοποιείται για να καθορίσουμε το κενό μεταξύ των γραμμών: Τιμές: ένας αριθμός με μονάδες (μπορεί να πάρει αρνητική τιμή)

# **Παράδειγμα**:

 $< p >$ Αυτή είναι μία παράγραφος με το σταθερό ύψος γραμμής.<br> Το σταθερό ύψος στους περισσότερους browsers είναι 110% με 120%.  $<$ /p> <p style="line-height: 70%"> Αυτή είναι μία παράγραφος με μικρότερο ύψος γραμμής.<br> Αυτή είναι μία παράγραφος με μικρότερο ύψος γραμμής.<br>  $<$ /p>  $\langle p \text{ style="color: red;">style="line-height: 1.5">$ Αυτή είναι μία παράγραφος με μεγαλύτερο ύψος γραμμής.<br> Αυτή είναι μία παράγραφος με μεγαλύτερο ύψος γραμμής.<br>  $<$ /p>

# **Εμφάνιση:**

Αυτή είναι μία παράγραφος με το σταθερό ύψος γραμμής. Το σταθερό ύψος στους περισσότερους browsers είναι 110% με 120%.

Αυτή είναι μία παράγραφος με μικρότερο ύψος γραμμής.<br>Αυτή είναι μία παράγραφος με μικρότερο ύψος γραμμής.

Αυτή είναι μία παράγραφος με μεγαλύτερο ύψος γραμμής.

Αυτή είναι μία παράγραφος με μεγαλύτερο ύψος γραμμής.

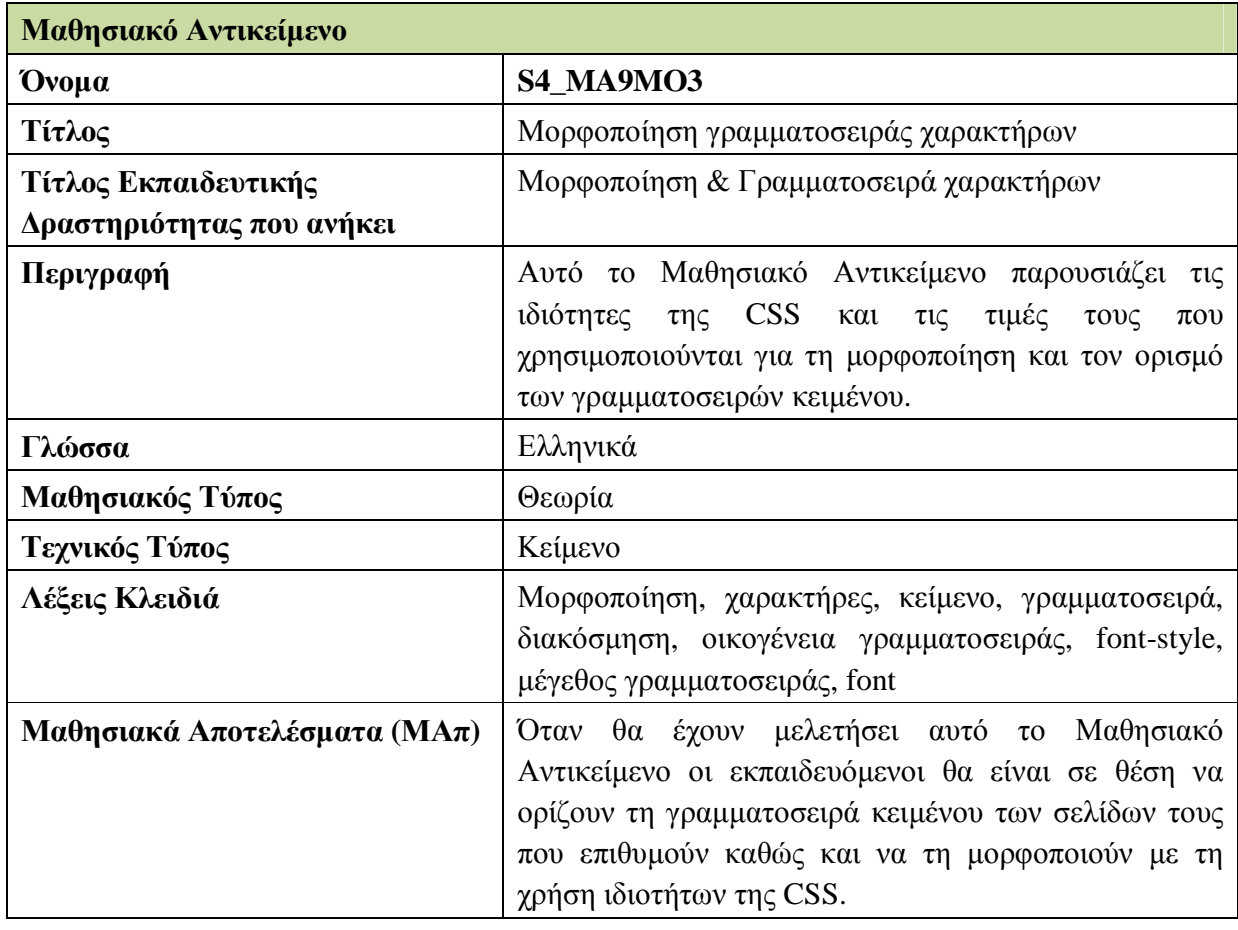

# **Μορφοποίηση γραμματοσειράς χαρακτήρων**

# **Γραμματοσειρές της CSS**

Στην CSS, υπάρχουν δύο τύποι οικογενειών γραμματοσειρών:

**generic family** - μία ομάδα από οικογένειες γραμματοσειρών με παρόμοια εμφάνιση t, (όπως "Serif" ή "Monospace")

**font family** - μία συγκεκριμένη οικογένεια γραμματοσειράς (όπως "Times New Roman" και "Arial")

# **Font Family**

Η οικογένεια γραμματοσειράς του κειμένου ορίζεται με την ιδιότητα **font-family**.

Η ιδιότητα font-family μπορεί να έχει διάφορα ονόματα ως "fallback system". Δηλαδή για την περίπτωση που κάποιος επισκέπτης δεν διαθέτει τη γραμματοσειρά που επιλέγουμε ως πρώτη να γίνει χρήση της επόμενης κ.ο.κ.

# **Παράδειγμα:**

p {

font-family: "Times New Roman", Times, serif;

```
}
```

```
Font-Style
```
Η ιδιότητα font-style χρησιμοποιείται κυρίως για να εφαρμόσουμε πλάγια γραφή.

Η ιδιότητα δέχεται μία από τις 3 **Τιμές**:

- **normal** Το κείμενο φαίνεται κανονικά έÚ,
- **italic** Το κείμενο εμφανίζεται με την μορφή italics (πλάγια)
- **oblique** Το κείμενο "γέρνει" (η τιμή oblique είναι παρόμοια με το italic, αλλά υποστηρίζεται λιγότερο)

Παράδειγμα:

```
p.normal { 
   font-style: normal;
```

```
}
```

```
p.italic {
```

```
font-style: italic;
```
}

```
p.oblique {
```
font-style: oblique;

```
}
```
Μέγεθος γραμματοσειράς  $\blacksquare$ 

Η ιδιότητα font-size ορίζει το μέγεθος του κειμένου.

Τιμές:

μία σχετική τιμή, ένα μήκος, ένα ποσοστό

Παράδειγμα:

p.normal { font-size: normal; }

 $\mathcal{L}_{\mathcal{A}}$ Έντονη γραφή

Η ιδιότητα **font-weight** ορίζει πόσο έντονα θα είναι τα γράμματα της γραμματοσειράς:

Τιμές: μία από τις **normal** (για κατάργηση της μορφοποίησης), **bold** (έντονο), **bolder** (πιο έντονα), **lighter** (πιο ελαφρύ), 100, 200, 300,…,900

#### **Παράδειγμα**

p.entona {

font-weight: bold;

}

p.kanonika {

font-weight: normal;

}

# *Ορισμός όλων των μεταβολών γραμματοσειράς μαζί*

Με την ιδιότητα **font** μπορούμε να μεταβάλλουμε τα χαρακτηριστικά της γραμματοσειράς του κειμένου. H font καθορίζει τουλάχιστον την οικογένεια γραμματοσειράς και το μέγεθος και, προαιρετικά, το στυλ, την παραλλαγή, το πάχος και το ύψος γραμμής του κειμένου.

# **Τιμές:**

Οποιοσδήποτε συνδυασμός των τιμών των παραπάνω ιδιοτήτων font-style (normal - κανονικά, italic - πλάγια, oblique - λοξά), font-variant (normal - κανονικά, small-caps - μικρά κεφαλαία) και font-weight (normal - κανονικά, bold - έντονα), bolder (εντονότερα), lighter (ελαφρύτερα), 100, 200, 300, 400, …, 900) ακολουθούμενος από την **απαιτούμενη τιμή της ιδιότητας font-** **size** (μία σχετική τιμή, ένα μήκος, ένα ποσοστό), μία προαιρετική τιμή για την ιδιότητα lineheight (normal - κανονικά, ένας αριθμός, ένα μήκος, ένα ποσοστό) και την επίσης **απαιτούμενη τιμή της ιδιότητας font-family** (ένα ή περισσότερα ονόματα γραμματοσειρών μέσα σε εισαγωγικά ακολουθούμενα από ένα προαιρετικό γενικό όνομα γραμματοσειράς).

# **Παράδειγμα με όλες τις ιδιότητες font**

<html> <head> <style> p.paradeigma1 { font-style:oblique; font-weight: bold; font-size: 17px; line-height: 0.9; font-family: Arial, Calibri, sans-serif; } p.paradeigma2 { font: italic bolder 21px/70% Candara, serif;  $\langle$  </style> </head> <body> <p class="paradeigma1"> Αυτή είναι η παράγραφος 1. Αυτή είναι η παράγραφος 1. Αυτή είναι η

παράγραφος 1. Αυτή είναι η παράγραφος 1. Αυτή είναι η παράγραφος 1. Αυτή είναι η παράγραφος 1. </p> <p class="paradeigma2"> Αυτή είναι η παράγραφος 2. Αυτή είναι η παράγραφος 2. Αυτή είναι η

παράγραφος 2. Αυτή είναι η παράγραφος 2. Αυτή είναι η παράγραφος 2. Αυτή είναι η παράγραφος 2. </p>

</body>

</html>

# **Εμφάνιση**

Αυτή είναι η παράγραφος 1. Αυτή είναι η παράγραφος 1. Αυτή είναι η παράγραφος 1. Αυτή είναι η παράγραφος 1.<br>Αυτή είναι η παράγραφος 1. Αυτή είναι η παράγραφος 1. Αυτή είναι η παράγραφος 2. Αυτή είναι η παράγραφος 2. Αυτή είναι η παράγραφος 2. Αυτή είναι η<br>παράγραφος 2. Αυτή είναι η παράγραφος 2. Αυτή είναι η παράγραφος 2.

#### **Ασκήσεις μαθήματος 9**

#### **1) Ερωτήσεις τύπου σωστό - λάθος**

Ποιες από τις παρακάτω προτάσεις είναι σωστές και ποιες όχι;

1) Είναι δυνατό σε ένα κείμενο να χρησιμοποιήσουμε περισσότερα από ένα tag μορφοποίησης χαρακτήρα ταυτόχρονα.

2) Το τμήμα εγγράφου "<b> good </b> <strong> morning </strong>" θα εμφανίσει στην οθόνη την λέξη good με έντονα γράμματα ακολουθούμενη από την λέξη morning με υπογράμμιση.

3) Με την ετικέτα <sub> μπορούμε να θέσουμε έναν ή περισσότερους γαρακτήρες ως εκθέτη / ες

4) Με την ετικέτα <sup> μπορούμε να μορφοποιήσουμε έναν ή περισσότερους χαρακτήρες έτσι ώστε να τοποθετούνται ελάχιστα πιο πάνω από το επίπεδο των υπόλοιπων χαρακτήρων

5) Με την ιδιότητα font της CSS μπορούμε να τροποποιήσουμε παραμέτρους της γραμματοσειράς όπως το στυλ

6) Οι τιμές font-size: -1px και font-size: 30%, δεν μπορεί να δώσουν το ίδιο αποτέλεσμα σε καμία περίπτωση.

7) Τα χρώματα γραμματοσειράς επιλέγονται με την ιδιότητα color: "όνομα χρώματος"

8) Το στυλ γραμματοσειράς επιλέγεται με χρήση της ετικέτας <font-style: "προτιμώμενο στυλ">

9) Μπορούμε να ορίσουμε μια επικεφαλίδα 1 ως υπογραμμισμένη με τη χρήση του στυλ: h1 {text-decoration: overline;}

10) Στη CSS, με την ιδιότητα "letter-spacing", ορίζουμε την απόσταση μεταξύ των λέξεων ενός κειμένου.

#### **2) Άσκηση τύπου check box**

Επιλέξτε ποια από τα παρακάτω στοιχεία αποτελούν ιδιότητες της font-

Α) weight

Β) spacing

Γ) sub

Δ)height

Ε) size

ΣΤ) family

Ζ) style

#### **3) Ερωτήσεις συμπλήρωσης κενών (fill in the blanks)**

- 1. Η ιδιότητα font-size καθορίζει το \_\_\_\_\_\_\_\_\_ της γραμματοσειράς.
- 2. Η ιδιότητα \_\_\_\_\_\_\_\_\_\_-\_\_\_\_\_\_\_\_\_\_ καθορίζει την απόσταση μεταξύ των λέξεων ενός κειμένου.
- 3. Η ιδιότητα text-align μπορεί να πάρει τις τιμές: \_\_\_\_\_\_\_\_\_\_\_ (αριστερά)  $(\pi \rho o \kappa \alpha \theta o \rho \iota \sigma \mu \varepsilon \nu \eta \tau \mu \eta),$  \_\_\_\_\_\_\_\_ (δεξιά), \_\_\_\_\_\_\_\_\_ (κεντρικά), ή \_\_\_\_\_\_\_ (πλήρης στοίχιση).
- 4. Με την ιδιότητα text-decoration: underline; εφαρμόζουμε \_\_\_\_\_\_\_\_\_\_\_\_ στο κείμενο.
- 5. Στη CSS, τα χρώματα περιγράφονται: με τη συνήθη \_\_\_\_\_\_\_\_\_\_\_\_ τους, είτε ως \_\_\_\_\_\_\_\_\_\_ κόκκινου, πράσινου και μπλε, είτε με \_\_\_\_\_\_\_\_\_\_\_ τιμή αναπαράστασης του χρώματος.
- 6. Για να ορίσουμε ότι το κείμενο τύπου επικεφαλίδας 1 θα είναι υπογραμμισμένο στην εντολή "style", χρησιμοποιούμε τις εξής παραμέτρους:

<style>

\_\_\_\_\_\_\_\_ {

text-decoration: \_\_\_\_\_\_\_\_;

}

</style>

#### **4) Multiple choice - πολλαπλών επιλογών**

Επιλέξτε το σωστό:

1) Η σωστή δομή του στυλ που χρησιμοποιείται για τον ορισμό παραγράφου κειμένου με χρώμα κόκκινο, πλάγια γραφή και απόσταση μεταξύ των γραμμάτων 3px είναι:

- i. p {letter-spacing: 3px; color: red; text-decoration: italic;}
- ii. p {line-height: 3px; font-color: red; font-style: italic;}
- iii. p {letter-spacing: 3px; color: red; font-style: italic;}
- iv. p {letter-spacing: 3px; text-color: red; text-decoration: italic;}

2) Για να εφαρμόσουμε γραμματοσειρά ομάδας οικογένειας Monospace με πρώτη επιλογή την οικογένεια "Arial" και δεύτερη την "Times New Roman" χρησιμοποιούμε:

- i. font-style: Monospace, Times New Roman, Arial;
- ii. font-family: "Times New Roman", Arial, Monospace;
- iii. font-style: Arial, "Times New Roman", Monospace;
- iv. font-family: Arial, "Times New Roman", Monospace;

3) Η σωστή δομή του στυλ που χρησιμοποιείται για τον ορισμό παραγράφου κειμένου με ύψος γραμμής 2px, πλήρη στοίχιση και διακριτά διαγραμμένο είναι:

- i. p {letter-spacing: 2px; text-decoration: line-through; font-align: center}
- ii. p {line-height: 2px; text-decoration: underline; text-align: center;}
- iii. p {line-height: 2px; text-decoration: line-through; text-align: justify;}
- iv. p {letter-spacing: 2px; font-style: underline; font-align: justify;}

4) Στη γλώσσα CSS όταν θέλουμε να αλλάξουμε το χρώμα στο κείμενο με δεκαεξαδική αναπαράσταση το κάνουμε με την εξής σειρά:

i. #rrggbb

- ii. #rrbbgg
- ii. #ggbbrr
- iv. #ggrrbb

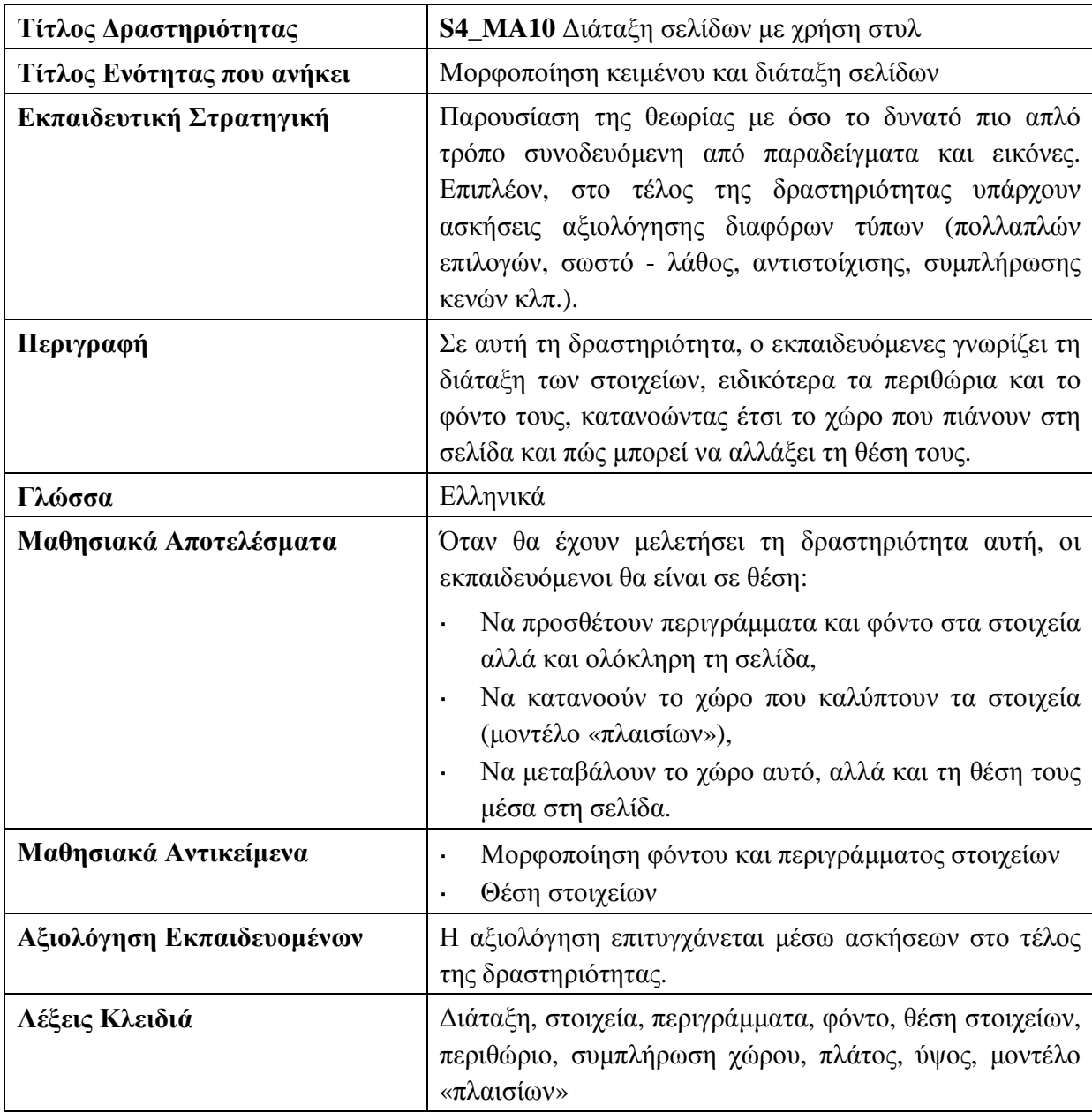

# **Μάθημα 10. Διάταξη σελίδων με χρήση στυλ**

# **Μορφοποίηση φόντου και περιγράμματος στοιχείων**

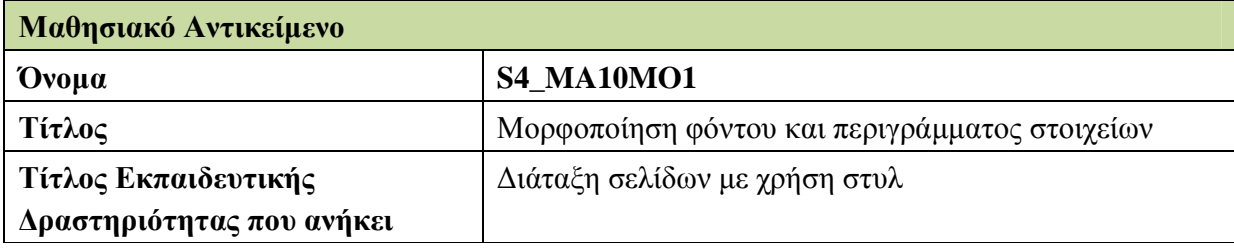

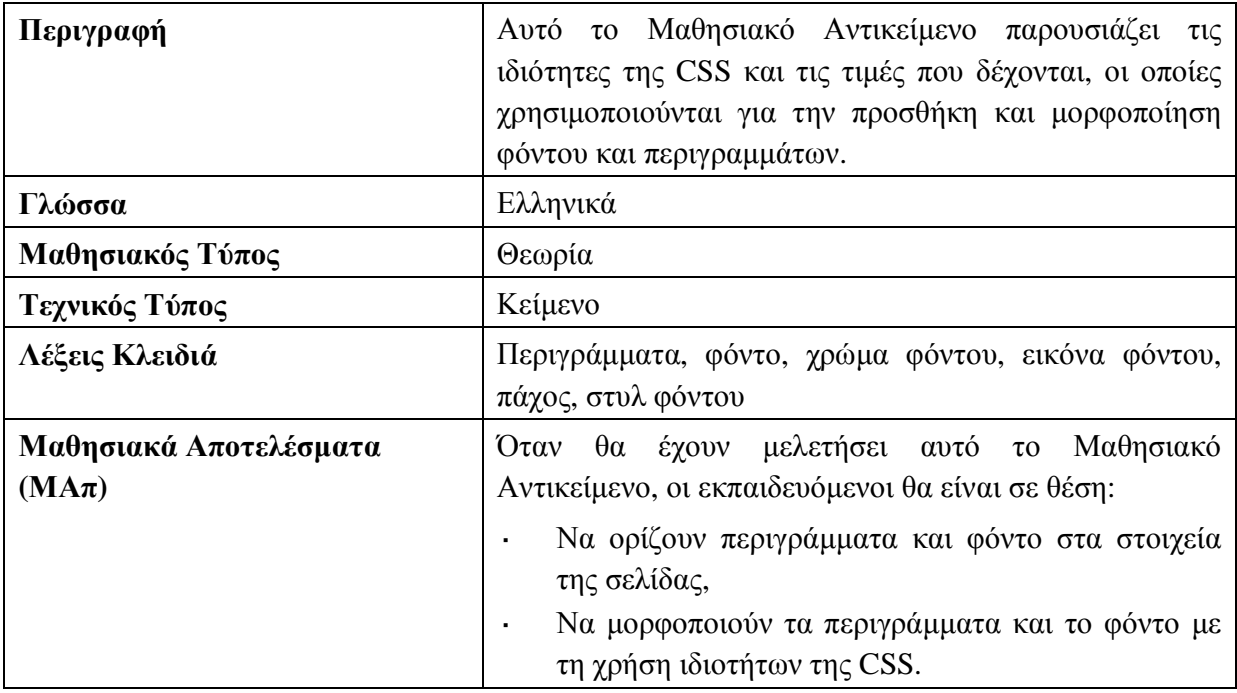

# *Ιδιότητες φόντου CSS*

Με τις ιδιότητες background της CSS ορίζουμε τα εφέ φόντου των στοιχείων και ολόκληρου του σώματος της σελίδας.

- background-color  $\mathbf{L}^{\mathcal{A}}$
- background-image l,
- background-size  $\mathbf{r}$
- background-position  $\mathbf{L}^{\mathcal{A}}$
- background-repeat t,
- background-attachment L.

# **Χρώμα Φόντου**

Η ιδιότητα background-color ορίζει το χρώμα φόντου.

#### **Δομή:**

Επιλογέας {

background-color: **«χρώμα»**;

}

# **Τιμές:**

- ένα χρώμα (όνομα, rgb ή δεκαεξαδική τιμή δες μάθημα 9) J.
- **transparent** (διαφανής), χρησιμοποιείται για αφαίρεση χρώματος

#### **Εικόνα για φόντο**

Με την ιδιότητα **background-image** ορίζουμε μια εικόνα ως φόντο για ένα στοιχείο.

#### **Δομή:**

```
Επιλογέας {
```

```
background-image: url("URL");
```
#### }

# **Τιμές:**

Μία διεύθυνση URL εικόνας (περισσότερα στο μάθημα 11 «Εισαγωγή εικόνων») ή none για κατάργηση εικόνας ως φόντο.

# **Παράδειγμα φόντου με χρώμα, εικόνα**

 $\langle$ html $>$ 

<head>

<style>

body {

background-image: url("html5img.jpg");

}

div {

background-color: Pink;

# }

</style>

</head>

<body>

<h1>Κεφαλίδα</h1>

```
<p>Η σελίδα έχει φόντο εικόνα</p>
```
<div>Αυτό το κείμενο έχει χρώμα στο φόντο.</div>

</body>

</html>

**Εμφάνιση**

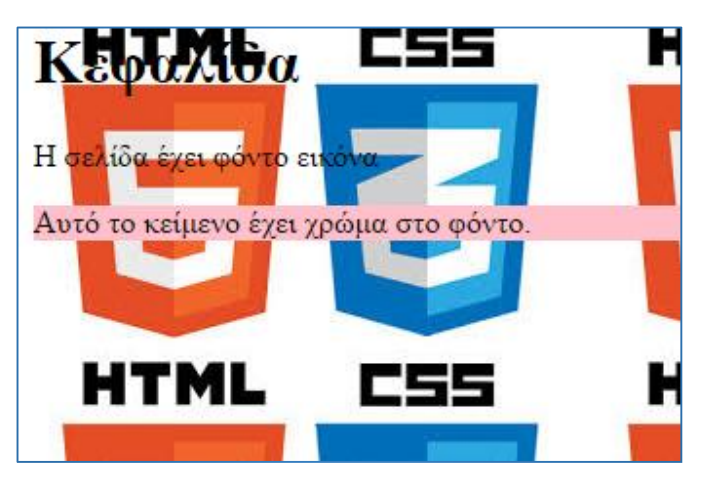

# **Ιδιότητες για την προσαρμογή των εικόνων φόντου**

Όπως φαίνεται από το παραπάνω παράδειγμα, όταν η σελίδα εμφανίζεται στον φυλλομετρητή (browser), αυτόματα η εικόνα φόντου βρίσκεται στην πάνω αριστερή γωνία και επαναλαμβάνεται οριζόντια και κατακόρυφα για να καλύψει και τον υπόλοιπο χώρο στο φόντο της σελίδας. Εάν θέλουμε, μπορούμε να επιλέξουμε εμείς τις διαστάσεις της εικόνας, τη θέση της και αν θα επαναλαμβάνεται με τις ιδιότητες background-size, background-position και background-repeat, αντίστοιχα.

**Δομή:** 

```
Επιλογέας { 
background-image: url("URL"); 
background-size: "τιμές";
background-position: "τιμές";
background-repeat: "τιμή";
```
}

# **Τιμές:**

# Η **background-size** μπορεί να πάρει:

- Την τιμή **auto** για διατήρηση των αρχικών διαστάσεων της εικόνας.
- Ένα ή δύο ποσοστά ή μήκη για τον ορισμό των διαστάσεων της εικόνας. Η πρώτη τιμή θέτει το μήκος, ενώ η δεύτερη το ύψος. Αν οριστεί μία μόνο τιμή, η δεύτερη ορίζεται αυτόματα. Με τη χρήση ποσοστών η αλλαγή θα γίνει επί του στοιχείου γονέα.
- Μία από τις τιμές **cover** ή **contain**. Με την τιμή cover ο φυλλομετρητής θα προσαρμόσει το μέγεθος της εικόνας ώστε να καλύπτει ολόκληρο το φόντο, ενώ με την τιμή contain ο φυλλομετρητής θα προσαρμόσει το μέγεθος της εικόνας ώστε να εμφανίζεται ολόκληρη.
- Την τιμή **inherit**, όπου κληρονομούνται οι τιμές από το στοιχείο γονέα.

# Η **background-position** δέχεται για τιμές:

- Ένα ή δυο ποσοστά ή μήκη. H πρώτη τιμή αντιστοιχεί στην οριζόντια θέση της εικόνας και η δεύτερη αντιστοιχεί στην κατακόρυφη θέση της ίδιας εικόνας στο φόντο του στοιχείου.
- Μία από τις τιμές **top** (κορυφή), **center** (κέντρο), **bottom** (κάτω μέρος) ή/και μία από τις τιμές **left** (αριστερά), **center** (κέντρο) ή **right** (δεξιά). Εάν δοθεί μόνο μία τιμή, η άλλη θα τεθεί αυτόματα center.
- Την τιμή **inherit**, όπου κληρονομούνται οι τιμές από το στοιχείο γονέα.

# Η **background-repeat** δέχεται μία από τις τιμές:

- **repeat**, για να γίνει επανάληψη της εικόνας οριζόντια και κατακόρυφα, ώστε t. να επαναλαμβάνεται σε όλο το στοιχείο μέχρι να καλύψει όλη την περιοχή φόντου.
- **repeat-x**, για να γίνει επανάληψη στον οριζόντιο άξονα της εικόνας ä,
- **repeat-y**, για να γίνει επανάληψη στον κατακόρυφο άξονα της εικόνας. l,
- **no-repeat**, για να μην γίνει επανάληψη της εικόνας. ¥.
- **inherit**, όπου κληρονομούνται οι τιμές από το στοιχείο γονέα.

# **Παράδειγμα στοιχείων με φόντο εικόνα**

<html>

<head>

<style>

body {

background-image: url("html5img.png"); **background-size: cover; background-position: left; background-repeat: no-repeat;** 

div {

}

padding: 20%; /\* Γίνεται χρήση της ιδιότητας "padding" που θα μάθουμε αμέσως παρακάτω σε αυτό το μάθημα, για να αυξήσουμε το χώρο που καταλαμβάνουν στη σελίδα οι ιδιότητες div, μεγαλώνοντας έτσι και την περιοχή του background, ώστε να φαίνονται εύκολα οι μετατροπές που πραγματοποιούμε στο παράδειγμα. \*/

background-image: url("html5img.png");

**background-size: auto;** 

**background-position: center;** 

**background-repeat: repeat-y;** 

}

```
.dev2{
```
padding: 5%; background-image: url("html5img.png"); **background-size: 10%; background-position: top;** 

**background-repeat: repeat-x;** 

}

</style>

</head>

<body>

```
<h1>Κεφαλίδα</h1>
```

```
p>H \sigmaελίδα έχει φόντο εικόνα που την καλύπτει ολοκληρωτικά.p
```

```
<div>Αυτό το κείμενο έχει την εικόνα στο φόντο με τις κανονικές της διαστάσεις, βρίσκεται στη
μέση και επαναλαμβάνεται κατακόρυφα.</div>
```
 $br>$ 

<div class=dev2>Εδώ η εικόνα του φόντου έχει μειωμένες

διαστάσεις και επαναλαμβάνεται οριζόντια.</div>

</body>

</html>

# **Εμφάνιση**

# Κεφαλίδα

Η σελίδα έχει φόντο εικόνα που την καλύπτει ολοκληρωτικά.

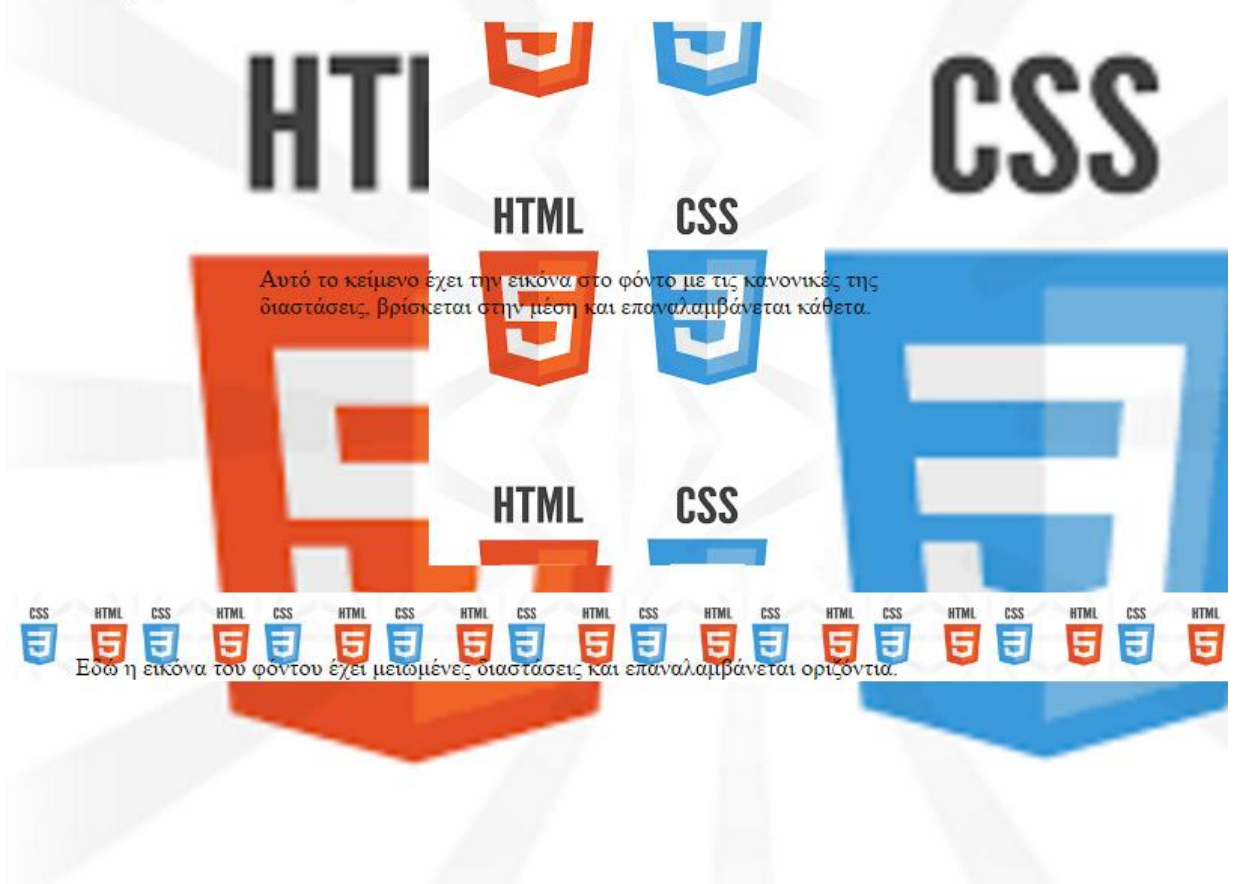

Επίσης με την ιδιότητα background-attachment μπορούμε να ορίσουμε την εικόνα του φόντου σταθερή (*fixed*) σε σχέση με το περιεχόμενο της σελίδας, όταν γίνεται «κύλιση» (scroll) της σελίδας ή να κινείται μαζί με το περιεχόμενο (*scroll*).

# **Δομή:**

```
Επιλογέας { 
background-image: url("URL"); 
background-attachment: "τιμές";
}
```
# **Τιμές:**

- **scroll:** Η εικόνα φόντου κινείται μαζί με το περιεχόμενο του στοιχείου της όταν ο  $\mathbf{r}$  . χρήστης κάνει «κύλιση» (scroll) της σελίδας.
- **fixed:** Η εικόνα παραμένει σταθερή όταν γίνεται «κύλιση» (scroll) .
- **inherit** όπου κληρονομούνται οι τιμές από το στοιχείο γονέα.

# *Περιγράμματα*

Με την ιδιότητα **border** μπορούμε να προσθέσουμε περίγραμμα στα στοιχεία της σελίδας μας.

# **Δομή:**

```
επιλογέας {
```

```
border: "πάχος" "στυλ" "χρώμα";
```

```
}
```
# Όπου:

Το «πάχος» είναι μία έως τέσσερις από τις τιμές: **thin** (λεπτό), **medium** (μεσαίο), **thick** (παχύ), ή ένα μήκος.

Το «στυλ» είναι μία από τις τιμές: **dotted** (διακεκομμένες κουκίδες), **dashed** (διακεκομμένες γραμμές), **solid** (συμπαγές), **none** (χωρίς).

Το «χρώμα» παίρνει τιμές ένα έως τέσσερα χρώματα ή **transparent**(διαφανές).

Και στις τρεις προαναφερθείσες ιδιότητες του περιγράμματος:

- αν υπάρχει μόνο μία τιμή τότε αυτή εφαρμόζεται για όλες τις πλευρές,
- αν έχει δύο τιμές η πρώτη ορίζει την πάνω και την κάτω πλευρά και η δεύτερη τη δεξιά και την αριστερή,
- αν υπάρχουν τρεις τιμές, η πρώτη θα χρησιμοποιηθεί για την επάνω πλευρά, η δεύτερη για τις πλευρές αριστερά και δεξιά και η τρίτη για την κάτω πλευρά,
- αν χρησιμοποιούνται τέσσερις τιμές, τότε αναφέρονται σε όλες τις πλευρές με την ακόλουθη σειρά: πάνω, δεξιά, κάτω, αριστερή.

# **Παράδειγμα:**

<p style="border: 4px solid blue;">Αυτή η παράγραφος έχει περίγραμμα</p>

# **Εμφάνιση:**

Αυτή η παράγραφος έχει περίγραμμα

#### **Θέση Στοιχείων**

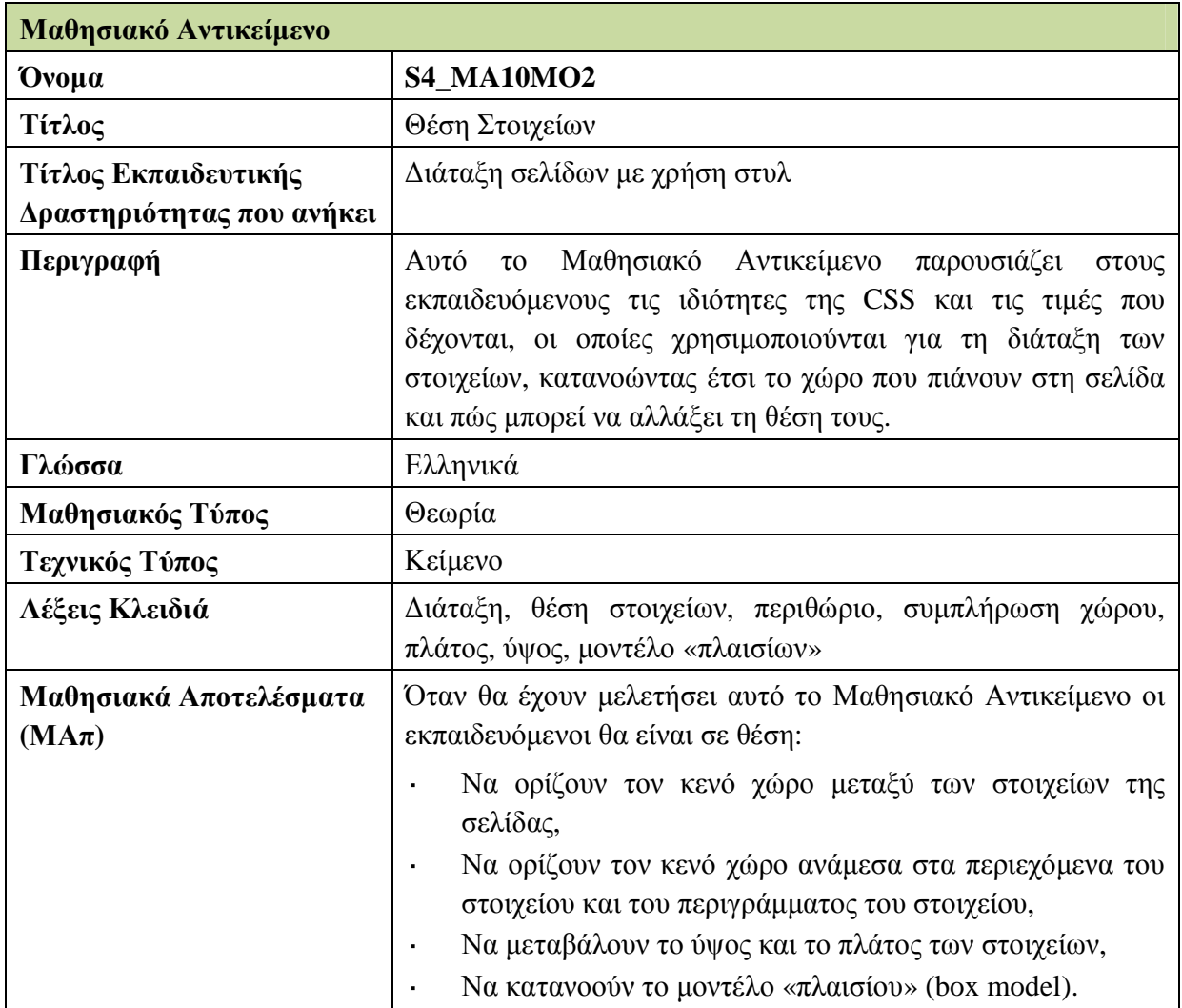

# *CSS ιδιότητες margin*

Οι ιδιότητες margin της CSS χρησιμοποιούνται για να δημιουργήσουμε κενό χώρο ενδιάμεσα στα στοιχεία της σελίδας.

Η ιδιότητες margin ορίζουν το μέγεθος του κενού χώρου (περιθώριο) πέρα από το περίγραμμα των στοιχείων.

# **Δομή:**

```
επιλογέας { 
margin: "x" "x" "x" "x"
}
```
Όπου "x" η ποσότητα επιθυμητού χώρου κάθε πλευράς που μπορεί να εκφραστεί σε:

- auto ο φυλλομετρητής (browser) υπολογίζει το περιθώριο  $\mathbf{r}$
- ένα μήκος px, pt, cm κλπ. t,
- Ποσοστό (%) t,
- inherit κληρονομείται

Αν έχει μόνο μία τιμή, τότε αυτή εφαρμόζεται για όλες τις πλευρές.

Με τη CSS, μπορούμε να ορίσουμε απόλυτα τα περιθώρια. Υπάρχει μία ιδιότητα για κάθε πλευρά του στοιχείου (top, right, bottom και left).

- margin-top για την κορυφή  $\mathcal{L}^{\mathcal{L}}$
- margin-right για τη δεξιά πλευρά  $\mathbf{r}$
- margin-bottom για την κάτω πλευρά
- margin-left για την αριστερή πλευρά

Όλες οι ιδιότητες μπορούν να πάρουν ως τιμές:

- auto ο φυλλομετρητής (browser) υπολογίζει το περιθώριο l,
- ένα μήκος px, pt, cm, κτλ. t,
- Ποσοστό (%)  $\mathbf{L}^{\text{max}}$
- inherit κληρονομείται ä,

# **Δομή:**

επιλογέας {

margin-top: «μήκος»px;

margin-bottom: «μήκος»px;

margin-right: «μήκος»px;

margin-left: «μήκος»px;

}

# **Παράδειγμα:**

<h2>Δύο παράγραφοι με διαφορετικά περιθώρια:</h2>

 $\langle \phi \rangle$  style="background-color: pink;">Αυτή η παράγραφος δεν έχει συγκεκριμένα περιθώρια. $\langle \phi \rangle$ 

<p style="border: 2px solid green; margin-top: 90px; margin-right: 150px; margin-left: 100px;">Αυτή η παράγραφος έχει περιθώρια 90px από πάνω, 150px από δεξιά, 100px από αριστερά.</p>

#### **Εμφάνιση:**

#### Δύο παράγραφοι με διαφορετικά περιθώρια:

Αυτή η παράγραφος δεν έχει συγκεκριμένα περιθωρια.

Αυτή η παράγραφος έχει περιθώρια 90px από πάνω, , 150px από δεξιά, 100px από αριστερά.

#### *Συμπλήρωση χώρου γύρω από τα περιεχόμενα στοιχείου*

Οι ιδιότητες συμπλήρωσης (**padding**) της CSS χρησιμοποιούνται για τη δημιουργία χώρου γύρω από το περιεχόμενο ενός στοιχείου.

Οι ιδιότητες **padding** ορίζουν τον κενό χώρο ανάμεσα στα περιεχόμενα του στοιχείου και του περιγράμματος του στοιχείου.

# **Δομή:**

```
επιλογέας { 
padding: "x" "x" "x" "x";
}
```
Όπου "x" η ποσότητα επιθυμητού χώρου κάθε πλευράς που μπορεί να εκφραστεί σε:

- ένα μήκος px, pt, cm, κτλ.
- Ποσοστό (%)
- inherit κληρονομείται

Αν έχει μόνο μία τιμή τότε αυτή εφαρμόζεται για όλες τις πλευρές.

Η CSS έχει ιδιότητες συμπλήρωσης χώρου (**padding**) για κάθε πλευρά του στοιχείου ξεχωριστά:

- **padding-top** για την κορυφή  $\overline{a}$
- **padding-right** για τη δεξιά πλευρά t,
- **padding-bottom** για την κάτω πλευρά  $\overline{\phantom{a}}$
- **padding-left** για την αριστερή πλευρά $\overline{\phantom{a}}$

# **Παράδειγμα:**

<p style="border: 2px solid blue;background-color: red;padding: 40px 400px 40px 60px;">Αυτή η παράγραφος έχει πάνω και κάτω χώρο 40px,αριστερά 60px, και δεξιά 400px.</p>

# **Εμφάνιση:**

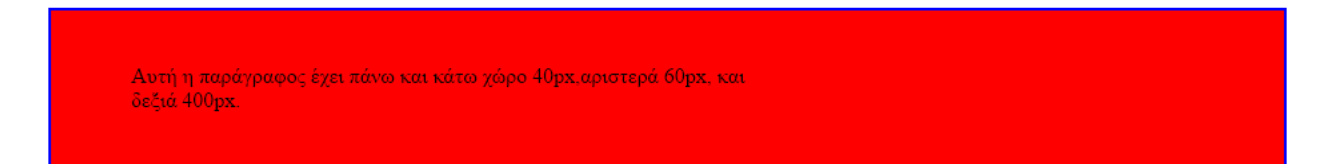

# *Πλάτος και Ύψος ενός στοιχείου*

Μπορούμε να ορίσουμε το πλάτος και το ύψος στοιχείων με τις ιδιότητες **width** και **height**, αντίστοιχα.

#### **Δομή:**

```
Επιλογέας {
```

```
width: "μ";
```

```
height: "υ"
```
}

Όπου τα «μ» και «υ» μπορούν να εκφραστούν σαν μήκος, ποσοστό ή με την τιμή auto (προεπιλεγμένη) με την οποία θέτει ο browser αυτόματα το πλάτος ή το ύψος.

# *Το μοντέλο «πλαισίων»*

Όλα τα στοιχεία της HTML θεωρούνται σαν κουτιά στη δομή. Στη CSS, ο όρος "box model" (μοντέλο πλαισίων) χρησιμοποιείται όταν αναφερόμαστε στο σχεδιασμό και τη διάταξη των στοιχείων.

Αυτό το κουτί περιλαμβάνει τις παραπάνω ιδιότητες αυτού του μαθήματος: περιθώρια (margins), περιγράμματα (borders), χώρος περιεχομένου (padding) και το περιεχόμενο.

Χρησιμοποιήστε την εικόνα του "box model" για να κατανοήσετε πού βρίσκεται και ποια είναι τα περιθώρια ενός στοιχείου στη διάταξη της σελίδας:

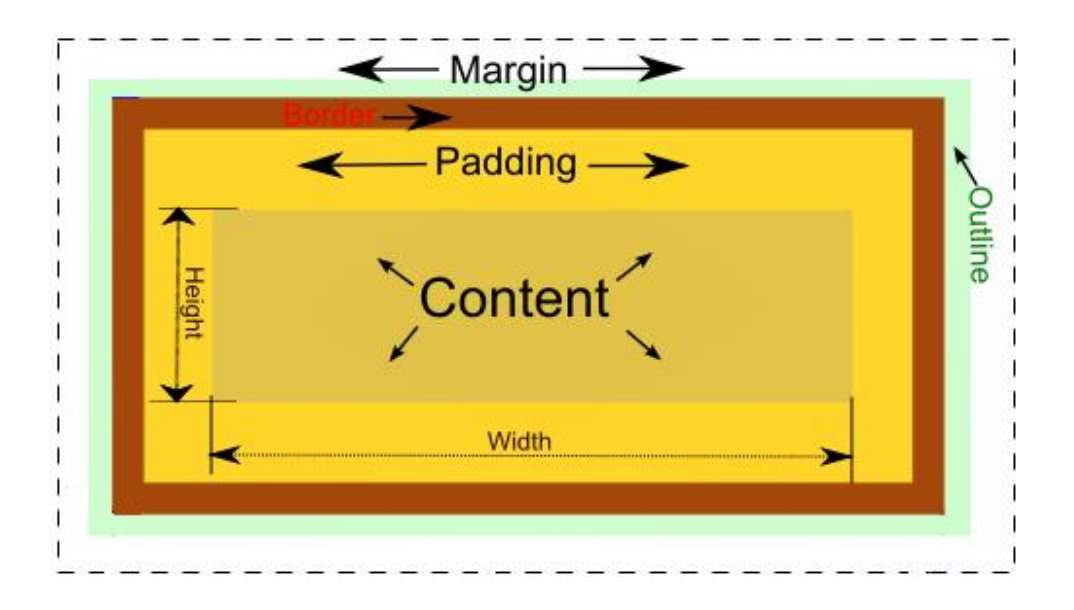

# **Ασκήσεις μαθήματος 10**

# **1) Ερωτήσεις τύπου σωστό - λάθος**

Ποιες από τις παρακάτω προτάσεις είναι σωστές και ποιες όχι;

A) Με την ιδιότητα "**border**" μπορούμε να προσθέσουμε περίγραμμα στα στοιχεία της σελίδας μας.

B) Με την παράμετρο "**margin-top**" μπορούμε να μεταφέρουμε το κείμενο στην κορυφή του επιλεγμένου πεδίου.

Γ) Η παράμετρος "**padding-left**" ορίζει απόλυτο περιθώριο στα αριστερά του στοιχείου.

Δ) Στη CSS, ο όρος "box model" (μοντέλο πλαισίων) χρησιμοποιείται όταν αναφερόμαστε στο σχεδιασμό και τη διάταξη των στοιχείων.

E) Με την ιδιότητα padding ορίζουμε τον ενδιάμεσο χώρο μεταξύ στοιχείων της σελίδας.

# **2) Ερωτήσεις συμπλήρωσης κενών ών (fill in the blanks)**

A) Για να ορίσουμε μια εικόνα ως φόντο, πληκτρολογούμε στην εντολή "style" τα εξής:

 $\langle$  >

body {

\_\_\_\_\_\_\_: url("Εικόνα.jpg");

}

</style>

Β) Για να ορίσουμε ότι το περιεχόμενο της παραγράφου θα έχει ύψος 200 και πλάτος 100 χρησιμοποιούμε την εξής εντολή στην CSS:

p{

 $\frac{1}{200}$ : "200";  $\cdot$  "100":

}

Γ) Για να αλλάξουμε το χρώμα φόντου σε πράσινο αλλά και το περιθώριο στα δεξιά χρησιμοποιούμε την εξής εντολή στη CSS:

<p style=" \_\_\_\_\_\_\_: green; \_\_\_\_\_\_\_: «60»px;">Κείμενο.</p>

# **3) Ερωτήσεις πολλαπλών επιλογών**

Α) Με ποια από τις παρακάτω ιδιότητες **δεν** ορίζουμε το εφέ φόντου των στοιχείων και ολόκληρου του σώματος της σελίδας;

- i) background-repeat
- ii) background-image
- iii) background- dashed
- iv) background-position

Β) Όταν θέλουμε να ορίσουμε ότι το χρώμα του περιγράμματος θα είναι διαφανές επιλέγουμε:

i) solid

- ii) transparent
- iii) none
- iv) dotted
- Γ) Ποια από τις παρακάτω **δεν** είναι ιδιότητα του "box model";
- i) margins
- ii) borders
- iii) text-align
- iv) padding

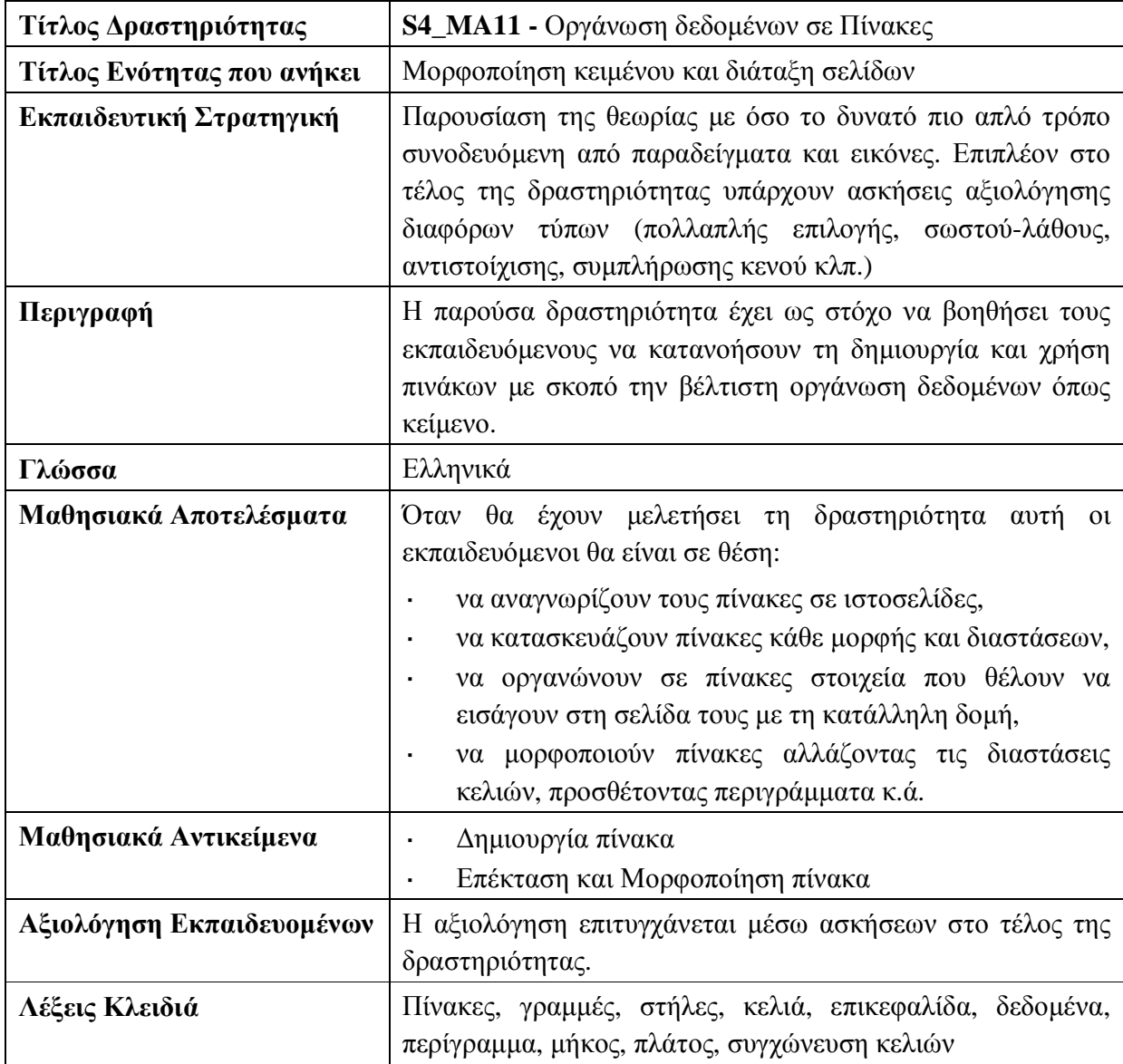

# **Μάθημα 11. Οργάνωση δεδομένων σε Πίνακες**

# **Δημιουργία πίνακα**

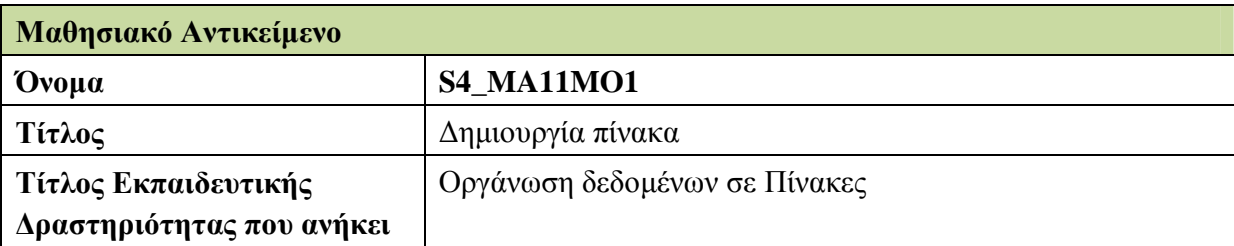

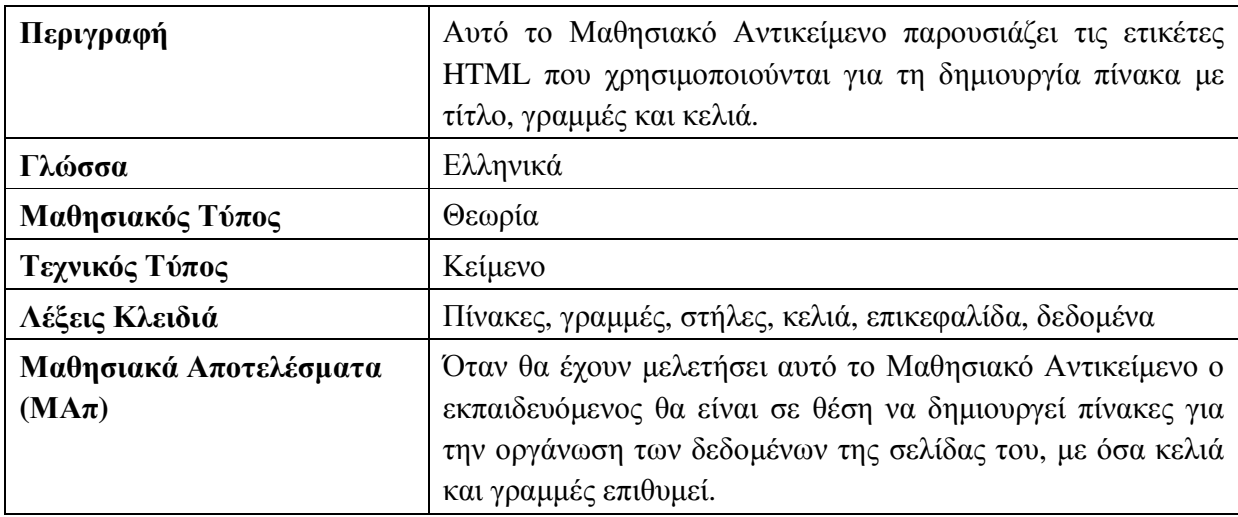

Οι πίνακες είναι στοιχείο της HTML που επιτρέπει την οργάνωση δεδομένων όπως κείμενο, γραφικά κ.ά. ώστε να εμφανίζονται στοιχισμένα μέσα σε γραμμές και στήλες. Ο παρακάτω πίνακας αποτελείται από 4 γραμμές και 3 στήλες.

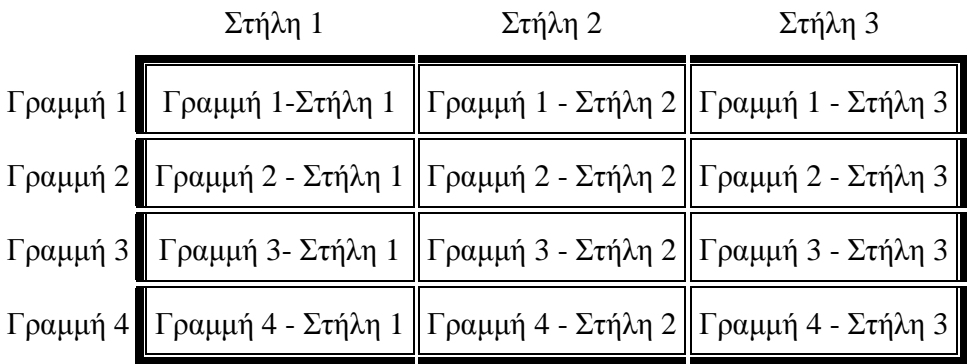

Για τη δημιουργία πινάκων με HTML χρησιμοποιείται η ετικέτα **<TABLE>**. Η ίδια ετικέτα χρησιμοποιείται για τη διάταξη των στοιχείων / αντικειμένων από τα οποία αποτελείται μια σελίδα, γενικότερα, δηλαδή, για τη διάταξη (layout) της σελίδας.

Στην HTML ένας πίνακας αποτελείται από ένα σύνολο από *γραμμές* (rows) που περιέχουν *κελιά* (cells) με ή χωρίς περιεχόμενο. Οι στήλες ορίζονται αυτόματα βάσει του αριθμού των κελιών που υπάρχουν σε κάθε γραμμή. Το περιεχόμενο των κελιών μπορεί να είναι είτε *επικεφαλίδες* **(headings)** είτε *δεδομένα* **(data)**. Η διαφορά είναι ότι στις επικεφαλίδες τα περιεχόμενα εμφανίζονται με έντονα (bold) γράμματα. Ο πίνακας μπορεί να έχει *τίτλο* (caption), που εμφανίζεται συνήθως πάνω από τον πίνακα, και *περίγραμμα* (border).
Οι ετικέτες που χρησιμοποιούμε για τη δημιουργία πίνακα είναι οι ακόλουθες $^2$ :

- <TABLE> … </TABLE>
- $\cdot$  <TR> ... </TR> (TR -> Table Raw / γραμμή πίνακα)
- <TD> … </TD> (TD-> Table Data / κελί δεδομένων)
- $\cdot$  <TH>...</TH> (TH-> Table Heading / κελί επικεφαλίδας)

Η γενική μορφή είναι:

<TABLE> <CAPTION> Τίτλος πίνακα </CAPTION>

<TR> <TD> δεδομένα κελιού </TD>

#### *Παράδειγμα:*

Ένα απλό παράδειγμα πίνακα χωρίς ορατό περίγραμμα που περιλαμβάνει μια σειρά με τέσσερα κελιά, το ένα από τα οποία είναι η επικεφαλίδα, είναι το παρακάτω:

> <TABLE>  $<$ TR $>$ <TH>ΕΠΙΚΕΦΑΛΙΔΑ</TH> <TD>ΔΕΔΟΜΕΝΑ</TD> <TD>ΔΕΔΟΜΕΝΑ</TD> <TD>ΔΕΔΟΜΕΝΑ</TD>  $\langle$ TR $>$  $\angle$ /TABLE>

#### *Εμφάνιση:*

#### **ΕΠΙΚΕΦΑΛΙΔΑ** ΔΕΔΟΜΕΝΑ ΔΕΔΟΜΕΝΑ ΔΕΔΟΜΕΝΑ

Το περιεχόμενο των κελιών μπορεί να αποτελείται από οποιοδήποτε είδος δεδομένων, όχι μόνο text, όπως για παράδειγμα εικόνες (μάθημα 12), υπερσύνδεσμοι (μάθημα 13), άλλος πίνακας κλπ.

 $\overline{2}$ <sup>2</sup> Οι πρώτοι browsers απαιτούσαν υποχρεωτικά να υπάρχει εντολή τέλους σε κάθε μια από τις ετικέτες γραμμής, επικεφαλίδας και δεδομένων (</TR> </TH> </TD>). Σήμερα δεν είναι απαραίτητες, αλλά για λόγους συμβατότητας συνιστάται να τις χρησιμοποιούμε.

### *Παράδειγμα:*

<TABLE>

 $<$ TR $>$ 

<TH>ΕΠΙΚΕΦΑΛΙΔΑ</TH TH>

<TD><A HREF="[http://www.teipat.gr"](http://www.teipat.gr)> F="http://www.teipat.gr">ΤΕΙ ΠΑΤΡΑΣ</A></TD>

<TD><IMG SRC="html5.gif"></TD>

 $\langle$ TR $>$ 

<TABLE>

*Εμφάνιση:* 

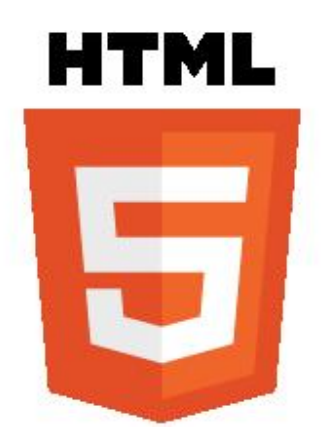

### ΕΠΙΚΕΦΑΛΙΔΑ ΤΕΙ ΠΑΤΡΑΣ

### *Πίνακας πολλαπλών γραμμών*

Ξεκινάμε με τη δημιουργία του πίνακα πληκτρολογώντας <TABLE>.

Aν θέλετε μπορείτε να προσθέσετε τίτλο πληκτρολογώντας <CAPTION> περιεχόμενο λεζάντας </CAPTION> όπου το περιεχόμενο λεζάντας περιγράφει τον πίνακα.

Πληκτρολογούμε <TR> καθορίζοντας καθορίζοντας την αρχή μιας γραμμής.

Πληκτρολογούμε <TH> για να ξεκινήσουμε κελί επικεφαλίδας ή <TD> για να ορίσουμε την αρχή ενός κελιού δεδομένων.

Πληκτρολογούμε τα περιεχόμενα του κελιού.

Ολοκληρώνουμε το κελί επικεφαλίδας με το tag </TH> για κελί επικεφαλίδας ή </TD> για κελί δεδομένων.

Επαναλαμβάνουμε τα παραπάνω βήματα δημιουργίας κελιού για κάθε κελί της γραμμής.

Πληκτρολογούμε </TR> για να ολοκληρώσουμε τη γραμμή.

Ξεκινάμε νέα γραμμή επαναλαμβάνοντας τα παραπάνω βήματα.

Τελειώνουμε και κλείνουμε τον πίνακα πίνακα με το tag </TABLE>.

#### *Παράδειγμα*

```
<TABLE><CAPTION> Τίτλος πίνακα
 </CAPTION>
```
 $<$ TR $>$ 

<TD>ΔΕΔΟΜΕΝΑ</TD>

```
www.teipat.gr">ΤΕΙ ΠΑΤΡΑΣ</A></TD>
```
<TD>ΔΕΔΟΜΕΝΑ</TD>

 $\langle$ TR>

 $<$ TR $>$ 

<TH>ΚΕΦΑΛΙΔΑ</TH>

<TD>ΔΕΔΟΜΕΝΑ</TD> </TH><br>A</TD><br>A</TD><br>A</TD><br>A</TD><br></TH><br>A</TH>

<TD>ΔΕΔΟΜΕΝΑ</TD>

<TD>ΔΕΔΟΜΕΝΑ</TD>

 $\langle$ TR>

 $<$ TR $>$ 

<TH>ΚΕΦΑΛΙΔΑ</TH>

<TD>ΔΕΔΟΜΕΝΑ</

<TD>ΔΕΔΟΜΕΝΑ</TD>

 $<$ TR $>$ 

</TABLE>

**Εμφάνιση**

Τίτλος πίνακα ΔΕΔΟΜΈΝΑ ΤΕΙ ΠΑΤΡΑΣ ΔΕΔΟΜΈΝΑ ΚΕΦΑΛΙΔΑ ΔΕΔΟΜΕΝΑ ΔΕΔΟΜΕΝΑ ΔΕΔΟΜΕΝΑ ΚΕΦΑΛΙΔΑ ΔΕΔΟΜΕΝΑ ΔΕΔΟΜΕΝΑ

#### **Επέκταση και Μορφοποίηση πίνακα**

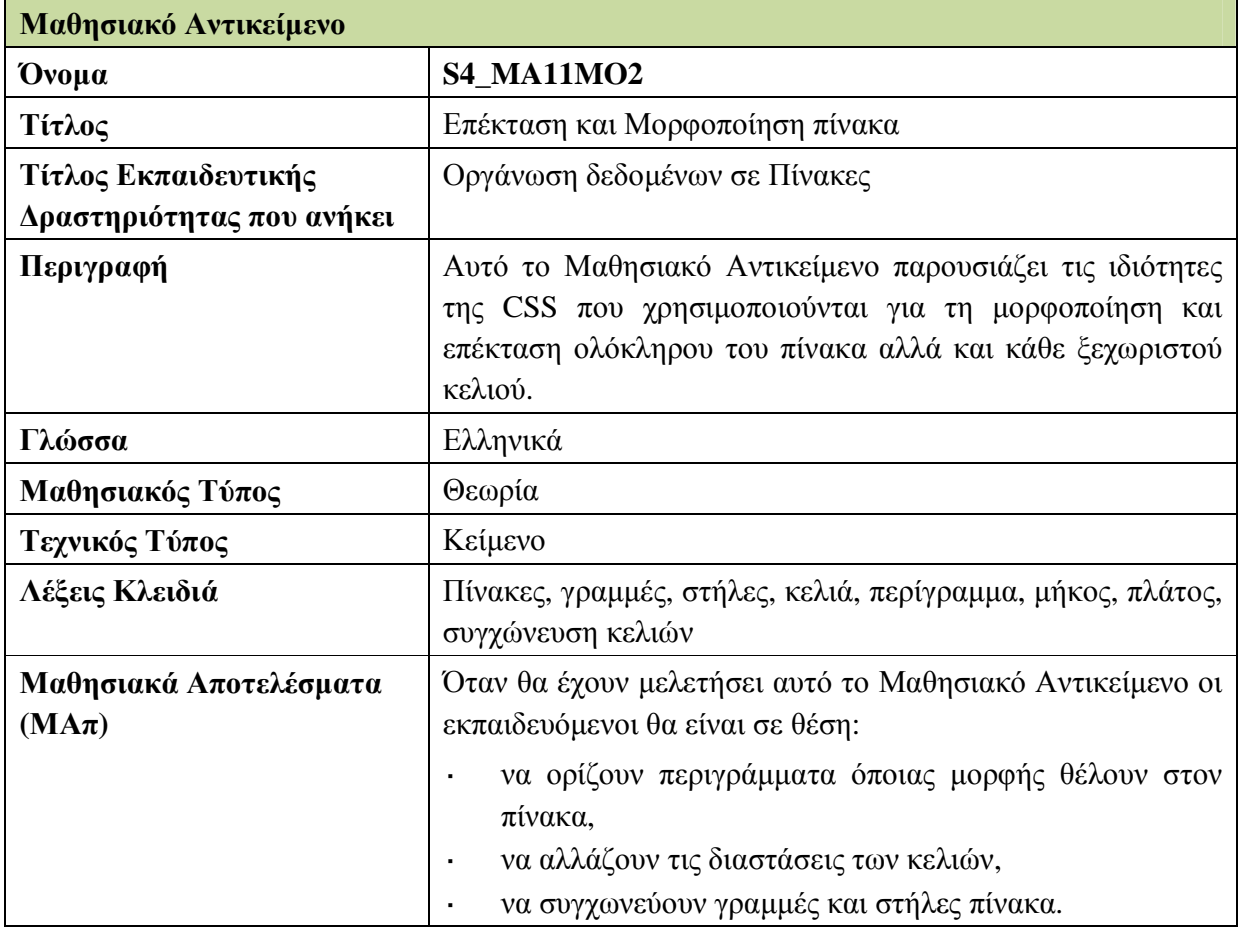

Στην HTML5 έχουν καταργηθεί οι περισσότερες παράμετροι των πινάκων. Έτσι για την επεξεργασία περιγράμματος, background, χρωμάτων κ.ά. θα γίνει χρήση styles της CSS. Μερικές από τις παραμέτρους είναι τα border, width, align, background κ.ά. (μαθήματα 8, 10)

v Με την ιδιότητα *border* μπορούμε να ορίσουμε πλαίσιο σε έναν πίνακα.

TABLE { border: πάχος px στυλ χρώμα;

}

- Όπου το πάχος θα είναι αριθμός που αναφέρεται στο πάχος του περιγράμματος σε pixels. l.
- Όπου το «στυλ» είναι μία από τις τιμές: dotted, dashed, solid, none. ä,
- Όπου χρώμα το χρώμα που θέλουμε να έχει.  $\blacksquare$

### *Παράδειγμα:*

<STYLE TYPE="text/css">

TABLE {

border: 1px solid green;

}

</STYLE>

Ο παραπάνω πίνακας του προηγούμενου παραδείγματος με τη χρήση αυτού του style θα εμφανιστεί**:** 

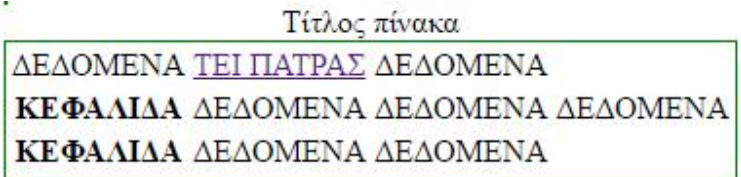

Μπορούμε να χρησιμοποιήσουμε όλες τις παραμέτρους που εφαρμόζονται για περιγράμματα στα στοιχεία της HTML, όπως π.χ. border border-spacing, border-collapse κλπ.

Χωρίς τη χρήση CSS το περίγραμμα θα δημιουργηθεί:

<TABLE border= "px" bordercolor= "χρώμα" >, όπου

- px θα είναι αριθμός που αναφέρεται στο πάχος του περιγράμματος σε pixels,
- γρώμα το χρώμα που θέλουμε να έχει.

### *Παράδειγμα:*

<TABLE border= "1" bordercolor= "green">

*Ο παραπάνω πίνακας του προηγούμενου παραδείγματος με τη χρήση αυτού tag θαεμφανιστεί:* 

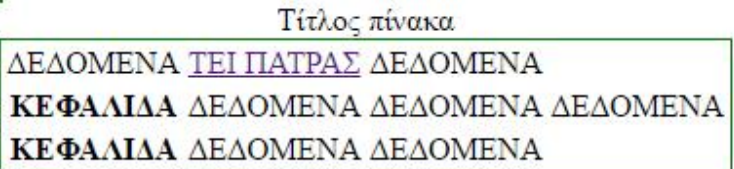

v Mε την ιδιότητα WIDTH μπορούμε να ορίσουμε το πλάτος ολόκληρου του πίνακα

### TABLE {

}

width: "πλάτος" px;

 $\mathbf{r}$ Όπου το πλάτος θα είναι αριθμός που αναφέρεται στο πλάτος του περιγράμματος σε pixels ή σε ποσοστό %.

### *Παράδειγμα:*

```
<STYLE type="text/css">
```
TABLE {

width: 450px;

}

</STYLE>

Ο παραπάνω πίνακας του προηγούμενου παραδείγματος με τη χρήση αυτού του style θα εμφανιστεί*:* 

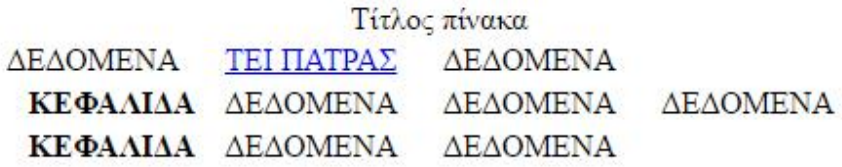

- v Όλες οι παραπάνω παράμετροι τις ετικέτας <TABLE> μπορούν να χρησιμοποιηθούν και στις καρτέλες <TD> και <TH>, αλλάζοντας τα χαρακτηριστικά του κάθε κελιού ξεχωριστά, και στην καρτέλα <TR> για αλλαγές σε ολόκληρη τη γραμμή. Η ιδιότητα WIDTH εφαρμόζεται για όλα τα κελιά της ίδιας στήλης με το κελί που θα προστεθεί.
- v Με την ιδιότητα HEIGHT ορίζουμε το ύψος των κελιών των γραμμών ενός πίνακα. Η ιδιότητα αυτή μπαίνει και στις ετικέτες <TH> και <TD>, έχοντας την ίδια σύνταξη με την ιδιότητα WIDTH, μόνο που εφαρμόζεται σε όλα τα κελιά της ίδιας γραμμής.

### *Παράδειγμα πίνακα με συνολικό μήκος 200px και ύψος κελιών 20px:*

 $<$ style  $>$ table { width: 200px; }

table td {

height: 20px;

}

</style>

v *Επέκταση κελιού σε πολλές στήλες και γραμμές.* 

**Συγχώνευση κελιών σε μία στήλη:** Όταν θέλουμε ένα κελί να επεκταθεί σε πολλές στήλες (οριζόντια), χρησιμοποιούμε την ιδιότητα *COLSPAN στην ετικέτα του,* η οποία ορίζει τον αριθμό των στηλών που επεκτείνεται. επεκτείνεται

### **Παράδειγμα:**

<TD colspan=»3»>

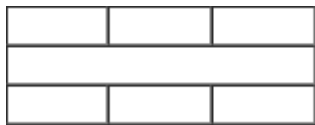

**Συγχώνευση κελιών διαφορετικής γραμμής:** Όταν θέλουμε ένα κελί να επεκταθεί σε πολλές γραμμές (κάθετα), χρησιμοποιούμε την ιδιότητα *RAWSPAN στην ετικέτα του,* η οποία ορίζει τοναριθμό των γραμμών που επεκτείνεται.

### **Παράδειγμα:**

<TD rawspan=»3»>

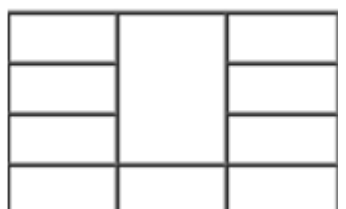

### **Ασκήσεις Μαθήματος 11**

#### **1) Άσκηση τύπου check box**

Επιλέξτε τις σωστές προτάσεις.

- 1. Δεν πρέπει να αφήνουμε κενά κελιά στους πίνακες που δημιουργούμε.
- 2. Οι πίνακες χρησιμεύουν στην καλύτερη διάταξη και οργάνωση των δεδομένων της σελίδας μας.
- 3. Πρέπει να αποφεύγεται η χρήση ιδιοτήτων των tags πίνακα στην 5<sup>η</sup> έκδοση της HTML5.
- 4. Για να ορίσουμε την αρχή ενός κελιού σε πίνακα χρησιμοποιούμε την ετικέτα <TR>.
- 5. Με τη χρήση της ιδιότητας COLSPAN πετυχαίνουμε την κάθετη συγχώνευση των κελιών του πίνακά μας.
- 6. Με τη χρήση της ιδιότητας BORDER της CSS μπορούμε να αλλάξουμε το χρώμα του περιγράμματος του πίνακα.
- 7. Η ετικέτα <TD STYLE= "WIDTH: 10px" >…</TD> θα αλλάξει το μήκος όλων τον κελιών της ίδιας στήλης.
- 8. Η ετικέτα <TD BORDER="1" COLOR="red"></TD> θα δημιουργήσει κενό κελί με περίγραμμα πάχους 1 εκατοστό κόκκινου χρώματος.

### **2) Άσκηση τύπου check box**

Επιλέξτε ποιες από τις παρακάτω ετικέτες μπορούν να χρησιμοποιηθούν για τη δημιουργία πίνακα.

- 1. Hn
- 2. BR
- 3. TABLE
- 4. TD
- 5. COLOR
- 6. TITLE
- 7. TH
- 8. BODY
- 9. CAPTION
- 10. TR

### **3) Άσκηση τύπου Drag and Drop**

Με βάση τον παρακάτω κώδικα HTML, τοποθετήστε στα κελιά του πίνακα που ακολουθεί τον κώδικα τα κατάλληλα κελιά δεδομένων.

<TABLE BORDER= "1">  $<$ TR $>$ <TD STYLE=" BACKGROUND: yellow; ">κελί <TD STYLE="BACKGROUND: yellow;" >κελί <TR STYLE=" BACKGROUND: green"> <TH STYLE=" BACKGROUND: yellow">κελί</TH> <TD> <TABLE>  $<$ TR $>$ <TD >Πίνακας</TD> <TD STYLE=" BACKGROUND: red">Πίνακας</TD>  $\langle$ TR $>$ </TABLE>  $<$ TD>  $<$ /TR $>$  $<$ TR $>$ <TD STYLE="WIDTH:200px;"></TD> <TD >κελί</TD>  $\langle$ TR $>$ </TABLE>

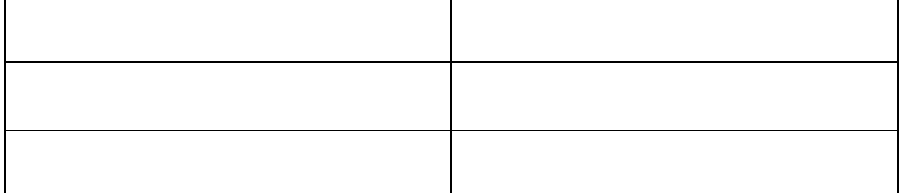

Τιμές:

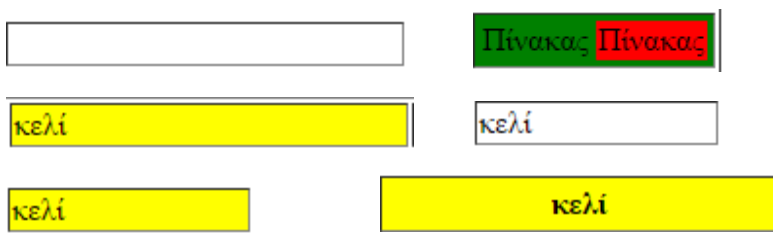

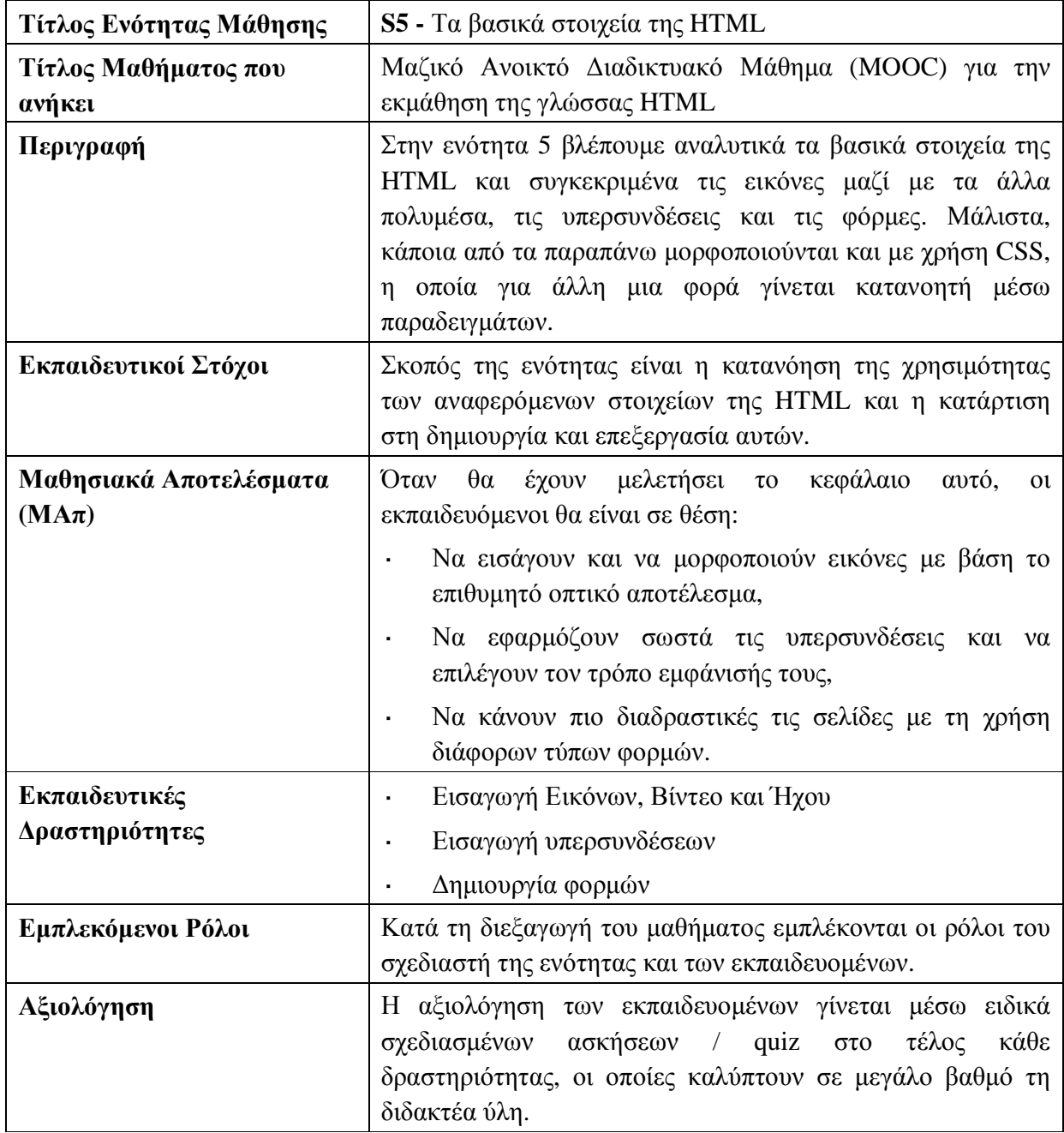

# **3.5 Ενότητα 5. Τα βασικά στοιχεία της HTML**

| Τίτλος Δραστηριότητας      | <b>S5_MA12</b> Εισαγωγή Εικόνων, Βίντεο και Ήχου                                                                                                    |
|----------------------------|----------------------------------------------------------------------------------------------------|
| Τίτλος Ενότητας που ανήκει | Τα βασικά στοιχεία της ΗΤΜL                                                                                                    |
| Εκπαιδευτική Στρατηγική    | Παρουσίαση της θεωρίας με όσο το δυνατό πιο απλό τρόπο<br>συνοδευόμενη από παραδείγματα και εικόνες. Επιπλέον στο<br>τέλος της δραστηριότητας υπάρχουν ασκήσεις αξιολόγησης<br>διαφόρων τύπων (πολλαπλών επιλογών, σωστού - λάθους,<br>αντιστοίχισης, συμπλήρωσης κενών κλπ.). |
| Περιγραφή                  | Αυτή η δραστηριότητα αφορά στην εισαγωγή εικόνων, βίντεο<br>και ήχου σε μια ιστοσελίδα, τη στοίχιση σε σχέση με το<br>κείμενο και τη μορφοποίηση αυτών.                                                                                                    |
| Γλώσσα                     | Ελληνικά                                                                                                    |
| Μαθησιακά Αποτελέσματα     | Όταν θα έχουν μελετήσει τη δραστηριότητα αυτή, οι<br>εκπαιδευόμενοι θα είναι σε θέση:<br>Να εισάγουν σε ιστοσελίδα οποιαδήποτε εικόνα της                                                                                                    |
|                            | επιλογής τους,<br>Να τροποποιήσουν το ύψος και το πλάτος της εκόνας,<br>Να χρησιμοποιήσουν περιγραφικό κείμενο.                                                                                                    |
| Μαθησιακά Αντικείμενα      | Εισαγωγή εικόνων<br>Εισαγωγή άλλων πολυμέσων                                                                                                    |
| Αξιολόγηση Εκπαιδευομένων  | Η αξιολόγηση επιτυγχάνεται μέσω ασκήσεων στο τέλος της<br>δραστηριότητας.                                                                                                    |
| Λέξεις Κλειδιά             | Εικόνα, alt, ύψος εικόνας, πλάτος εικόνας, βίντεο, ήχος,<br>πολυμέσα                                                                                                    |

**Μάθημα 12. Εισαγωγή Εικόνων, Βίντεο και Ήχου**

## **Εισαγωγή εικόνων**

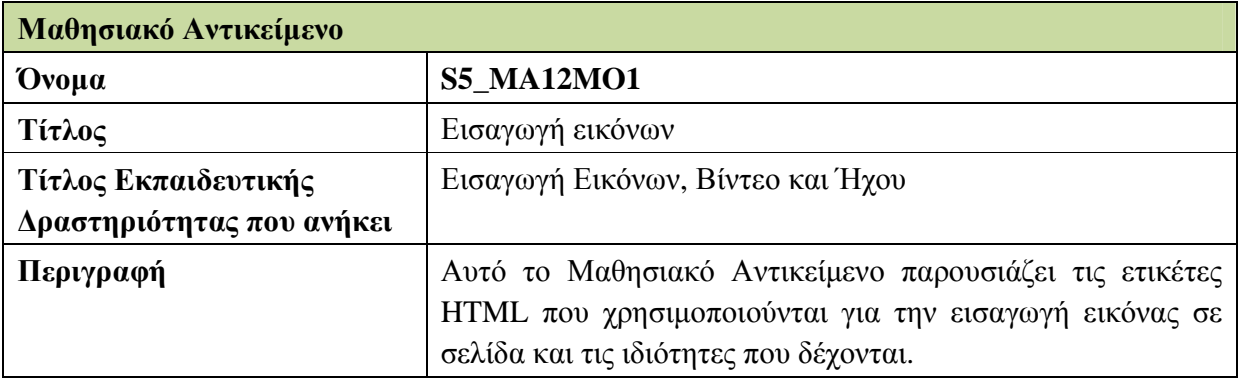

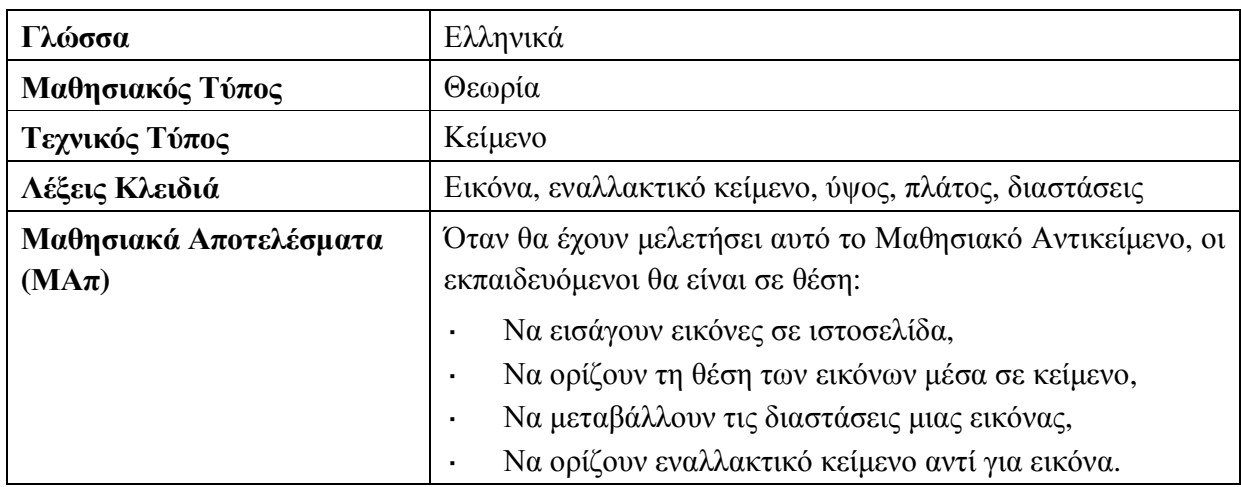

Η εισαγωγή εικόνας γίνεται με την ετικέτα:

#### **<IMG SRC="URL">**

όπου URL είναι το όνομα του αρχείου - εικόνας (συμπεριλαμβάνει και το μονοπάτι που ακολουθείται από το φάκελο στον οποίο βρίσκεται αποθηκευμένη η ιστοσελίδα μέχρι το φάκελο στον οποίο είναι αποθηκευμένη η εικόνα).

Για παράδειγμα, η ετικέτα <IMG SRC="image.gif"> θα εμφανίσει στην οθόνη του φυλλομετρητή την εικόνα που είναι αποθηκευμένη στο αρχείο image.gif, το οποίο βρίσκεται στον ίδιο φάκελο με το φάκελο που είναι αποθηκευμένη η ιστοσελίδα.

Σε περίπτωση που ο φυλλομετρητής δεν βρει το αρχείο (δηλαδή το URL) που έχει δοθεί στην ετικέτα <IMG>, θα εμφανίσει την εικόνα:

 $\pmb{\times}$ 

Σε αυτή την περίπτωση, θα πρέπει να ελεγχθεί αν το όνομα του αρχείου έχει γραφεί σωστά.

### *Γραμμή κειμένου δίπλα στην εικόνα*

Μια εικόνα μαζί με μια γραμμή κειμένου μπορεί να συμπεριληφθεί σε μια επικεφαλίδα ή σε μια παράγραφο.

### *Παραδείγματα:*

<P><IMG SRC="photo.jpg">η εικόνα θα εμφανιστεί στο σημείο που υπάρχει η αντίστοιχη <BR>ετικέτα μέσα στο κείμενο

Θα εμφανιστεί ως εξής:

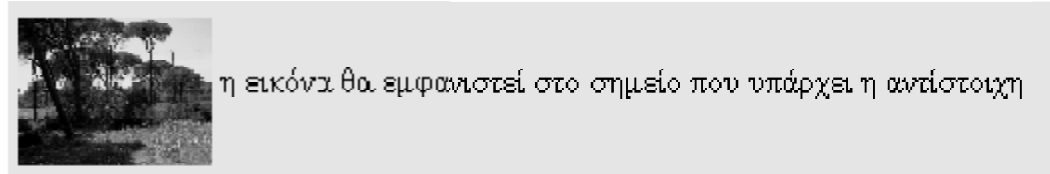

εακέτα μέσα στο κείμενο

Επίσης, ο κώδικας:

 $\langle H2 \rangle$ η εικόνα  $\langle MAGSRC =$ "photo.jpg">θα εμφανιστεί στο σημείο $\langle BR \rangle$ που υπάρχει η αντίστοιχη ετικέτα μέσα στο κείμενο </Η2>

θα εμφανιστεί ως εξής:

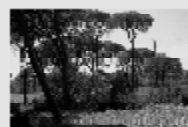

#### | θα εμφανιστεί στο σημείο η εικόνα | που υπάρχει η αντίστοιχη ετικέτα μέσα στο κείμενο

Δεξιά και αριστερά της εικόνας θα υπάρχει MONO MIA γραμμή κειμένου. Αν η ετικέτα IMG δεν βρίσκεται μέσα σε παράγραφο ή επικεφαλίδα, θα εμφανιστεί μόνη της μέσα στη σελίδα, χωρίς να υπάρχει κάποιο κείμενο (ή κάτι άλλο, π.χ. άλλη εικόνα) δίπλα της.

### *Παράμετρος ALT*

Χρησιμοποιείται για επισκέπτες που χρησιμοποιούν προγράμματα ανάγνωσης ιστοσελίδων τα οποία δεν έχουν τη δυνατότητα να εμφανίζουν εικόνες. Για να καλύψουμε αυτή την περίπτωση, χρησιμοποιούμε την παράμετρο **ALT** για να γράψουμε ένα μικρό περιγραφικό κείμενο που εμφανίζεται εναλλακτικά στη θέση της εικόνας και συνήθως επεξηγεί το περιεχόμενο της εικόνας.

### *Παράδειγμα:*

<IMG SRC="ypepthLogo.gif" ALT ALT="[Υπουργείο Παιδείας]">

<u>Σημείωση</u>: Στην HTML5 η χρήση της ιδιότητας Alt είναι υποχρεωτική για όλα τα στοιχεία img.

### *Παράμετροι HEIGHT, WIDTH*

Οι παράμετροι **HEIGHT** και **WIDTH** ορίζουν το ύψος και το πλάτος της εικόνας, αντίστοιχα, σε pixels. Αν υπάρχουν και οι δύο παράμετροι σε μια ετικέτα IMG, πιθανότατα η εικόνα θα εμφανιστεί παραμορφωμένη (εκτός αν η αναλογία ύψους και πλάτους είναι ίδια με την αρχική αναλογία της εικόνας). Αν υπάρχει μόνο μία από τις δύο παραμέτρους, τότε η εικόνα θα εμφανιστεί με την τιμή που ορίζει η παράμετρος και με την αρχική αναλογία ύψους και πλάτους.

### *Παράδειγμα:*

Έστω ότι η εικόνα image2.gif έχει σχεδιαστεί με 200 pixel πλάτος και 300 pixel ύψος. Η ετικέτα  $\langle$ IMG SRC="image2.gif" WIDTH=100 HEIGHT=200> θα εμφανίσει την εικόνα με πλάτος 100 pixel και ύψος 200 pixel (δηλαδή παραμορφωμένη, αφού θα εμφανιστεί με αναλογία 1 : 2, ενώ η κανονική αναλογία της εικόνας είναι 2 : 3).

Η ετικέτα <IMG SRC="image2.gif" WIDTH=100> θα εμφανίσει την εικόνα με ύψος 100 pixel και πλάτος 150 pixel (δηλαδή, θα εφαρμόσει το μέγεθος των 100 pixel στο πλάτος της εικόνας και θα διατηρήσει την αρχική αναλογία πλάτους προς ύψος 2 : 3).

### *Παράμετροι της CSS*

Χρησιμοποιούμε CSS για να ορίσουμε στοίχιση των εικόνων μιας σελίδας (margin) όπως έχουμε δει τις ιδιότητες στο μάθημα 10.

Χρησιμοποιούμε CSS για να ορίσουμε περίγραμμα στις εικόνες μιας σελίδας με τις παραμέτρους που έχουμε μάθει στα μαθήματα 8 και 10 *(border-style*, *border-width* και *border-color)*.

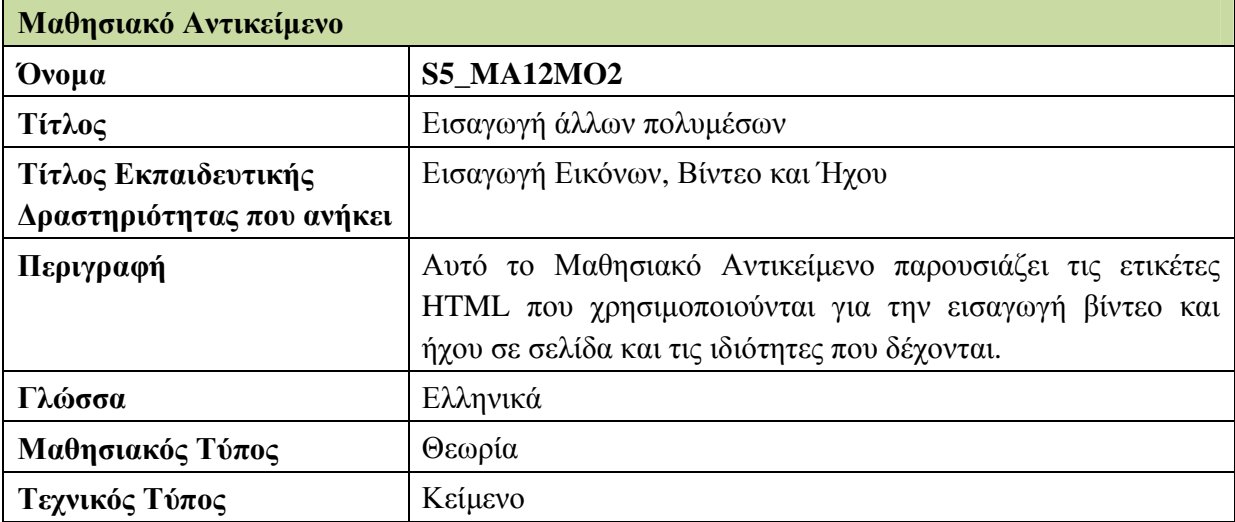

### **Εισαγωγή άλλων πολυμέσων**

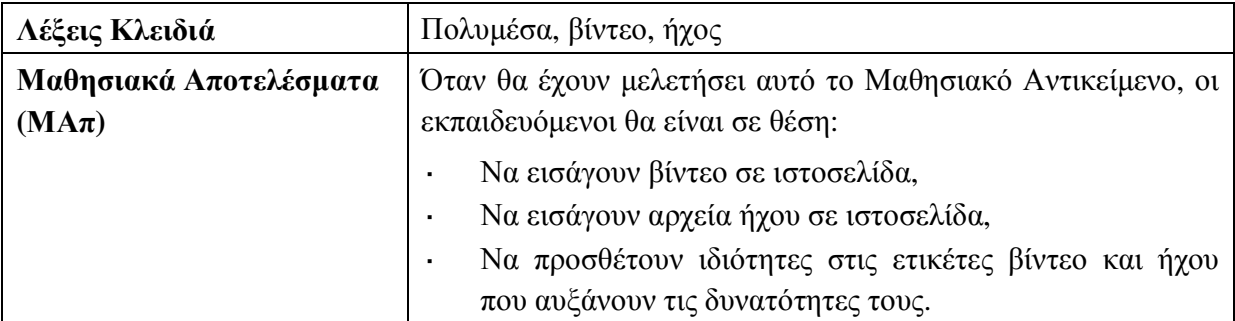

Με την 5<sup>η</sup> έκδοση της HTML έγινε δυνατή η εισαγωγή και άλλων πολυμέσων με τη χρήση ετικετών HTML, δηλαδή χωρίς την απαραίτητη χρήση πρόσθετων προγραμμάτων τρίτων, όπως το Adobe flash player και το Quick Time της Apple.

Η εισαγωγή βίντεο και ήχου γίνεται με τις ετικέτες:

<VIDEO SRC= "URL"></VIDEO> για εισαγωγή βίντεο

<AUDIO SRC= "URL"></AUDIO> για εισαγωγή αρχείου ήχου

όπου URL όπως και στην ετικέτα εικόνας είναι το όνομα του αρχείου - βίντεο ή ήχου με τη θέση (συμπεριλαμβάνει και το μονοπάτι που ακολουθείται από το φάκελο στον οποίο βρίσκεται αποθηκευμένη η ιστοσελίδα μέχρι το φάκελο στον οποίο είναι αποθηκευμένο το αρχείο) και την επέκτασή του μετά από την τελεία.

Οι υποστηριζόμενες μορφές αρχείων (προεκτάσεις) είναι: για τα βίντεο mp4, webm και ogg και για τα αρχεία ήχου mpeg, ogg και wav.

### **Παράδειγμα**

```
Αρχείο Video<br> 
<video src="video.mp4" > 
</video> 
<br/>chr><div 
style="margin:50px;">Αρχείο
Audio<br> 
<audio 
src="audio.ogg"></audio> 
</div>
```
### **Εμφάνιση στον φυλλομετρητή**

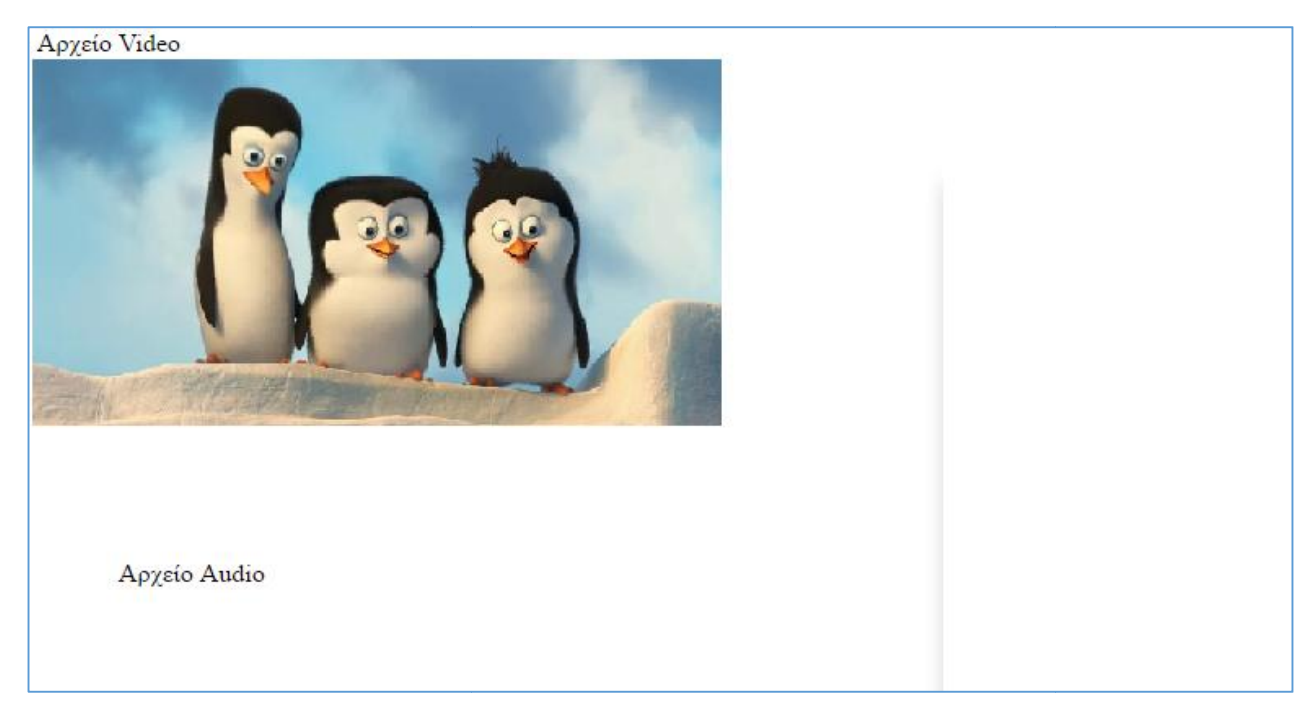

Όπως παρατηρείτε, ο φυλλομετρητής δεν εμφανίζει κάτι στη θέση του αρχείου ήχου, γιατί πολύ απλά ο ήχος δεν είναι ορατό στοιχείο. . Για να μπορούμε να το ξεχωρίζουμε μπορούμε να προσθέσουμε χειριστήριο χρησιμοποι χρησιμοποιώντας ιδιότητες για τα στοιχεία ήχου.

Παράμετροι / ιδιότητες των στοιχείων video / audio (δεν παίρνουν τιμές, απλώς ενεργοποιούνται με την προσθήκη τους στην ετικέτα) ):

- Autoplay: Το βίντεο ξεκινάει αυτόματα. L.
- Controls: Προσθέτει το χειριστήριο του φυλλομετρητη (περιλαμβάνει: κουμπί έναρξης, à, μπάρα διάρκειας αρχείου, επιλογή έντασης ήχου κ.ά.).
- **Loop:** Γίνεται επανάληψη αναπαραγωγής .  $\mathbf{r}$

Παράμετροι αλλαγής διαστάσεων (ισχύουν μόνο για αρχεία βίντεο και παίρνουν τιμές έναναριθμό μονάδας μήκους ή ποσοστό ):

- **Width**: ορίζει το μήκος του βίντεο
- Height: ορίζει το ύψος του βίντεο ä,

### **Παράδειγμα:**

```
Αρχείο Video<br> 
<video src="video.mp4" width="854" height="480" controls loop> 
</video> 
\langlehr>
<div style="margin:50px;">Αρχείο Audio<br> 
<audio src="audio.ogg" controls ></audio> 
</div>
```
### **Εμφάνιση στον φυλομετρητή:**

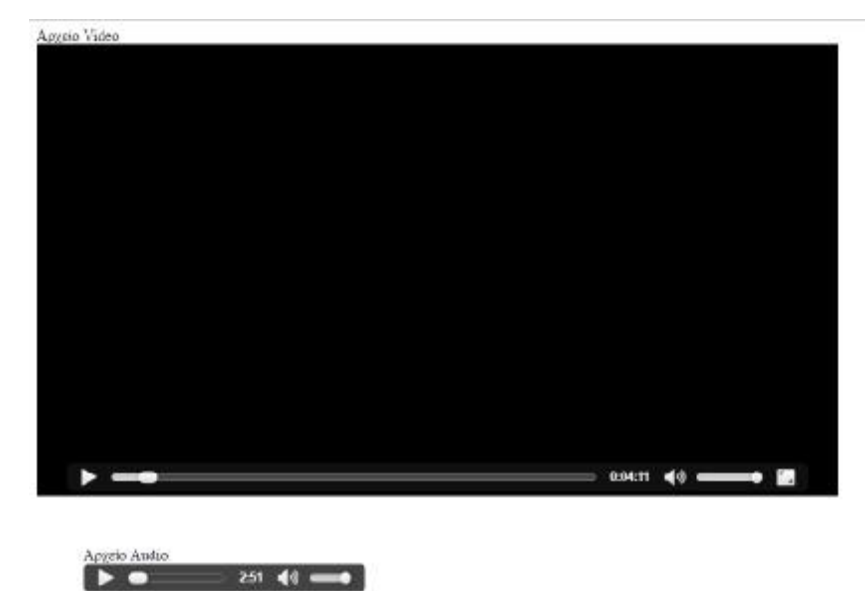

### **Ασκήσεις μαθήματος 12**

### **1) Ερωτήσεις τύπου σωστό - λάθος**

Ποιες από τις παρακάτω προτάσεις είναι σωστές και ποιες όχι;

1) Για να εισάγουμε μια εικόνα χρησιμοποιούμε την ετικέτα <img="url"> όπου url είναι το όνομα του αρχείου / εικόνας.

2) Αν ο φάκελος όπου είναι αποθηκευμένη η σελίδα μας και ο φάκελος όπου βρίσκεται το πολυμέσο που θέλουμε να εισάγουμε είναι διαφορετικά, τότε πρέπει να συμπεριλάβουμε το «μονοπάτι» της θέσης του αρχείου στην ετικέτα εισαγωγής εικόνας/βίντεο/ήχου.

3) Αν ο φυλλομετρητής δεν εντοπίσει το αρχείο τότε δεν θα εμφανιστεί τίποτα στη σελίδα.

4) Μπορούμε να θέσουμε περίγραμμα πάχους 1 με χρώμα κόκκινο σε μια εικόνα με το style img {border: size= 1px red;}

5) Οι παράμετροι height και width ορίζουν αντίστοιχα το ύψος και το πλάτος μιας εικόνας ή ενός video

6) Με την προσθήκη της παραμέτρου **loop** προσθέτουμε χειριστήριο στα αρχεία βίντεο και ήχου.

7) Στην τιμή της παραμέτρου SRC πρέπει πάντα να υπάρχει μετά από τελεία και ο τύπος της επέκτασης του αρχείου.

### **2) Ερωτήσεις συμπλήρωσης κενών (fill in the blanks)**

1) Οι παράμετροι \_\_\_\_\_\_\_\_ και \_\_\_\_\_\_\_\_ χρησιμοποιούνται για να μεταβάλλουν το ύψος και το πλάτος μιας εικόνας, αντίστοιχα.

2) Στις εικόνες έχουμε τη δυνατότητα να βάλουμε περίγραμμα του οποίου το πάχος μπορούμε να ορίσουμε με την ιδιότητα \_\_\_\_\_\_\_.

3) Το μέγεθος μιας εικόνας το μετράμε σε \_\_\_\_\_\_\_.

4) Μπορούμε να θέσουμε περιγραφικό κείμενο για περιπτώσεις που οι εικόνες μας δεν εμφανίζονται σε κάποιους επισκέπτες της σελίδας με την παράμετρο \_\_\_\_\_\_

5) Για καλύτερη διεπαφή του χρήστη με τα αρχεία βίντεο και ήχου της σελίδας μας μπορούμε να προσθέσουμε χειριστήριο ρυθμίσεων με την προσθήκη τις παραμέτρου \_\_\_\_\_\_\_\_\_ στην ετικέτα του αρχείου.

### **3) Άσκηση τύπου "drag & drop"**

Μεταφέρετε τις παρακάτω ιδιότητες στη σωστή γραμμή του πίνακα με "drag&drop"

A) height, B) width,  $\Gamma$ ) border,  $\Delta$ ) alt, E) src

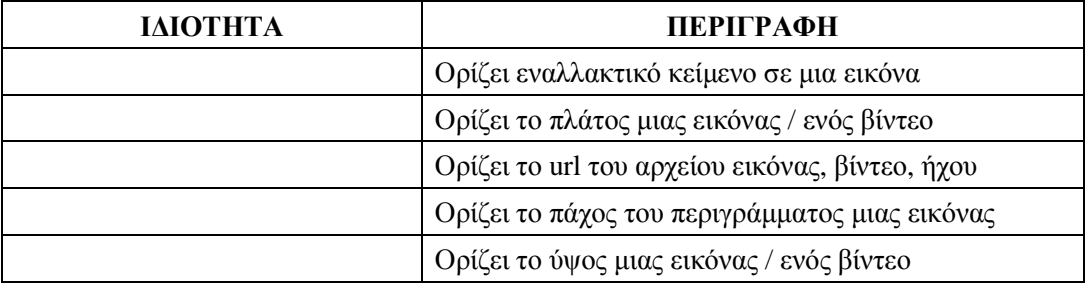

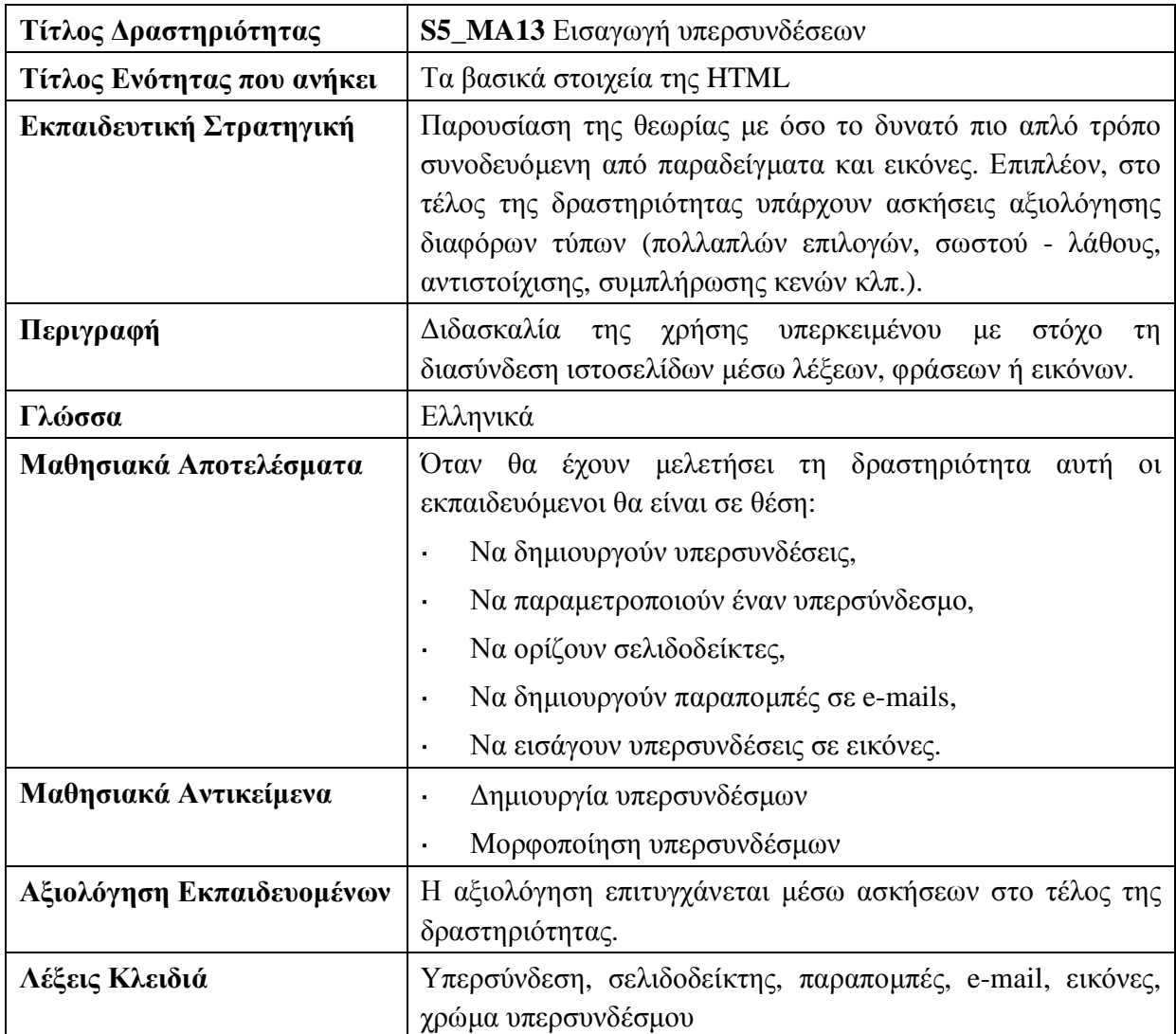

## **Μάθημα 13. Εισαγωγή υπερσυνδέσεων**

## **Δημιουργία υπερσυνδέσμων**

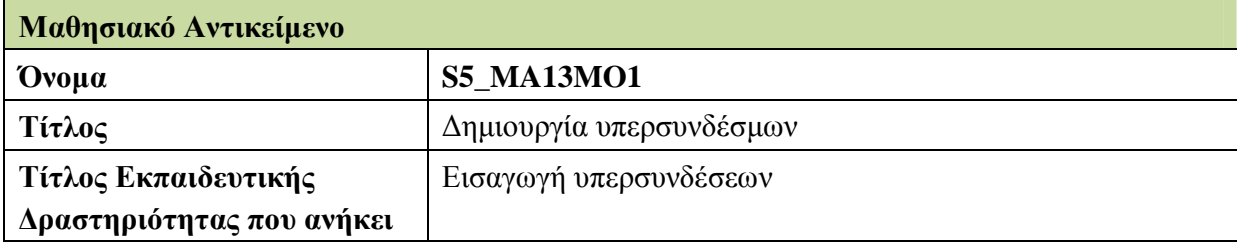

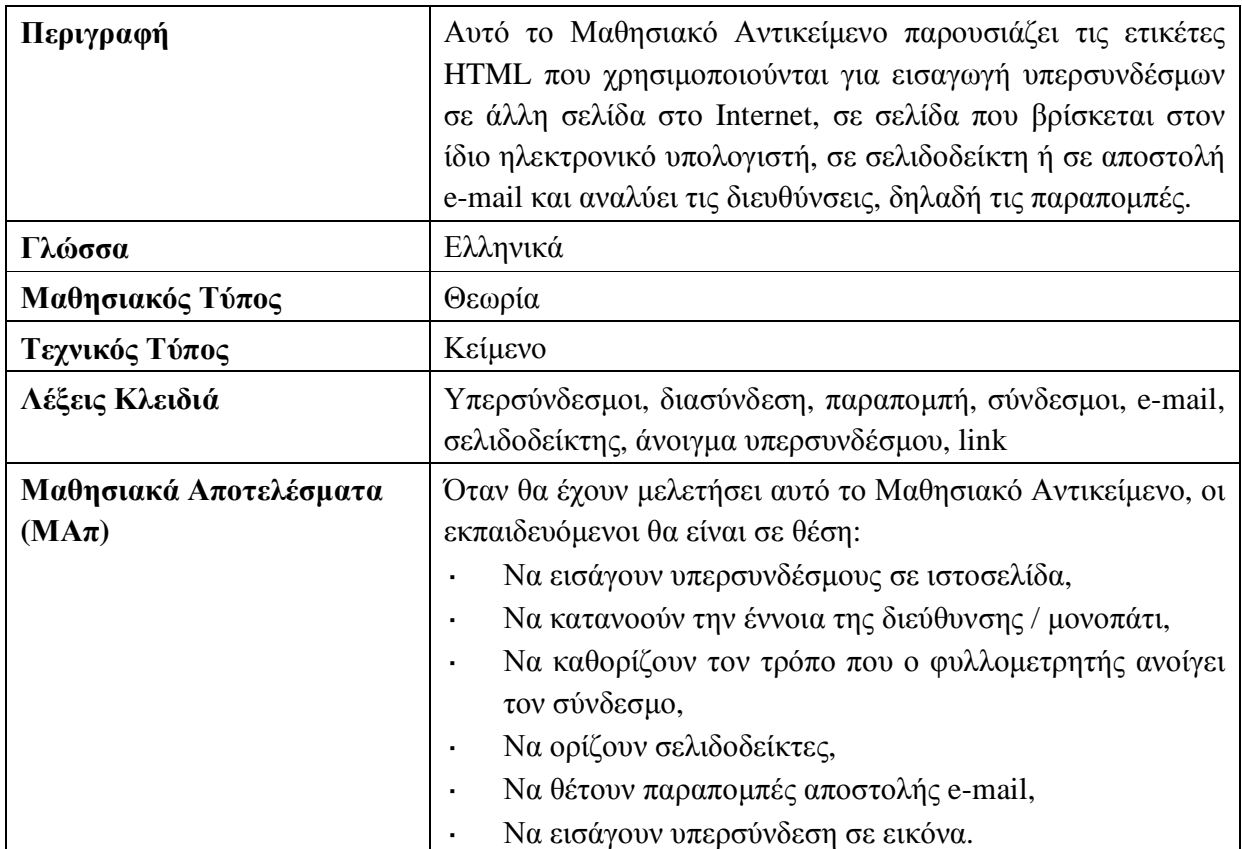

Σε αυτό το μάθημα θα γνωρίσουμε το στοιχείο πού δίνει στο διαδίκτυο τη δυναμικότητά του, τη βασική λειτουργία του, τη χρήση υπερκειμένου. Δηλαδή τη διασύνδεση διαφορετικών σελίδων μέσω λέξεων, ολόκληρων φράσεων ή και άλλον στοιχείων όπως εικόνες. Με το πάτημα σε ένα σύνδεσμο (link) ο επισκέπτης συνήθως μεταφέρεται σε ένα άλλο HTML έγγραφο μέσα στο web.

Οι υπερσυνδέσεις (ή αλλιώς, παραπομπές) δημιουργούνται με την ετικέτα **<A>** (a από τη λέξη Anchors (αγκύρωση, που είναι ο μηχανισμός της HTML καθορισμού υπερκειμένου) με παράμετρο **HREF** (από τις λέξεις hypertext reference). Η γενική μορφή της σχετικής ετικέτας εισαγωγής υπερσύνδεσης είναι:

### **<A HREF="URL">κείμενο υπερσύνδεσης</A>**

όπου URL είναι η θέση κάποιας ιστοσελίδας και αποτελεί το *στόχο* της υπερσύνδεσης.

Το κείμενο της υπερσύνδεσης αποτελεί οτιδήποτε βρίσκεται μετά την ετικέτα <A> και πριν την </A>. Συνήθως εμφανίζεται στο φυλλομετρητή με έντονα μπλε γράμματα και υπογραμμισμένο (τα γράμματα αλλάζουν χρώμα - π.χ. γίνονται κόκκινα - όταν ο χρήστης έχει επιλέξει να μεταβεί στην υπερσύνδεση).

Ο παραπάνω σύνδεσμος εμφανίζεται στον φυλλομετρητή: **κείμενο υπερσύνδεσης**

#### *Παραπομπές σε σελίδα στο Internet Internet*

Στην παράμετρο **HREF** θα γραφεί η διεύθυνση της ιστοσελίδας του δικτυακού τόπου όπου θέλουμε να μεταβούμε - συμπεριλαμβανομένου του αντίστοιχου πρωτοκόλλου που θα χρησιμοποιηθεί, π.χ. http (HyperTex HyperText Transfer Protocol).

#### *Παράδειγμα:*

Μετάβαση στην αρχική σελίδα του δικτυακού τόπου του <A HREF="http://www www.teiwest.gr">TEI Δυτικής Ελλάδας</A>

Στον φυλλομετρητή θα εμφανιστεί ως εξής:

Μετάβαση στην αρχική σελίδα του δικτυακού τόπου του <mark>ΤΕΙ Δυτικής Ελλάδας</mark>

#### *Παραπομπές σε σελίδα στον ίδιο δικτυακό τόπο*

Υπάρχουν δύο διαφορετικοί τρόποι να αναφερθούμε στη διεύθυνση του στόχου, δηλαδή της ιστοσελίδας που μεταβαίνουμε: μέσω *απόλυτων* ή *σχετικών* διευθύνσεων.

Όταν χρησιμοποιούμε απόλυτες διευθύνσεις, δίνουμε όλο το μονοπάτι που χρειάζεται να ακολουθήσουμε για να βρούμε πού είναι αποθηκευμένη η ιστοσελίδα, για παράδειγμα: C:\myWebSite\mypages\part2.htm.

Όταν χρησιμοποιούμε σχετικές διευθύνσεις, δίνουμε τη διεύθυνση σε σχέση με τη διεύθυνση της ιστοσελίδας. Παρακάτω αναφέρονται παραδείγματα για τη σχετική διεύθυνση.

Κατά κανόνα, χρησιμοποιούμε *σχετική διεύθυνση* για καλύτερη μεταφερσιμότητα του δικτυακού τόπου μας, δηλαδή για την καλύτερη και ταχύτερη μεταφορά του δικτυακού τόπου από υπολογιστή σε υπολογιστή, χωρίς να χρειαστεί μεταβολή των αρχείων html που έχουμε δημιουργήσει.

### *Παραδείγματα:*

Αν μεταβαίνουμε από τη σελίδα page1.html στη σελίδα page2.html, ανάλογα με τη σχέση των φακέλων στους οποίους ανήκουν, έχουμε: :

1. Αν βρίσκονται στον ίδιο φάκελο: φάκελο:

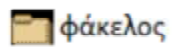

 $\circ \equiv$  page1.html  $\equiv$  page2.html

<A HREF = "όνομα αρχείου"> κείμενο υπερσύνδεσης </A>

2. Αν η page2.html βρίσκεται σε υποφάκελο του φακέλου της page1.html: <A HREF = "./υποφάκελος/page2.htm"> κείμενο υπερσύνδεσης </A>

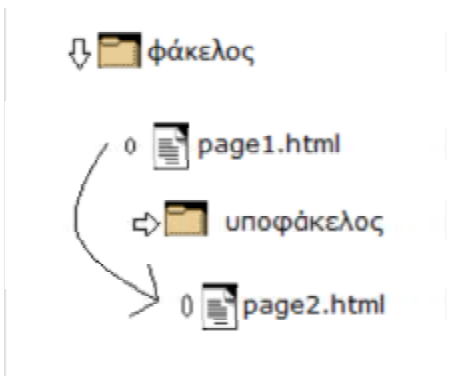

3. Αν η page2.html βρίσκεται στον ανώτερο φάκελο (φάκελο-γονέα) του φακέλου της page1.html:

 $\langle A HREF =$  "../page2.htm"> κείμενο υπερσύνδεσης  $\langle A \rangle$ 

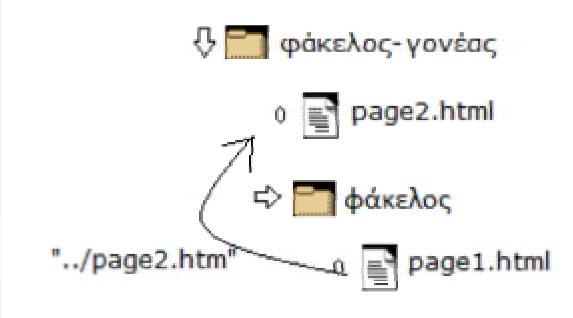

Για όλες τις άλλες περιπτώσεις, χρησιμοποιούμε συνδυασμό των παραπάνω περιπτώσεων.

### *Οι παράμετροι TARGET και TITLE*

Όταν επιλέξουμε και πατήσουμε τον υπερσύνδεσμο ο φυλλομετρητής θα μεταβεί στη διεύθυνση στο ίδιο παράθυρο που βρισκόμαστε. . Αυτό συμβαίνει επειδή δεν έχουμε προσθέσει στην ετικέτα του συνδέσμου **<Α>** την παράμετρο **TARGET**, έτσι ο browser παίρνει αυτόματα την προεπιλεγμένη τιμή της, "\_self".

Για να επιλέγουμε εμείς πώς θα ανοίγει ο φυλλομετρητής τον σύνδεσμο προσθέτουμε στο tag <A> την παράμετρο TARGET με αυτή τη δομή:

<A HREF="URL" TARGET="τιμή" ">σύνδεσμος</Α>

Οι τιμές που μπορεί να πάρει η παράμετρος είναι:

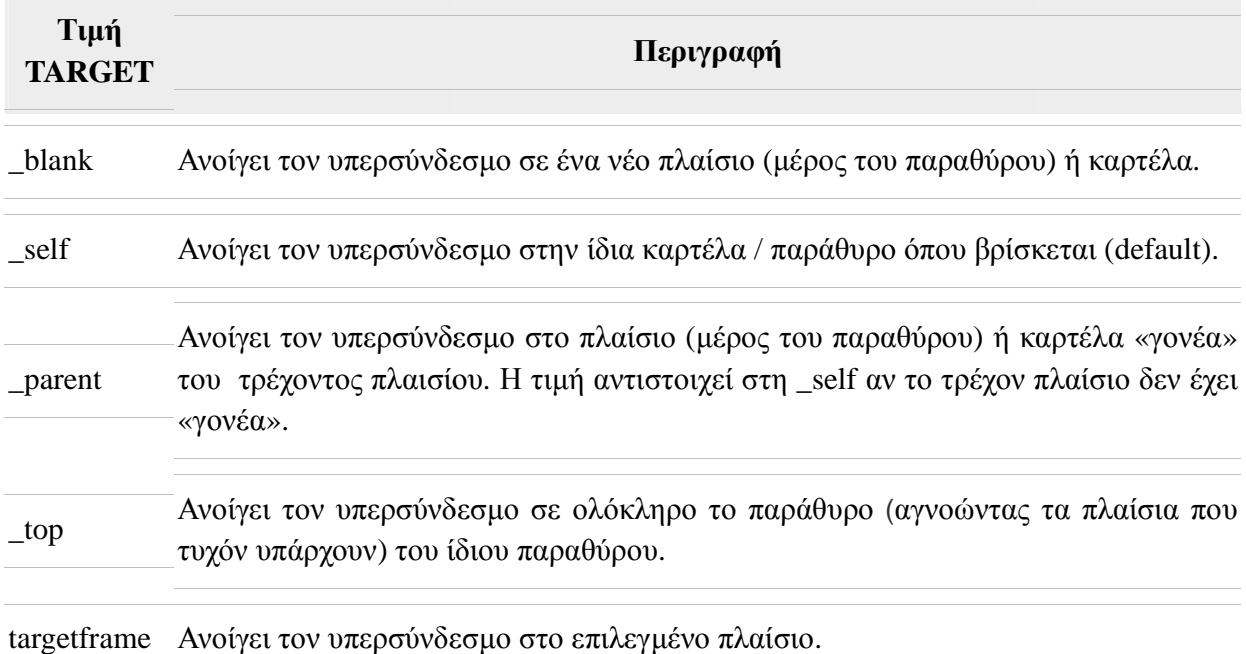

Για να εμφανίζεται μια μικρή περιγραφή όταν ο κέρσορας μετακινείται πάνω από ένα σύνδεσμο προσθέτουμε στην ετικέτα **<A>** την την παράμετρο **TITLE**. Η δομή της ετικέτας θα είναι:

<A HREF="Http" TITLE="Περιγραφή συνδέσμου.">Βάλτε τον κέρσορα του ποντικιού σας εδώ</Α>

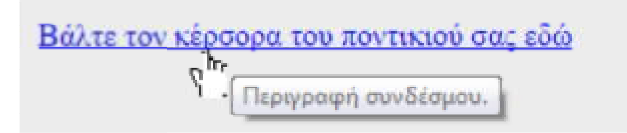

### *Σελιδοδείκτες*

Για να ορίσουμε έναν σελιδοδείκτη, δηλαδή για να δώσουμε όνομα σε μια περιοχή της ιστοσελίδας μας όπου θέλουμε να οδηγεί μια υπερσύνδεση, χρησιμοποιούμε την ετικέτα **<Α>** με παράμετρο **NAME** στην οποία δίνουμε το όνομα του σελιδοδείκτη. Μπορούμε να δώσουμεόνομα είτε σε μια μεμονωμένη λέξη λέξη είτε σε ολόκληρο κείμενο.

### *Παραδείγματα ορισμού σελιδοδείκτη:*

<A NAME="INET">Internet</A> και Επιχειρήσεις

Ονομάζουμε «ΙΝΕΤ» τη λέξη «Internet» μέσα στο κείμενό μας.

<A NAME="IντΕπιχ">Internet και Επιχειρήσεις</A>

Ονομάζουμε «IντΕπιχ» το κείμενο «Internet και Επιχειρήσεις».

Οι σελιδοδείκτες δεν είναι εμφανείς από τον φυλλομετρητή, δηλαδή δεν ξεχωρίζουν όπως οι υπερσυνδέσεις που εμφανίζονται με έντονα μπλε υπογραμμισμένα γράμματα.

Η μετάβαση σε έναν σελιδοδείκτη θα γίνει με τον ίδιο τρόπο που περιγράψαμε παραπάνω, χρησιμοποιώντας δηλαδή την ετικέτα **<Α>**, όπου όμως η παράμετρος **HREF** θα έχει ως τιμή το όνομα του σελιδοδείκτη, με το σύμβολο **#** μπροστά από αυτό.

### *Παράδειγμα παραπομπής σε σελιδοδείκτη:*

<A HREF="#INET">κείμενο υπερσύνδεσης</A>

Μεταβαίνουμε στον σελιδοδείκτη με το όνομα «ΙΝΕΤ» όταν αυτός βρίσκεται μέσα στην ίδια ιστοσελίδα.

Αν ο σελιδοδείκτης βρίσκεται σε άλλη ιστοσελίδα από αυτή στην οποία εισάγεται η υπερσύνδεση, θα προηγηθεί το όνομα του αρχείου και, ενδεχομένως, η σχετική διεύθυνση στην οποία βρίσκεται η ιστοσελίδα. Δηλαδή, αν ο σελιδοδείκτης με το όνομα «ΧΧΧ» βρίσκεται σε άλλη ιστοσελίδα, η παραπομπή στον σελιδοδείκτη θα έχει την μορφή:

```
<A HREF="path/filename#ΧΧΧ">κείμενο υπερσύνδεσης</A>
```
όπου path είναι το μονοπάτι που πρέπει να ακολουθηθεί για να βρεθεί αυτή η ιστοσελίδα και filename το όνομα αρχείου της ιστοσελίδας.

### *Παραδείγματα παραπομπής σε σελιδοδείκτη άλλης ιστοσελίδας:*

<A HREF="<http://www.teipat.gr/anakoinoseis.html#INET>">κείμενο υπερσύνδεσης</A>

Μεταβαίνουμε στον σελιδοδείκτη με το όνομα «ΙΝΕΤ» που βρίσκεται ορισμένος στη σελίδα [«http://www.teipat.gr/anakoinoseis.html](http://www.teipat.gr/anakoinoseis.html)»

<A HREF="../anakoinoseis.html#INET"> κείμενο υπερσύνδεσης </A>

Μεταβαίνουμε στον σελιδοδείκτη με το όνομα «ΙΝΕΤ» που βρίσκεται ορισμένος στη σελίδα «anakoinoseis.html» που βρίσκεται στον ανώτερο φάκελο (φάκελο-γονέα) της τρέχουσας ιστοσελίδας.

### *Αποστολή e-mail*

Για να δημιουργήσουμε μία παραπομπή που θα ανοίγει στον υπολογιστή του χρήστη της ιστοσελίδας ένα παράθυρο σύνταξης e-mail με παραλήπτη τη διεύθυνση που επιθυμούμε, θα χρησιμοποιήσουμε την ακόλουθη μορφή:

<Α HREF="<mailto:name@xxx.xx>">κείμενο υπερσύνδεσης</A>.

Όταν ο χρήστης επιλέξει από τον φυλλομετρητή το «κείμενο υπερσύνδεσης», τότε το e-mail πρόγραμμα που χρησιμοποιεί στον υπολογιστή του θα ανοίξει ένα παράθυρο αποστολής e-mail όπου στο πεδίο ΠΡΟΣ: θα εμφανίζεται το **[name@xxx.xx](mailto:name@xxx.xx)** ως e-mail παραλήπτη.

Αν θέλουμε να εμφανίζει και το θέμα του e-mail, η σύνταξη θα είναι:

<Α HREF="<mailto:name@xxx.xx?subject=>θέμα">κείμενο υπερσύνδεσης </A>

### *Εισαγωγή υπερσύνδεσης σε εικόνα*

Αν θέλουμε να ορίσουμε υπερσύνδεση σε μια εικόνα, η σύνταξη θα είναι:

<A HREF="URL"><IMG SRC="image.gif" ALT="Εικόνα σύνδεσμος"></A>

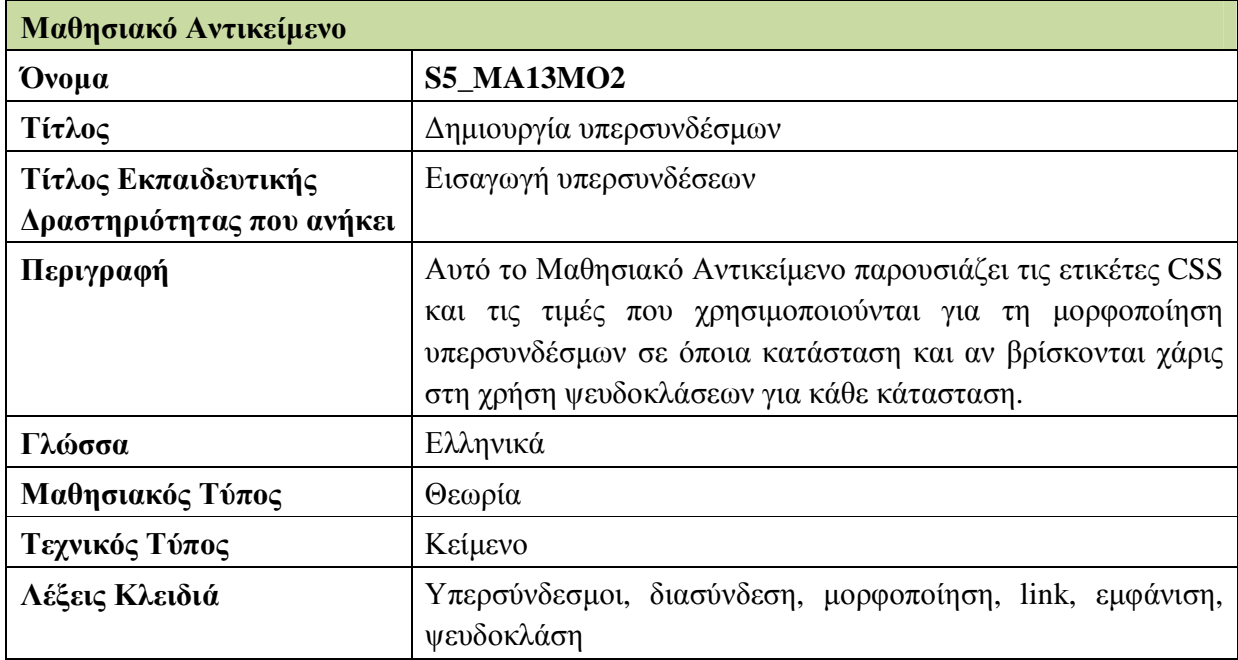

#### **Μορφοποίηση Υπερσυνδέσμων**

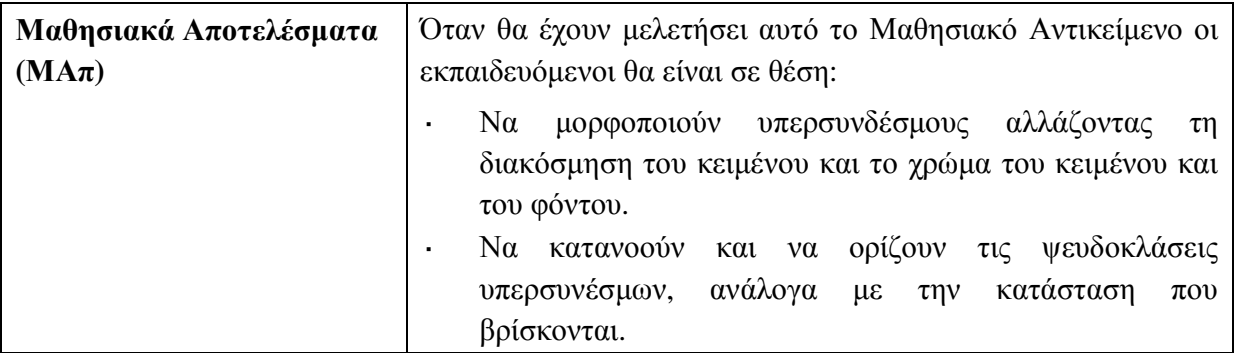

Για αλλαγή του χρώματος των υπερσυνδέσεων θα χρησιμοποιήσουμε στυλ της CSS3 με ψευδοκλάσεις για τις καταστάσεις που μπορεί να βρίσκεται ένας υπερσύνδεσμος. Οι καταστάσεις αυτές είναι:

- *link*, ο απλός υπερσύνδεσμος τον οποίο δεν έχει επισκεφθεί ο χρήστης ÷.
- *visited*, σύνδεσμος που έχει γίνει επίσκεψη
- *hover*, σύνδεσμος στον οποίο βρίσκεται από πάνω του ο δείκτης του ποντικιού
- *active*, σύνδεσμος όταν ο χρήστης κάνει κλικ και δεν έχει ακόμη ελευθερώσει του κουμπί  $\mathbf{r}$ του ποντικιού του

Η δομή των ψευδοκλάσεων είναι:

a:ψευδοκλάση { παράμετρος: τιμή; }

Όπου:

- η ψευδοκλάση θα έχει το όνομα της κατάστασης του συνδέσμου και
- η παράμετρος θα είναι παράμετρος μορφοποίησης κειμένου, όπως color,  $\mathbf{r}^{\mathrm{max}}$ background-color, text-decoration, font-weight κ.ά.

Έτσι μπορούμε να ορίσουμε στυλ υπερσυνδέσμων:

<style>

a:link {color:χρώμα; background-color:χρώμα ή transparent (διαφανές); text-decoration: none ή underline}

a:visited {color:χρώμα; background-color:χρώμα; text-decoration: none ή underline} a:hover {color:χρώμα; background-color:χρώμα; text-decoration: none ή underline} a:active {color:χρώμα; background-color:χρώμα; text-decoration: none ή underline} </style>

#### *Παράδειγμα style για τους υπερσυνδέσμους σελίδας:*

<html>

<head>

<title>HTML ΣΥΝΔΕΣΜΟΙ </title>

<style>

a:link {color: green; font-weight: bold; text-decoration: underline;}

a:visited {color: pink; background-color: transparent; font-weight: bold;}

a:hover {color: red; font-weight: bold; text-decoration: none;}

a:active {color: yellow; background-color: red; text-decoration: underline;}

</style>

</head>

<body>

```
\langle a \cdot href = \frac{htr}{\langle htr \rangle} / www.teipat.gr" > κείμενο υπερσύνδεσης \langle a \rangle
```
</body>

</head>

</html>

#### **Εμφάνιση στον browser:**

- Μη ενεργοποιημένο link (link): κείμενο υπερσύνδεσης
- Link που έχει γίνει επίσκεψη (visited): l, κείμενο υπερσύνδεσης
- Link που πάνω του βρίσκεται ο κέρσορας(hover):  $\mathbf{r}$

```
κείμενο υπερσύνδεσης<br>
<sub>Μ</sub>
```
Link που ενεργοποιείται (active):

#### **Ασκήσεις Μαθήματος 13**

#### **1) Άσκηση πολλαπλών επιλογών (multiple choice**)

Επιλέξτε το σωστό.

1) Η σωστή δομή ετικέτας που χρησιμοποιείται για τον **ορισμό** σελιδοδείκτη είναι:

- i. <a name= "#όνομα σελιδοδείκτη">
- ii. <a href= "#όνομα σελιδοδείκτη">
- iii. < a name = "όνομα σελιδοδείκτη">
- iv. <a target= "όνομα σελιδοδείκτη">

2) Για να εισάγουμε υπερσύνδεσμο σε εικόνα θα χρησιμοποιήσουμε:

- i.  $\langle a \rangle$  href= "../image.gif"> κείμενο υπερσύνδεσης $\langle a \rangle$
- ii.  $\langle a \rangle$  href= "URL> $\langle \rangle$ img src="image.gif"> $\langle \rangle \langle a \rangle$
- iii. <a href= "URL"> src="image.gif">κείμενο υπερσύνδεσης</a>
- iv. <a href name= "URL"><img src="image.gif"></a>

3) Αν θέλουμε να μεταβούμε από την ιστοσελίδα page1.html στην page2.html, όπου η page1.html βρίσκεται μέσα σε φάκελο (με όνομα «φάκελος 3») που βρίσκεται μέσα σε υποφακέλο (με όνομα «υποφάκελος») του φακέλου-γονέα στον οποίο βρίσκεται η page2.html χρησιμοποιούμε την ετικέτα:

- i.  $\langle a \text{ href} = \text{``}./\text{υποφάκελος/page2.html''}>...<\langle a \rangle$
- ii.  $\langle a \cdot \text{href} = \frac{1}{2} \cdot \frac{1}{2} \cdot \frac{1}{2$
- iii. <a href= "./φάκελος 3/υποφάκελος/page2.html">...</a>
- iv. <a href= "../page2.html>...</a>

4) Για να μεταβούμε σε σελιδοδείκτη με όνομα "SEL" που βρίσκεται ορισμένος στη σελίδα page1.html που είναι αποθηκευμένη σε υποφάκελο (με όνομα subfold) της τρέχουσας σελίδας θα γράψουμε κώδικα:

- i. <a href= "./subfold/page1.html#SEL">
- ii. <a href= "../page1.html/SEL#">
- iii. <a href= "../page1.html#SEL">
- iv. <a name= "./subfold/page1.html#SEL>
- 5) Η ψευδοκλάση που χρησιμοποιείται για συνδέσμους που έχει γίνει επίσκεψη στο παρελθόν είναι:
	- i. Hover
	- ii. Active
	- iii. Visited
	- iv. Link

### **2) Άσκηση τύπου check box**

Επιλέξτε ποιες από τις παρακάτω λέξεις είναι παραμέτροι (attributes) που μπορούν να χρησιμοποιηθούν στην ετικέτα <a>.

- ä, src
- visited t.
- href  $\mathbf{r}$
- l, name
- path ä,
- \_blank l,
- title ä.
- target t.

### **Άσκηση 3 - Drag and Drop**

Συμπληρώστε τον πίνακα αντιστοιχίζοντας σωστά τις τιμές της παραμέτρου target με τη σωστή θέση που θα ανοίξει η κάθε μία τον σύνδεσμο στον φυλλομετρητή.

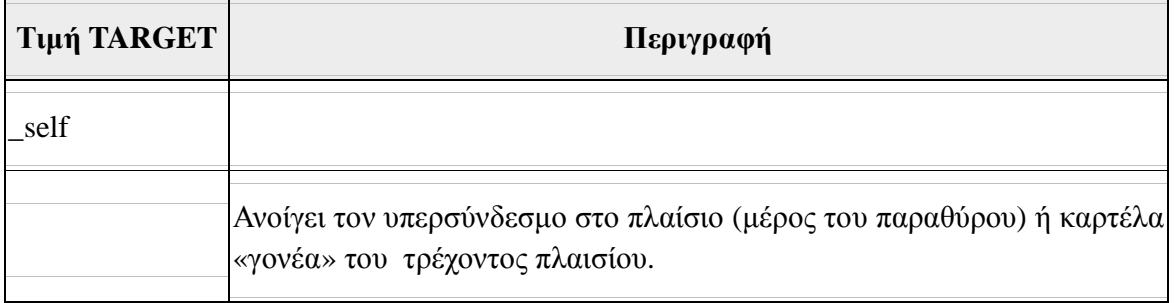

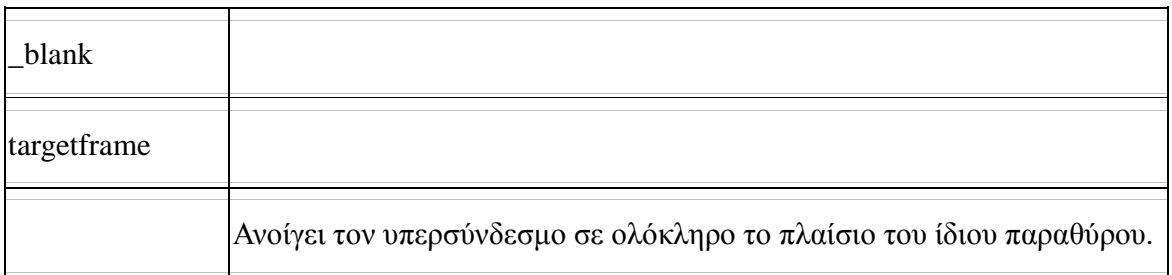

Τιμές:

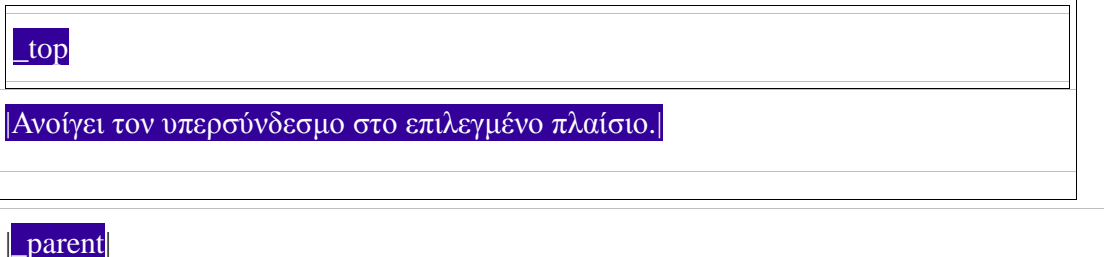

|Ανοίγει τον υπερσύνδεσμο στην ίδια καρτέλα/παράθυρο που βρίσκεται.| |Ανοίγει τον υπερσύνδεσμο σε ένα νέο πλαίσιο (παράθυρο ή καρτέλα).|

#### **Άσκηση 4 - Fill in the blanks**

Συμπληρώστε των κώδικα ώστε:

- i. το link να οδηγεί στο [www.google.com.](http://www.google.com)
- $\langle a \rangle$   $\rightarrow$  αναζήτηση στο google  $\langle a \rangle$ 
	- ii. το link να οδηγεί στην σελίδα page1.html που βρίσκεται στον ίδιο φάκελο με την υπάρχουσα σελίδα.
- $\langle a \rangle$  html"> σελίδα 1 $\langle a \rangle$ 
	- iii. το link να ανοίγει σε νέο παράθυρο.
- <a href= "html\_page1.html" \_\_\_\_\_\_\_> άνοιγμα της html\_page1 σελίδας</a>
	- iv. να προστίθεται σύνδεσμος στην εικόνα που να οδηγεί στο [www.teiwest.gr](http://www.teiwest.gr).

 $\langle \text{img src} = \text{``image.get''} \rangle \langle \text{def} \rangle$ 

- v. να δημιουργήσουμε μια παραπομπή που θα ανοίγει στον υπολογιστή του χρήστη της ιστοσελίδας ένα παράθυρο σύνταξης e-mail με παραλήπτη τη διεύθυνση name@xxx και θέμα "θέμα"
- $\langle a \text{ href} = "$  \lefthereform  $\langle a \rangle$  \lefthereform  $\langle a \rangle$

vi. να ορίζει στυλ που μορφοποιεί σύνδεσμο στον οποίον βρίσκεται από πάνω του ο δείκτης του ποντικιού έτσι ώστε να έχει κόκκινο χρώμα και να είναι υπογραμμισμένο

a: \_\_\_\_\_ { \_\_\_\_\_\_:red; background-color: blue; text-decoration: \_\_\_\_\_\_\_\_\_\_}

| Τίτλος Δραστηριότητας      | <b>S5_MA14</b> - Δημιουργία φορμών                                                                                                    |
|----------------------------|----------------------------------------------------------------------------------------------------|
| Τίτλος Ενότητας που ανήκει | Τα βασικά στοιχεία της ΗΤΜL                                                                                                    |
| Εκπαιδευτική Στρατηγική    | Παρουσίαση της θεωρίας με όσο το δυνατό πιο απλό τρόπο<br>συνοδευόμενη από παραδείγματα και εικόνες. Επιπλέον στο<br>τέλος της δραστηριότητας υπάρχουν ασκήσεις αξιολόγησης<br>διαφόρων τύπων (πολλαπλών επιλογών, σωστού - λάθους,<br>αντιστοίχισης, συμπλήρωσης κενών κλπ.).                                                                                                    |
| Περιγραφή                  | Σε αυτή τη δραστηριότητα θα μάθουμε να δημιουργούμε<br>απλές φόρμες, με τη χρήση βασικών ετικετών και ιδιοτήτων.<br>Οι φόρμες κάνουν τις σελίδες περισσότερο διαδραστικές<br>επιτρέποντας στον χρήστη να εισάγει στοιχεία.                                                                                                    |
| Γλώσσα                     | Ελληνικά                                                                                                    |
| Μαθησιακά Αποτελέσματα     | Όταν θα έχουν μελετήσει τη δραστηριότητα αυτή οι<br>εκπαιδευόμενοι θα είναι σε θέση:<br>Να κατανοούν τη χρησιμότητα και τη βασική λειτουργία<br>των φορμών,<br>Να δημιουργούν φόρμες και να ορίζουν τις παραμέτρους<br>τους,<br>Να καθορίζουν πεδία εισαγωγής δεδομένων με τις<br>ετικέτες εισαγωγής,<br>Να γνωρίζουν τα διάφορα πεδία εισαγωγής (κώδικα,<br>κουμπιού επιλογής, κουτιά πολλαπλών επιλογών) και το<br>κουμπί υποβολής,<br>Να αναγνωρίζουν τη χρησιμότητα του κάθε πεδίου<br>εισαγωγής,<br>Να εισάγουν στη φόρμα περιοχή εισαγωγής χαρακτήρων<br>και λίστα επιλογών. |
| Μαθησιακά Αντικείμενα      | Ετικέτα <form><br/>٠<br/>Ετικέτα εισαγωγής <input/><br/>Άλλες ετικέτες που αποτελούν στοιχεία της φόρμας<br/><math>&lt;</math>FORM&gt;</form>                                                                                                    |

**Μάθημα 14. Δημιουργία φορμών**

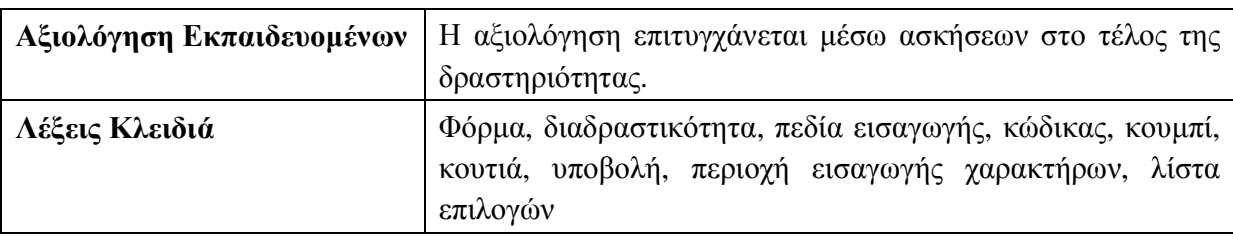

#### **Ετικέτα <FORM>**

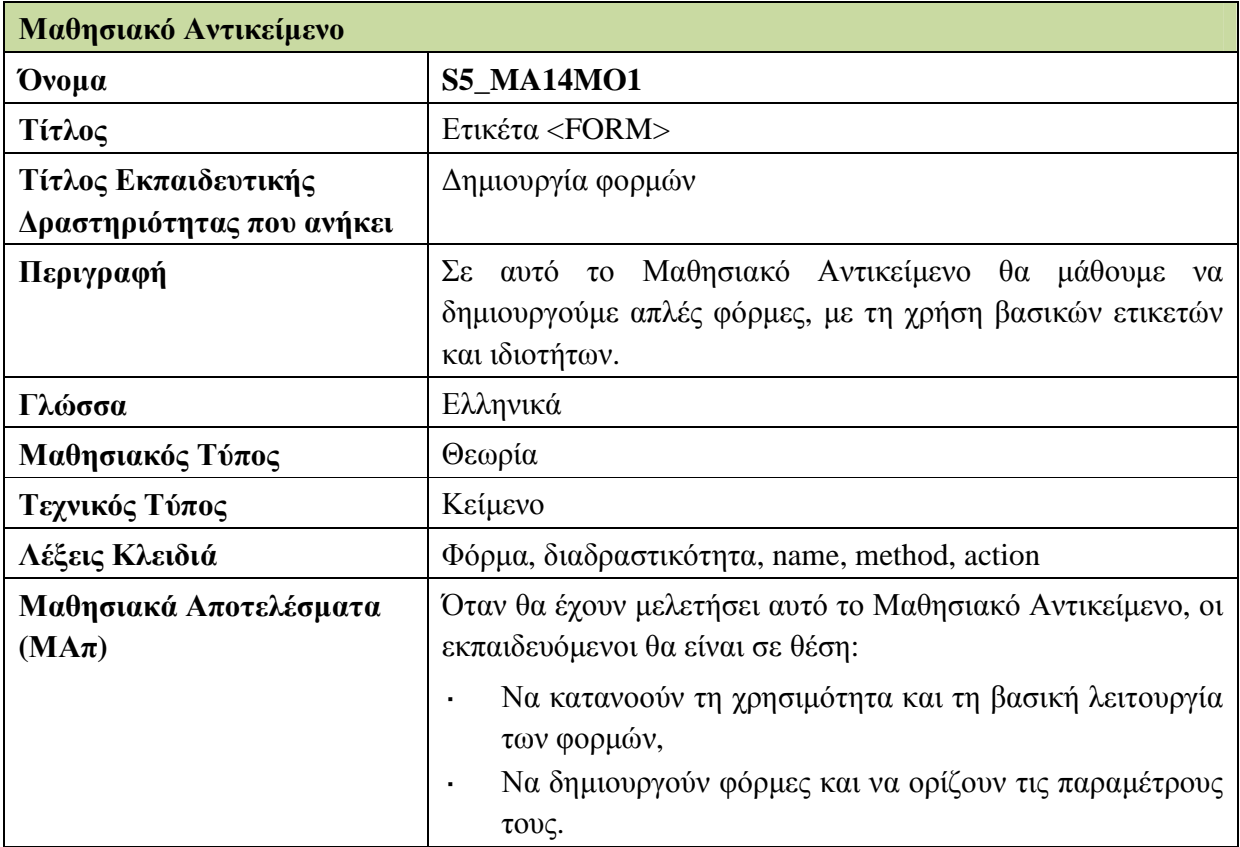

### *Τι είναι οι φόρμες;*

Σε αυτό το μάθημα θα μάθουμε να δημιουργούμε απλές φόρμες, με τη χρήση βασικών ετικετών και ιδιοτήτων. Οι φόρμες κάνουν τις σελίδες περισσότερο διαδραστικές, επιτρέποντας στον χρήστη να εισάγει στοιχεία. Υπάρχουν δύο στάδια για τη λειτουργία φορμών: το πρώτο της παρουσίασης - δημιουργίας τους, που καλύπτεται από την HTML, και το δεύτερο της αποστολής και επεξεργασίας στοιχείων, για το οποίο η HTML δεν είναι αρκετή. Αυτό καλύπτεται σε συνεργασία με άλλη γλώσσα σαν την PHP ή την ASP, που δεν θα καλυφθούν από την ύλη αυτού του μαθήματος.

Για να δημιουργήσουμε μια φόρμα χρησιμοποιούμε τις ετικέτες <FORM> και </FORM>. Ανάμεσα θα περιλαμβάνονται τα στοιχεία τις φόρμας.

Οι κυριότερες παράμετροι της ετικέτας είναι οι *name*, *method* και *action*.

- Με την ιδιότητα *name* δίνουμε ένα όνομα στη φόρμα ώστε να μπορούμε να αναφερόμαστε σε αυτήν μέσα από τον κώδικα ενός script.
- Η ιδιότητα *action* καθορίζει τη σελίδα του script στον Server που θα επεξεργαστεί τα στοιχεία της Φόρμας. *Επειδή τα script χρησιμοποιούν γλώσσα προγραμματισμού (π.χ. asp, php κλπ.), που δεν απασχολεί το γνωστικό πεδίο αυτού του μαθήματος, για τις ανάγκες αυτού του μαθήματος θα χρησιμοποιούμε προκαθορισμένα URL π.χ. "example.php".*
- Η *method* καθορίζει τον τρόπο με τον οποίο στέλνονται τα δεδομένα της Φόρμας στον Server όπου βρίσκεται το πρόγραμμα script που θα τα επεξεργαστεί και μπορεί να πάρει τις τιμές *get* ή *post*. *Και πάλι επειδή η ανάλυση της ιδιότητας* **method** *απαιτεί γνώσεις άλλων γλωσσών δεν θα αναφερθούμε αναλυτικά.*

Δομή της ετικέτας:

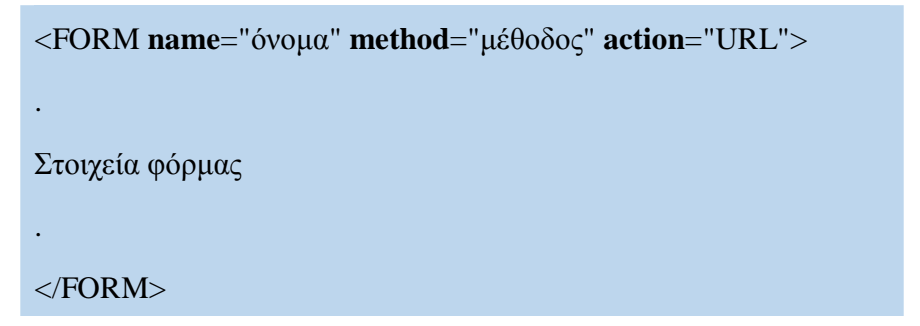

### **Ετικέτες που αποτελούν στοιχεία της φόρμας <FORM>**

### **Ετικέτα εισαγωγής <INPUT>**

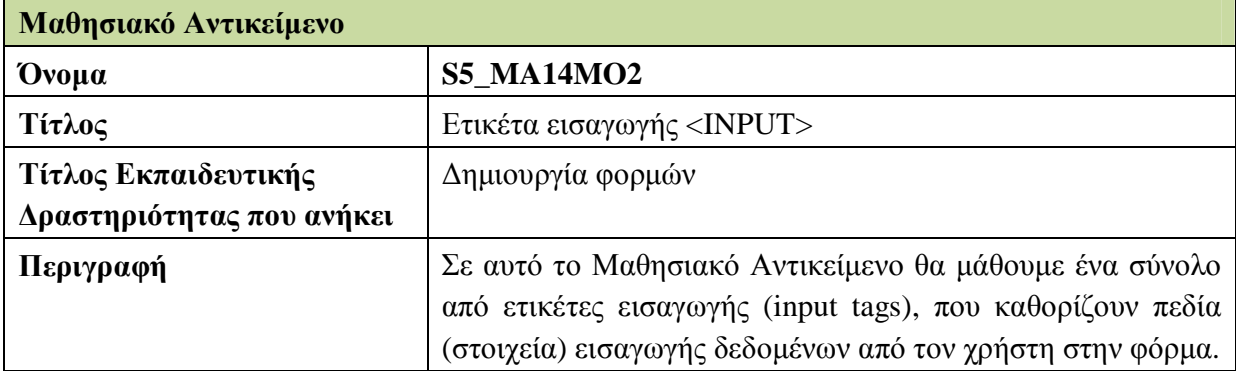

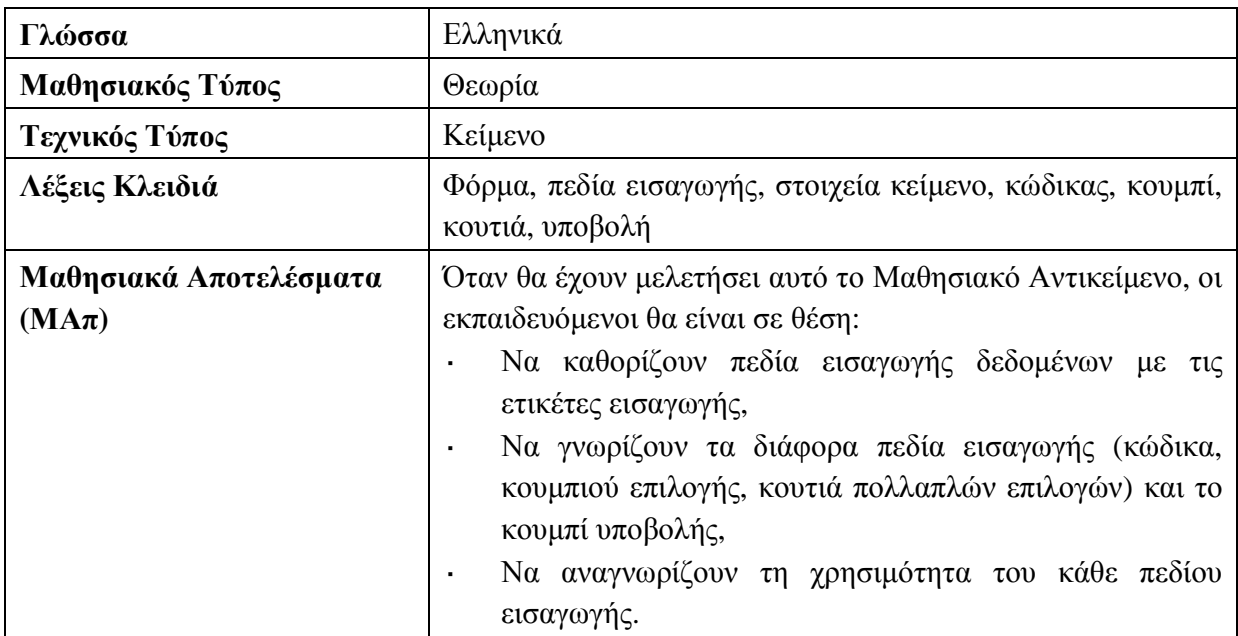

Οι φόρμες περιλαμβάνουν ένα σύνολο από ετικέτες εισαγωγής (input tags), που καθορίζουν πεδία (στοιχεία) εισαγωγής δεδομένων από τον χρήστη. Για να εισάγουμε τα στοιχεία της Φόρμας προσθέτουμε την ετικέτα <INPUT> ανάμεσα από τις ετικέτες <FORM> και </FORM>, χωρίς να έχει ετικέτα τέλους.

### Υπάρχουν μερικά βασικά χαρακτηριστικά που μπορούν να ρυθμιστούν:

TYPE (Τύπος) ä,

Ορίζει τον τύπο του στοιχείου εισόδου (κείμενο, κωδικοί, λίστες, κλπ.).

NAME (Όνομα)

Ορίζει το όνομα του στοιχείου.

SIZE (Μέγεθος)  $\mathbf{r}$ 

Καθορίζει το μέγεθος (σε χαρακτήρες) στο πεδίο κειμένου.

VALUE (Τιμή)

Δίνει μια αρχική τιμή στο στοιχείο της φόρμας.

Δομή της ετικέτας:

<FORM **name**="form" **method**="post" **action**="action\_page.php">

```
κείμενο <input type="τύπος" name="όνομα" value= "τιμή" >
```
### </FORM>

Το κείμενο μπροστά από την ετικέτα (λεζάντα) είναι αυτό που θα βρίσκεται μπροστά από το πεδίο και θα διαβάσει ο χρήστης για να καταλάβει τί πρέπει να συμπληρώσει.

v Εισαγωγή ενός Πεδίου Κειμένου (text field) στη φόρμα.

Για να εισάγουμε ένα Πεδίο Κειμένου χρησιμοποιούμε την ετικέτα <INPUT> ορίζοντας στην ιδιότητα TYPE την τιμή "text".

### *Παράδειγμα:*

```
<FORM name="form1" method="post" action="example.php">
```
Όνομα: <INPUT type="text" name="onoma" value="Πληκτρολογήστε το όνομα σας ">

 $<$ BR $>$ 

 $<$ BR $>$ 

Επώνυμο:<BR><INPUT type="text" name="eponymo" value="Πληκτρολογήστε το επώνυμο σας" size= "35">

</FORM>

*Εμφανίζει:* 

Όνομα: Πληκτρολογήστε το όνομα σι

```
Επώνυμο:
Πληκτρολογήστε το επώνυμο σας
```
v Εισαγωγή ενός Πεδίου Κωδικού (password) στη φόρμα.

Για να προσδιορίσουμε ένα πεδίο κωδικού χρησιμοποιούμε την ετικέτα:

<INPUT type="password" name= "όνομα"

 $\geq$ 

Οι χαρακτήρες που θα περιέχει το πεδίο θα εμφανίζονται σαν αστερίσκοι ή κύκλοι.

v Εισαγωγή κουμπιού επιλογής (radio button) στη φόρμα.

Για να εισάγουμε κουμπιά επιλογής ορίζουμε στην ιδιότητα *TYPE* την τιμή *radio*.

<INPUT type="radio" name= "όνομα" value="τιμή" checked>

Τα κουμπιά επιλογής με το ίδιο όνομα (ίδια τιμή στην **ιδιότητα name**) ανήκουν στην ίδια «ομάδα» επιτρέποντας την επιλογή μόνο ενός από αυτά.

- Η ιδιότητα **value** ορίζει την τιμή που θα στείλει η φόρμα στον Server.
- Με την προσθήκη της ιδιότητας checked σε μία ετικέτα <INPUT> την ορίζουμε εξ ορισμού επιλεγμένη (δεν παίρνει τιμές).

### *Παράδειγμα:*

<FORM **name**="form1" **method**="post" **action**="example.php">

<B>Επιλογή Μεγέθους:</B><BR>

<INPUT type="radio" name="size" value="S" checked> Small<br>

<INPUT type="radio" name="size" value="M"> Medium<br>

<INPUT type="radio" name="size" value="L"> Large<br>

<INPUT type="radio" name="size" value="XL"> XLarge<br>

 $<$ /FORM>

*Εμφανίζει:* 

Επιλογή Μεγέθους:

- $\circ$  Small
- **Medium**
- **Large**
- XLarge

v Εισαγωγή Κουτιών Πολλαπλών Επιλογών (checkbox) στην φόρμα

Για να εισάγουμε Κουτιά Πολλαπλών Επιλογών ορίζουμε στην ιδιότητα *TYPE* την τιμή *checkbox*. Αυτά τα κουτιά επιτρέπουν στον χρήστη να επιλέξει καμία ή περισσότερες επιλογές.

 $\langle$ INPUT type="checkbox" name= "όνομα" value= "τιμή που θα αποσταλεί εάν είναι τσεκαρισμένο" >

#### *Παράδειγμα:*

<FORM name="form1" method="post" action="example1.php">

```
<INPUT type="checkbox" name="pet1" value="Cat">Έχω σκυλί
```
 $<$ BR $>$ 

```
<INPUT type="checkbox" name="pet2" value="Dog">Έχω γάτα
```
 $\langle$ FORM $>$
### *Εμφανίζει:*

```
Εγω σκυλί
■Έχω γάτα
```
### v **Το κουμπί Υποβολής της Φόρμας (submit)**

Το κουμπί υποβολής της φόρμας, αφού πατηθεί από την χρήστη, στέλνει στον server που έχει καθοριστεί από την τιμή της παραμέτρου action της ετικέτας <FORM>, μέσα στην οποία βρίσκεται το κουμπί, τα δεδομένα που εισήγαγε ο χρήστης.

Για να εισάγουμε Κουτί υποβολής ορίζουμε στην ιδιότητα *TYPE* την τιμή *submit*.

<INPUT type="submit" value=" κείμενο στο Κουμπί Υποβολής " >

### *Παράδειγμα:*

```
<FORM action="action_page.php">
```

```
<INPUT type="checkbox" name="pet1" value="Cat">Έχω σκυλί
```
 $<$ BR $>$ 

```
<INPUT type="checkbox" name="pet2" value="Dog">Έχω γάτα
```
 $<$ BR $>$ 

```
<INPUT type="submit" value="Υποβολή" >
```
</FORM>

*Εμφανίζει:*

Εχω σκυλί ■Έχω γάτα Υποβολή

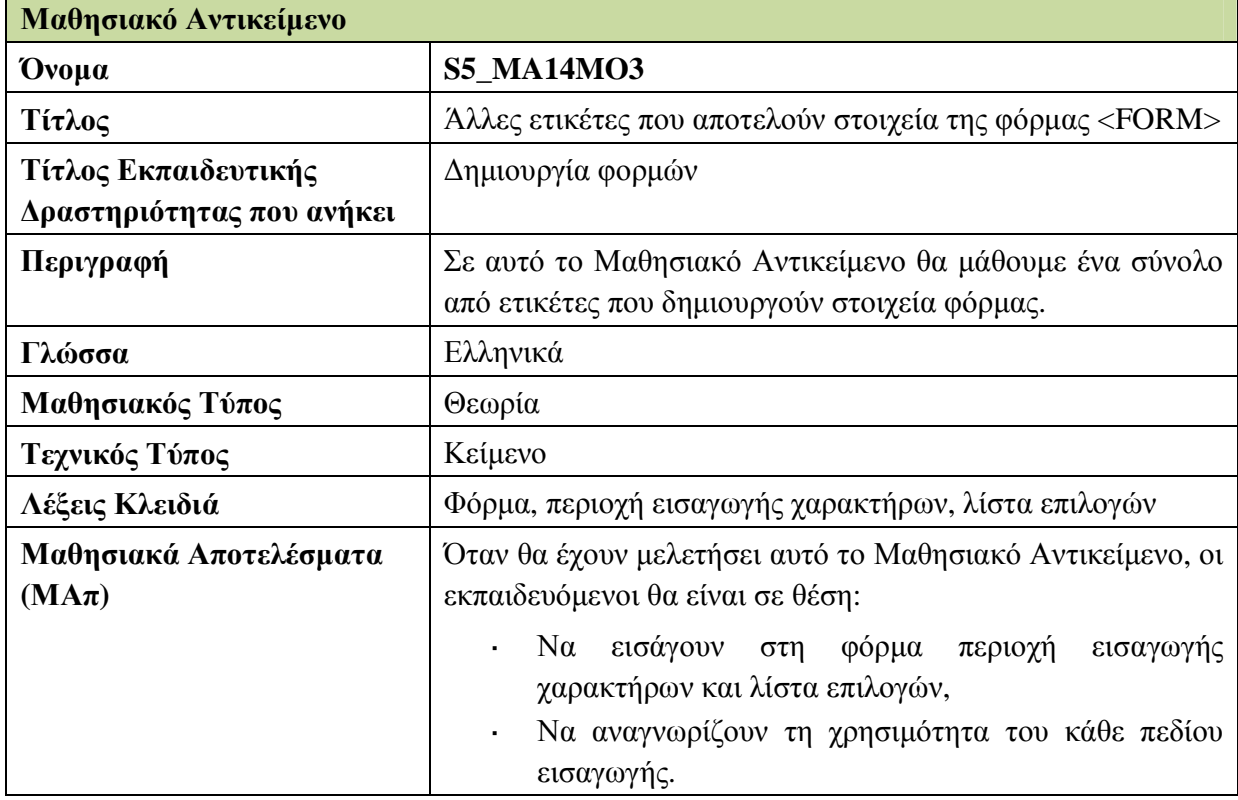

### **Άλλες ετικέτες που αποτελούν στοιχεία της φόρμας <FORM>**

### *Ετικέτα <TEXTAREA>*

Με την ετικέτα <TEXTAREA> ορίζουμε μία περιοχή εισαγωγής χαρακτήρων πολλαπλών γραμμών.

*Δομή:* 

```
<TEXTAREA name="όνομα περιοχής" cols="αριθμός
χαρακτήρων" rows="αριθμός γραμμών"></TEXTAREA>
```
Όπου:

- Η τιμή της ιδιότητας cols θα είναι ένας αριθμός που αντιστοιχεί στον αριθμό χαρακτήρων  $\mathcal{L}^{\pm}$ που θα χωράει κάθε γραμμή.
- Η τιμή της ιδιότητας rows θα είναι ένας αριθμός που θα αντιστοιχεί στον αριθμό των γραμμών που θα έχει η περιοχή κειμένου.

### *Παράδειγμα:*

<FORM name="form2" method="post" action="example1.php">

<TEXTAREA name="textarea1" rows="5" cols="25">

Κείμενο που θα γράψει ο χρήστης.

 $\langle$ TEXTAREA $\rangle$ <BR $>$ 

<INPUT type="Submit" name="Submit" value="Αποστολή Σχολίων" />

 $<$ /FORM $>$ 

*Εμφανίζει:*

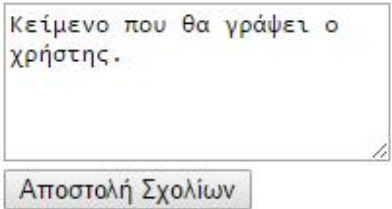

### *Ετικέτα <SELECT>*

Για να εισάγουμε λίστα επιλογών (drop-down list) στη φόρμα, χρησιμοποιούμε την ετικέτα <SELECT>.

Οι βασικές παράμετροι της ετικέτας είναι:

NAME

Ορίζει το όνομα του στοιχείου.

MULTIPLE t.

> Εάν προστεθεί, η λίστα μπορεί να δεχθεί πολλές επιλογές (με το πλήκτρο Ctrl). Δεν παίρνει τιμές.

 $SIZE= "N"$ L.

> Η χρήση της ιδιότητας *SIZE* εμφανίζει τη λίστα επιλογών σαν ένα πλαίσιο επιλογών με οριζόντια μπάρα ολίσθησης, καθορίζει τον μέγιστο αριθμό επιλογών που εμφανίζονται παίρνοντας σαν τιμή της έναν αριθμό "Ν".

# *Δομή:*  <**SELECT** name="όνομα" size="N" multiple >

Option tags

.

.

### </**SELECT**>

Η ετικέτα <OPTION> τοποθετείται μέσα στις ετικέτες <SELECT> και </SELECT> και αντιστοιχεί σε μια επιλογή της λίστας. Όσες επιλογές επιθυμούμε να περιλαμβάνει η Λίστα Επιλογών, τόσες ετικέτες <OPTION> πρέπει να προσθέσουμε. Μεταξύ των ετικετών <OPTION> και </OPTION> γράφουμε το κείμενο που θέλουμε να εμφανίζεται στη λίστα.

Ιδιότητα Ετικέτας <OPTION>:

*value*

Ορίζουμε την τιμή που θα σταλεί στον Server.

Selected

Εάν προστεθεί η επιλογή θα είναι προεπιλεγμένη.

### *Παράδειγμα:*

```
<FORM name="form3" method="post" action="action_page.php">
```
Κατοικίδια: <select name="pets"size="3" multiple>

<OPTION value="DOG" >Σκυλί</OPTION>

<OPTION value="CAT" selected>Γάτα </OPTION>

<OPTION value="FI">Ψάρι</>

<OPTION value="ΒΙ">Καναρίνι </OPTION>

</select><BR>

<INPUT type="Submit" name="Submit" value="Αποστολή" />

### </FORM>

*Εμφανίζει:*

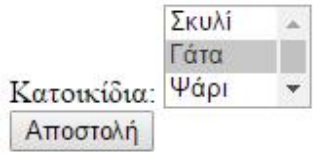

### **Ασκήσεις Μαθήματος 14**

#### **1) Άσκηση τύπου check box**

Επιλέξτε τις σωστές προτάσεις:

- I. Για τη σωστή λειτουργία των φορμών στις ιστοσελίδες απαιτείται η χρήση επιπλέον γλωσσών.
- II. Με την ιδιότητα **method** της ετικέτας **<FORM>** ορίζουμε τη σελίδα του server που θα επεξεργαστεί τα στοιχεία της φόρμας.
- III. Η τιμή "textarea" της ιδιότητας type δημιουργεί περιοχή κειμένου.
- IV. Η τιμή "radio" της ιδιότητας type δημιουργεί κουμπί επιλογών.
- V. Η ιδιότητα **value** δίνει μία αρχική τιμή στα πεδία κειμένου.
- VI. Στα κουτιά πολλαπλών επιλογών για να μπορέσουμε να επιλέξουμε πάνω από ένα πρέπει να προσθέσουμε την ιδιότητα MULTIPLE στην ετικέτα <INPUT>.
- VII. Για τη δημιουργία κουμπιού υποβολής ορίζουμε την τιμή "submit" στην ιδιότητα type της ετικέτας <FORM>.

#### **2) Άσκηση πολλαπλών επιλογών (multiple choice)**

Επιλέξτε το σωστό:

- 1) Η σωστή δομή ετικέτας που χρησιμοποιείται για τον **ορισμό** λίστας επιλογών είναι:
	- i. <INPUT type="checkbox" name= "όνομα" value= "τιμή" >  $<$ BR $>$ <INPUT type="checkbox" name= "όνομα" value= "τιμή2 " >
	- ii. <SELECT name="όνομα" size="N" multiple >

Option tags

.

.

</SELECT>

- iii. <INPUT type="radio" name= "όνομα" value="τιμή>
- iv. <input type="τύπος" name="όνομα" value= "τιμή" ><BR>  $\langle$ input type="τύπος" name="όνομα" value= "τιμή" >

2) Για να εισάγουμε κουμπί επιλογής στη φόρμα χρησιμοποιούμε:

- i. <INPUT type="checkbox" name="όνομα" value="τιμή">
- ii. <INPUT type="radio" name="όνομα" value="τιμή" multiple>
- iii. <INPUT type="radio" name="όνομα" value="τιμή" checked>
- iv. <INPUT type="checkbox" name="όνομα" value="τιμή" multiple>

### **3) Άσκηση τύπου check box**

Επιλέξτε ποιες από τις παρακάτω ιδιότητες (παράμετροι, attributes) μπορούν να χρησιμοποιηθούν στην ετικέτα <INPUT>.

- I. TEXTAREA
- II. RADIO
- III. NAME
- IV. VALUE
- V. BR
- VI. ROWS
- VII. TYPE
- VIII. COLS

### **3) Άσκηση τύπου Drag and Drop**

Συμπληρώστε τον πίνακα αντιστοιχίζοντας σωστά τα πεδία φορμών:

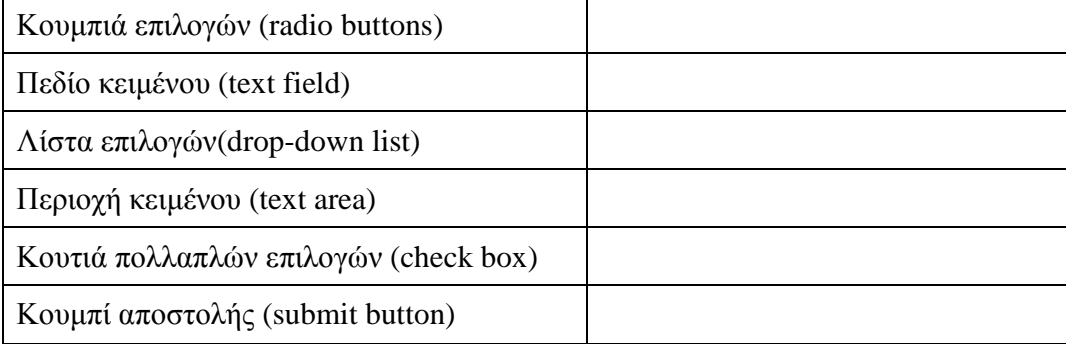

Τιμές:

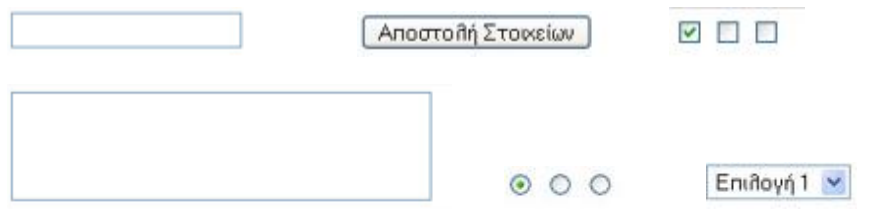

### **4. ΒΙΒΛΙΟΓΡΑΦΙΑ - ΑΝΑΦΟΡΕΣ**

ADDIE Model (2013). In Wikipedia. Ανάκτηση Δεκέμβριος 2015 από [http://en.wikipedia.org/wiki/ADDIE\\_Model](http://en.wikipedia.org/wiki/ADDIE_Model)

Blanco, Á. F., García-Peñalvo, F. J., & Sein-Echaluce, M. (2013, November). A methodology proposal for developing adaptive cMOOC. In *Proceedings of the First International Conference on Technological Ecosystem for Enhancing Multiculturality* (pp. 553-558). ACM.

Blom, J., Verma, H., Li, N., Skevi, A., & Dillenbourg, P. (2013). *MOOCs are More Social than You Believe* (No. EPFL-WORKING-190099). eLearning Papers.

Branson, R. K. (principal investigator), Rayner, G. T., (1975). Interservice procedures for instructional systems development: Executive summary and model. Tallahassee, FL: Center for Educational Technology, Florida State University. (National Technical Information Service, 5285 Port Royal Rd., Springfield, VA 22161. Document Nos. AD-A019 486 to AD-A019490)

Brown, Abbie & Green, Timothy D. (2011). The Essentials of Instructional Design (2nd Ed.). (pp. 3-17). Boston, MA: Allyn & Bacon.

Clark, D. (1995). Why Instructional System Design? Ανάκτηση Δεκέμβριος 2015 από <http://www.nwlink.com/~donclark/hrd/sat1.html>

Clark, D. (2004). *NW Link*. Instructional System Design Concept Map. Δεκέμβριος 2015, [http://www.nwlink.com/~donclark/hrd/ADDIE/ADDIE\\_backwards\\_planning\\_model.html](http://www.nwlink.com/~donclark/hrd/ADDIE/ADDIE_backwards_planning_model.html).

Clark, D. (2010a). Evaluation in Instructional Design. Ανάκτηση Δεκέμβριος 2015 από <http://www.nwlink.com/~donclark/hrd/sat1.html>

Conole, G. (2013). MOOCs as disruptive technologies: strategies for enhancing the learner experience and quality of MOOCs. *Preprint]. Ανακτήθηκε από http://eprints. rclis. org/19388/4/Pegagogies% 20for% 20enhanced% 20the% 20learner% 20experience% 20and% 20quality% 20of% 20MOOCs. pdf*.

DeSimone, R. L., Werner, J. M., Harris, D. M. (2002). Human Resource Development. Orlando, FL.: Harcourt, Inc.

Dick, W., and Carey, L. (2004). The Systematic Design of Instruction. Allyn & Bacon; 6th ed.

Fyle, C. O. Teacher Education MOOCs for Developing World Contexts: Issues and Design Considerations.

Glance, D. G., Forsey, M., & Riley, M. (2013). The pedagogical foundations of massive open online courses. *First Monday*, *18*(5). Ανάκτηση Δεκέμβριος 2015 από <http://firstmonday.org/ojs/index.php/fm/article/view/4350>

Elizabeth Castro, Bruce Hyslop (2012). HTML5 and CSS3, Seventh edition: Visual QuickStart Guide, Peachpit Press, κλάδος της εκδοτικής εταιρίας Pearson Education, Inc.

W3SCHOOLS. (2016). HTML(5) Tutorial, 2016, <http://www.w3schools.com/html>

Α. Καριοφύλλης, wlearn.gr (2014). Μαθήματα HTML, <http://wlearn.gr/index.php/home-html-30> Βικιπαίδεια, (2015). HTML,<http://el.wikipedia.org/wiki/HTML>

Βικιπαίδεια(2007).File:Cssboxmodel.svg[,https://commons.wikimedia.org/wiki/File:Css\\_box\\_mo](https://commons.wikimedia.org/wiki/File:Css_box_mo) del.svg

# **5. ΠΑΡΑΡΤΗΜΑ I**

# **Πρότυποι πίνακες**

### **Πίνακας 1. Περιγραφή Μαθήματος (1η φάση: Ανάλυση)**

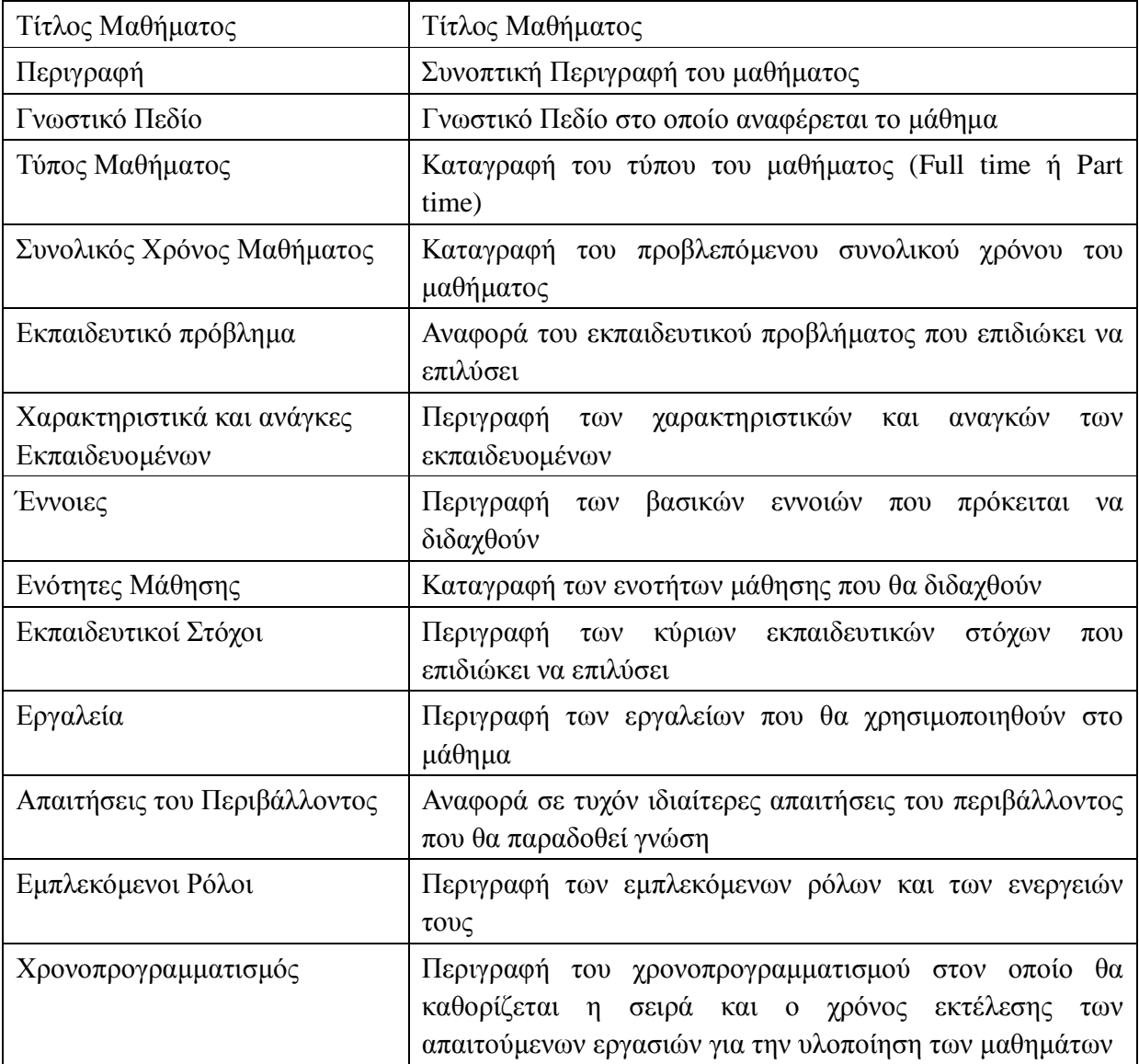

# **Πίνακας 2α. Περιγραφή Ενοτήτων Μάθησης (Φάση: Σχεδιασμός)**

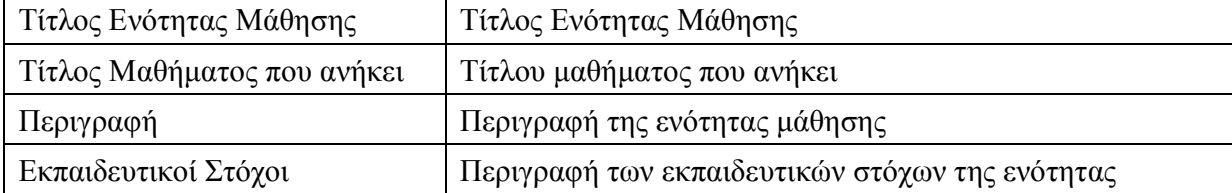

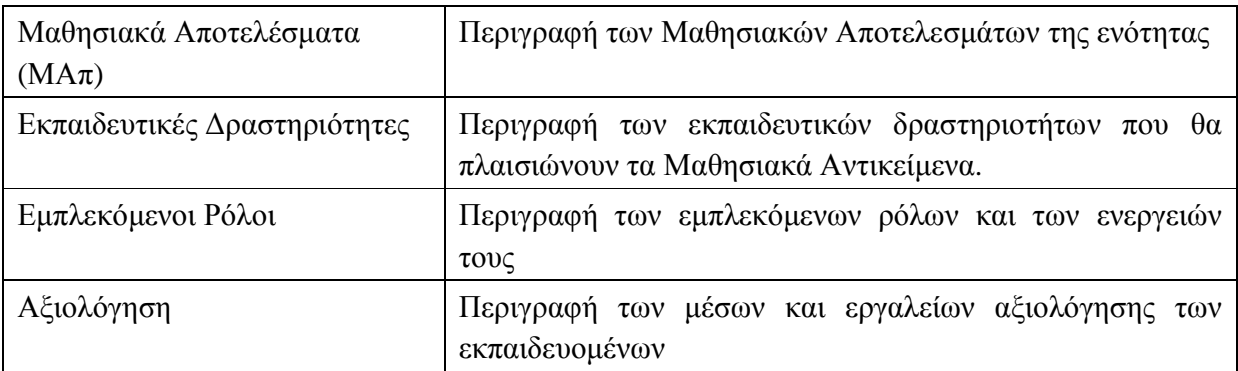

# **Πίνακας 2β. Περιγραφή Εκπαιδευτικών Δραστηριοτήτων (Φάση: Σχεδιασμός)**

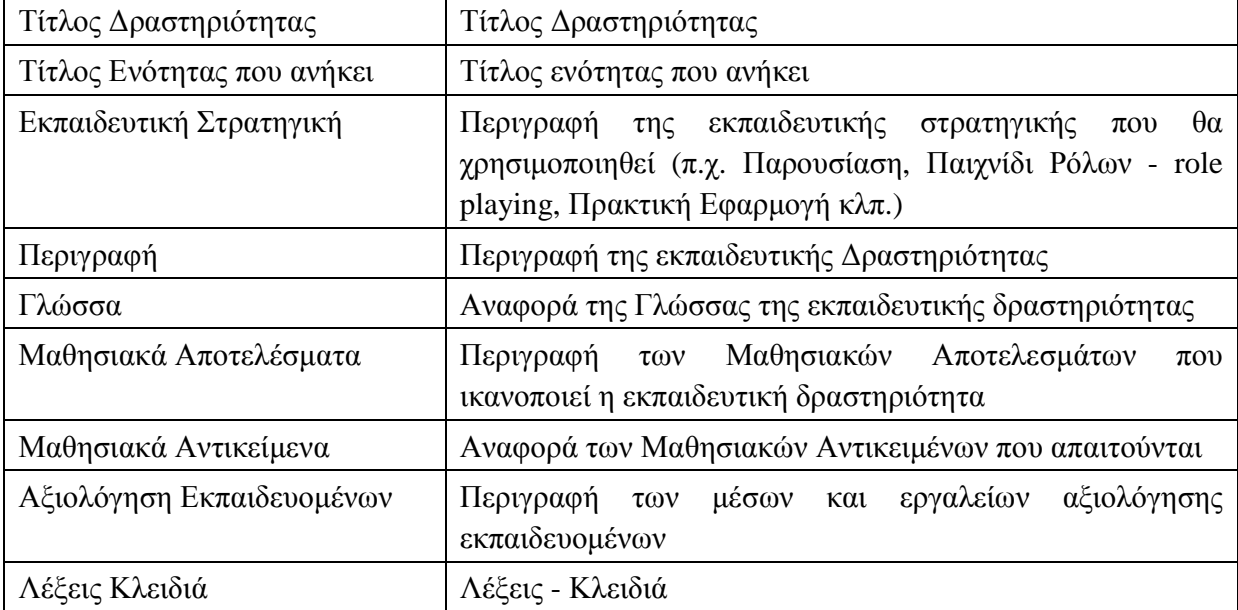

# **Πίνακας 2γ. Μαθησιακό Αντικείμενο (Φάση: Σχεδιασμός)**

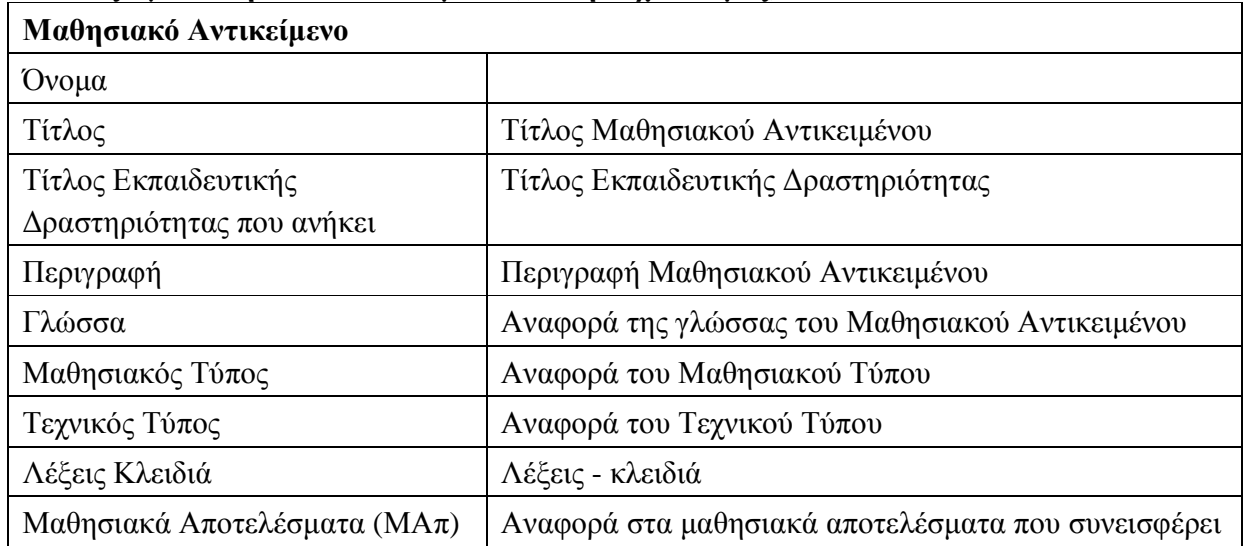

# **6. ΠΑΡΑΡΤΗΜΑ II**

### **Λύσεις των ασκήσεων**

Μ2.1:

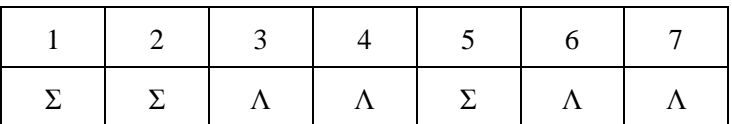

Μ2.2: 1) αρχής, τέλους

2) φυλλομετρητή / browser

3) παραμέτρους

4) html

M2.3: 3, 1, 2, 4

### M3.1:

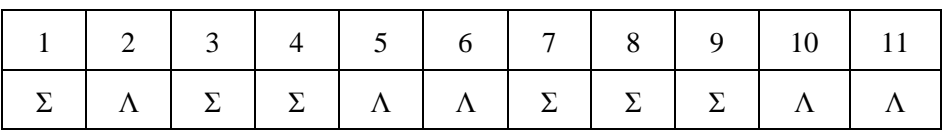

Μ3.2:

1) πτυχιακή, keywords, HTML

2) author, content

3) ιδιότητα, τιμή

4) title, κεφαλίδα

5) -->, σχόλιο

Μ3.3:

1) Γ

2) Γ

3) Α

### Μ4.1:

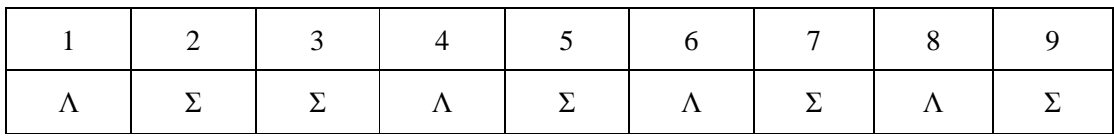

Μ4.2:

- 1. <hr>
- 2. <br>
- 3. θεματικά
- 4. div, align

Μ5.1:

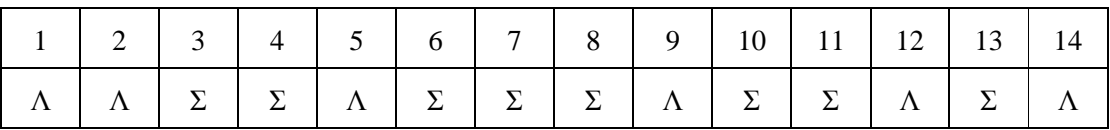

Μ5.2:

Γραμμή 1-> Β

Γραμμή 2-> Α

Γραμμή 3-> Ε

Γραμμή 4-> Γ

Γραμμή 5-> ΣΤ

Γραμμή 6-> Δ

Μ5.3:

 $1)$  < ol >

2) στοιχεία

3) style-type, none

4) ένθετη

Μ6.1:

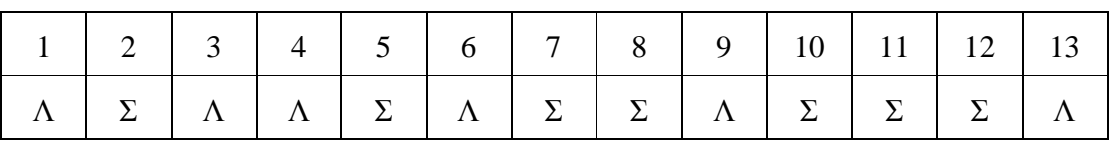

### Μ6.2:

1) επιλογέα, τμήμα, δήλωσης, τιμών

2) p (παράγραφος)

3) αναγνωριστικό, τελεία

Μ6.3:

Στήλη1 -> Α, Δ, Ε, Θ

Στήλη2 -> Β, Γ, ΣΤ, Ζ, Η

Μ7.1:

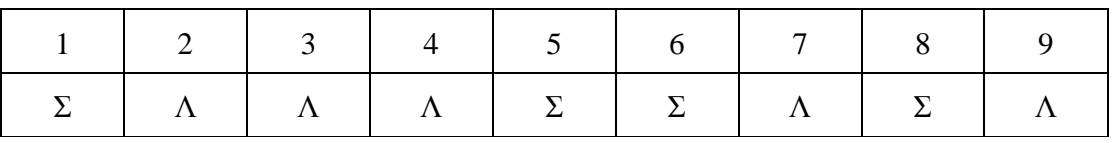

Μ7.2: 1) Β, 2) Γ, 3) Α, 4) Γ

Μ8.1:

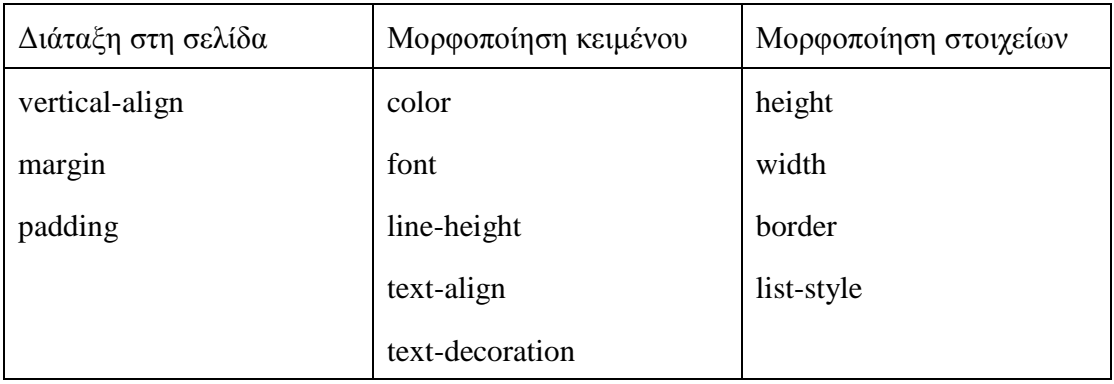

#### M9.1:

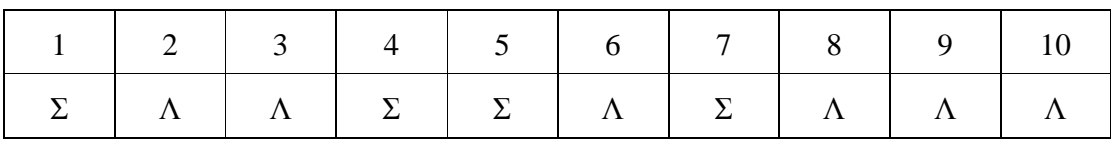

### Μ9.2: Α, Ε, ΣΤ, Ζ

Μ9.3:

- 1. μέγεθος
- 2. word-spacing
- 3. left, right, center, justify
- 4. υπογράμμιση
- 5. ονομασία, ποσοστό, δεκαεξαδική
- 6. h1, underline;

### Μ9.4

- 1) iii.
- 2) iv.
- 3) iii.
- 4) i.

### M10.1

Α) Σωστό

- Β) Λάθος
- Γ) Λάθος
- Δ) Σωστό
- Ε) Λάθος

# M10.2 A) <style> body { background-image: url("Εικόνα.jpg"); } </style> Β) p{ width: "200"; height:"100" } Γ) <p style=" background-color: green; margin-right: «60»px;">Κείμενο.</p>

M10.3

Α) iii)

Β) ii)

Γ) iii)

### M11.1

2, 3, 6, 7

### M11.2

3, 4, 7, 9, 10

### M11.3

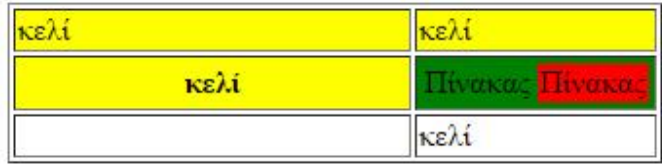

M12.1:

M12.2:

1) height, width

2) bo r d er

3) p i x el

4) alt<br>5) controls

M12.3:

Γ ρ αμμή 1 -> Δ

Γ ρ αμμή 2 -> Β

- Γ ρ αμμή 3 -> Ε
- Γ ρ αμμή 4 -> Γ

Γ ρ αμμή 5 -> Α

M13.1

1) iii

2) ii

3) ii

4) i<br>5) iii

### M13.2

- href
- name ä,
- · title
- . target

### M13.3

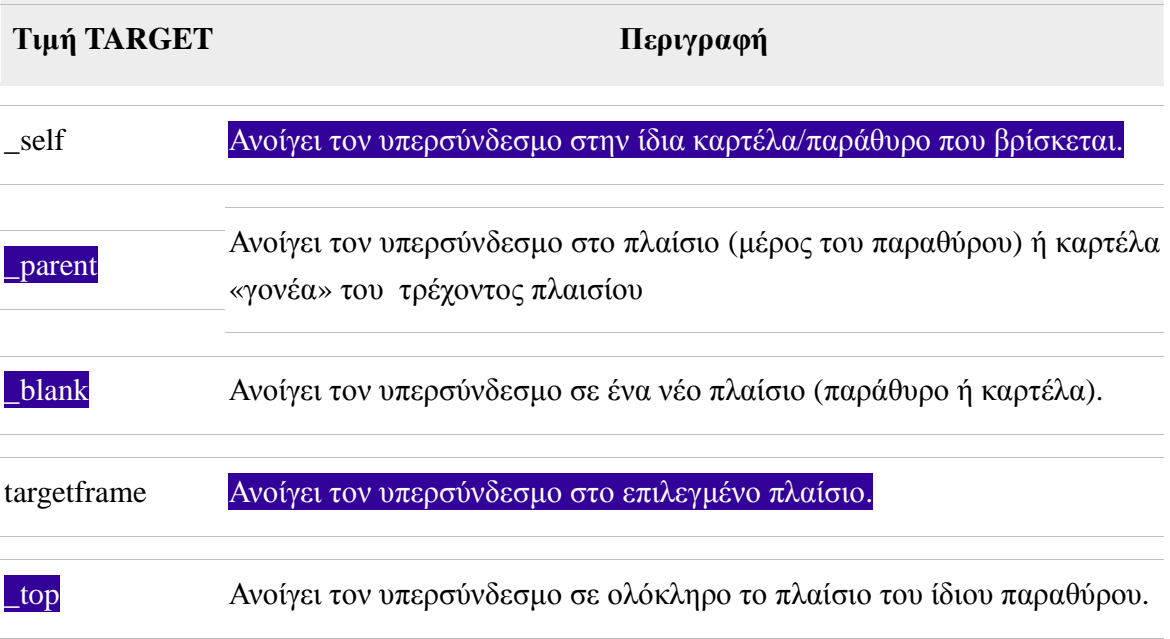

### M13.4

- i. href= ["http://www.google.com"](http://www.google.com)
- ii. href= "page1
- iii. target= "\_blank"
- iv. <a href="[http://www.teiwest.gr"](http://www.teiwest.gr)>
- v. <mailto:name@xxx.xx?subject=>θέμα
- vi. hover, color, underline

### Μ14.1

I, IV, V

### M14.2

- 1) ii
- 2) iii

# M14.3

III, IV, VII

M14.4

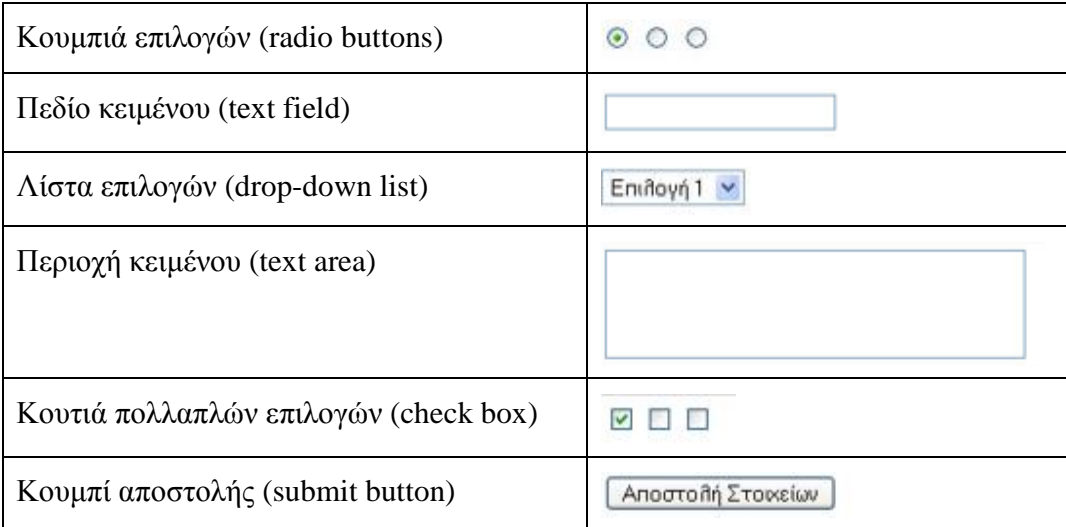